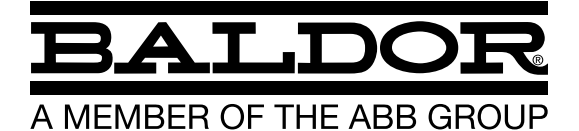

VS1SD AC Servo Control Any trademarks used in this manual are the property of their respective owners.

#### Important:

Be sure to check www.baldor.com for the latest software, firmware and drivers for your VS1SD product. Also you can download the latest version of this manual in Adobe Acrobat PDF format.

#### Chapter 1 Introduction

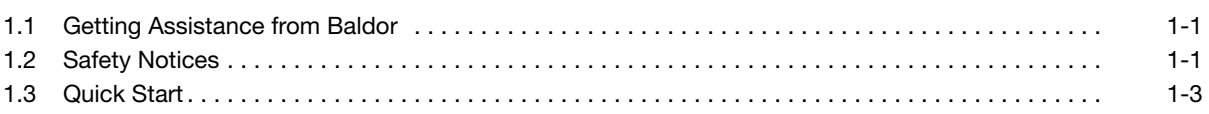

## Chapter 2

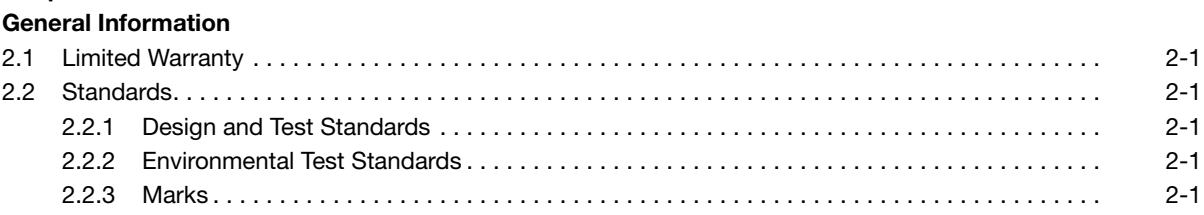

## Chapter 3

## Installing the Drive

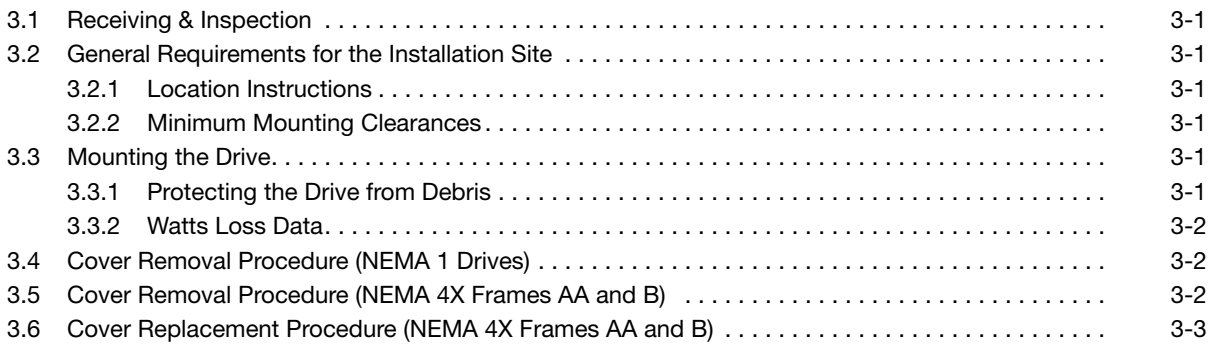

## Chapter 4

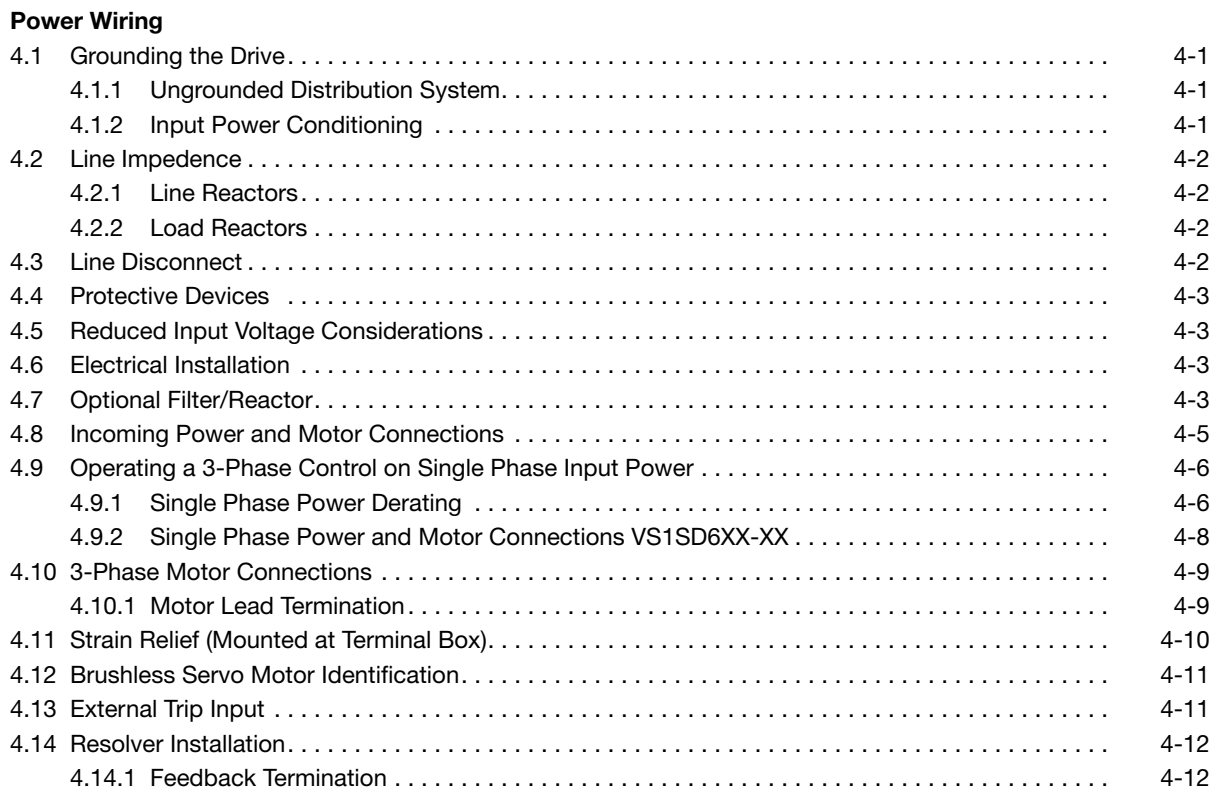

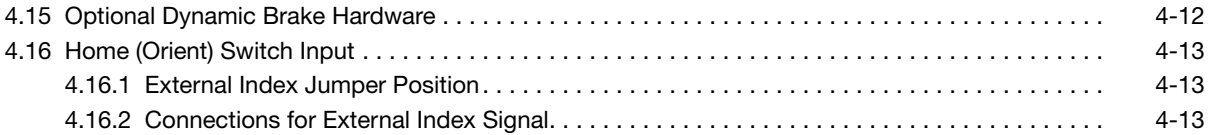

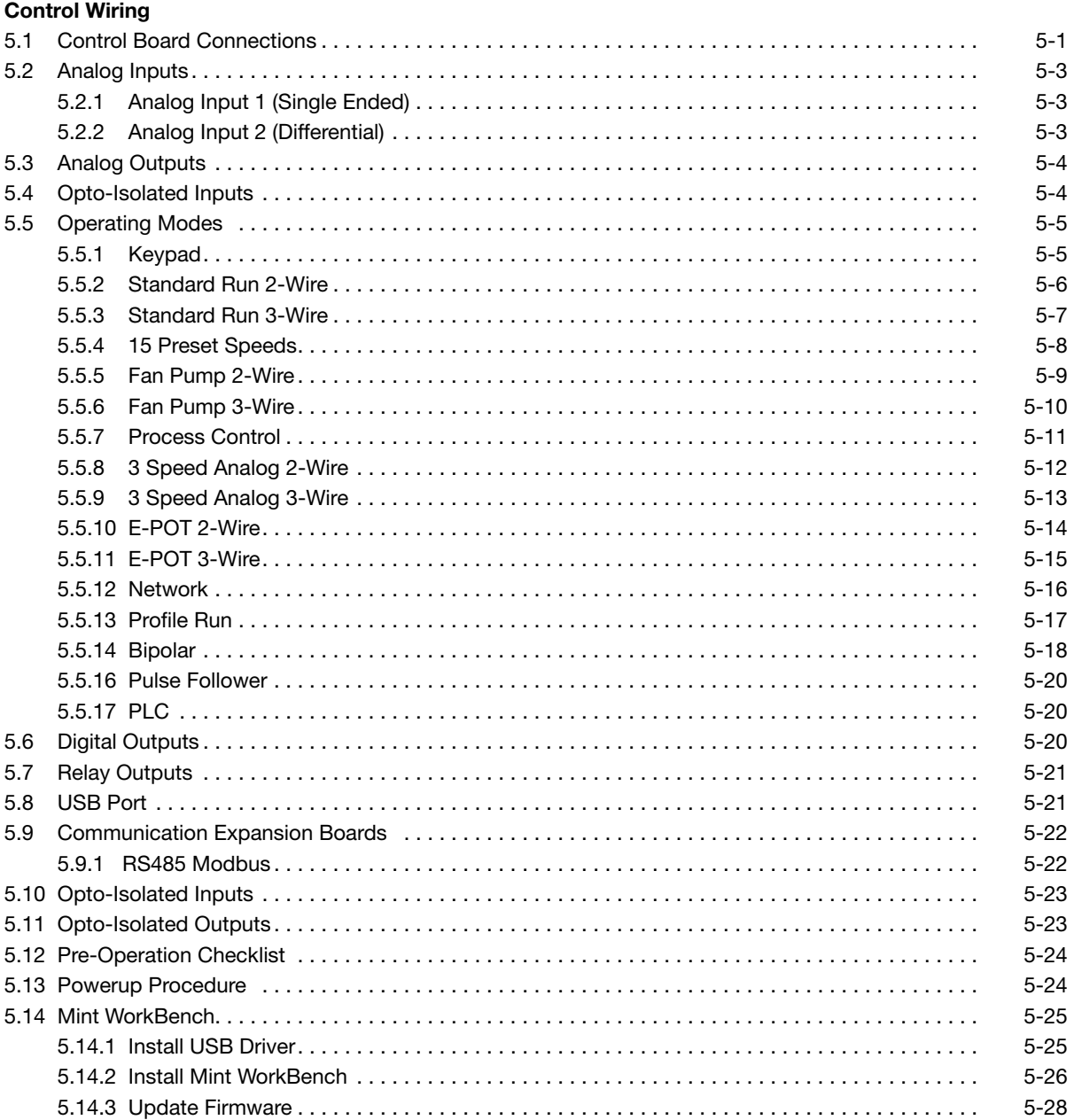

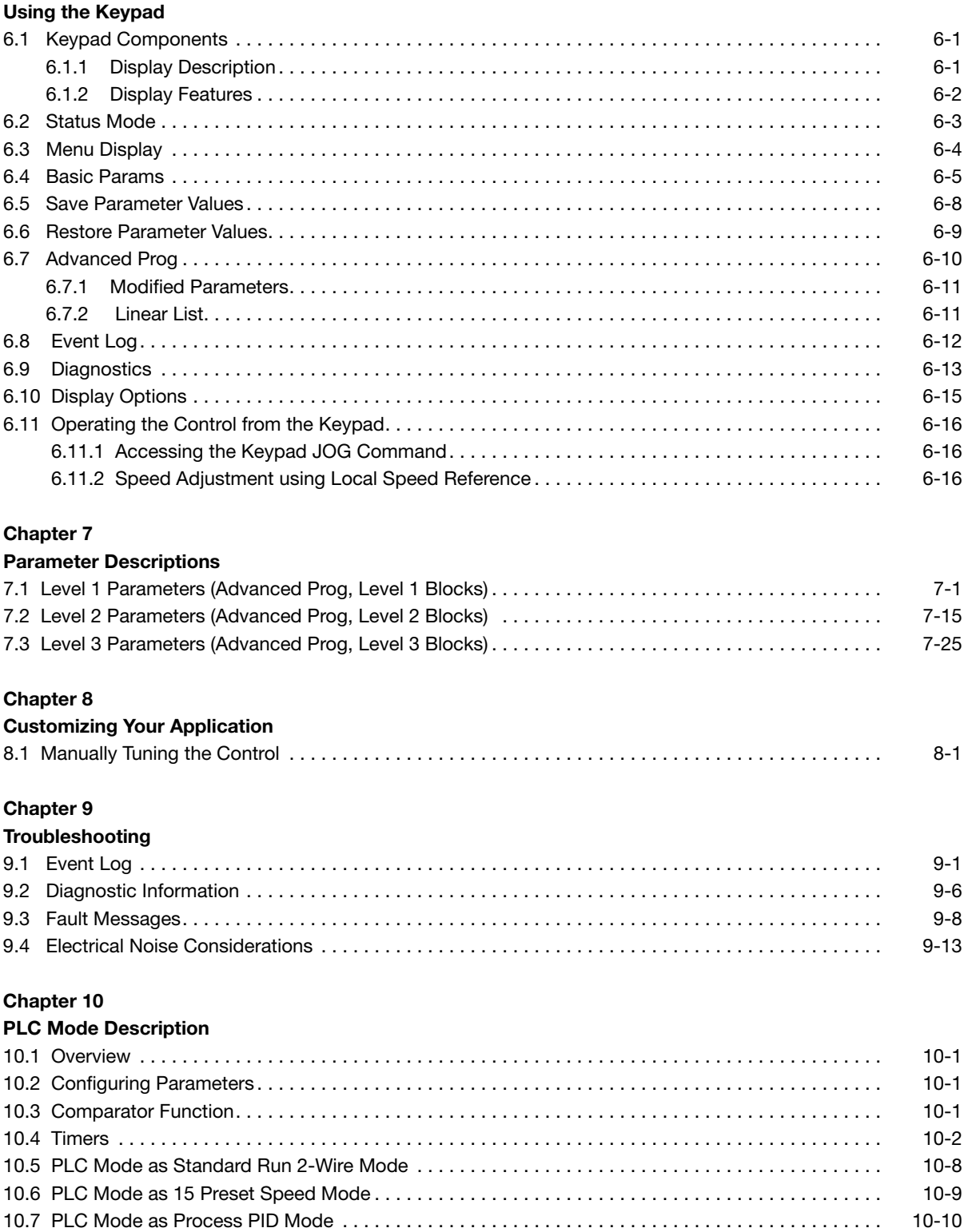

10.8 PLC Mode as a Modified Process PID Mode. . 10-11

#### Composite Reference Description

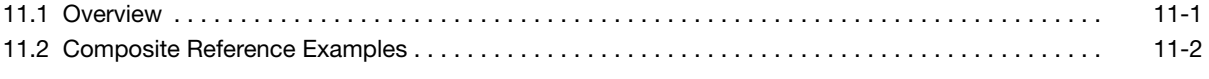

## Chapter 12

## Monitor and RTC Description

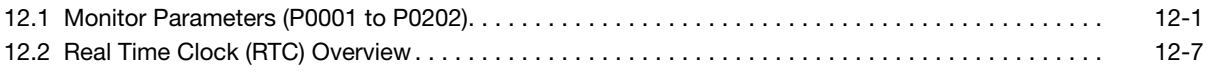

## Appendix A

#### Technical Specifications

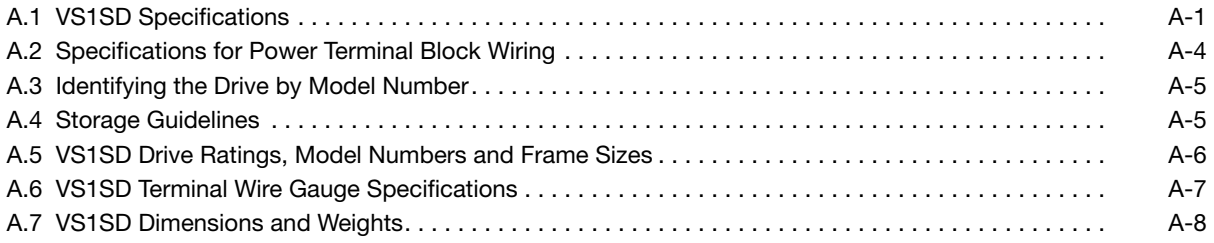

## Appendix B

## Parameter Tables

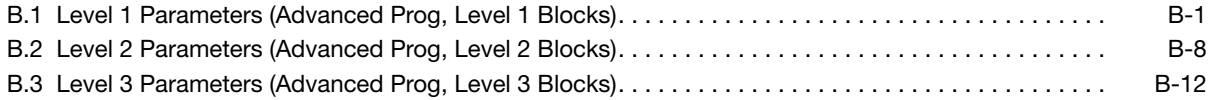

## Appendix C

## CE Guidelines C.1 Outline . C-1 C.2 EMC - Conformity and CE Marking. . C-1 C.3 EMC Installation Options. . C-2 C.4 Grounding the Wall Mounting (Class A) . C-2 C.5 Grounding the Enclosure Mounting (Class B). . C-2 C.6 Use of CE Compliant Components. . C-2 C.7 EMC Wiring Technique. . C-3 C.8 EMC Installation Instructions. . . . . . . . . . . . . . . . . . . . . . . . . . . . . . . . . . . . . . . . . . . . . . . . . . . . . . . . C-4

## Appendix D

## Options and Kits

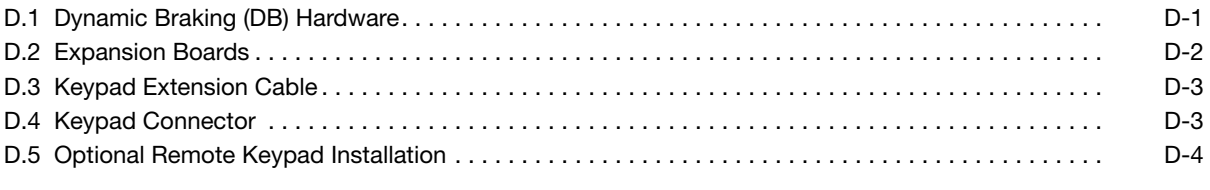

## Appendix E

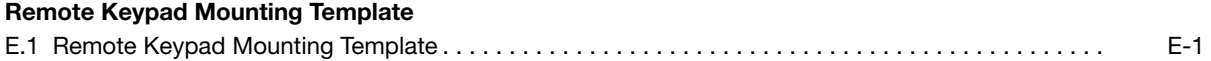

Chapter 1 Introduction

The information in this manual supports firmware versions up through 1.22. This manual is intended for qualified electrical personnel familiar with installing, programming, and maintaining AC Drives. This manual contains information on:

- Installing and wiring the VS1SD drive
- Programming the drive
- Troubleshooting the drive

## 1.1 Getting Assistance from Baldor

For technical assistance, contact your Baldor District Office. Before calling, please review the troubleshooting section of this manual. You will be asked for the drive model number or catalog number that is located on the nameplate along with the drive serial number.

## 1.2 Safety Notices

This equipment contains voltages that may be as high as 1000 volts! Electrical shock can cause serious or fatal injury. Only qualified personnel should attempt the start-up procedure or troubleshoot this equipment. This equipment may be connected to other machines that have rotating parts or parts that are driven by this equipment. Improper use can cause serious or fatal injury. Only qualified personnel should attempt the start-up procedure or troubleshoot this equipment.

#### CLASSIFICATIONS OF CAUTIONARY STATEMENTS

- WARNING: Indicates a potentially hazardous situation which, if not avoided, could result in injury or death.
- CAUTION: Indicates a potentially hazardous situation which, if not avoided, could result in damage to property.

#### PRECAUTIONS

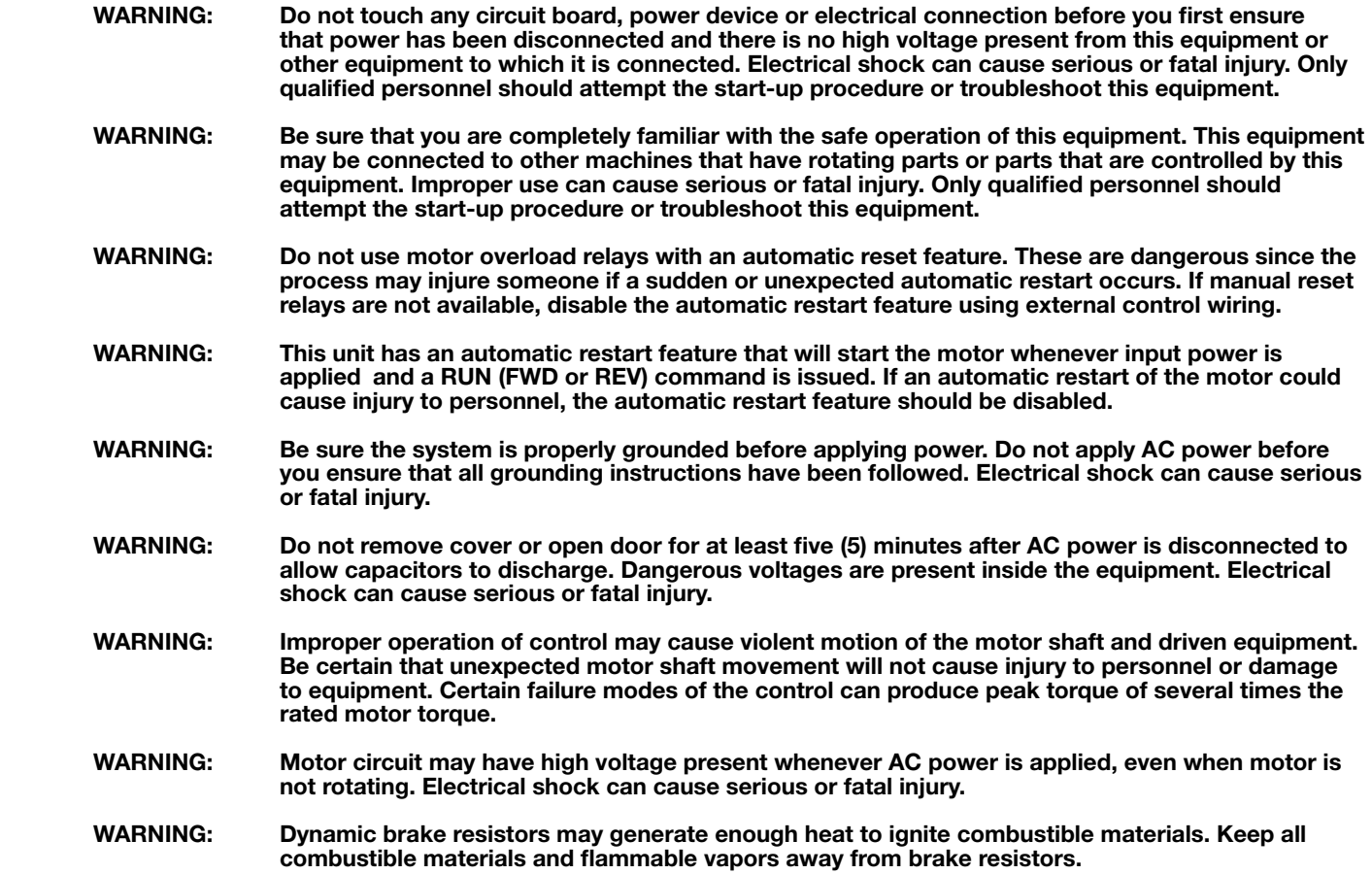

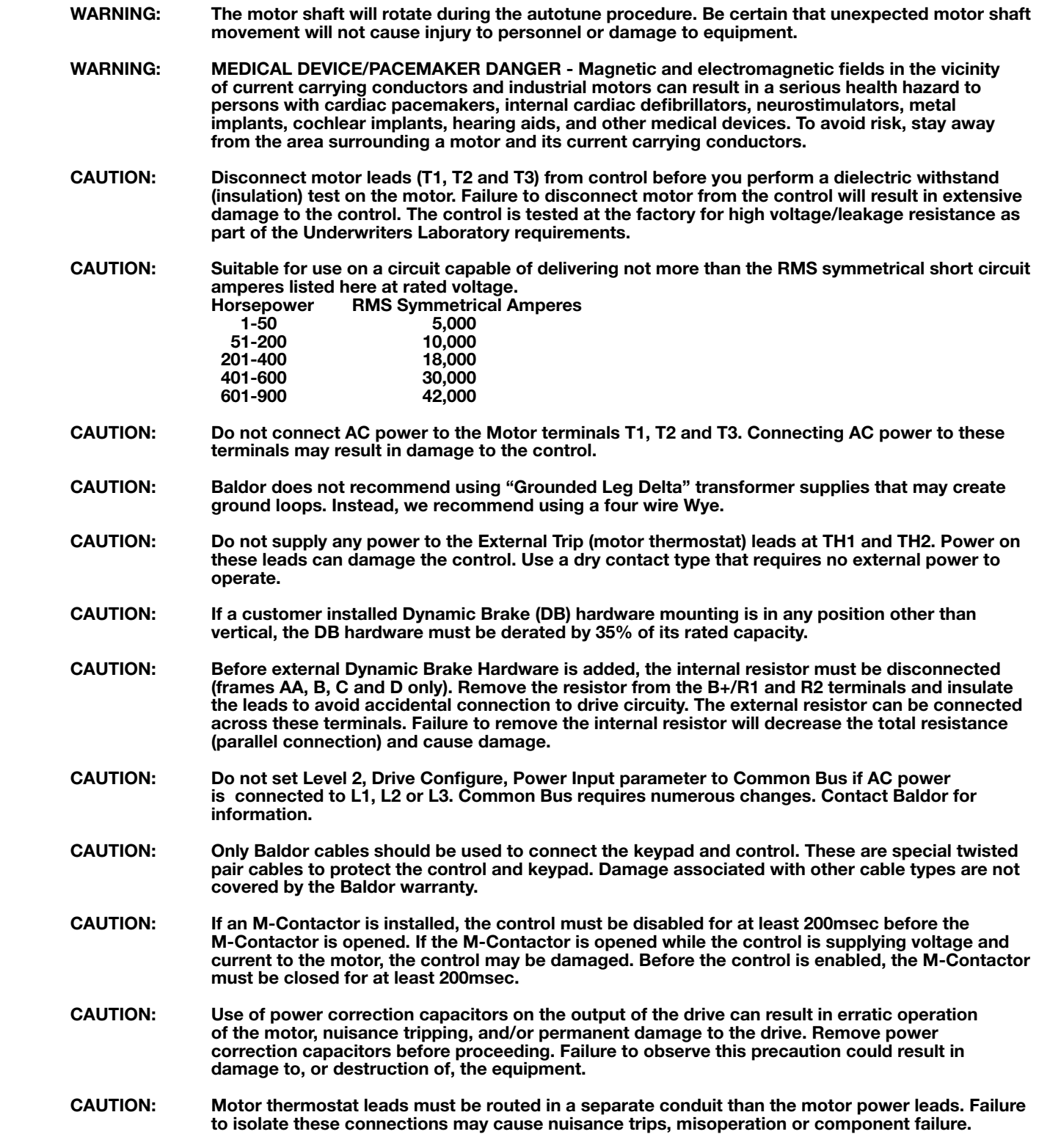

## 1.3 Quick Start

Quick Start Guide MS766 is also available separately from www.baldor.com.

If you are an experienced user of Baldor controls, you are probably already familiar with the keypad programming and keypad operation methods. If so, this quick start guide has been prepared for you. This procedure will help get your system up and running in the keypad mode quickly and allows motor and control operation to be verified. This procedure assumes that the Control, Motor and Dynamic Brake hardware are correctly installed (see Chapters 3, 4, and 5 for procedures) and that you have an understanding of the keypad programming and operation procedures. Figure 1-1 shows minimum connection requirements. It is not necessary to wire the terminal strip to operate in Keypad mode (Chapter 5 describes terminal strip wiring procedures).

#### The quick start procedure is as follows:

- 1. Read the Safety Notice and Precautions in this Chapter.
- 2. Mount the control. Refer to Chapters 3, 4, and 5 "Physical Location" procedure.
- 3. Connect AC power ensuring source voltage matches drive voltage (Figure 1-1). See wire and fuse size guidelines in Chapter 4. Torque connections per Table A-2.
- 4. Connect the motor ensuring motor is wired for same voltage as drive (Figure 1-1). Torque connections per Table A-2. Do not couple the motor shaft to the load until auto tune is complete.
- 5. Install Dynamic brake hardware, if required. Refer to Chapter 4 "Optional Dynamic Brake Hardware."
- 6. Connect motor thermostat leads to TH1 and TH2 after removing factory supplied jumper. Be sure to route these leads in a separate conduit from the motor power leads.

#### CAUTION: After completing the installation but before you apply power, be sure to check the following electrical items:

- 1. Verify AC line voltage at source matches control rating.
- 2. Inspect all power connections for accuracy, workmanship and torques as well as compliance to codes.
- 3. Verify control and motor are grounded to each other and the control is connected to earth ground.
- 4. Check all signal wiring for accuracy.
- 5. Be certain all brake coils, contactors and relay coils have noise suppression. This should be an R-C filter for AC coils and reverse polarity diodes for DC coils. MOV type transient suppression is not adequate.

#### CAUTION: Make sure that unexpected operation of the motor shaft during start up will not cause injury to personnel or damage to equipment.

#### Procedure - Initial Conditions

Be sure the Control, Motor and Dynamic Brake hardware are wired according to the procedures described in Chapters 4 and 5 of this manual. Become familiar with the keypad programming and keypad operation of the control as described in Chapter 6 of this manual.

- 1. Remove all power from the control.
- 2. Verify that any enable inputs to J2-8 are open (remove factory jumper from J2-8 to J3-24).
- 3. Uncouple the motor from the load (including coupling or inertia wheels).
- 4. Turn power on. Be sure there are no faults displayed. If a fault is indicated, refer to Chapter 9 "Troubleshooting".
- 5. Select "Advanced Prog", "Level 2 Blocks", "Drive Config" and set the parameter "Factory Settings" to "Yes". This will change all parameters to Factory Default.
- 6. Set the Level 2 Drive Limits block, "OPERATING ZONE" parameter as desired.
	- (STD CONST TQ, STD VAR TQ, QUIET CONST TQ or QUIET VAR TQ).
- 7. If external dynamic brake hardware is used, set the Level 2 Brake Adjust block "Resistor Ohms" and "Resistor Watts" parameters (see parameter description in Chapter 7 for more information).
- 8. Enable the control (J2-8 connect to J3-24).

#### CAUTION: The motor shaft will rotate during this procedure. Be certain that unexpected motor shaft movement will not cause injury to personnel or damage to equipment.

- 9. Select Basic Params from the main keypad menu. Perform each step including motor data and "Calc Motor Model".
- 10.For applications with resolver feedback, select "Advanced Prog", "Level 2 Blocks", "Auto Tune" and execute "Feedback Test". This will cause motor rotation to verify proper resolver feedback connections. For more advanced tuning of the uncoupled motor to the drive, see the Autotune parameters in Level 2 programming.
- 11.Remove all power from the control.
- 12.Couple the motor to its load.
- 13.Verify freedom of motion of motor shaft.
- 14.Verify the motor coupling is tight without backlash.
- 15.Verify the holding brakes, if any, are properly adjusted to fully release and set to the desired torque value.
- 16.Turn power on. Be sure no errors or faults are displayed.
- 17.Run the drive from the keypad using one of the following: the arrow keys for direct speed control, a keypad entered speed or the JOG mode.
- 18.Select and program additional parameters to suit your application.

The control is now ready for use in the keypad mode. If a different operating mode is desired, refer to Chapter 5 Operating Modes and Chapter 6 and 7 for Programming and Operation.

For more advanced tuning of the drive speed loop once coupled to the load, see "Speed Loop Tune" in "Autotune Block" in Chapter 7.

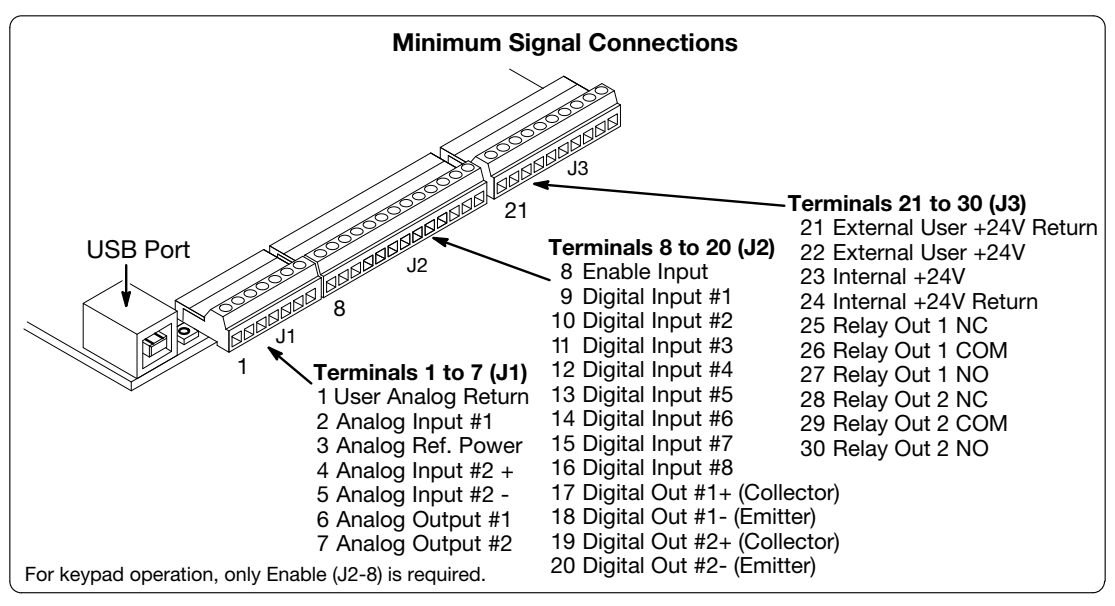

Figure 1-1 Minimum Connection Diagram

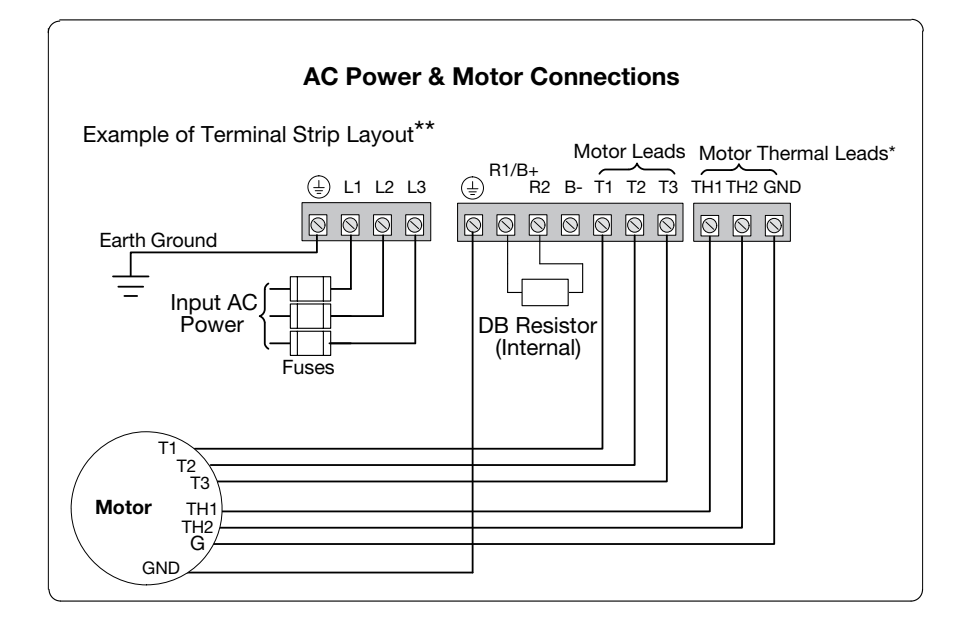

- Note: The control enable input must be active to allow operation. Therefore, J2-8 Enable is connected by a factory installed jumper to J3-24. This uses the internal supply and provides an active low at J2-8.
- \* Remove TH1 and TH2 jumper if Motor Thermal Leads are connected.
- Note: Motor thermal leads must be run in a separate conduit from motor power leads.
- Note: An open circuit on these terminals will generate a motor overtemperature fault. Refer to the fault / troubleshooting information provided in Chapter 9.
- $\star\star$  See Figure 4-3 for terminal arrangement for the various frame sizes.

## General Information

The VS1SD provides control of 3-phase AC servomotors in an industrial package and design. These controls offer Baldor's easy to use Smart Keypad for easy setup and flexibility. The H2 keypad follows the same easy to use menu structure as that of its companions, the H2 Inverter and H2 Vector drives.

The control's rated output power is designed for use with Baldor's PM motors.

The control's rated output power is based on the use of a NEMA design B four pole motor and 60Hz operation at nominal rated input voltage. If any other type of motor is used, the control should be sized to the motor using the rated current of the motor. The control may be used in various applications. It may be programmed by the user to operate in four different operating zones: standard or quiet and constant torque or variable torque. It can also be configured to operate in a number of modes depending upon the application requirements and user preference. It is the responsibility of the user to determine the optimum operating zone and mode to interface the control to the application. These choices are made with the keypad as explained in Chapter 6 of this manual.

## 2.1 Limited Warranty

For a period of two (2) years from the date of original purchase, BALDOR will repair or replace without charge controls and accessories which our examination proves to be defective in material or workmanship. This warranty is valid if the unit has not been tampered with by unauthorized persons, misused, abused, or improperly installed and has been used in accordance with the instructions and/or ratings supplied. This warranty is in lieu of any other warranty or guarantee expressed or implied. BALDOR shall not be held responsible for any expense (including installation and removal), inconvenience, or consequential damage, including injury to any person or property caused by items of our manufacture or sale. (Some states do not allow exclusion or limitation of incidental or consequential damages, so the above exclusion may not apply.) In any event, BALDOR's total liability, under all circumstances, shall not exceed the full purchase price of the control. Claims for purchase price refunds, repairs, or replacements must be referred to BALDOR with all pertinent data as to the defect, the date purchased, the task performed by the control, and the problem encountered. No liability is assumed for expendable items such as fuses.

Goods may be returned only with written notification including a BALDOR Return Authorization Number and any return shipments must be prepaid.

## 2.2 Standards

The VS1SD drives have been designed and tested to comply with the following standards.

#### 2.2.1 Design and Test Standards

- UL508C: Power Conversion Equipment.
- • UL840: Insulation coordination including clearance and creepage distances for electrical equipment.
- CSA C22.2 No. 14: Industrial Control Equipment.
- EN61800-5-1: Adjustable speed electrical power drive systems. Safety requirements.
	- Electrical, thermal and energy.
- EN50178: Electronic equipment for use in power installations.
- EN60529: Degrees of protection provided by enclosures.
- • EN61800-3: When installed as directed in this manual, VS1SD drives conform to the category C3 emission limits and the 'second environment' immunity requirements defined by this standard.

#### 2.2.2 Environmental Test Standards

- EN60068-1: Environmental testing, general and guidance.
- EN60068-2-2: Environmental testing, Test B. Dry heat.
- • EN60068-2-78: Environmental testing, Test cab. Damp heat, steady state.
- EN60068-2-6: Vibration testing.

#### 2.2.3 Marks

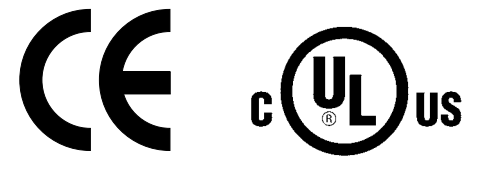

See also Appendix C for general recommendations for CE compliance.

## Installing the Drive

This chapter provides information that must be considered when planning a VS1SD drive installation and provides drive mounting information and installation site requirements.

## 3.1 Receiving & Inspection

When you receive your control, there are several things you should do immediately.

- 1. Observe the condition of the shipping container and report any damage immediately to the commercial carrier that delivered your control.
- 2. Remove the control from the shipping container and remove all packing materials from the control. The container and packing materials may be retained for future shipment.
- 3. Verify that the catalog number of the control you received is the same as the catalog number listed on your purchase order.
- 4. Inspect the control for external physical damage that may have been sustained during shipment and report any damage immediately to the commercial carrier that delivered your control.
- 5. If the control is to be stored for several weeks before use, make sure that it is stored in a location that conforms to published storage humidity and temperature specifications stated in this manual.

## 3.2 General Requirements for the Installation Site

It is important to ensure that the drive's environment and operating conditions are satisfactory. The area behind the drive must be kept clear of all control and power wiring. Power connections may create electromagnetic fields that may interfere with control wiring or components when run in close proximity to the drive. Read the recommendations in the following sections before continuing with the drive installation.

## 3.2.1 Location Instructions

Before deciding on an installation site, consider the following guidelines:

- Protect the cooling fan by avoiding dust or metallic particles.
- Do not expose the drive to a corrosive atmosphere.
- Protect the drive from moisture and direct sunlight.
- • Verify that the drive location will meet the environmental conditions specified in Table 3-1.

## Table 3-1 Ambient Temperatures and Mounting Clearances

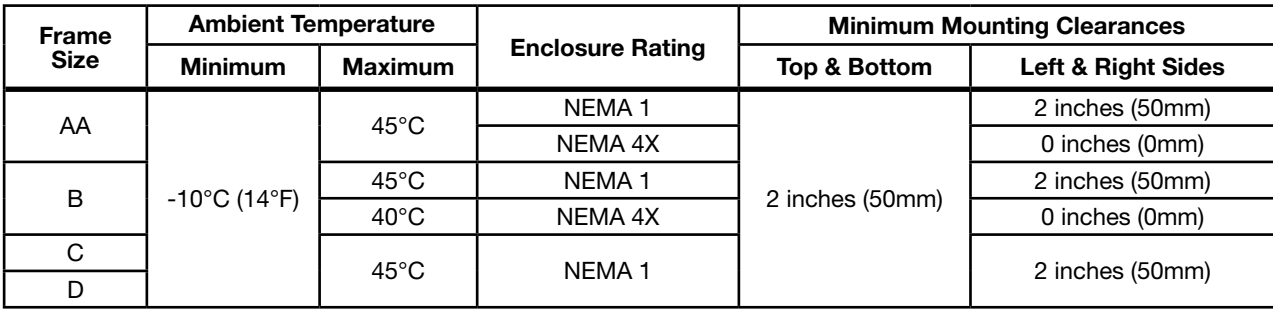

## 3.2.2 Minimum Mounting Clearances

Be sure to provide proper top, bottom and side clearance (2" minimum on each side).

## 3.3 Mounting the Drive

Mount the drive upright on a flat, vertical surface. Avoid mounting the drive in locations that would subject the drive to vibration in excess of the 0.5G RMS rating (e.g. adjacent to a large punch press).

## 3.3.1 Protecting the Drive from Debris

Drives suppled in NEMA 1 enclosures must be protected from debris falling through the drive vents during installation and operation. The drive is designed to operate in NEMA 1 Type installations. The atmosphere must not contain airborne particles that can collect on the internal circuitry of the drive, especially conductive particles. Drives supplied in NEMA 4X enclosures are designed for harsh environments including dust and water. NEMA 1 and NEMA 4X drives are for indoor use only.

## 3.3.2 Watts Loss Data

| <b>Frame Size</b> |                           | <b>240VAC</b>             | 480VAC                    |                           |  |
|-------------------|---------------------------|---------------------------|---------------------------|---------------------------|--|
|                   | 2.5kHz PWM                | 8.0kHz PWM                | 2.5kHz PWM                | 8.0kHz PWM                |  |
| AA, B, C and D    | $50Watts +$<br>(14 W/Amp) | $50Watts +$<br>(17 W/Amp) | $50Watts +$<br>(17 W/Amp) | $50Watts +$<br>(26 W/Amp) |  |

Table 3-2 Watts Loss Data

Example: At 2.5kHz, a 3HP, 240VAC control draws 10Amps. Watts  $loss = 50W + (10x14) = 190W$ atts

## 3.4 Cover Removal Procedure (NEMA 1 Drives):

To connect power and signal wires, the cover must be removed (AA, B, C and D frame drives). This procedure describes how to access all terminal connections inside the control.

1. Remove the four cover screws shown in Figure 3-1.

- 2. Lift and remove the cover.
- 3. Press in the two Cover Releases (Control) and rotate the control cover open as shown.

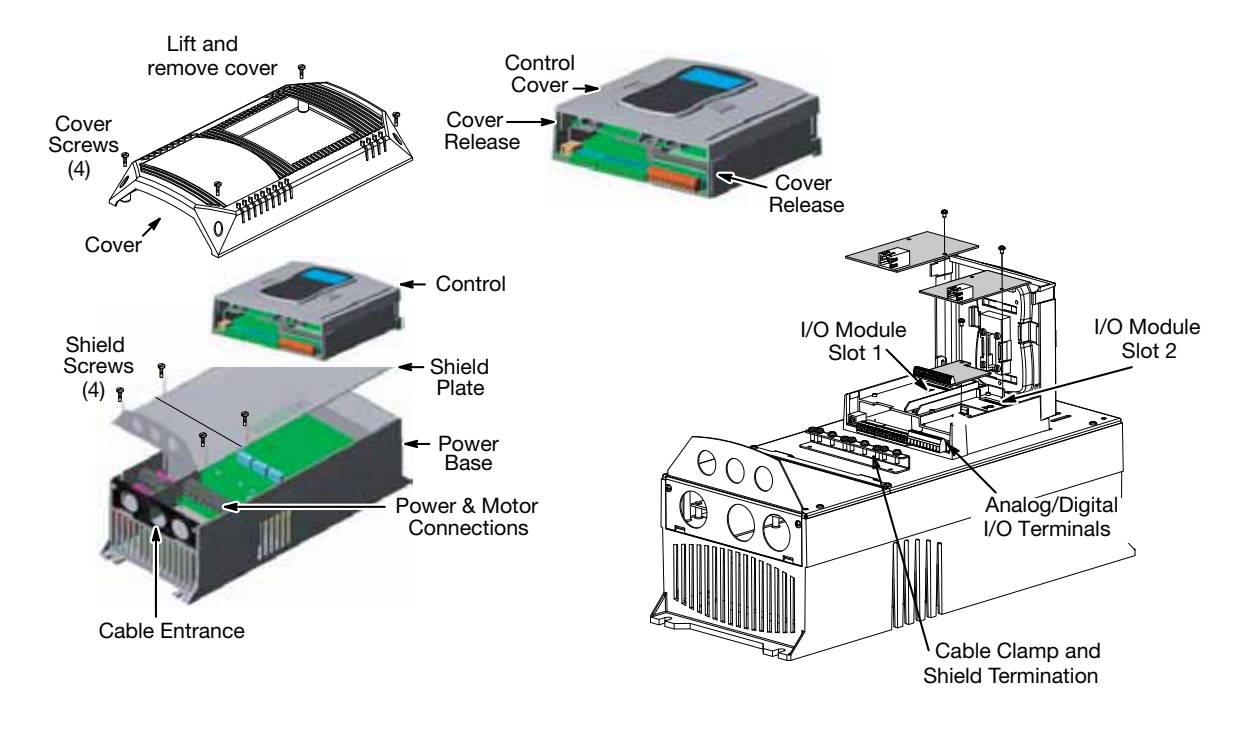

## Figure 3-1 Cover Removal

## 3.5 Cover Removal Procedure (NEMA 4X Frames AA and B):

CAUTION: Failure to follow this procedure may result in damage to the controller cover gasket which will cause improper sealing and inability to maintain specified NEMA 4X ratings.

- 1. While supporting cover, remove all cover screws reserving for usage when replacing cover.
- 2. Do not use any kind of tool to pry the cover away from the drive to avoid damaging the gasket or surrounding plastic.
- 3. Separate cover from base a short distance by pulling it away from the drive while being careful to not pull on the keypad cable which is attached to both the cover and the control board.
- 4. Disconnect the keypad cable from the keypad board connector on the inside of the cover by pressing in on the retention clip and gently pulling the cable out of the connector.

## 3.6 Cover Replacement Procedure (NEMA 4X Frames AA and B):

#### CAUTION: Failure to follow this procedure may result in damage to the controller cover gasket which will cause improper sealing and inability to maintain specified NEMA 4X ratings.

- 1. While holding the cover close to the controller, plug the keypad cable (disconnected in step 4 above) into the connector on the keypad board making sure that the retention clip snaps into place.
- 2. Check that keypad cable is not overlapping any of the cover edges while placing cover on drive. Ensure that gasket is seated in cover groove around the complete perimeter of the cover without any folds.
- 3. While holding the cover against the base, insert, start and tighten all cover screws and tighten only to the point of contact with the cover while following the numerical sequence outlined in the diagram below.
- 4. Using the numerical sequence on the following figure, tighten each screw to 15 in-lbs. of torque.
- 5. Do not over-tighten ensuring that the cover is seated flush around complete perimeter of base.

#### Figure 3-2 Cover Replacement (NEMA 4X)

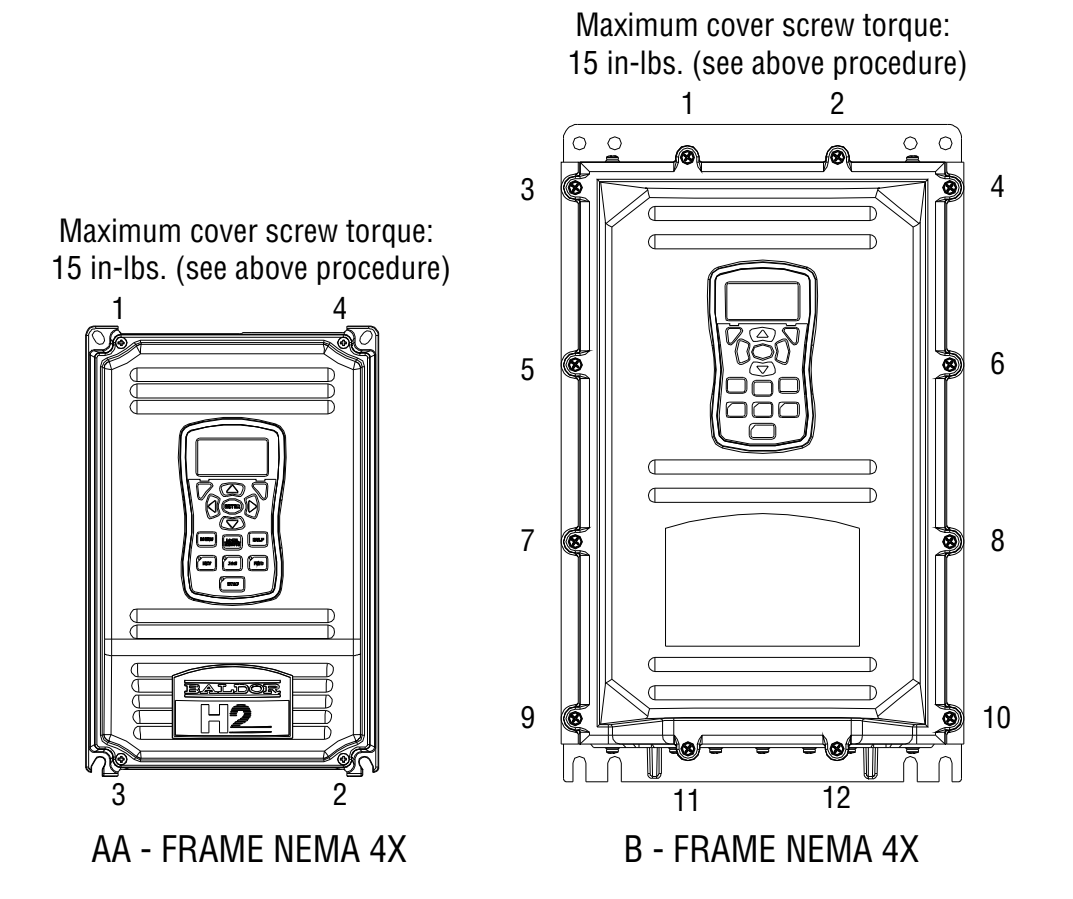

# Chapter 4 Power Wiring

## 4.1 Grounding the Drive

Baldor does not recommend using "Grounded Leg Delta" transformer power leads that may create ground loops. Instead we recommend using a four wire Wye. Baldor drives are designed to be powered from standard three phase lines that are electrically symmetrical with respect to ground. System grounding is an important step in the overall installation to prevent problems. The recommended grounding method is shown in Figure 4-1.

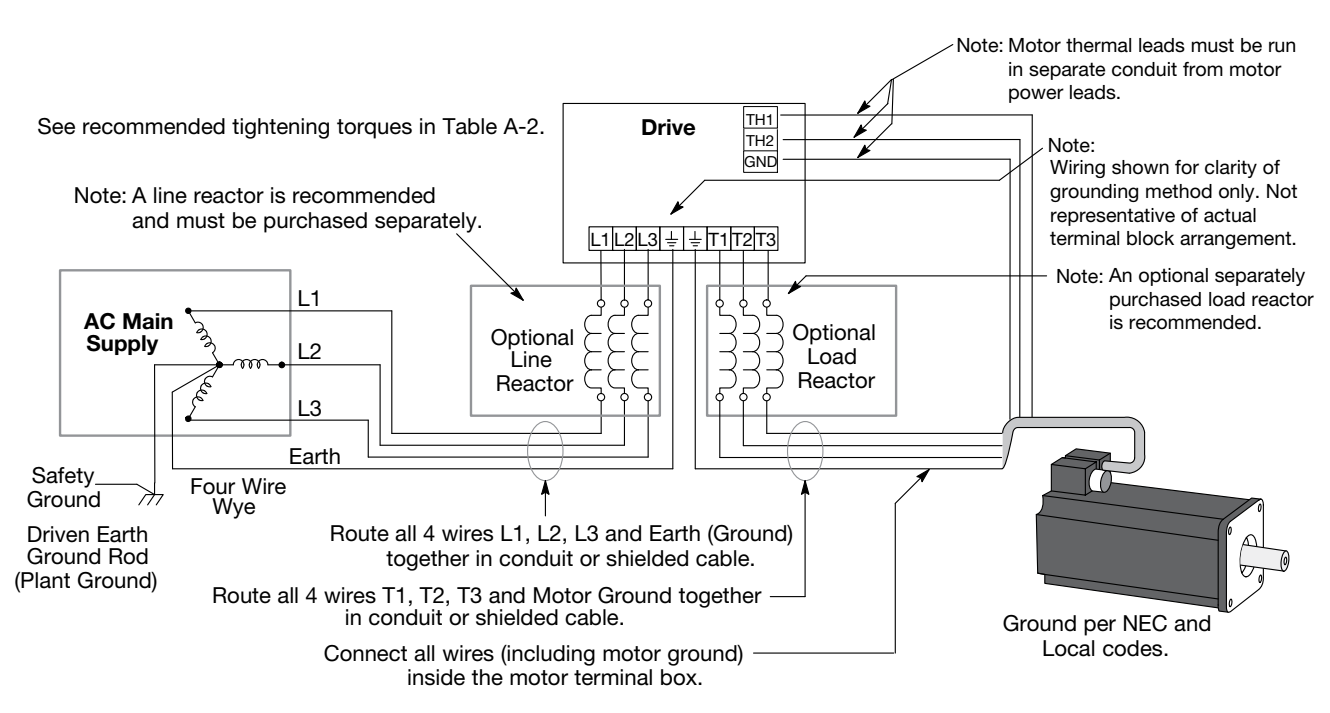

## Figure 4-1 Recommended System Grounding

## 4.1.1 Ungrounded Distribution System

With an ungrounded power distribution system it is possible to have a continuous current path to ground through the MOV devices internal to the VS1SD. To avoid equipment damage, an isolation transformer with a WYE grounded secondary is recommended. This provides three phase AC power that is symmetrical with respect to ground.

## 4.1.2 Input Power Conditioning

Baldor drives are designed for direct connection to standard three phase lines that are electrically symmetrical with respect to ground. An AC line reactor or an isolation transformer may be required for some power conditions.

- If the feeder or branch circuit that provides power to the drive has permanently connected power factor correction capacitors, an input AC line reactor or an isolation transformer must be connected between the power factor correction capacitors and the drive.
- If the feeder or branch circuit that provides power to the drive has power factor correction capacitors that are switched on line and off line, the capacitors must not be switched while the drive is connected to the AC power line. If the capacitors must be switched while the drive is connected to the AC power line, additional protection is required. TVSS (Transient Voltage Surge Suppressor) of the proper rating must be installed on the drive input between the drive and any type of input impedance such as an input reactor or drive isolation transformer.

## 4.2 Line Impedance

Baldor VS1SD drives require 1% line impedance minimum (3% for AA frame size drives and B Frame NEMA 4X drives). If the impedance of the incoming power does not meet this requirement, a 3 phase line reactor can be used to provide the needed impedance in most cases. The input impedance of the power lines can be determined as follows: Measure the line to line voltage at no load and at full rated load.

Use these measured values to calculate impedance as follows:

$$
\% \; \text{Impedance} = \frac{\text{Volts}_{\text{No Load}} \; - \; \text{Volts}_{\text{Full Load}}}{\text{Volts}_{\text{No Load}}} \; \times \; 100
$$

#### 4.2.1 Line Reactors

Three phase line reactors are available from Baldor. The line reactor to order is based on the full load current of the motor (FLA). If providing your own line reactor, use the following formula to calculate the minimum inductance required.

$$
L = \frac{(V_{L-L} \times 0.01)}{(1 \times \sqrt{3} \times 377)}
$$

Where: L Minimum inductance in Henries.

- $V_{L-L}$  Input volts measured line to line.
- 0.01 Desired percentage of input impedance 1%. (Note: Change this value to
- 0.03 for AA Frame Size drives.) I Input current rating of drive.
- 377 Constant used with 60 Hz power. Use 314 if input power is 50 Hz.

#### 4.2.2 Load Reactors

 Line reactors may be used at the drive output to the motor. When used this way, they are called Load Reactors. Load reactors serve several functions that include:

- Protect the drive from a short circuit at the motor.
- Limit the rate of rise of motor surge currents.
- Slowing the rate of change of power the drive delivers to the motor.
- Note: The wire leads that connect the motor to the control are critical in terms of sizing, shielding and the cable characteristics. Short cable runs are usually trouble free but fault-monitoring circuitry can produce numerous faults when long cables (over 200 feet) are used.
	- • 200+ft (60m): Baldor recommends adding an optional load reactor to the output of the control.
	- • 300+ft (90m): Baldor recommends adding an optional load reactor and common mode choke to the control.

 The load reactor and/or common mode choke should be placed in close physical proximity to the control. Unexpected faults may occur due to excessive charging current required for motor cable capacitance. If you use long motor leads and experience unexpected trips due to overcurrent conditions and are not sure how to correctly size and connect the optional load reactors, contact your local Baldor District Office.

Load reactors should be installed as close to the drive as possible. Selection should be based on the motor nameplate FLA value.

## 4.3 Line Disconnect

A power disconnect should be installed between the input power service and the drive for a fail safe method to disconnect power. This drive will remain in a powered-up condition until all input power is removed from the drive and the internal bus voltage is depleted.

## 4.4 Protective Devices

Note: Integral solid state short circuit protection does not provide branch circuit protection. Branch circuit protection must be provided in accordance with the National Electrical Code and any additional local codes.

Recommended fuse sizes are based on the following:

- 115% of maximum continuous drive input current for time delay.
- 150% of maximum continuous drive input current for Fast or Very Fast action.
- Note: These recommendations do not consider harmonic currents or ambient temperatures greater than 45°C. Be sure a suitable input power protection device is installed. Use the recommended fuses and wire sizes shown in Tables 4-1 through 4-6. Wire size is based on the use of copper conductor wire rated at 75°C. The table is specified for NEMA B motors.

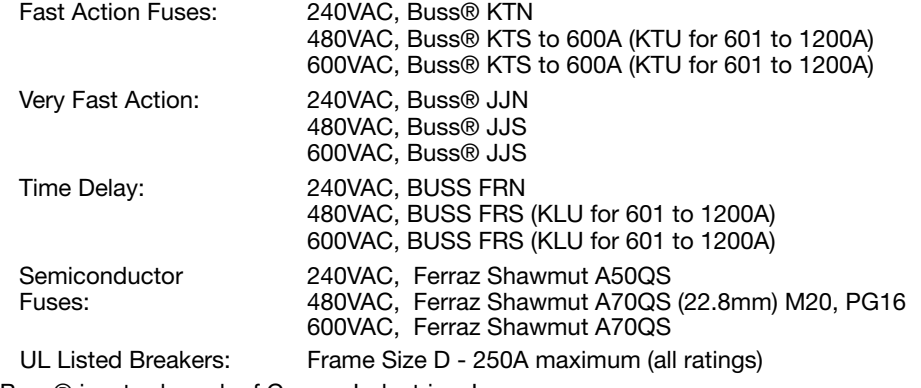

Buss® is a trademark of Cooper Industries, Inc.

## 4.5 Reduced Input Voltage Considerations

Power ratings are for nominal AC input voltages (240 or 480VAC). The power rating of the drive must be reduced when operating at a reduced input voltage. The amount of reduction is the ratio of the voltage change.

#### Examples:

A 5HP, 240VAC drive operating at 208VAC has an effective power rating of 4.33HP.

5Hp x 
$$
\frac{208VAC}{240VAC} = 4.33Hp
$$

Likewise, a 3HP, 480VAC drive operating at 380VAC has an effective power rating of 2.37HP.

$$
3\text{Hp} \times \frac{380\text{VAC}}{480\text{VAC}} = 2.37\text{Hp}
$$

## 4.6 Electrical Installation

All interconnection wires between the drive, AC power source, motor, host control and any other operator interface stations should be in metal conduits or shielded cable must be used. If the connection being made is on a connection stud or grounding screw, then use listed closed loop connectors that are of appropriate size for wire gauge being used. Connectors are to be installed using crimp tool specified by the manufacturer of the connector. Only Class 1 wiring should be used. See Figure A-2 in Appendix A for conduit hole size for each frame size.

## 4.7 Optional Filter/Reactor

Figure 4-2 shows the connections for installing an optional Line Filter and AC Line Reactor.

#### Figure 4-2 Filter and Reactor Connections

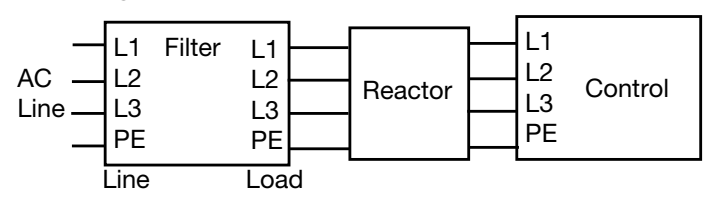

| Catalog             | <b>Control Rating</b> |                   | <b>Input Fuse (Amps)</b> |                          |               |                            |                   | <b>Wire Gauge</b> |  |
|---------------------|-----------------------|-------------------|--------------------------|--------------------------|---------------|----------------------------|-------------------|-------------------|--|
| No.<br><b>VS1SD</b> | <b>HP</b>             | <b>Input Amps</b> | <b>Fast Acting (UL)</b>  | <b>Fast Acting (CUL)</b> | Time<br>Delay | <b>Semiconductor (CUL)</b> | <b>AWG</b>        | mm <sup>2</sup>   |  |
| 2A3                 |                       | 3.2               | 9                        | 9                        | 6             |                            | 14                | 2.5               |  |
| 2A4                 | 2                     | 4.2               | 12                       | $12 \overline{ }$        | 9             |                            | 14                | 2.5               |  |
| 2A7                 | 3                     | 6.8               | 15                       | 15                       | 12            |                            | 14                | 2.5               |  |
| 2A10                | 5                     | 9.6               | 25                       | 25                       | 20            |                            | 14                | 2.5               |  |
| 2A15                | 7.5                   | 15.2              | 35                       | 35                       | 30            |                            | $12 \overline{ }$ | 4                 |  |
| 2A22                | 10                    | 22                | 40                       | 40                       | 35            |                            | 10                | 6                 |  |
| 2A28                | 15                    | 28                | 70                       | 70                       | 60            |                            | 8                 | 10                |  |
| 2A42                | 20                    | 42                | 80                       | 80                       | 70            |                            | 6                 | 16                |  |
| 2A54                | 25                    | 54                | 100                      | $*100$                   |               | A50QS100-4                 | 4                 | 25                |  |
| 2A68                | 30                    | 68                | 125                      | $*125$                   |               | A50QS125-4                 | 4                 | 25                |  |
| 2A80                | 40                    | 80                | 150                      | $*150$                   |               | A50QS150-4                 | 4                 | 25                |  |
| 2A104               | 50                    | 104               | 175                      | 175                      | 150           |                            | 2                 | 50                |  |
| 2A130               | 60                    | 130               | 200                      | 200                      | 175           |                            | 2/0               | 70                |  |

Table 4-1 240VAC Three Phase Wire Size and Protective Devices

\* Requires custom drive for CUL application using fast fuses.

Note: Wire sizes based on 75<sup>°</sup>C copper wire. Fuses based on 40°C ambient, max continuous output and no harmonic current.

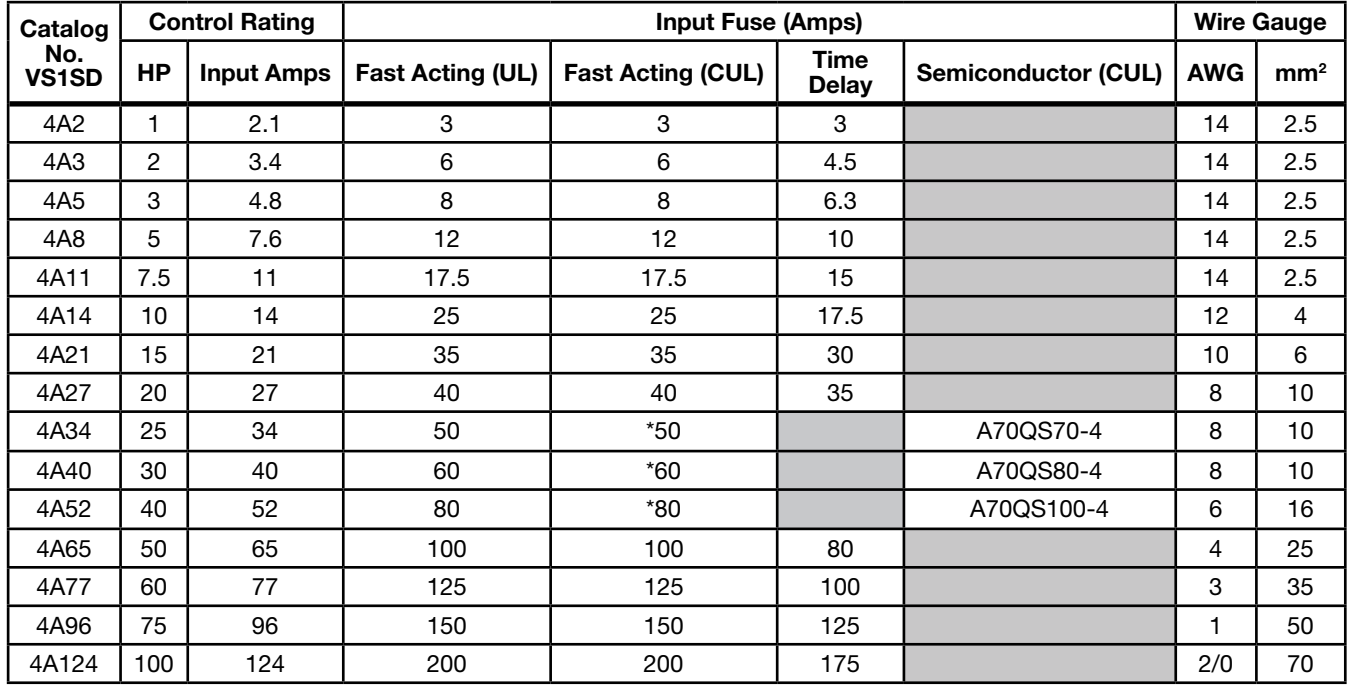

Table 4-2 480VAC Three Phase Wire Size and Protective Devices

\* Requires custom drive for CUL application using fast fuses.

Note: Wire sizes based on 75<sup>o</sup>C copper wire. Fuses based on 40°C ambient, max continuous output and no harmonic current.

## 4.8 Incoming Power and Motor Connections

Figure 4-3 shows the layout of the terminals on the power connectors for each size drive. All cables must be in conduits or shielded and the conduits or shields must be grounded at the cable entrance. The brake resistor and cable must be in a conduit or shielded if installed outside the enclosure.

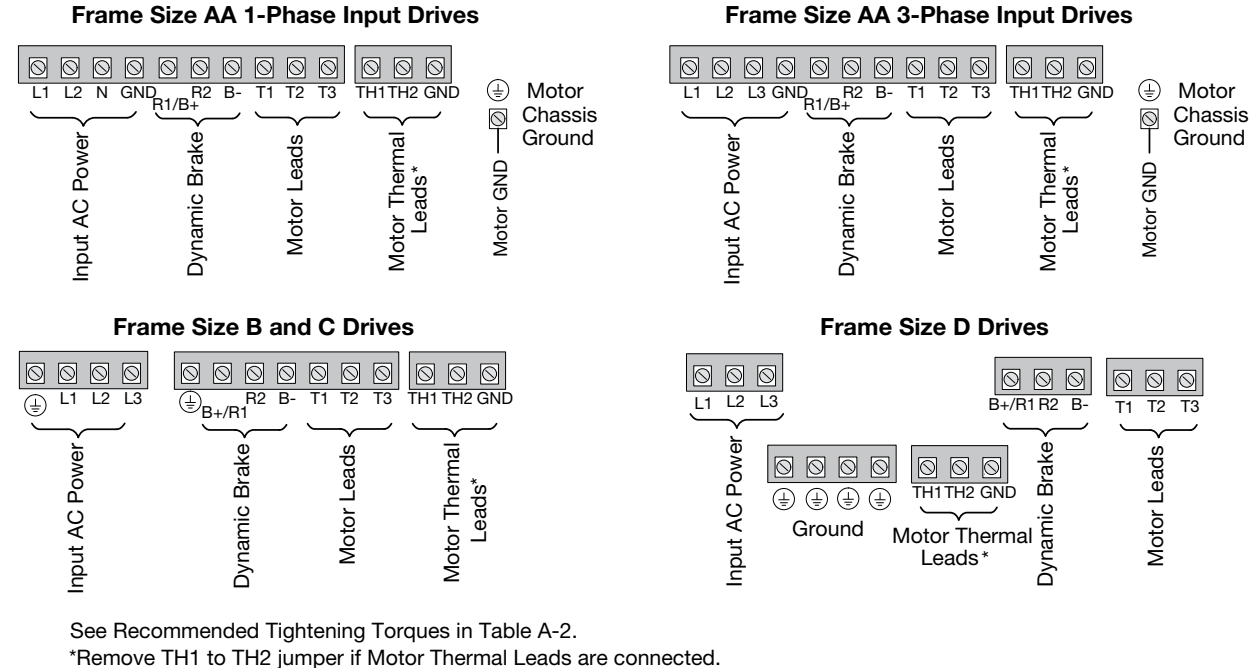

#### Figure 4-3 Power Connections

See Recommended Tightening Torques in Table A-2.

Note: An open circuit between TH1 and TH2 will cause an overtemperature fault.

Refer to fault/troubleshooting information in Chapter 9.

- 1. Access the Power and Motor Terminals (see Cover Removal procedure).
- 2. Feed the power supply and motor cables into the drive through the cable entrance.
- 3. Connect the line L1, L2, L3 and GND to the power terminal connectors, Figure 4-4.
- 4. Connect motor leads to T1, T2, T3 and GND motor terminal connectors.

## Figure 4-4 3 Phase Input Power Connections

\*Optional components not provided with control.

#### Notes:

- 1. See "Protective Devices" described previously in this section.
- 2. Use same gauge wire for Earth ground as is used for L1, L2 and L3 for AA, B, C frame drives. For D frame drives, size the grounding conductor per the local electrical codes.
- 3. Metal conduit should be used. Connect conduits so the use of a Reactor or RC Device does not interrupt EMI/RFI shielding.
- 4. See Line/Load Reactors described previously in this section.

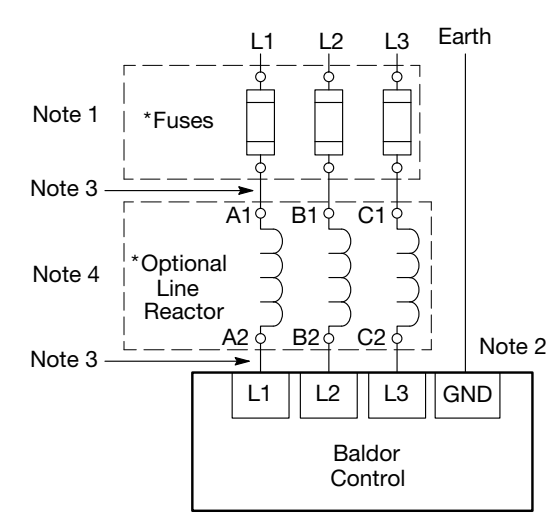

## 4.9 Operating a 3-Phase Control on Single Phase Input Power

Single phase AC input power can be used to power the control instead of three phase for control sizes AA, B and C. The specifications and control sizes are listed in Appendix A of this manual. If single phase power is to be used, the rated control output current may have to be reduced (derated). In addition, power wiring and jumper changes are required. Both connection types are shown in Figures 4-5 and 4-6.

Single phase rating wire size and protection devices are listed in Table 4-5.

#### 4.9.1 Single Phase Power Derating:

Single phase power derating requires that the continuous and peak current ratings of the control be reduced by the following:

1. 3.2 to 15.2 Continuous Amp, 240 and 480VAC controls:

Derate output to next lower model rating. (I.E. 2A15 becomes 2A10.)

2. 22 to 80 Continuous Amp, 240 and 480VAC controls:

Derate output by 50% of the nameplate rating.

#### Table 4-3 Single Phase Wire Size and Protection Devices - 240VAC Controls

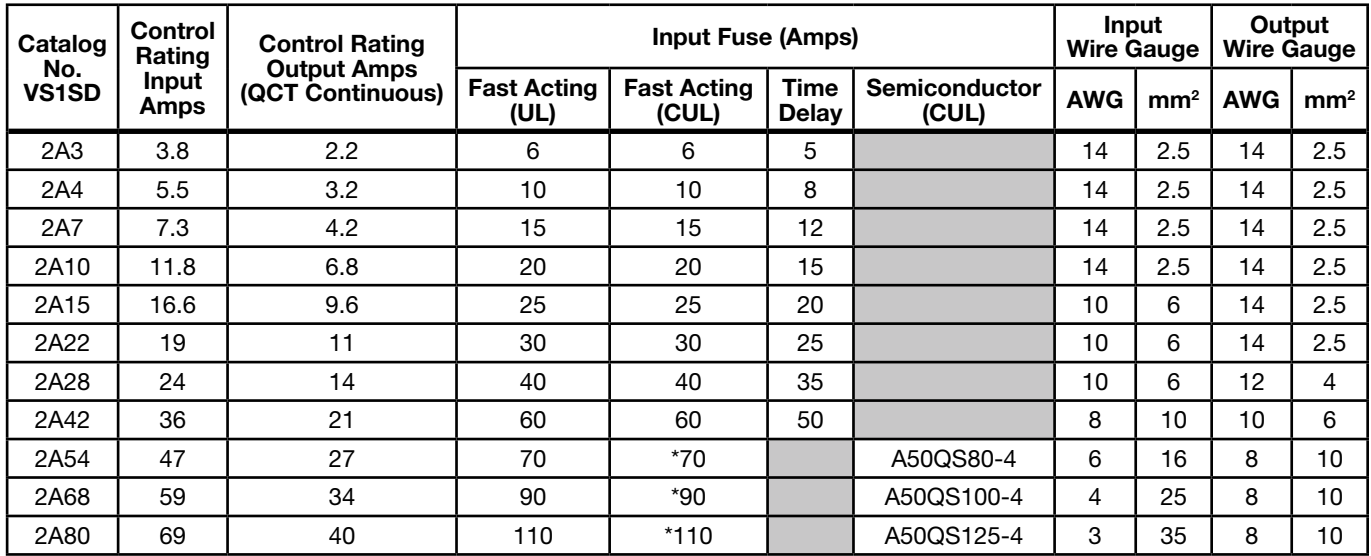

\* Requires custom drive for CUL application using fast fuses.

Note: Wire sizes based on 75°C copper wire. Fuses based on 40°C ambient, max continuous output and no harmonic current.

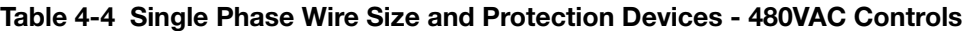

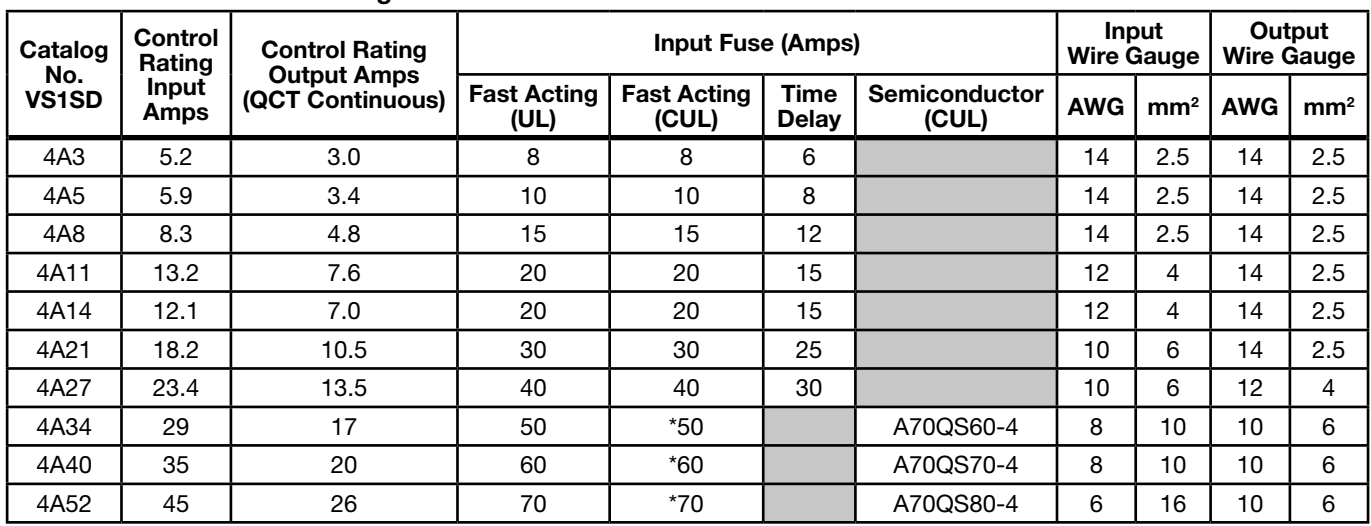

\* Requires custom drive for CUL application using fast fuses.

Note: Wire sizes based on 75°C copper wire. Fuses based on 40°C ambient, max continuous output and no harmonic current.

## Figure 4-5 Size AA Single Phase Power Connections to a 3 Phase Control

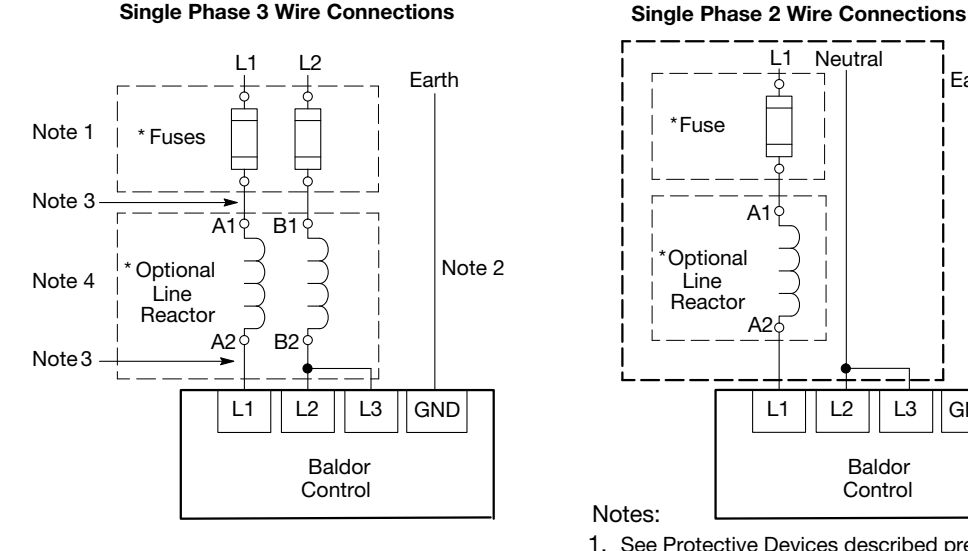

\*Optional components are not provided with control. See recommended tightening torques in Table A-2.

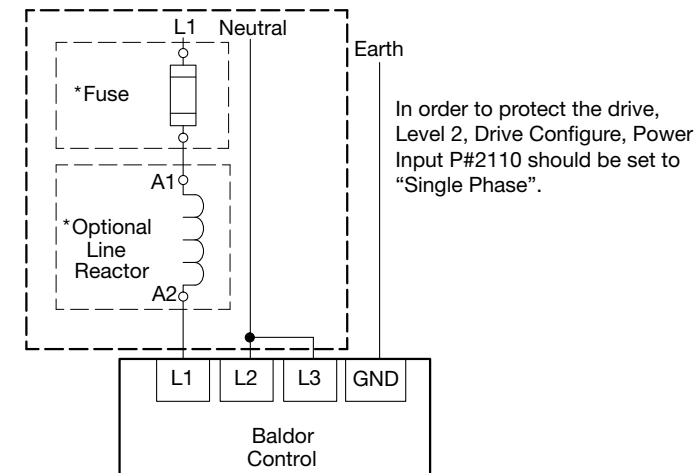

Notes:

- 1. See Protective Devices described previously in this section.
- 2. Use same gauge wire for Earth ground as is used for L1 and L2.
- 3. Metal conduit should be used. Connect conduits so the use of a Reactor or RC Device does not interrupt EMI/RFI shielding.
- 4. See Line/Load Reactors described previously in this section. Line Reactors are built-in for size B and larger controls.

## Figure 4-6 Size B and C Single Phase Power Connections to a 3 Phase Control

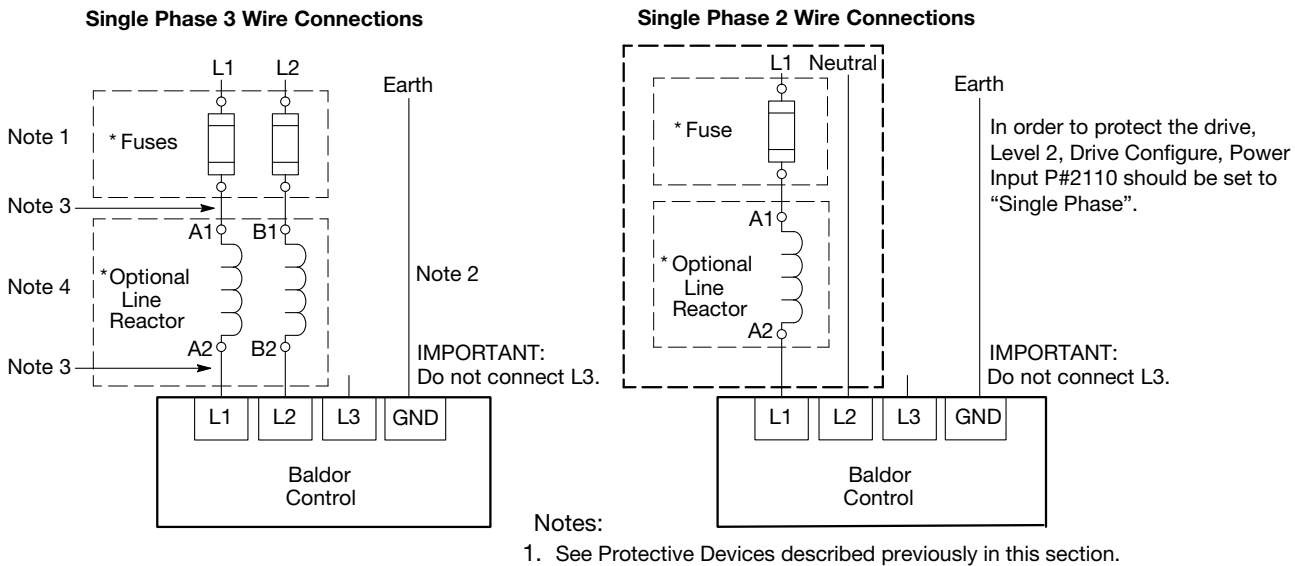

\*Optional components not provided with control. See recommended tightening torques in Table A-2.

- 
- 2. Use same gauge wire for Earth ground as is used for L1 and L2.
- 3. Metal conduit should be used. Connect conduits so the use of a Reactor or RC Device does not interrupt EMI/RFI shielding.
- 4. See Line/Load Reactors described previously in this section. Line Reactors are built-in for size B and larger controls.

#### MN766 Power Wiring 4-7

#### 4.9.2 Single Phase Power and Motor Connections VS1SD6XX-XX

Figure 4-7 shows the minimum connections required at the power connector. All cables must be in conduits or shielded and the conduits or shields must be grounded at the cable entrance. The brake resistor and cable must be in a conduit or shielded if installed outside the enclosure.

#### Figure 4-7 Single Phase Control Power Terminals

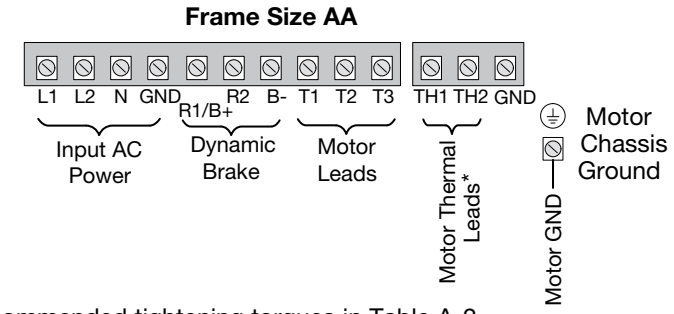

See recommended tightening torques in Table A-2.

\*Remove TH1 to TH2 jumper if Motor Thermal Leads are connected.

- Note: An open circuit between TH1 and TH2 will be used by the drive to generate a motor overtemperature fault. Refer to the fault/troubleshooting information provided in Chapter 9.
- 1. Access the Power and Motor Terminals (see Cover Removal procedure).
- 2. Feed the power supply and motor cables into the drive through the cable entrance.
- 3. Connect the line L1, L2, N and GND to the power terminal connections, Figure 4-7.
- 4. Connect motor leads to T1, T2, T3 and GND motor terminal connectors.

## Figure 4-8 Single Phase Control Power Connections

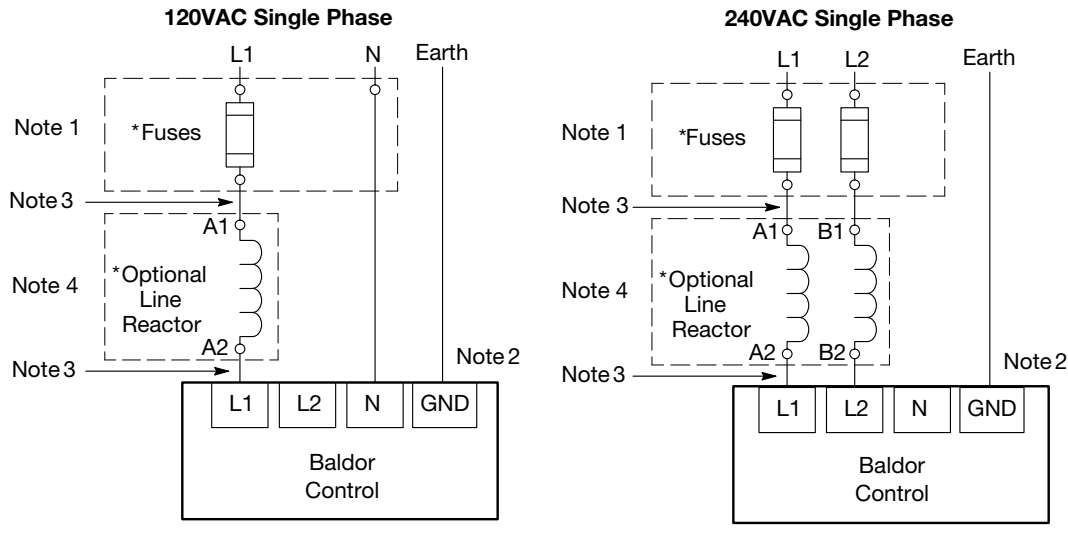

## Notes:

\*Optional components not provided with control. See recommended tightening torques in Table A-2.

- 1. See Protective Devices described previously in this section.
- 2. Use same gauge wire for Earth ground as is used for L1, L2 and N.
- 3. Metal conduit should be used. Connect conduits so the use of a Reactor or RC Device does not interrupt EMI/RFI shielding.
- 4. See Line/Load Reactors described previously in this section. Line Reactors are built-in for size B and larger controls.

| <b>120VAC Single Phase Input</b> |                      |                                                |            |                 |                                |               | 240VAC Single Phase Input                      |            |                 |
|----------------------------------|----------------------|------------------------------------------------|------------|-----------------|--------------------------------|---------------|------------------------------------------------|------------|-----------------|
| Catalog<br>No.<br><b>VS1SD</b>   | Input<br><b>Amps</b> | <b>Input Fuse (Amps)</b><br><b>Fast Acting</b> | <b>AWG</b> | mm <sup>2</sup> | Catalog<br>No.<br><b>VS1SD</b> | Input<br>Amps | <b>Input Fuse (Amps)</b><br><b>Fast Acting</b> | <b>AWG</b> | mm <sup>2</sup> |
| 6A3                              | 7.6                  | 12                                             | 14         | 2.5             | 6A3                            | 3.8           | 6                                              | 14         | 2.5             |
| 6A4                              | 11                   | 20                                             | 14         | 2.5             | 6A4                            | 5.5           | 10                                             | 14         | 2.5             |
| 6A7                              | 15                   | 25                                             | 12         | 4               | 6A7                            | 7.3           | 12 <sup>2</sup>                                | 14         | 2.5             |

Table 4-5 Single Phase Rating Wire Size and Protection Devices - 120VAC/240VAC Control

Note: All wire sizes are based on 75°C copper wire. Recommended fuses are based on 40°C ambient, maximum continuous control output and no harmonic current.

## 4.10 3-Phase Motor Connections

Figure 4-9 shows typical connections to a control. Note all wiring should be 600 volts.

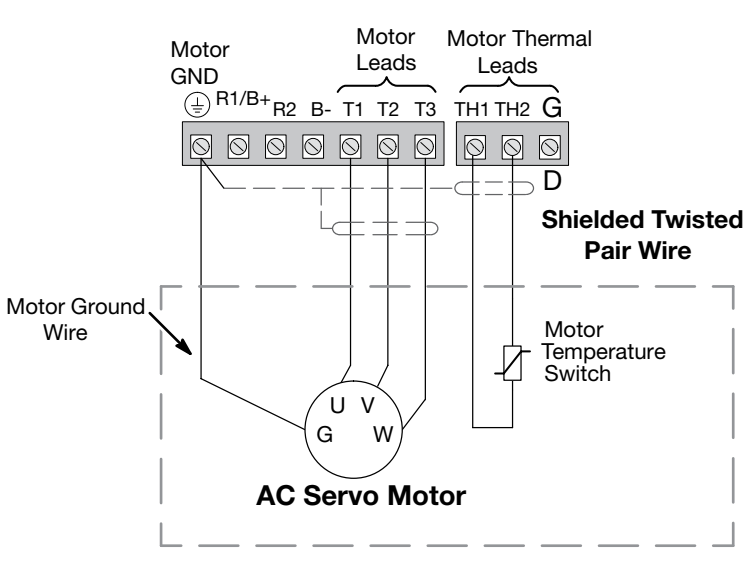

Figure 4-9 Typical Connections to Motor Control

## 4.10.1 Motor Lead Termination

Motor leads are normally terminated using a Connector or Terminal Box (see Figure 4-10) or Flying Leads. When no termination is provided and the motor leads just exit the motor housing, this is called "Flying Leads". For flying leads, refer to the motor packing list to determine the lead configuration.

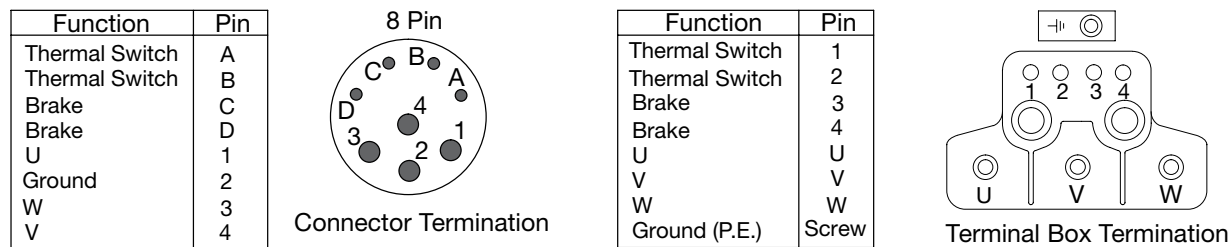

## Figure 4-10 Motor Termination

W

 $\circledcirc$ 

## 4.11 Strain Relief (Mounted at Terminal Box)

The motor cable is terminated at the Terminal Box using a Shielded Strain Relief Connector. Figure 4-11 shows the components.

- 1. Strip the outer shield from the cable to expose the conductors and shield.
- 2. Slip the Strain Relief components onto the cable in the order shown.
- 3. Fold the Shield wires over the end of the Contact Carrier.
- 4. Slide the Threaded Adapter onto the Contact Carrier until the Carrier is completely inserted into the Adapter.
- 5. Slide the Gasket into the Contact Carrier.
- 6. Slide the Adapter Cover onto the Threaded Adapter and Tighten. As it is tightened, it compresses the Gasket against the Cable to form the strain relief and securely hold the cable.

Assembled

7. The assembly can be inserted into the Terminal Box and secured.

Figure 4-11 Motor Cable Strain Relief Assembly

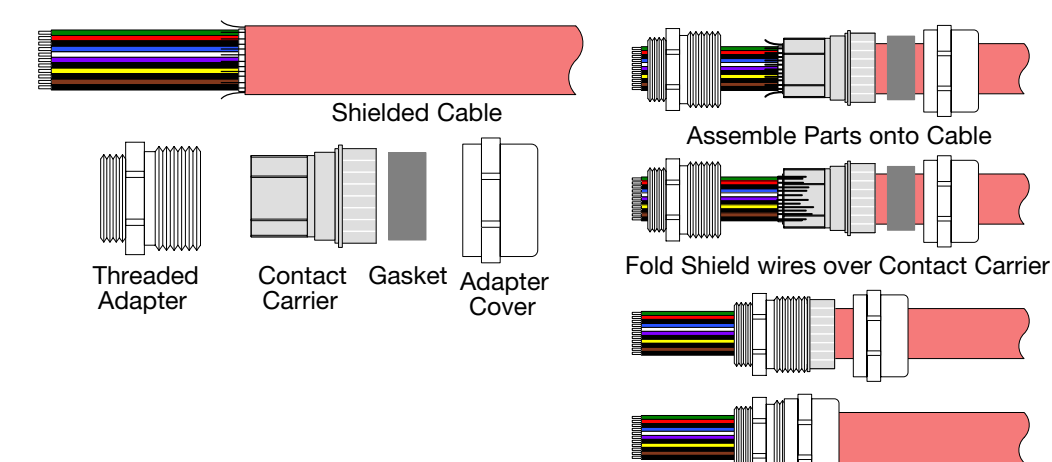

## 4.12 Brushless Servo Motor Identification

Figure 4-12

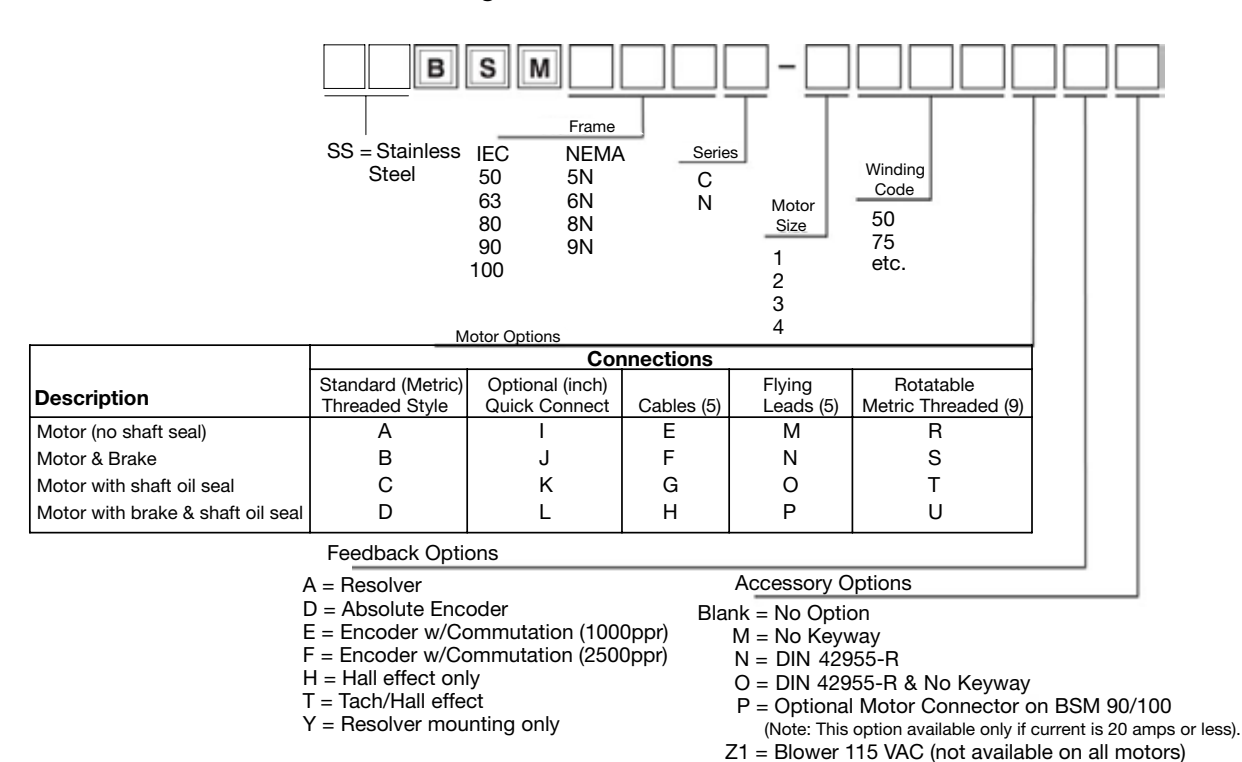

- Z3 = Blower 24VDC Notes: 1) Standard BSM50/63/80 Series includes feedback device, two threaded connectors (metric style) for feedback and motor terminations,
	- 2) Standard BSM90/100 Series includes feedback device, one threaded connector (metric style) for feedback, termination of motor lead wires on terminal block, IEC square mounting ange. IEC square mounting flange.
	- 3) Standard BSM motors do not have shaft seal. Motors will meet IP65 if shaft oil seal is added.
	- 4) Standard BSM50 Series has as standard no-keyway.
	- $5$ ) Standard cables and flying leads are 1 meter long.
	- 6) SSBSM motors available with IEC mounting and include a shaft oil seal as standard.
	- 7) BSM motors are IP60. Motors that meet IP65 include shaft oil seal.
	- 8) SSBSM motors are IP67.
	- 9) Rotatable connectors are not available for BSM50 series.
	- 10) Contact Baldor for special option availabliity.

## 4.13 External Trip Input

Terminal J2-16 is available for connection to a normally closed contact. The contact should be a dry contact type with no power available from the contact. When the contact opens (activated), the control will automatically shut down and give an External Trip fault.

 $Z2 =$  Blower 230 VAC (not available on all motors)

## 4.14 Resolver Installation

The Resolver Board is installed in the Feedback Module Slot 3. Connect resolver wiring to the resolver board as shown in Figure 4-13. Use 16AWG (1.31mm<sup>2</sup>) maximum.

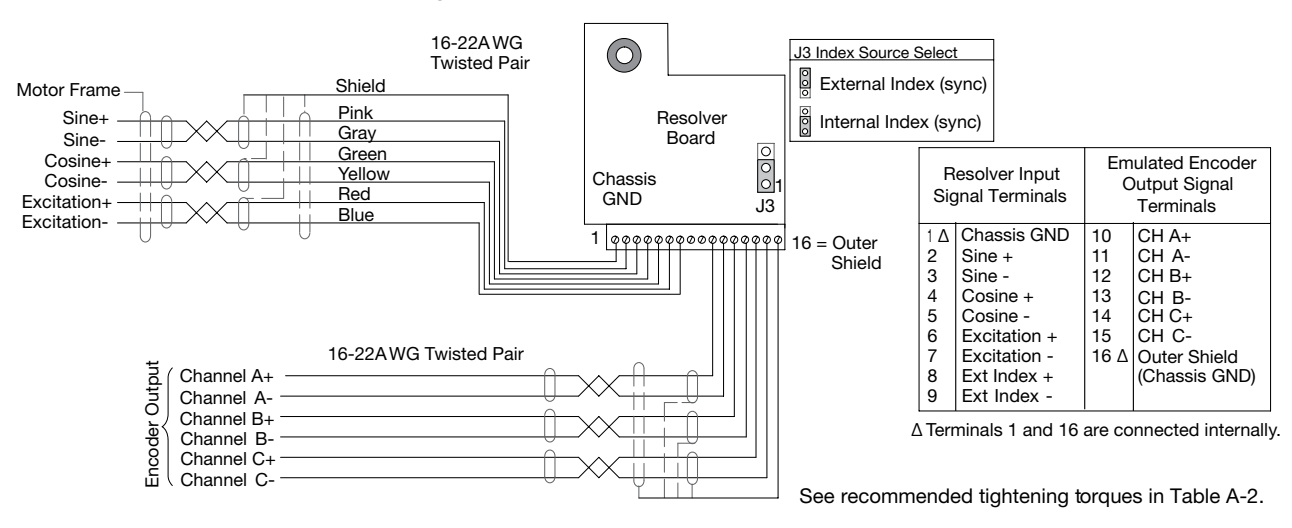

#### Figure 4-13 Resolver Connections

#### 4.14.1 Feedback Termination

Connections for Feedback cables are different for each type of feedback device. Standard devices are: Resolver, Halls (Hall Effect). Custom feedback devices are also available. Request a wiring diagram of your feedback device from the manufacturer to determine the pin-out and/or wire color codes.

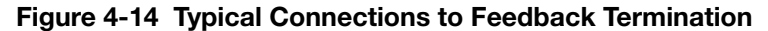

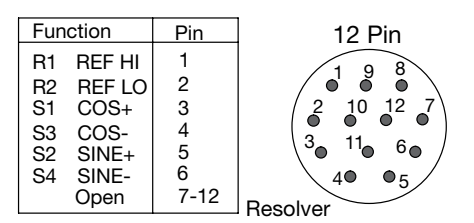

## 4.15 Optional Dynamic Brake Hardware

Refer to Figure 4-15 for DB resistor connections. Dynamic Brake (DB) Hardware must be installed on a flat, non-flammable, vertical surface for effective cooling and operation.

CAUTION: Before external Dynamic Brake Hardware is added, the internal resistor must be disconnected (frames AA, B, C, and D). Remove the resistor from the B+/R1 and R2 terminals. The external resistor can be connected across these terminals. Failure to remove the internal resistor will decrease the total resistance (parallel connection) and cause damage.

## Figure 4-15 DB Terminal Identification

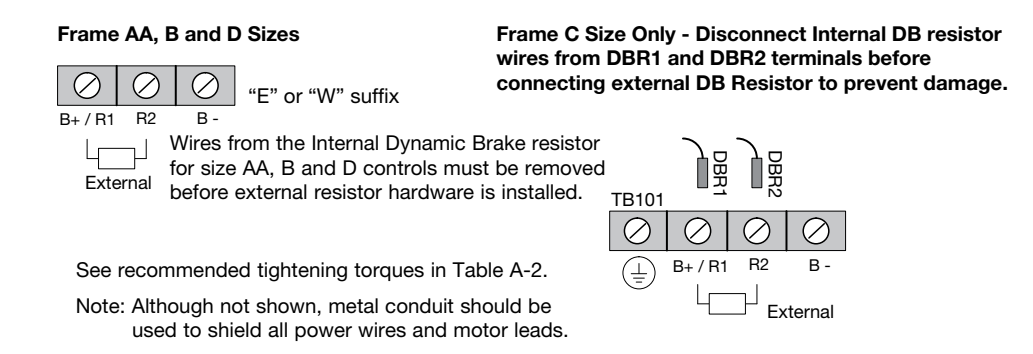

## 4.16 Home (Orient) Switch Input

The Home or Orient function causes the motor shaft to rotate to a predefined home position. The homing function allows shaft rotation in the drive forward direction only. The home position is located when a machine mounted switch or "Index" pulse is activated (closed). Home is defined by a rising signal edge at Resolver expansion board terminal 8. The shaft will continue to rotate only in a "Drive Forward" direction for a user defined offset value. The offset is programmed in Level 2 Miscellaneous Homing Offset P2308. The speed at which the motor will "Home" or orient is set in Level 2 Miscellaneous Homing Speed P2307.

To use the internally generated index pulse for homing, no external connections are required. However, to use an external index input jumper J3 on the resolver expansion board must be moved to External Index (sync) and a switch must be connected to Index+ and Index-, shown in Figure 4-16.

#### 4.16.1 External Index Jumper Position

Use the following procedure.

- 1. Remove all power from the control. Wait 5 minutes for bus capacitors to discharge. Open cover.
- 2. Place resolver expansion board jumper J3 in the desired position, see Figure 4-13.
- 3. Close cover. Turn power on. Be sure no errors are displayed.

#### 4.16.2 Connections for External Index Signal

A machine mounted switch may be used to define the Home position or "index" channel. A differential line driver output from a solid state switch is preferred for best noise immunity. Connect this differential output to resolver expansion board terminals 8 and 9.

A single ended solid-state switch or limit switch should be wired as shown in Figure 4-16. Regardless of the type of switch used, clean rising and falling edges at pin 8 are required for accurate positioning.

Note: Control requires dynamic brake hardware for Orient (Homing) function to work. Control will trip without dynamic brake hardware installed. Size AA and B controls ("-E" suffix) are shipped with factory installed dynamic brake hardware.

#### Figure 4-16 Typical Home or Orient Switch Connections

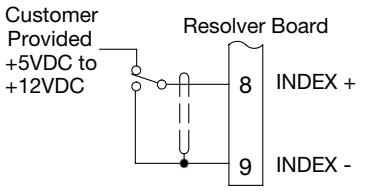

Limit Switch (Closed at HOME) See recommended tightening torques in Table A-2.

# Chapter 5 Control Wiring

## 5.1 Control Board Connections

The analog and digital input and output terminals are shown in Figure 5-1. The signals are described in Tables 5-1, 5-2 and 5-3. Connections will depend upon which operating mode is selected (P1401). Each mode is described and a connection diagram is provided later in this section.

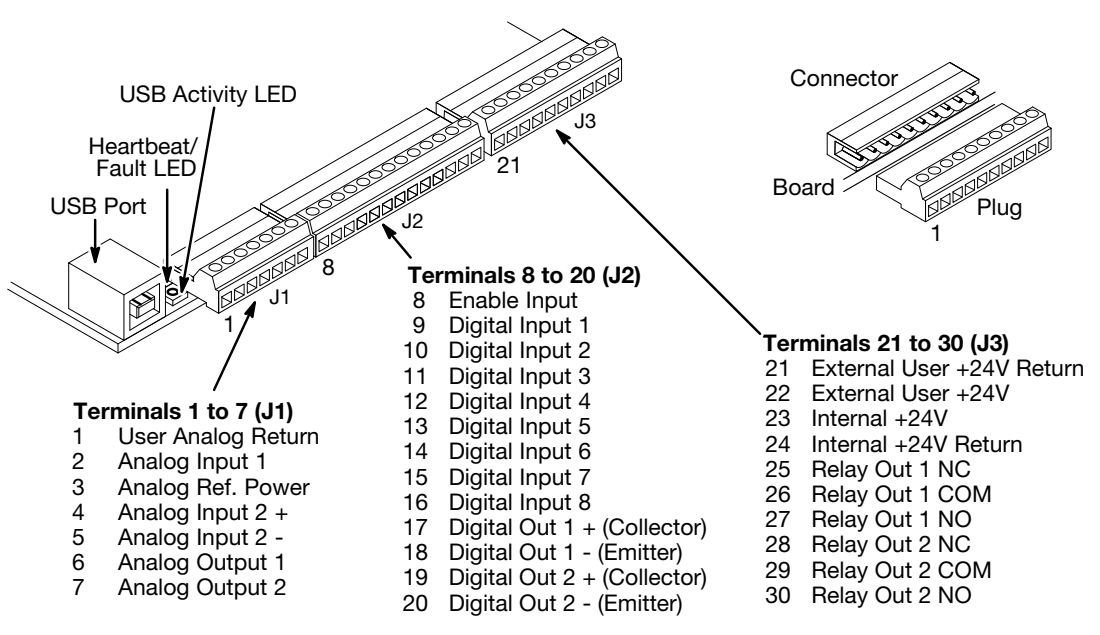

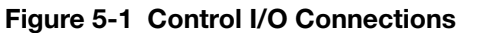

See recommended tightening torques in Table A-2.

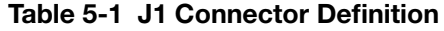

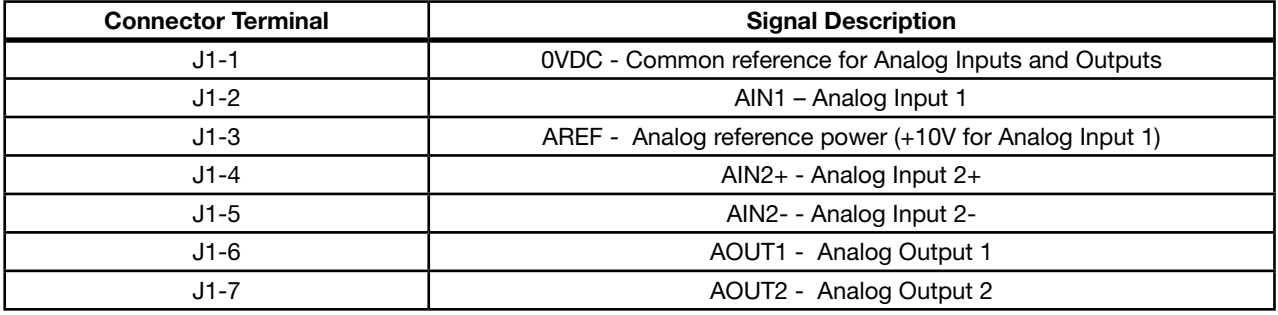

| <b>Connector Terminal</b> | <b>Signal Description</b>      |
|---------------------------|--------------------------------|
| $J2-8$                    | Enable Input                   |
| $J2-9$                    | DIN1 - Digital Input 1         |
| $J2-10$                   | DIN2 - Digital Input 2         |
| $J2 - 11$                 | DIN3 - Digital Input 3         |
| $J2-12$                   | DIN4 - Digital Input 4         |
| $J2-13$                   | DIN5 - Digital Input 5         |
| $J2 - 14$                 | DIN6 - Digital Input 6         |
| $J2-15$                   | DIN7 - Digital Input 7         |
| $J2-16$                   | DIN8 - Digital Input 8         |
| $J2 - 17$                 | Digital Output #1+ (Collector) |
| $J2-18$                   | Digital Output #1- (Emitter)   |
| $J2-19$                   | Digital Output #2+ (Collector) |
| $J2-20$                   | Digital Output #2- (Emitter)   |

Table 5-2 J2 Connector Definition

Table 5-3 J3 Connector Definition

| <b>Connector Terminal</b> | <b>Signal Description</b> |
|---------------------------|---------------------------|
| $J3-21$                   | External User +24V Return |
| $J3-22$                   | External User +24V        |
| $J3-23$                   | Internal +24VDC           |
| $J3-24$                   | Internal +24VDC Return    |
| $J3-25$                   | Relay Output #1 N.C.      |
| $J3-26$                   | Relay Output #1 COMMON    |
| $J3-27$                   | Relay Output #1 N.O.      |
| $J3-28$                   | Relay Output #2 N.C.      |
| $J3-29$                   | Relay Output #2 COMMON    |
| $J3-30$                   | Relay Output #2 N.O.      |

## 5.2 Analog Inputs

Two analog inputs are available: Analog Input 1 (J1-1 and J1-2) and Analog Input 2 (J1-4 and J1-5) as shown in Figure 5-2. Either analog input may be selected in the Level 1 Input block, Command Source Parameter, (P1402)..

#### Figure 5-2 Analog Inputs J1 Analog GND Analog Input 1 Pot Reference Analog Input +2 Analog Input -2 1 2 3 4 5 Analog Input 1 Analog Input 2 Command Pot or 0 - 10VDC ±5VDC, ±10VDC, 0-20mA or 4-20mA Input

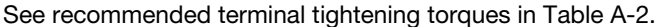

## 5.2.1 Analog Input 1 (Single Ended)

When using a potentiometer as the speed command, process feedback or setpoint source, the potentiometer should be connected at Analog Input 1. When using Analog Input 1, the respective parameter must be set to "Analog Input 1". Note: A potentiometer value of 5kΩ to 10kΩ, 0.5 watt may be used.

#### Parameter Selection

- The single ended Analog Input 1 is typically used in one of three ways:
- 1. Speed or Torque command (Level 1 Input block, Command Source=Analog Input 1).
- 2. Process Feedback (Level 2 Process Control block, Process Feedback=Analog Input 1).
- 3. Setpoint Source (Level 2 Process Control block, Setpoint Source=Analog Input 1).

#### 5.2.2 Analog Input 2 (Differential)

Analog Input 2 accepts a differential command ±5VDC, ±10VDC, 0-20mA or 4-20mA.

If pin J1-4 is positive with respect to pin J1-5 and P1408=±5V or ±10V, the motor will rotate in the forward direction. If pin J1-4 is negative with respect to pin J1-5 and P1408=±5V or ±10V, the motor will rotate in the reverse direction. If forward direction is not correct, change Level 2, Motor Data Reverse Rotation parameter P2415.

Analog Input 2 can be connected for single ended operation by connecting either of the differential terminals to common, provided the common mode voltage range is not exceeded. See Note.

Analog Input 2 can be set for voltage or current mode operation. With JP1 as shown in Figure 5-3 , Voltage mode is selected. If JP1 is connected to pins 2 and 3, current mode is selected.

The Level 1 Input Setup Parameter P1408 can be set to the full scale voltage or current range desired.

Note: The common mode voltage can be measured with a voltmeter. Apply the maximum command voltage to Analog Input 2 (J1-4,5). Measure the AC and DC voltage across J1-1 to J1-4. Add the AC and DC values. Measure the AC and DC voltage from J1-1 to J1-5. Add these AC and DC values. If either of these measurement totals exceeds a total of  $\pm 15$  volts, then the common mode voltage range has been exceeded. To correct this condition, isolate the command signal with a signal isolator, such as Baldor catalog number BC145.

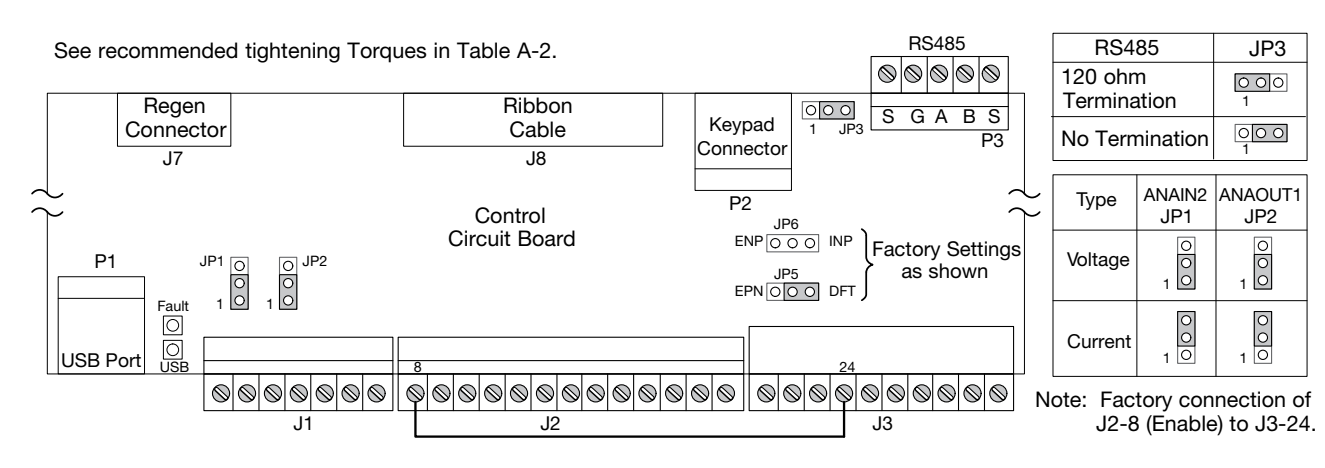

## Figure 5-3 Jumper Locations

## 5.3 Analog Outputs

Two programmable analog outputs are provided on J1-6 and J1-7. These outputs are scaled and can be used to provide status of various control conditions. The return for these outputs is J1-1 analog return. Each output function is programmed in the Level 1 Output Setup block, Analog Out1 Signal, (P1511), or Analog Out2 Signal (P1514) parameter values.

Analog Output 1 can be set for voltage or current mode operation. With JP2 as shown in Figure 5-3, Voltage mode is selected. If JP2 is connected to pins 2 and 3, current mode is selected.

The Level 1 Output Setup Parameter (P1510) can be set to the full scale voltage or current range desired.

## 5.4 Opto-Isolated Inputs

Logic input connections are made at terminal strip J2 pins 8 to 16. J2 inputs can be wired as Active High or Active Low as shown in Figure 5-4. Internal or external power source is selected by jumpers JP5 and JP6 shown in Figure 5-4.

#### Notes for Figure 5-4:

- 1. See operating modes defined later in this chapter for input usage.
- 2. Factory connection of J2-8 (Enable) is made to J3-24 for Internal, Active Low connection. For other configurations, the wire at J3-24 must be moved to J3-23, J3-21 or J3-22 as needed.

## Figure 5-4 Active HIGH (Sourcing)/LOW (Sinking) Relationship

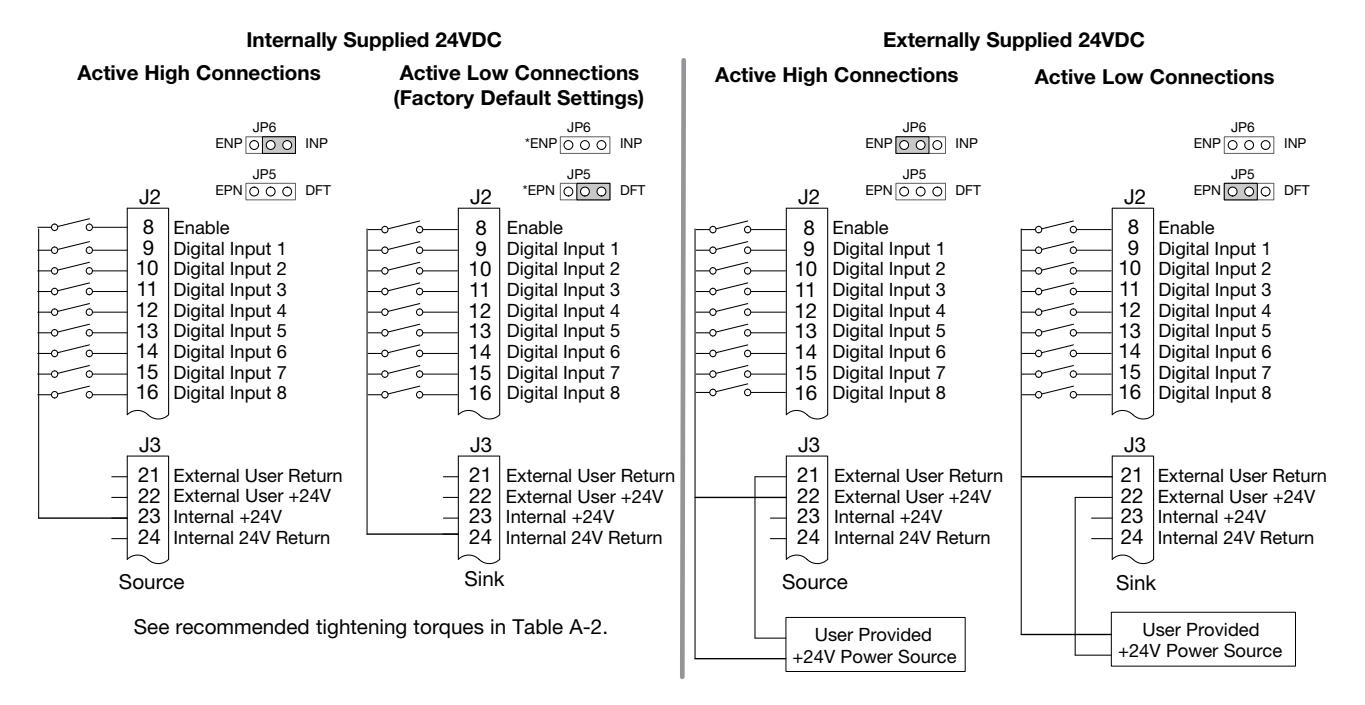

## 5.5 Operating Modes

The operating modes define the basic motor control setup and the operation of the input and output terminals. After the circuit connections are completed, the operating mode is selected by programming the Operating Mode parameter in the Level 1 Input Setup Programming Block (P1401).

Operating modes include:

- 
- 
- 
- 
- PLC\*
- Keypad Standard Run 2Wire Standard Run 3Wire 15 Preset Speeds
- Fan Pump 2Wire Fan Pump 3Wire Process Control\* 3 Spd Ana 2Wire
- 3 Spd Ana 3Wire Electronic Pot 2Wire Electronic Pot 3Wire Network
- Profile Run\* 15 Preset Position\* Bipolar • Pulse Follower\*
- 
- 
- -
- 
- 
- 
- 

\* To view and change parameters associated with these modes, Operating Mode (P1401) must be set to the respective mode. For example, this means Process Control parameters will not appear on the keypad for selection unless Level 1, Input Setup, Operating Mode (P1401) is set to "Process Control".

Each mode requires connections to the J1, J2 and J3 terminal strips. The terminal strips are shown in Figure 5-1. The connection of each input or output signal is described in the following pages.

#### 5.5.1 Keypad

The Keypad mode allows the control to be operated from the keypad. In this mode only the Enable input is required. However, the Stop and External Trip inputs may optionally be used. All other Digital Inputs remain inactive. The Analog Outputs and Digital Outputs remain active at all times.

## Figure 5-5 Keypad Connection Diagram

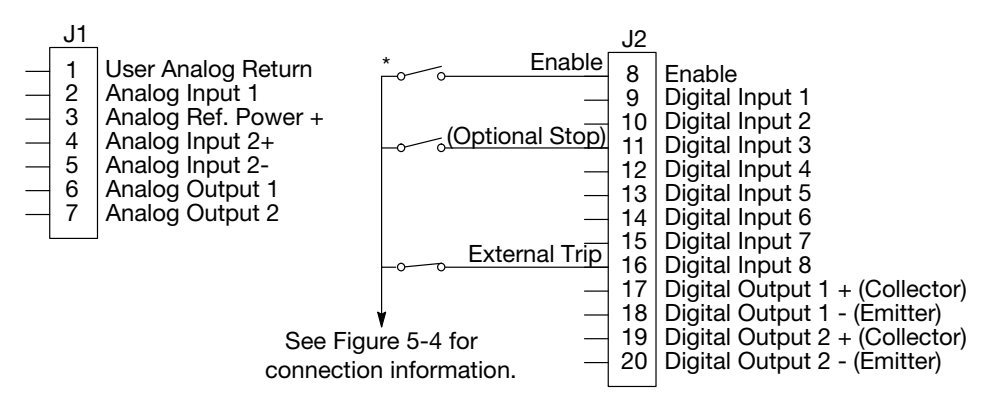

See recommended tightening torques in Table A-2.

For keypad operation, only Enable (J2-8) is required. \*Note: Remove factory jumper from J2-8 and J3-24 before connecting switch at J2-8.

J2-8 CLOSED allows normal control operation.

OPEN disables the control and motor coasts to stop.<br>
J2-11 Optional STOP input (not required).

- Optional STOP input (not required).
	- CLOSED allows normal control operation.

 OPEN motor coasts or brakes to stop if Level 1 Keypad Setup block, Local Hot Start parameter is set to "ON". Optional External Trip input (not required). If used, you must set Level 2 Drive Protect block, External Trip to "ON". CLOSED allows normal operation.

OPEN causes an External Trip to be received by the control (when programmed to "ON").

#### 5.5.2 Standard Run 2-Wire

In Standard Run 2Wire mode, the control is operated by the digital inputs and the command source. Also, Preset Speed 1 can be selected. The opto inputs can be switches as shown in Figure 5-6 or logic signals from another device.

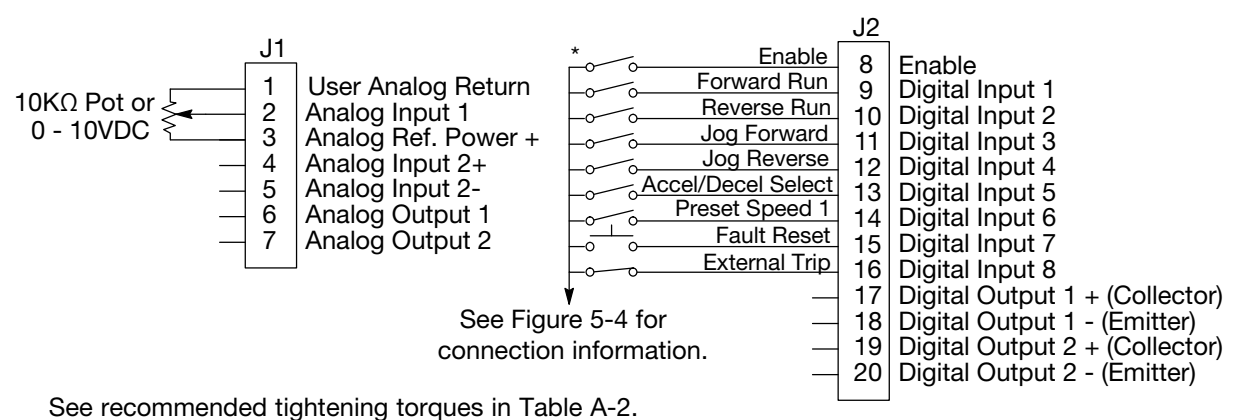

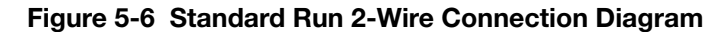

\*Note: Remove factory jumper from J2-8 and J3-24 before connecting switch at J2-8.

- J2-8 CLOSED allows normal operation.
- OPEN disables the control and motor coasts to a stop.<br>CLOSED starts motor operation in the Forward direction
- CLOSED starts motor operation in the Forward direction.
- OPEN motor decels to stop. If Level 1, Keypad Setup, Stop Mode is set to "coast", motor coasts to stop.<br>J2-10 CLOSED starts motor operation in the Reverse direction. CLOSED starts motor operation in the Reverse direction.
- OPEN motor decels to stop. If Level 1, Keypad Setup, Stop Mode is set to "coast", motor coasts to stop.<br>J2-11 CLOSED starts motor JOG operation in the Forward direction. CLOSED starts motor JOG operation in the Forward direction.
- OPEN motor decels to stop. If Level 1, Keypad Setup, Stop Mode is set to "coast", motor coasts to stop.<br>J2-12 CLOSED starts motor JOG operation in the Reverse direction. CLOSED starts motor JOG operation in the Reverse direction.
- OPEN motor decels to stop. If Level 1, Keypad Setup, Stop Mode is set to "coast", motor coasts to stop. J2-13 CLOSED selects ACC / DEC / S-ACC / S-DEC group 2.
- OPEN selects ACC / DEC / S-ACC / S-DEC group 1.<br>J2-14 CLOSED selects Preset Speed 1 (J2-11 or 12, will ov
- CLOSED selects Preset Speed 1 (J2-11 or 12, will override this Preset Speed).
- OPEN allows speed command from the Command Source (P1402).
- CLOSED to reset fault.
- OPEN to run.<br>J2-16 Optional Exte
- Optional External Trip input (not required). If used, you must set Level 2 Drive Protect block, External Trip to "ON". CLOSED allows normal operation. OPEN causes an External Trip to be received by the control.
- Note: When Command Source is a unipolar signal (0-10V, 0-5V, 4-20mA etc.) and Forward Run or Reverse Run is closed, motion will occur (unless both are closed at the same time).
### 5.5.3 Standard Run 3-Wire

In Standard Run 3Wire mode, the control is operated by the digital inputs and the command source. Also, Preset Speed 1 can be selected. The opto inputs can be switches as shown in Figure 5-7 or logic signals from another device.

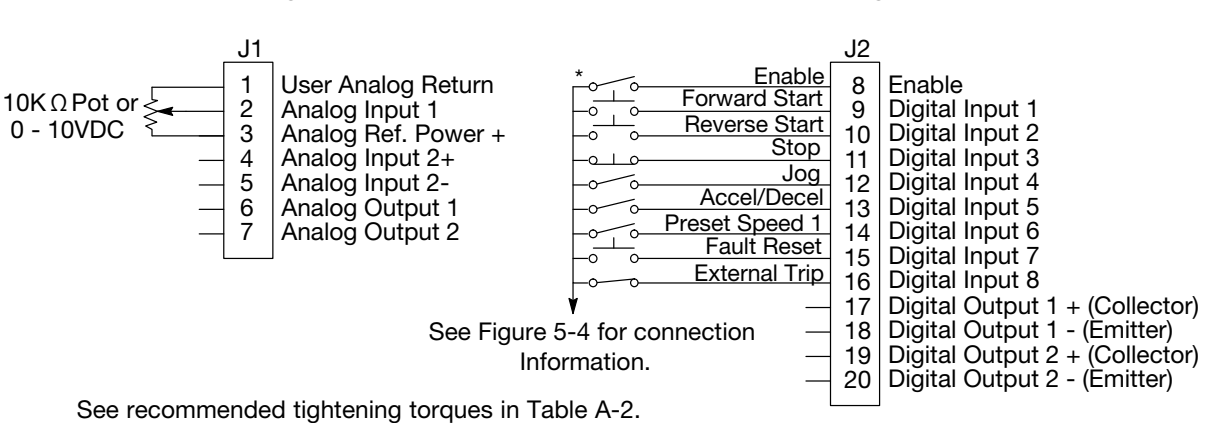

#### Figure 5-7 Standard Run 3-Wire Connection Diagram

\*Note: Remove factory jumper from J2-8 and J3-24 before connecting switch at J2-8.

- J2-8 CLOSED allows normal operation.
- OPEN disables the control and motor coasts to a stop.<br>J2-9 MOMENTARY CLOSED starts motor operation in the Fo
	- MOMENTARY CLOSED starts motor operation in the Forward direction.
- In JOG mode (J2-12 CLOSED), motor jogs in the Forward direction as long as closed.<br>J2-10 MOMENTARY CLOSED starts motor operation in the Reverse direction.
- MOMENTARY CLOSED starts motor operation in the Reverse direction.
- In JOG mode (J2-12 CLOSED), motor jogs in the Reverse direction as long as closed.<br>J2-11 MOMENTARY OPEN motor decels to stop.
- J2-11 MOMENTARY OPEN motor decels to stop.<br>J2-12 CLOSED places control in JOG mode, Forw
- J2-12 CLOSED places control in JOG mode, Forward and Reverse run are used to jog the motor.
- J2-13 CLOSED selects ACC / DEC / S-ACC / S-DEC group 2.
- OPEN selects ACC / DEC / S-ACC / S-DEC group 1.<br>J2-14 CLOSED selects Preset Speed 1 (J2-12 will override
- CLOSED selects Preset Speed 1 (J2-12, will override this Preset Speed).
- OPEN allows speed command from the Command Source (P1402).
- CLOSED to reset fault.
- OPEN to run.<br>J2-16 Optional Exte Optional External Trip input (not required). If used, you must set Level 2 Drive Protect block, External Trip to "ON". CLOSED allows normal operation.
	- OPEN causes an External Trip to be received by the control.
- Note: When Command Source is a unipolar signal (0-10V, 0-5V, 4-20mA etc.) and Forward Run or Reverse Run is closed, motion will occur (unless both are closed at the same time).

### 5.5.4 15 Preset Speeds

Operation in 15 Preset Speeds 2-Wire mode is controlled by the opto isolated inputs at J2. The values of the Preset Speeds are set in the Level 1 Preset Speeds block, Preset Speed 1 to Preset Speed 15. J2-11 through J2-14 inputs allow selection of 15 Preset Speeds. The opto inputs can be switches as shown in Figure 5-8 or logic signals from another device.

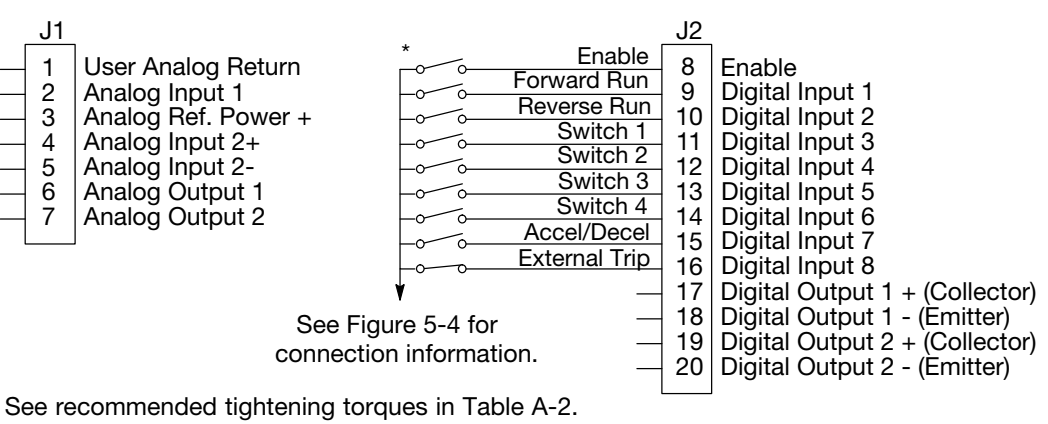

### Figure 5-8 15 Preset Speeds

\*Note: Remove factory jumper from J2-8 and J3-24 before connecting switch at J2-8.

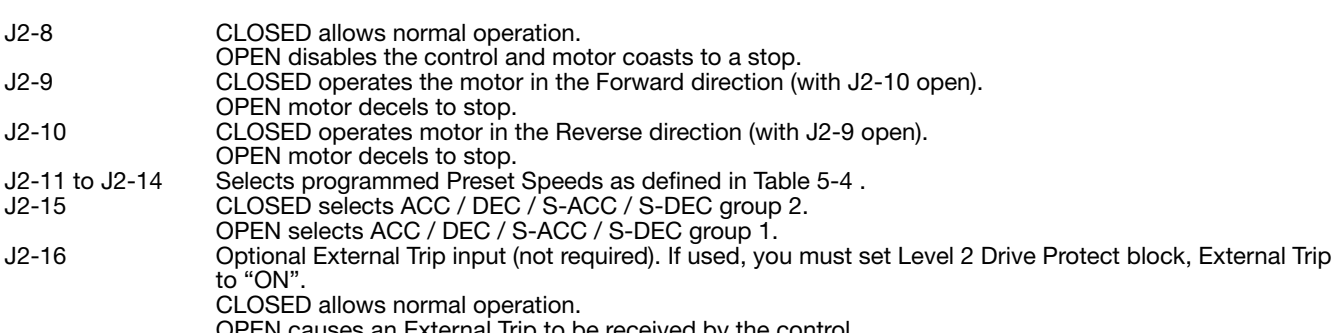

'EN causes an External Trip to be received by the control.

### Table 5-4 Speed Select Table for 15 Speed, 2-Wire Control Mode

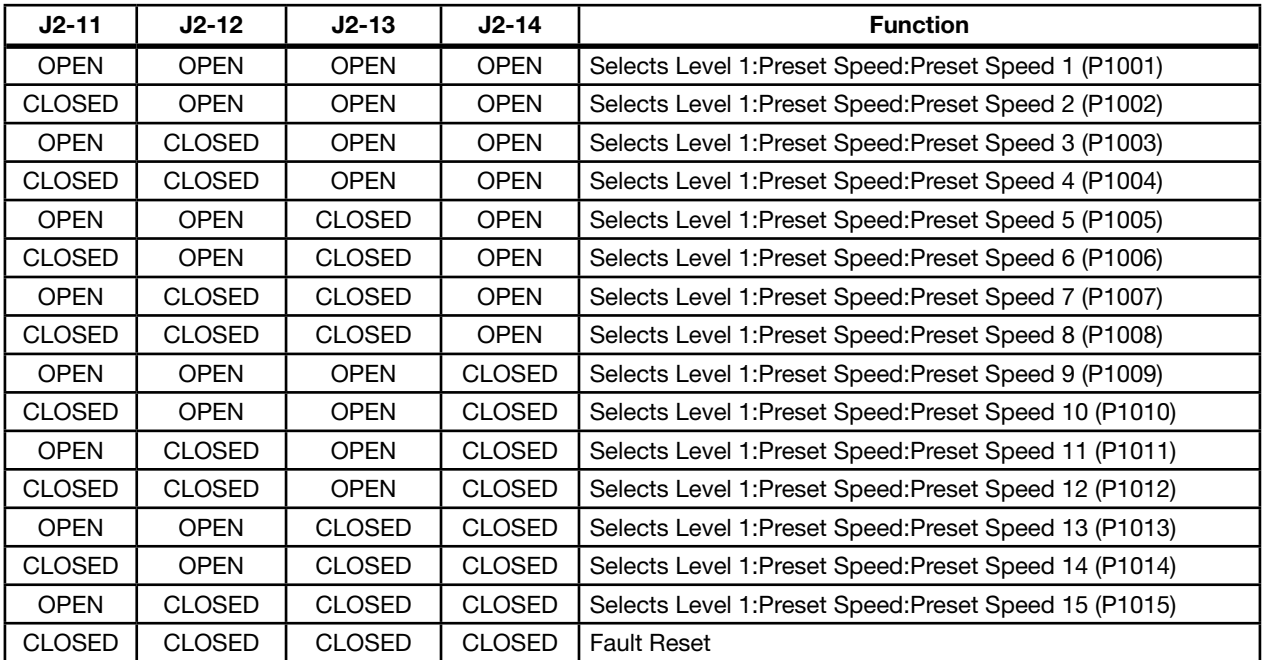

### 5.5.5 Fan Pump 2-Wire

Operation in the Fan Pump 2-Wire mode is controlled by the opto isolated inputs at J2-8 through J2-16. The opto inputs can be switches as shown in Figure 5-9 or logic signals from another device.

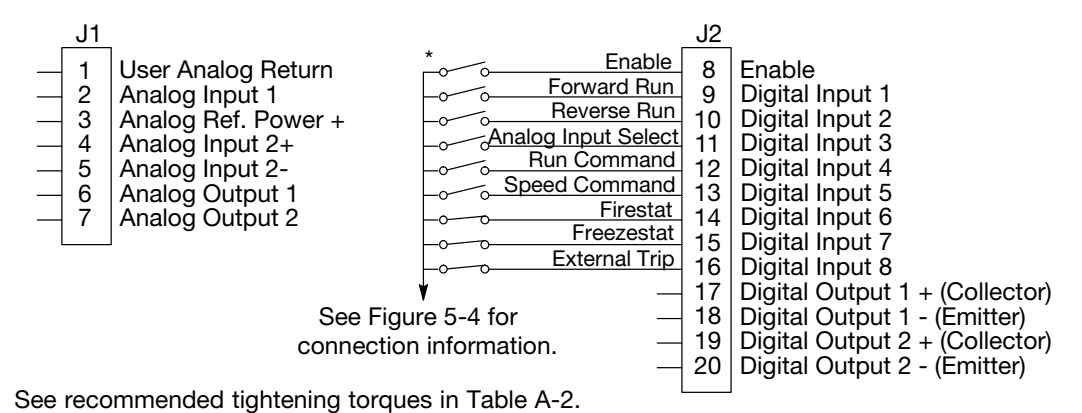

### Figure 5-9 Fan Pump 2-Wire Connection Diagram

\*Note: Remove factory jumper from J2-8 and J3-24 before connecting switch at J2-8.

- J2-8 CLOSED allows normal control operation.
- OPEN disables the control and the motor coasts to a stop.<br>J2-9 CLOSED operates the motor in the Forward direction (with
- CLOSED operates the motor in the Forward direction (with J2-10 open).
- OPEN motor decels to stop. Note: J2-9 and J2-10 are both closed = Fault Reset.<br>J2-10 CLOSED operates the motor in the Reverse direction (with J2-9 open).
- CLOSED operates the motor in the Reverse direction (with J2-9 open).
- OPEN motor decels to stop. Note: J2-9 and J2-10 are both closed = Fault Reset.<br>J2-11 CLOSED selects Analog Input 1 (if J2-13, J2-14 and J2-15 are closed).
- J2-11 CLOSED selects Analog Input 1 (if J2-13, J2-14 and J2-15 are closed).
- OPEN selects Command Source (Level 1, Input, Command Source) if J2-13, J2-14 and J2-15 are closed.
- J2-12 CLOSED selects STOP/START and Reset commands from terminal strip.
- OPEN selects STOP/START and Reset commands from Keypad.<br>12-13 CLOSED allows other selections, see Speed Select Table 5-5.
- CLOSED allows other selections, see Speed Select Table 5-5. OPEN selects speed commanded from Keypad (if J2-14 and J2-15 are closed). Note: When changing from Terminal Strip to Keypad (J2-12 or J2-13) the motor speed and direction will remain
- the same after the change.<br>12-14 Firestat. Selects Level 1, Preset S<br>12-15 Freezestat. Level 1, Preset Speed Firestat. Selects Level 1, Preset Speeds, Preset Speed 1.
- J2-15 Freezestat. Level 1, Preset Speeds, Preset Speed 2 (if J2-14 is closed).
- Optional External Trip input (not required). If used, you must set Level 2 Drive Protect block, External Trip to "ON". CLOSED allows normal operation.

OPEN causes an External Trip to be received by the control (when programmed to "ON").

| $J2-11$       | J2-13       | $J2-14$       | $J2-15$       | Command                                                |
|---------------|-------------|---------------|---------------|--------------------------------------------------------|
|               | <b>OPEN</b> | <b>CLOSED</b> | <b>CLOSED</b> | Keypad Speed Command                                   |
|               |             | <b>OPEN</b>   |               | Level 1, Preset Speeds, Preset Speed 1                 |
|               |             | <b>CLOSED</b> | <b>OPFN</b>   | Level 1, Preset Speeds, Preset Speed 2                 |
| <b>OPEN</b>   | CLOSED      | <b>CLOSED</b> | <b>CLOSED</b> | Level 1, Input Setup, Command Source (parameter P1402) |
| <b>CLOSED</b> | CLOSED      | <b>CLOSED</b> | <b>CLOSED</b> | Analog Input 1                                         |

Table 5-5 Speed Select Table – Fan Pump 2-Wire

Note: When Command Source is a unipolar signal (0-10V, 0-5V, 4-20mA etc.) and Forward Run or Reverse Run is closed, motion will occur (unless both are closed at the same time).

### 5.5.6 Fan Pump 3-Wire

Operation in the Fan Pump 3-Wire mode is controlled by the opto isolated inputs at J2-8 through J2-16. The opto inputs can be switches as shown in Figure 5-10 or logic signals from another device.

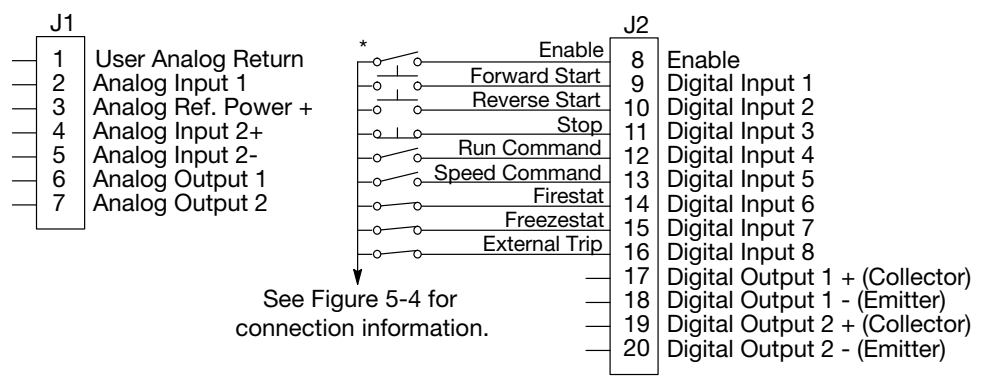

### Figure 5-10 Fan Pump 3-Wire Connection Diagram

See recommended tightening torques in Table A-2.

\*Note: Remove factory jumper from J2-8 and J3-24 before connecting switch at J2-8.

- J2-8 CLOSED allows normal control operation.
- OPEN disables the control and the motor coasts to a stop.<br>J2-9 MOMENTARY CLOSED starts motor operation in the Forwa
- MOMENTARY CLOSED starts motor operation in the Forward direction.
- Note: Closing both J2-9 and J2-10 at the same time will reset a fault.<br>J2-10 MOMENTARY CLOSED starts motor operation in the Reverse direction
- MOMENTARY CLOSED starts motor operation in the Reverse direction.
- **Note:** Closing both J2-9 and J2-10 at the same time will reset a fault.<br>J2-11 MOMENTARY OPEN motor decels to stop.
- J2-11 MOMENTARY OPEN motor decels to stop.<br>J2-12 CLOSED selects STOP/START and Reset c
- CLOSED selects STOP/START and Reset commands from terminal strip.
- OPEN selects STOP/START and Reset commands from Keypad.<br>J2-13 CLOSED allows other selections, see Speed Select Table 5-6.
- CLOSED allows other selections, see Speed Select Table 5-6. OPEN selects speed commanded from Keypad (if J2-14 and J2-15 are closed). Note: When changing from Terminal Strip to Keypad (J2-12 or J2-13) the motor speed and direction will remain the same after the change.<br>12-14 Firestat. Selects Level 1, Preset S
- 
- J2-14 Firestat. Selects Level 1, Preset Speeds, Preset Speed 1.
- J2-15 Freezestat. Selects Level 1, Preset Speeds, Preset Speed 2 (if J2-14 is closed).<br>J2-16 Obtional External Trip input (not required). If used, you must set Level 2 Drive P Optional External Trip input (not required). If used, you must set Level 2 Drive Protect block, External Trip to "ON". CLOSED allows normal operation.

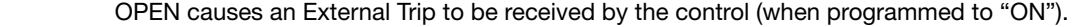

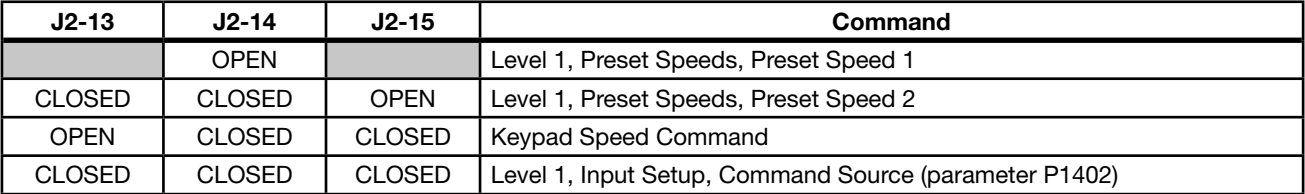

#### Table 5-6 Speed Select Table – Fan Pump 3-Wire

### 5.5.7 Process Control

The process control mode provides an auxiliary closed loop general purpose PID set point control. The process control loop may be configured in various ways and detailed descriptions of the Process Control are given in MN707 "Introduction to Process Control". The opto inputs can be switches as shown in Figure 5-11 or logic signals from another device.

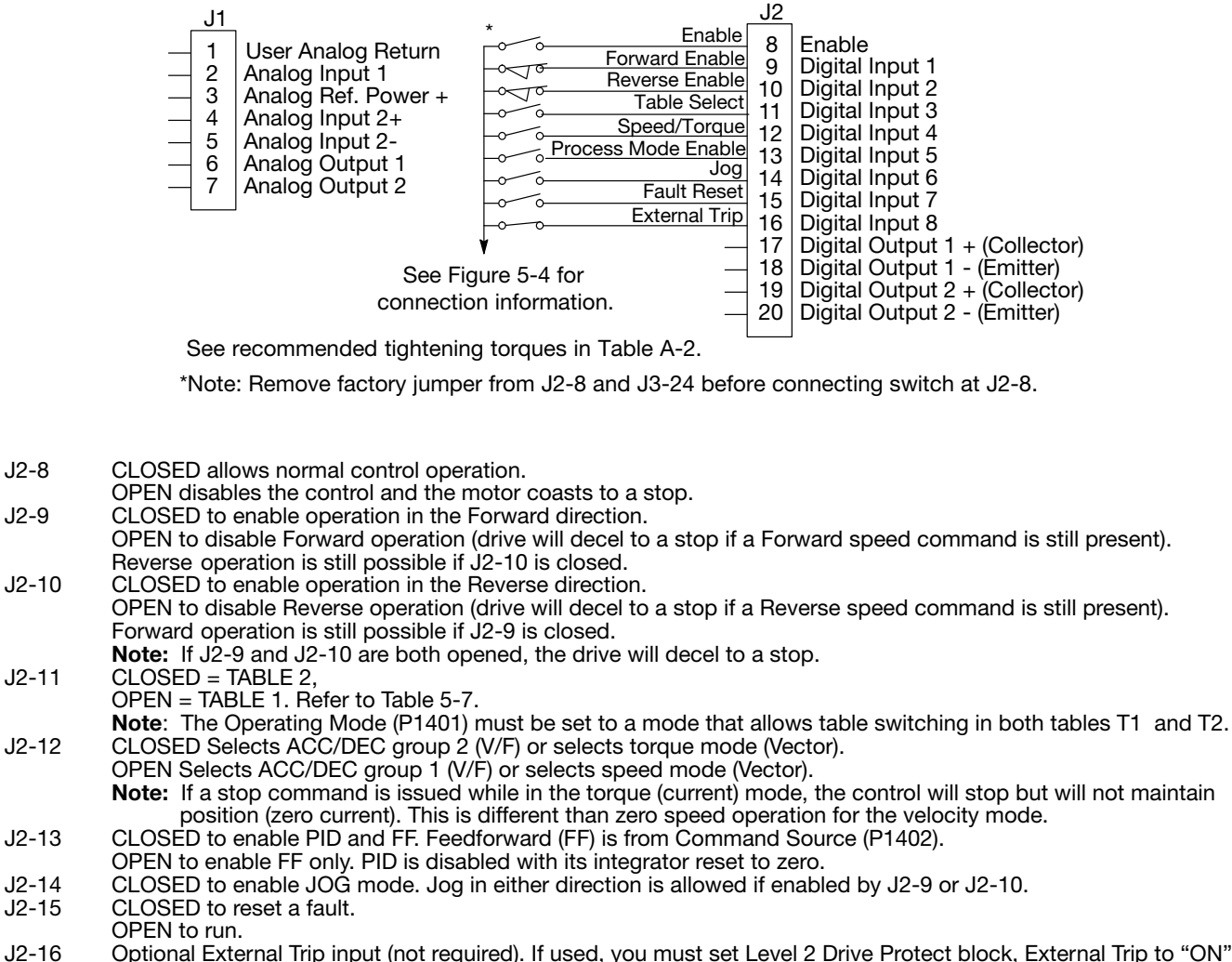

### Figure 5-11 Process Control Connections

Optional External Trip input (not required). If used, you must set Level 2 Drive Protect block, External Trip to "ON". CLOSED allows normal operation. OPEN causes an External Trip to be received by the control (when programmed to "ON").

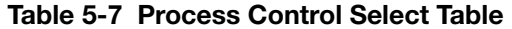

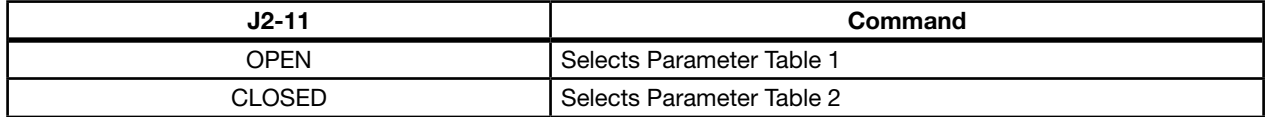

Note: See multiple parameter sets in this section.

#### 5.5.8 3 Speed Analog 2-Wire

Provides 2 wire input control and allows selection of 3 Preset Speeds. The values of the Preset Speeds are set in the Level 1 Preset Speeds block, Preset Speed 1, Preset Speed 2 and Preset Speed 3. The opto inputs can be switches as shown in Figure 5-12 or logic signals from another device.

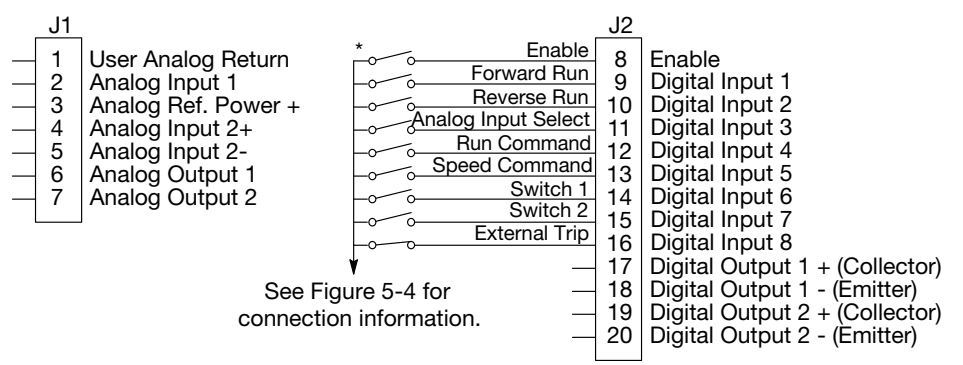

#### Figure 5-12 3 Speed Analog 2-Wire Connection Diagram

See recommended tightening torques in Table A-2.

\*Note: Remove factory jumper from J2-8 and J3-24 before connecting switch at J2-8.

#### J2-8 CLOSED allows normal control operation.

- OPEN disables the control and the motor coasts to a stop.<br>J2-9 CLOSED operates the motor in the Forward direction (with
- CLOSED operates the motor in the Forward direction (with J2-10 open).
- OPEN motor decels to stop.<br>J2-10 CLOSED operates the motor CLOSED operates the motor in the Reverse direction (with J2-9 open). OPEN motor decels to stop.
- **Note:** Closing both J2-9 and J2-10 at the same time will reset a fault.<br>J2-11 CLOSED selects Analog Input 1. CLOSED selects Analog Input 1.
- OPEN selects Level 1 Input block, Command Source parameter. Note: If Command Source (Level 1 Input block) is set to Analog Input 1, then Analog Input 1 is always selected regardless of this switch position.<br>J2-12 CLOSED selects STOP/START and Rese CLOSED selects STOP/START and Reset Commands from the terminal strip.
- 
- OPEN selects STOP/START and Reset Commands from the keypad.<br>J2-13 CLOSED selects Level 1 Input block. Command Source parameter. CLOSED selects Level 1 Input block, Command Source parameter.
- OPEN selects speed commanded from Keypad. Note: When changing from Terminal Strip to Keypad (J2-12 or J2-13) the motor speed and direction will remain the same after the change.<br>J2-14 Selects Preset Speeds as defined
- J2-14 Selects Preset Speeds as defined in the Speed Select Table (Table 5-8).
- J2-15 Selects Preset Speeds as defined in the Speed Select Table (Table 5-8). Optional External Trip input (not required). If used, you must set Level 2 Drive Protect block, External Trip to "ON". CLOSED allows normal operation.
	- OPEN causes an External Trip to be received by the control (when programmed to "ON").

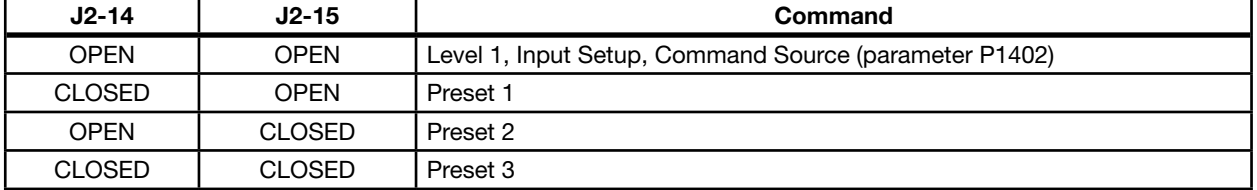

#### Table 5-8 Speed Select Table

Note: When Command Source is a unipolar signal (0-10V, 0-5V, 4-20mA, etc.) and forward run or reverse run is closed, motion will occur (unless both forward run and reverse run are closed at the same time).

### 5.5.9 3 Speed Analog 3-Wire

Provides 3 wire input control and allows selection of 3 Preset Speeds. The values of the Preset Speeds are set in the Level 1 Preset Speeds block, Preset Speed 1, Preset Speed 2 and Preset Speed 3. The opto inputs can be switches as shown in Figure 5-13 or logic signals from another device.

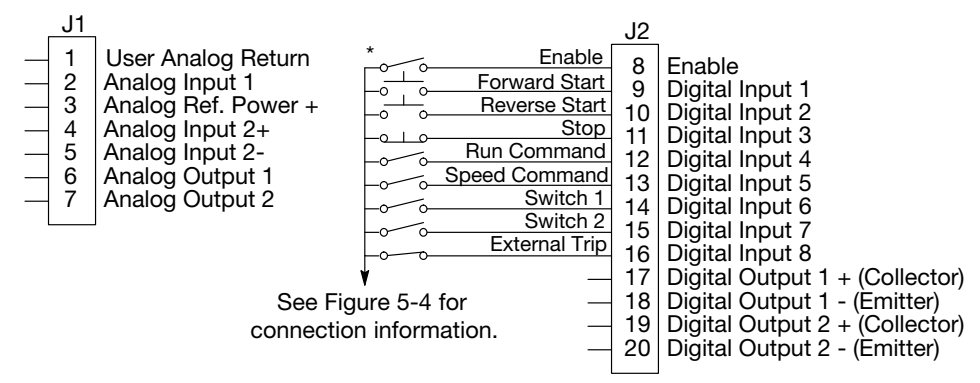

#### Figure 5-13 3 Speed Analog 3-Wire Connection Diagram

See recommended tightening torques in Table A-2.

\*Note: Remove factory jumper from J2-8 and J3-24 before connecting switch at J2-8.

#### J2-8 CLOSED allows normal control operation.

- OPEN disables the control and the motor coasts to a stop.<br>J2-9 MOMENTARY CLOSED starts motor operation in the Forwa
- J2-9 MOMENTARY CLOSED starts motor operation in the Forward direction.<br>J2-10 MOMENTARY CLOSED starts motor operation in the Reverse direction.
- MOMENTARY CLOSED starts motor operation in the Reverse direction.
- **Note:** Closing both J2-9 and J2-10 at the same time will reset a fault.<br>J2-11 MOMENTARY OPEN motor decels to stop.
- J2-11 MOMENTARY OPEN motor decels to stop.<br>J2-12 CLOSED selects STOP/START and Reset (
- CLOSED selects STOP/START and Reset Commands from the terminal strip.
- OPEN selects STOP/START and Reset Commands from the keypad.
- J2-13 CLOSED selects Level 1 Input block, Command Source parameter. OPEN selects speed commanded from Keypad. Note: When changing from Terminal Strip to Keypad (J2-12 or J2-13) the motor speed and direction will remain
- the same after the change.<br>J2-14 Selects Preset Speeds as defined
- J2-14 Selects Preset Speeds as defined in the Speed Select Table (Table 5-9). J2-15 Selects Preset Speeds as defined in the Speed Select Table (Table 5-9).
- Optional External Trip input (not required). If used, you must set Level 2 Drive Protect block, External Trip to "ON". CLOSED allows normal operation.

OPEN causes an External Trip to be received by the control (when programmed to "ON").

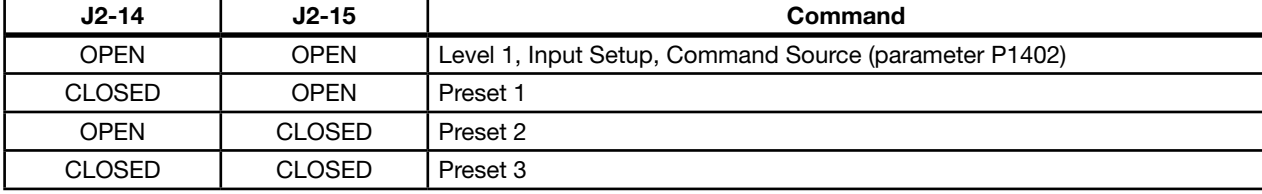

### Table 5-9 Speed Select Table

### 5.5.10 E-POT 2-Wire

Provides speed Increase and Decrease inputs to allow E-POT (Electronic Potentiometer) operation with 2 wire inputs. The values of the Preset Speeds are set in the Level 1 Preset Speeds block, Preset Speed 1 or Preset Speed 2. The opto inputs can be switches as shown in Figure 5-14 or logic signals from another device.

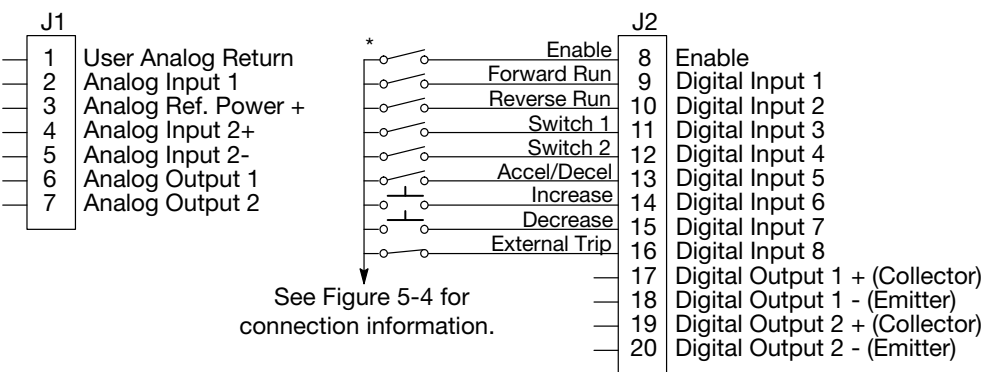

#### Figure 5-14 E-POT 2-Wire Connection Diagram

See recommended tightening torques in Table A-2.

\*Note: Remove factory jumper from J2-8 and J3-24 before connecting switch at J2-8.

- J2-8 CLOSED allows normal control operation.
- OPEN disables the control and the motor coasts to a stop.<br>J2-9 CLOSED starts motor operation in the Forward direction.
- CLOSED starts motor operation in the Forward direction.
- OPEN motor decels to stop.<br>J2-10 CLOSED starts motor opera
- CLOSED starts motor operation in the Reverse direction. OPEN motor decels to stop.
- **Note:** Closing both J2-9 and J2-10 at the same time will reset a fault.<br>J2-11 Selects Preset Speeds as defined in the Speed Select Table (Table 5-1
- Selects Preset Speeds as defined in the Speed Select Table (Table 5-10).
- J2-12 Selects Preset Speeds as defined in the Speed Select Table (Table 5-10).<br>J2-13 CLOSED selects ACC / DEC / S-ACC / S-DEC group 2.
- CLOSED selects ACC / DEC / S-ACC /S-DEC group 2.
- OPEN selects ACC / DEC / S-ACC /S-DEC group 1.<br>J2-14 MOMENTARY CLOSED increases motor speed while
- J2-14 MOMENTARY CLOSED increases motor speed while contact is closed.
- J2-15 MOMENTARY CLOSED decreases motor speed while contact is closed.<br>J2-16 Optional External Trip input (not required). If used, you must set Level 2 D
- Optional External Trip input (not required). If used, you must set Level 2 Drive Protect block, External Trip to "ON". CLOSED allows normal operation.

OPEN causes an External Trip to be received by the control (when programmed to "ON").

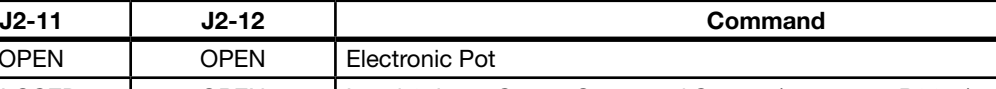

#### Table 5-10 Speed Select Table

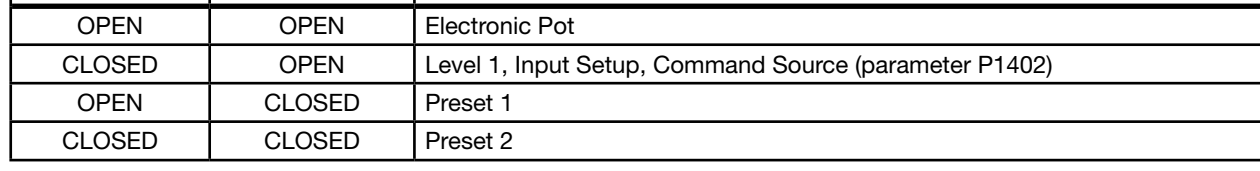

### 5.5.11 E-POT 3-Wire

Provides speed Increase and Decrease inputs to allow E-POT operation with 3 wire inputs. The opto inputs can be switches as shown in Figure 5-15 or logic signals from another device.

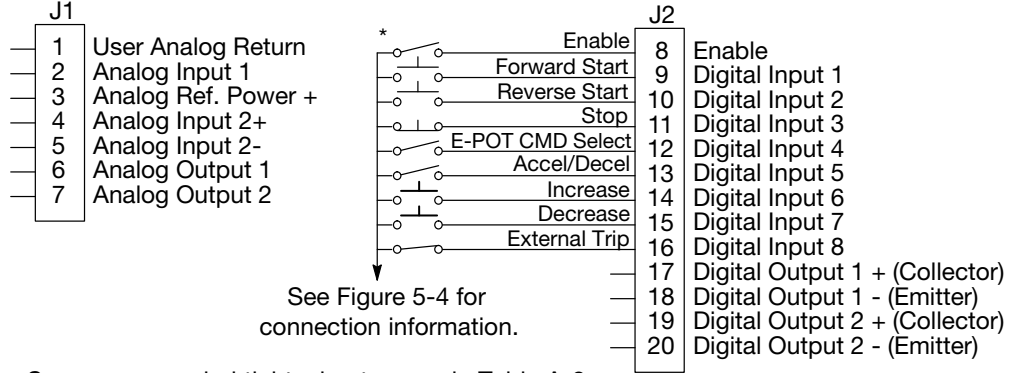

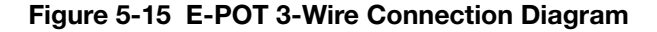

See recommended tightening torques in Table A-2.

\*Note: Remove factory jumper from J2-8 and J3-24 before connecting switch at J2-8.

- J2-8 CLOSED allows normal control operation.
- OPEN disables the control and the motor coasts to a stop.<br>J2-9 MOMENTARY CLOSED starts motor operation in the Forwa
- J2-9 MOMENTARY CLOSED starts motor operation in the Forward direction.<br>J2-10 MOMENTARY CLOSED starts motor operation in the Reverse direction.
- MOMENTARY CLOSED starts motor operation in the Reverse direction. **Note:** Closing both J2-9 and J2-10 at the same time will reset a fault.<br>J2-11 MOMENTARY OPEN motor decels to stop.
- J2-11 MOMENTARY OPEN motor decels to stop.<br>J2-12 CLOSED selects Level 1 Command Source
- CLOSED selects Level 1 Command Source parameter value.
- OPEN selects E-POT.
- J2-13 CLOSED selects ACC / DEC / S-ACC /S-DEC group 2.
- OPEN selects ACC / DEC / S-ACC /S-DEC group 1.
- J2-14 MOMENTARY CLOSED increases motor speed while contact is closed.
- J2-15 MOMENTARY CLOSED decreases motor speed while contact is closed.<br>J2-16 Optional External Trip input (not required). If used, you must set Level 2 D
- Optional External Trip input (not required). If used, you must set Level 2 Drive Protect block, External Trip to "ON". CLOSED allows normal operation.

OPEN causes an External Trip to be received by the control (when programmed to "ON").

### 5.5.12 Network

Provides bipolar speed or torque control. Preset speeds are set in software. The opto inputs can be switches as shown in Figure 5-16 or logic signals from another device. See Table 5-11 for Modbus coils that may be used in this mode.

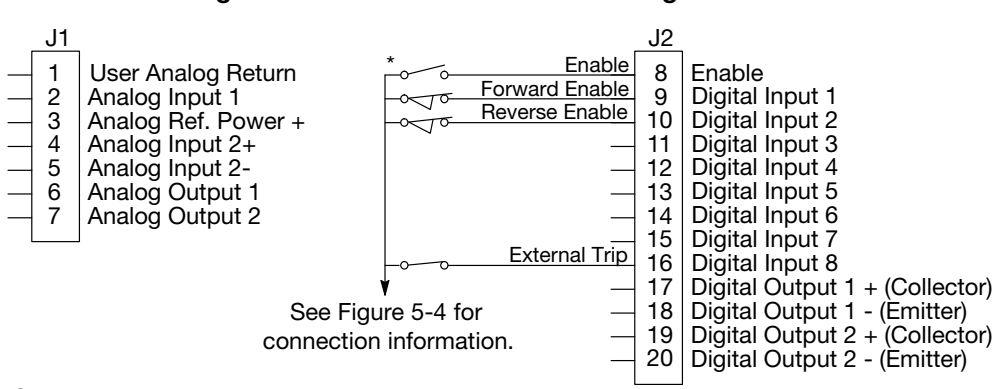

Figure 5-16 Network Connection Diagram

See recommended tightening torques in Table A-2.

\*Note: Remove factory jumper from J2-8 and J3-24 before connecting switch at J2-8.

- J2-8 CLOSED allows normal control operation.
- OPEN disables the control and the motor coasts to a stop.<br>J2-9 CLOSED to enable operation in the Forward direction.
- CLOSED to enable operation in the Forward direction. OPEN to disable Forward operation (drive will decel to a stop if a Network Forward command is still present). Reverse operation is still possible if  $\dot{\theta}$  2-10 is closed.<br>J2-10 CLOSED to enable operation in the Reverse direction
- J2-10 CLOSED to enable operation in the Reverse direction. OPEN to disable Reverse operation (drive will decel to a stop if a Network Reverse command is still present). Forward operation is still possible if J2-9 is closed.<br>J2-16 Optional External Trip input (not required). If used, y
- Optional External Trip input (not required). If used, you must set Level 2 Drive Protect block, External Trip to "ON". CLOSED allows normal operation.

OPEN causes an External Trip to be received by the control (when programmed to "ON").

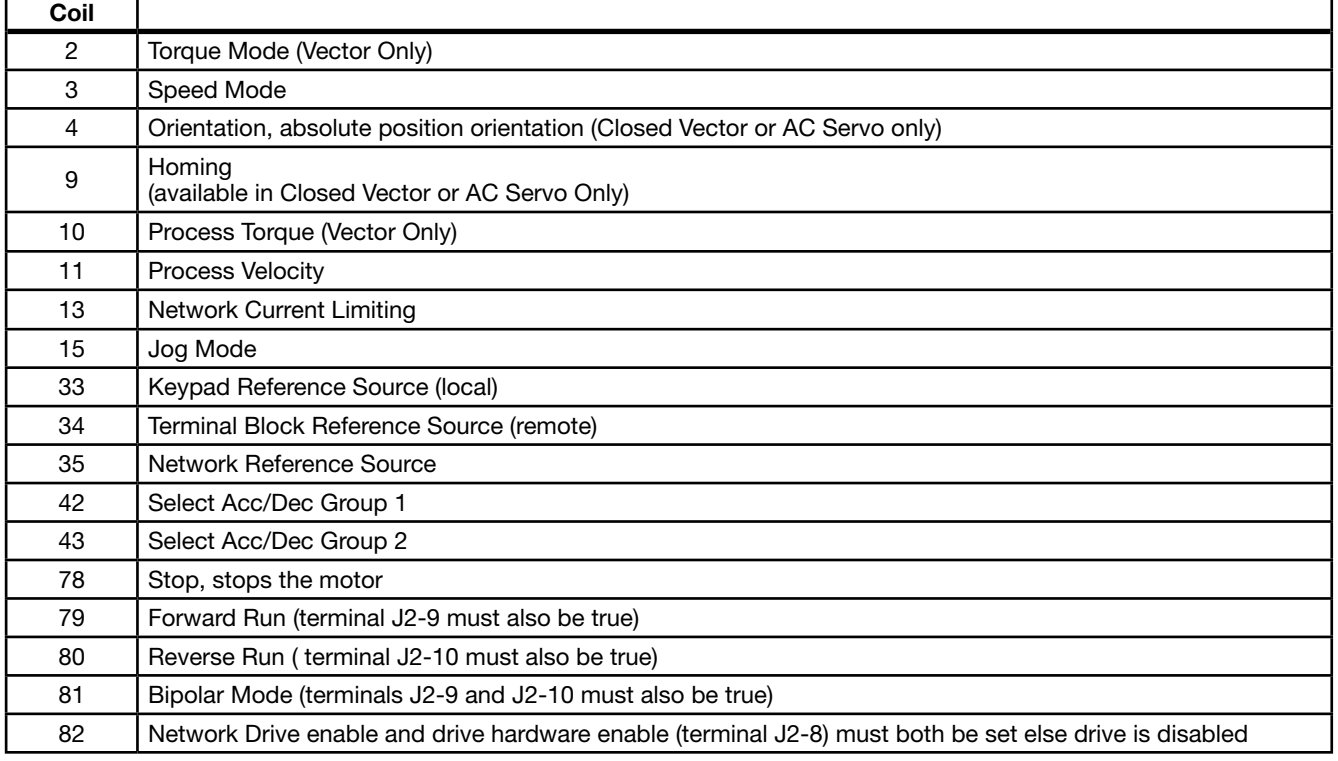

### Table 5-11 Modbus Coils that Affect this Mode

### 5.5.13 Profile Run

Provides a speed profile consisting of seven segments to setup a cyclic operation or test cycle. The opto inputs can be switches as shown in Figure 5-17 or logic signals from another device. Speed settings for Speed Curve 1 to Speed Curve 7 are Preset Speed 1 to Preset Speed 7. See level 3, Profile Run block for more information.

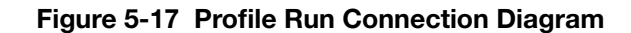

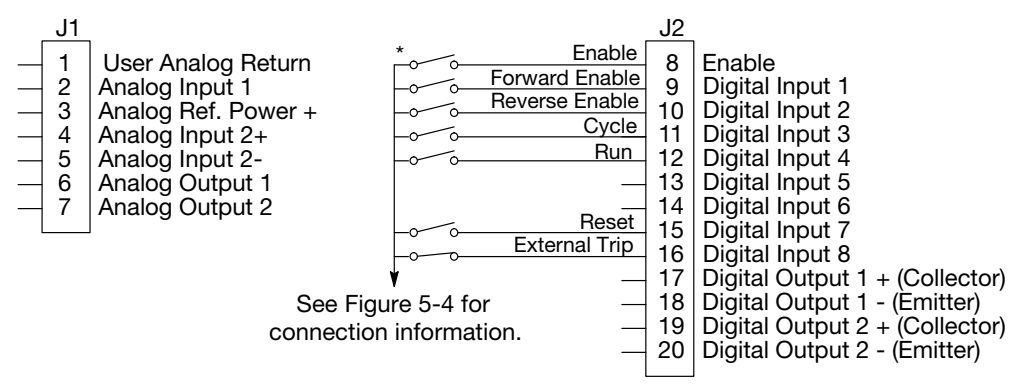

See recommended tightening torques in Table A-2.

\*Note: Remove factory jumper from J2-8 and J3-24 before connecting switch at J2-8.

- OPEN disables the control and motor coasts to a stop.<br>
J2-9 CLOSED to enable operation in the Forward direction.
- CLOSED to enable operation in the Forward direction.
- OPEN to disable Forward operation (drive will decel to a stop if a Forward profile run command is still present). Reverse operation is still possible if  $\dot{J}2$ -10 is closed.<br>J2-10 CLOSED to enable operation in the Reverse direction
- CLOSED to enable operation in the Reverse direction. OPEN to disable Reverse operation (drive will decel to a stop if a Reverse profile run command is still present). Forward operation is still possible if J2-9 is closed.<br>J2-11 CLOSED runs the profile for an indefinite number of
- CLOSED runs the profile for an indefinite number of cycles. When the Level 3, Profile Run, Number of Cycles (P3001) cycle count is reached, the counter is reset and the mode restarts (continuous cycling). Example: If P3001 = 5 the profile runs 5 times, the counter is reset to zero, and will begin running 5 more cycles immediately. As long as pin 11 is closed it will keep resetting the count to zero every time the number of cycles is reached.
- OPEN cycle mode is terminated when cycle count is reached.<br>12-12 CLOSED uses Run Command and Cycle Command from J2-9
- CLOSED uses Run Command and Cycle Command from J2-9, J2-10 and J2-11.
- OPEN uses Commands from Keypad.<br>J2-13 Not used.
- J2-13 Not used.
- J2-14 Not used.
- CLOSED resets an alarm or fault.
- OPEN normal operation.<br>J2-16 Optional External Trip inp
- Optional External Trip input (not required). If used, you must set Level 2 Drive Protect block, External Trip to "ON". CLOSED allows normal operation.

OPEN causes an External Trip to be received by the control (when programmed to "ON").

J2-8 CLOSED allows normal operation.

### 5.5.14 Bipolar

Provides bipolar speed or torque control. The control is operated by the digital inputs and the command source. The opto inputs can be switches as shown in Figure 5-19 or logic signals from another device.

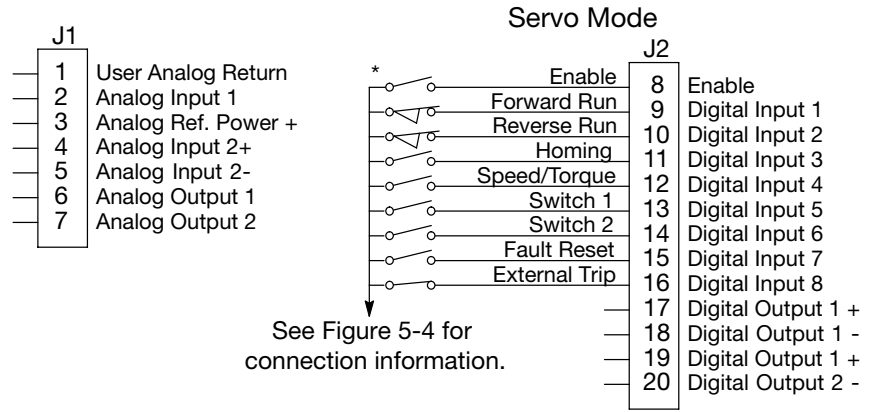

### Figure 5-18 Bipolar Connection Diagram

See recommended tightening torques in Table A-2.

\*Note: Remove factory jumper from J2-8 and J3-24 before connecting switch at J2-8.

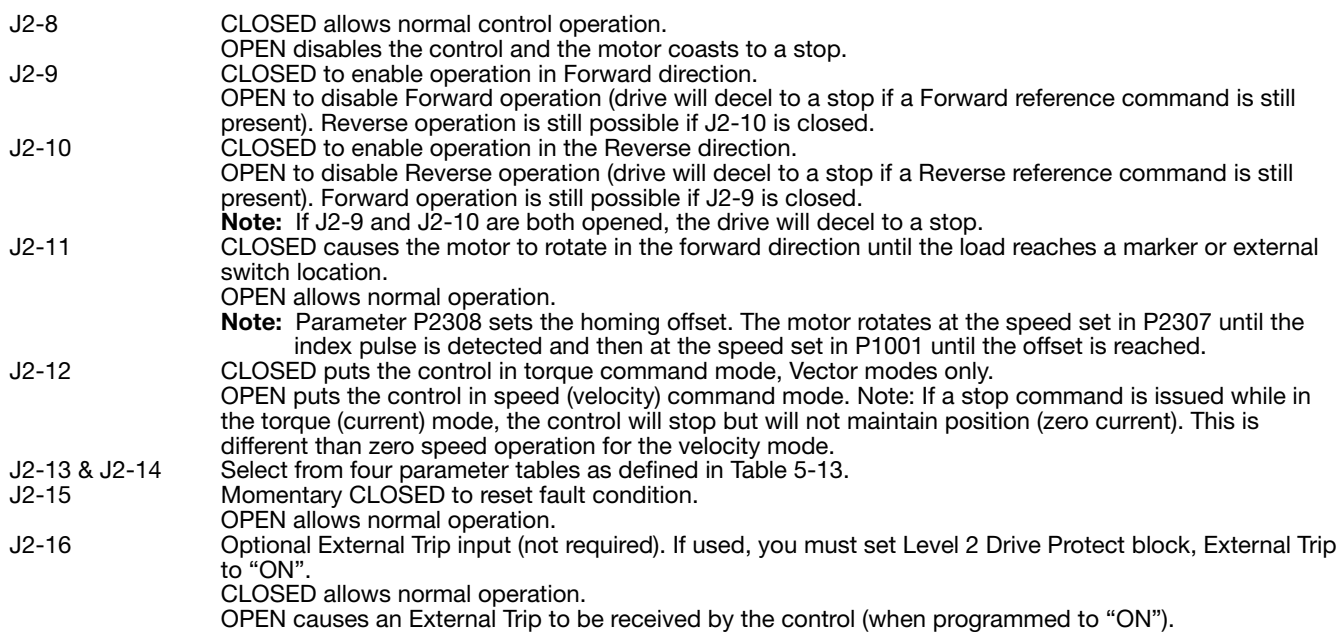

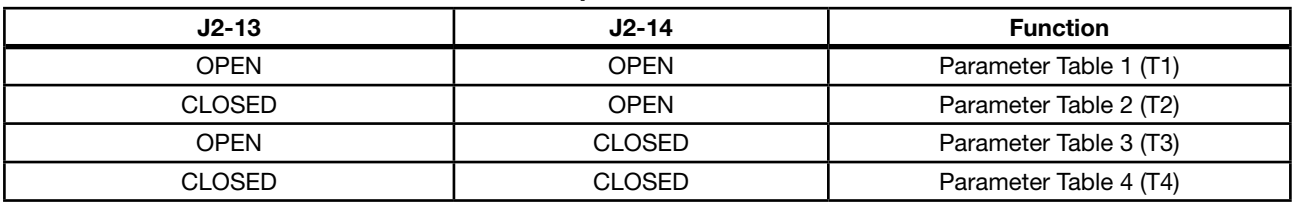

### Table 5-12 Bipolar Mode Select Table

Note: See multiple parameter sets in this section.

### Bipolar - Multiple Parameter Sets

The following procedure allows you to program up to four complete sets of parameter values and to use these multiple parameter sets. Each parameter table must be properly initialized before use. Each table must have an operating mode that supports table switching (Process Control, Bipolar or Network) and all motor data and related parameters must be the same in each table if switching tables with the drive enabled. When programming each parameter set, use the ENTER key to accept and automatically save parameter values.

- Note: The control can be programmed in the REMOTE mode with the drive enabled. The control must be disabled to change the operating mode parameter. The operating mode is not stored with the other parameters in a parameter table.
- 1. If this is a new installation, perform this procedure after the Pre-Operation Checklist and Power-Up Procedures at the end of this section.
- 2. Set the Level 1 INPUT block, Operating Mode parameter, (P1401) value to BIPOLAR in each of the parameter sets.
- 3. Set switches J2-13 and J2-14 to Parameter Table 1 (both switches open). Be sure switches J2-8, J2-9 and J2-10 are OPEN. Select Basic Parameters from the main Keypad menu. Perform each step including Calc Motor Model. This creates and saves the first parameter set which is numbered Table 1.
- 4. Set switches J2-13 and J2-14 to Parameter Table 2. Be sure switches J2-8, J2-9 and J2-10 are OPEN. Select Basic Parameters from the main Keypad menu. Perform each step including Calc Motor Model. This creates and saves the second parameter set which is numbered Table 2.
- 5. Set switches J2-13 and J2-14 to Parameter Table 3. Be sure switches J2-8, J2-9 and J2-10 are OPEN. Select Basic Parameters from the main Keypad menu. Perform each step including Calc Motor Model. This creates and saves the
- 6. third parameter set which is numbered Table 3.
- 7. Set switches J2-13 and J2-14 to Parameter Table 4. Be sure switches J2-8, J2-9 and J2-10 are OPEN. Select Basic Parameters from the main Keypad menu. Perform each step including Calc Motor Model. This creates and saves the final parameter set which is numbered Table 4.
- 8. Remember that to change the value of a parameter in one of the parameter tables, you must first select the table using the switches. You cannot change a value in a table until you have first selected that table.

Note: The active parameter table is selected by Level 2:Drive Configure:Active Parameter Table, (P0052).

#### Example:

Before attempting to switch parameter tables during operation "on the fly" using the digital inputs J2-13 & 14, the operating mode for each parameter table to be used must be initialized. Specifically, to switch from Table 1 to Table 2 then back to Table 1 both parameter Table 1 and parameter Table 2 must have operating modes that support table switching. Otherwise, once the switch occurs, switching back will not be possible.

To illustrate this, prior to running Bipolar Mode perform the following steps:

- 1. Use the keypad, set Level 2:Drive Configure:Active Parameter Table to 0 "Table 1".
- 2. Go to Level One and set Level 1: Input Setup:Operating Mode to Bipolar.
	- Repeat the above steps but this time for Table 2.
- 3. Use the keypad, set Level 2: Drive Configure: Active Parameter Table to 1 "Table 2".
- 4. Go to Level One and set Level 1:Input Setup:Operating Mode to Bipolar.

The drive is now properly configured to switch between parameter Table 1 and Table 2.

### Home Adjustment

(Do not power up the control at this time. Perform this procedure after the Powerup Procedure at the end of this section). Perform this procedure as part of the Powerup Procedure described at the end of this section. To set the electrical home position perform the following procedure:

- 1. Disable drive (J2-8 open).
- 2. Set P2308 Homing Offset and P2307 Homing Speed as required.
- 3. Place control in remote mode.
- 4. Enable drive (J2-8 closed).
- 5. Close J2-9 and J2-10, forward and reverse enables.
- 6. Close J2-11 to start the move.
- 7. The motor runs forward in speed mode at homing speed until the index pulse is triggered. The homing function allows shaft rotation in the drive forward direction only. The home position is located when a machine mounted switch or "Index" pulse is activated (closed). Home is defined by a rising signal edge at Resolver expansion board terminal 8. The shaft will continue to rotate only in a "Drive Forward" direction for a user defined offset value. The offset is programmed in Level 2 Miscellaneous Homing Offset P2308. The Speed at which the motor will "Home" or orient is set in Level 2 Miscellaneous Homing Speed P2307.

 To use the internally generated index pulse for homing, no external connections are required. However, to use an external index input, jumper J3 on the resolver expansion board must be moved to External Index (sync) and a switch must be connected to Index+ and Index-, shown in Figure 4-17.

- a. If the homing speed is increased, the homing offset may also need to be increased to avoid the motor reversing direction to reach the home position. The Home Offset is actually the counts the motor travels to stop after the home switch is found.
- b. During the offset positioning portion of the homing move, Preset Speed 1 and ACC/DEC Group 1 are used.
- c. If homing is triggered during a move, the drive enters speed mode, attains homing speed using ACC/DEC Group 1, then completes the homing normally.
- 8. Another home sequence can be performed while at the home position by opening and closing J2-11.

#### 5.5.15 Pulse Follower

Provides electronic gearing of two or more controls from an upstream pulse reference. This mode requires expansion board EXBHH007 and its operation is described in MN755.

#### 5.5.16 PLC

Provides control from a PLC device (Programmable Logic Control) as described in Chapter 10 of this manual. Preset speeds are set in software. The opto inputs can be switches as shown in Figure 5-20 or logic signals from another device.

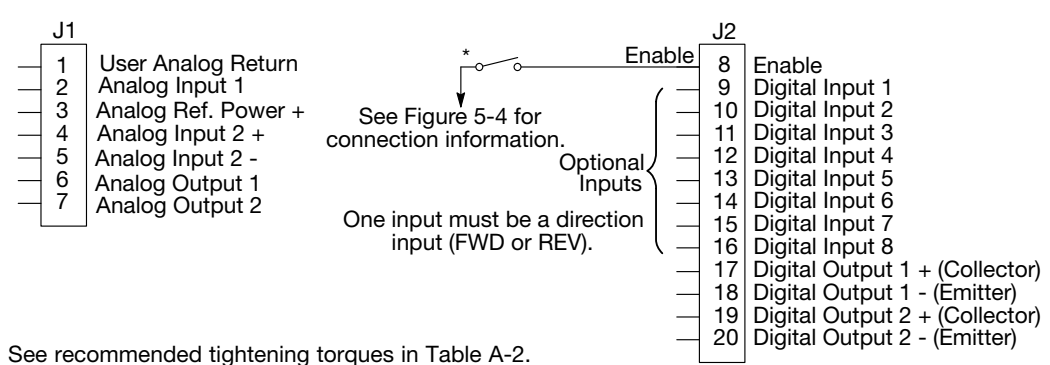

Figure 5-19 PLC Connection Diagram

\*Note: Remove factory jumper from J2-8 and J3-24 before connecting switch at J2-8.

# 5.6 Digital Outputs

Digital Outputs 1 and 2 are opto-isolated. Internal supply or a customer provided external power source may be used as shown in Figure 5-21. The maximum voltage from Digital Output to common when active is 1.0 VDC. If the Digital Outputs are used to directly drive a relay, a flyback diode rated at 1A, 100V (IN4002 or equivalent) minimum should be connected across the relay coil. See Figure 5-21. Each opto output is programmed in the Output programming block.

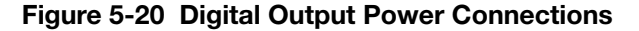

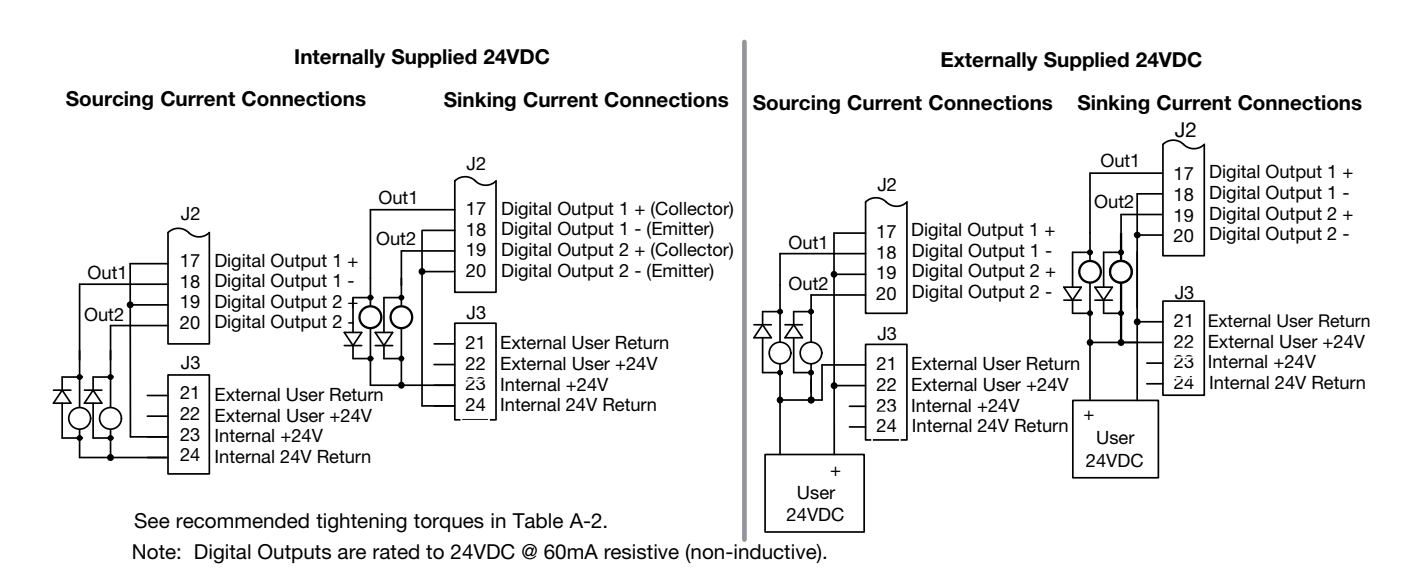

# 5.7 Relay Outputs

Relay Outputs 1 and 2 provide N.O. and N.C. voltage-free contacts. The internal relay function is shown in Figure 5-22.

### Figure 5-21 Relay Contacts

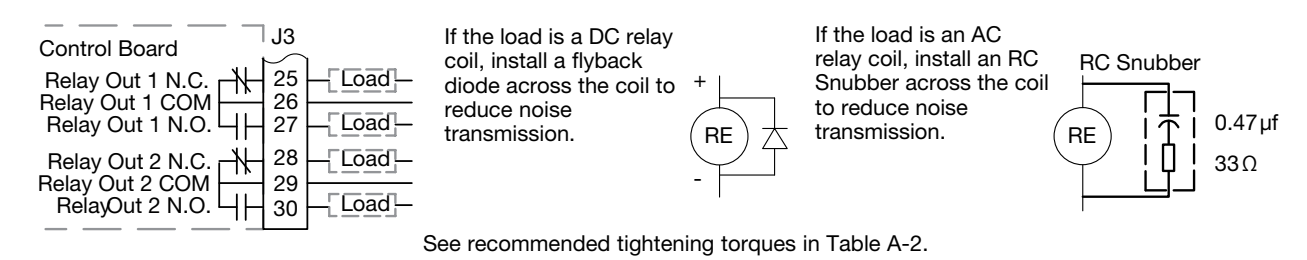

Note: Relay Outputs are rated to 10-30VDC or 240VAC @ 5A resistive (non-inductive).

# 5.8 USB Port

The USB port shown in Figure 5-23 is a full 12Mbps USB 2.0 compliant port for serial communications. The connections are described in Figure 5-23 and Table 5-14.

### Figure 5-22 USB Receptacle Pin Identification

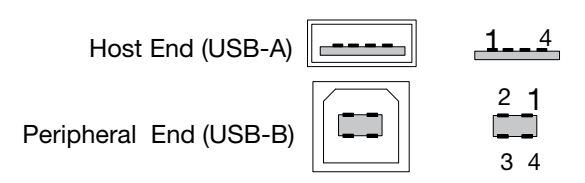

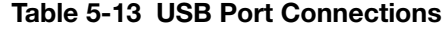

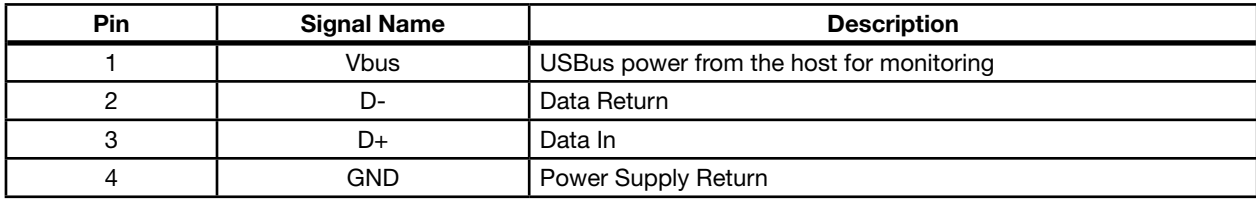

# 5.9 Communication Expansion Boards

The communication and feedback module slots are shown in Figure 5-24. All option boards are designed as plug-in modules.

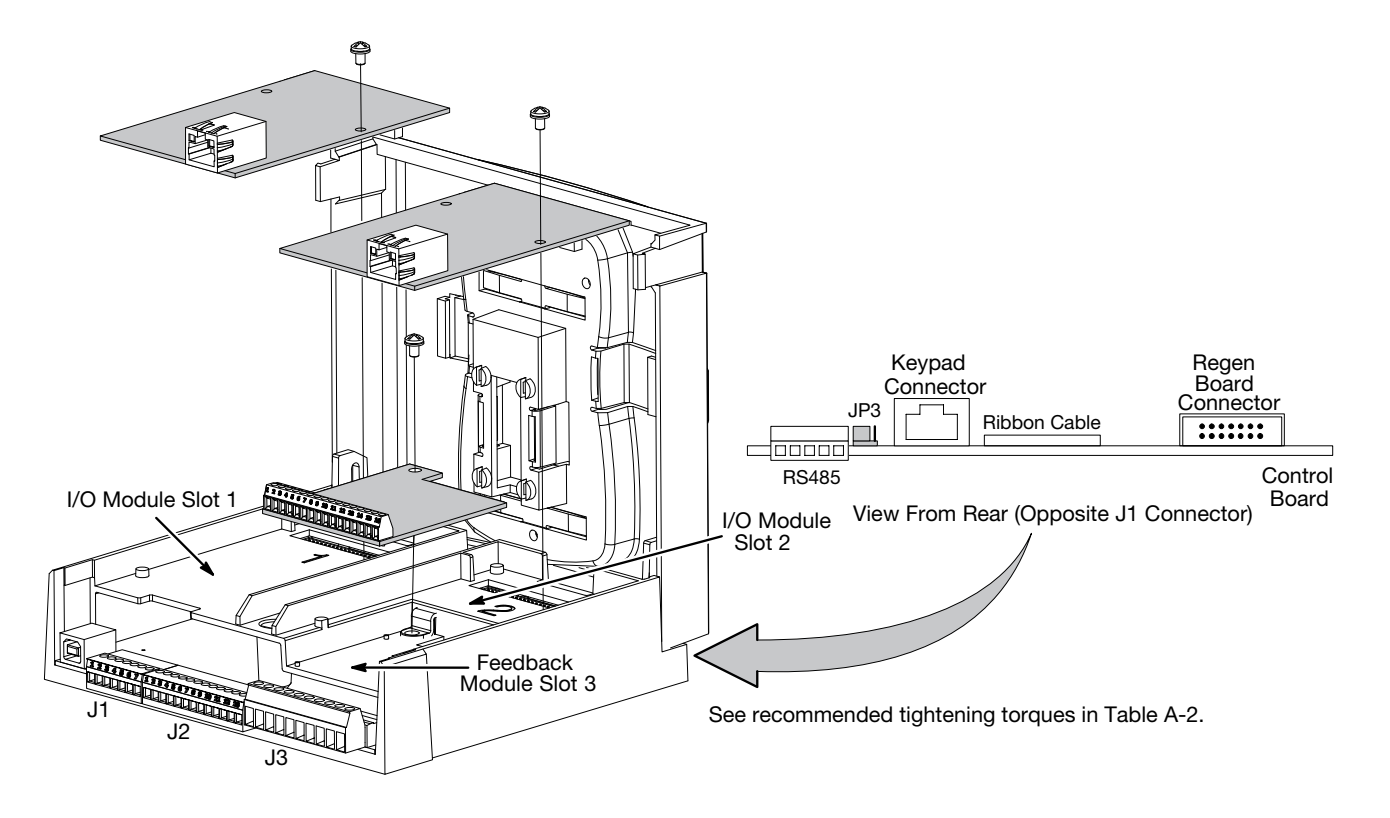

# Figure 5-23 Expansion Board Location

### 5.9.1 RS485 Modbus

The serial communications port on the control board supports RS485 communications, Figure 5-24. The baud rate and node addresses are selectable from the Keypad. Jumper JP3 (Figure 5-24) on the control board sets termination. As shown (pins 2 and 3 jumpered) no terminating resistor is used. Setting the jumper to pins 1 and 2 selects the 120 ohm terminating resistor for the RS485 cable. The RS485 connections are described in Table 5-15. Refer to Baldor manual MN744 for connection and software information. Note that the hardware specifications for this port follow the RS485 standard.

|   | <b>Pin</b> | <b>Signal Name</b> | <b>Description</b>                                            |
|---|------------|--------------------|---------------------------------------------------------------|
|   |            | <b>SCR</b>         | Screen termination, connected to chassis on the control board |
|   |            | В                  | Data Return                                                   |
| S |            | А                  | Data In                                                       |
| B |            | <b>GND</b>         | Power Supply Return                                           |
|   | 5          | <b>SCR</b>         | Screen termination, connected to chassis on the control board |

Table 5-14 RS485 Multi-Drop Port Connections

# 5.10 Opto-Isolated Inputs

The equivalent circuit of the nine opto inputs is shown in Figure 5-25. The function of each input depends on the operating mode selected and each is described previously in this section. This Figure also shows the connections using the internal opto input Supply.

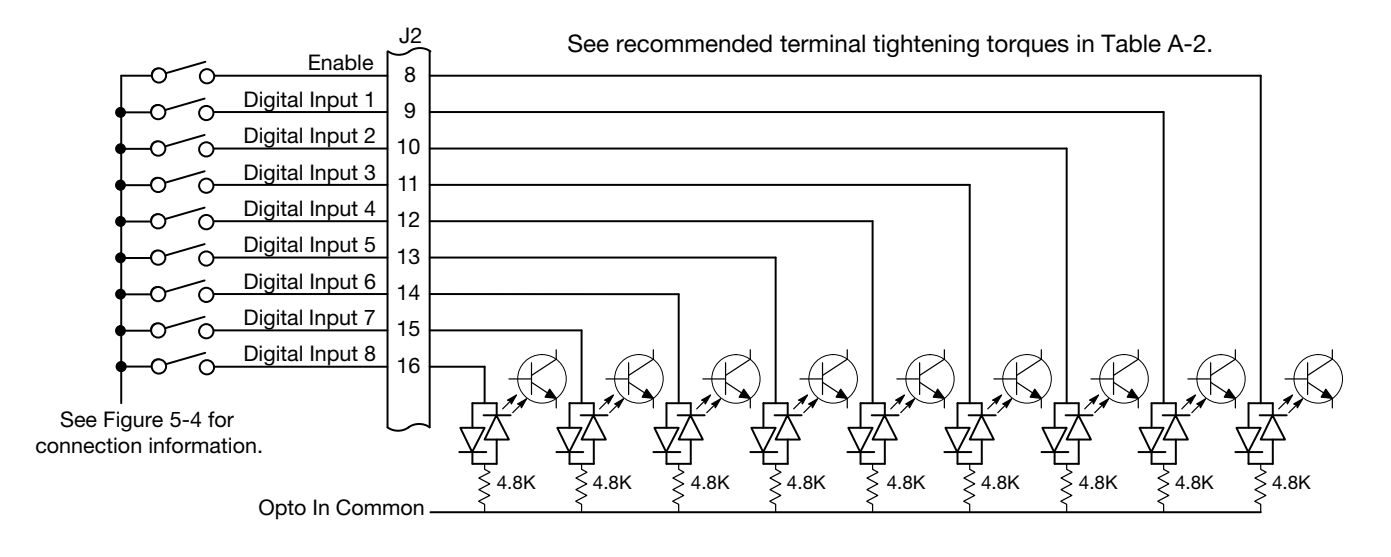

# Figure 5-24 Opto-Input Connections

# 5.11 Opto-Isolated Outputs

The outputs are opto-isolated and may be configured for sinking or sourcing. However, all must be configured the same. The maximum voltage from opto output to common when active is 1.0 VDC (TTL compatible). The equivalent circuit for the optoisolated outputs is shown in Figure 5-26.

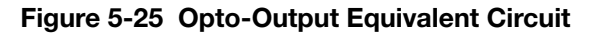

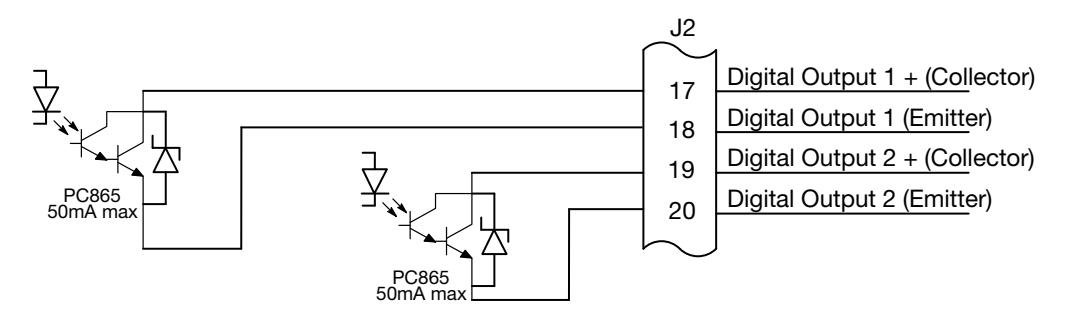

See recommended terminal tightening torques in Table A-2.

# 5.12 Pre-Operation Checklist (Check of Electrical Items)

- 1. Verify AC line voltage at source matches control rating.
- 2. Inspect all power connections for accuracy, workmanship and tightness and compliance to codes.
- 3. Verify control and motor are grounded to each other and the control is connected to earth ground.
- 4. Check all signal wiring for accuracy.
- 5. Be certain all brake coils, contactors and relay coils have noise suppression. This should be an R-C filter for AC coils and reverse polarity diodes for DC coils. MOV type transient suppression is not adequate.

# 5.13 Powerup Procedure

- 1. Remove all power from the control.
- 2. Verify that any enable inputs to J2-8 are open.
- 3. Disconnect the motor from the load (including coupling or inertia wheels).
- 4. Turn power on. Be sure there are no faults.
- 5. Set the Level 2 Drive Limits block, "OPERATING ZONE" (P2001) parameter as desired (STD CONST TQ, STD VAR TQ, QUIET CONST TQ or QUIET VAR TQ).
- 6. If external dynamic brake hardware is used, set the Level 2 Brake Adjust block "Resistor Ohms" and "Resistor Watts" parameters.
- 7. Enable the control (J2-8 connect to J3-24).

### WARNING: The motor shaft will rotate during this procedure. Be certain that unexpected motor shaft movement will not cause injury to personnel or damage to equipment.

- 8. Select Basic Parameters from the main Keypad menu. Enter values for each parameter:
	- MOTOR RATED AMPS (P2402)
	- MOTOR POLE PAIRS (P2413)
	- MOTOR RATED SPEED (P2403)
	- FEEDBACK SOURCE (P2409)
	- ENCODER COUNTS (P2408) (Use default setting only)
	- CALC MOTOR MODEL YES (P2414)
- 9. Select "Advanced Prog", Level 2 Blocks, Auto Tune, "One-Step Tuning" and run all tests.
- 10. Remove all power from the control.
- 11. Couple the motor to its load.
- 12. Verify freedom of motion of motor shaft.
- 13. Verify the motor coupling is tight without backlash.
- 14. Verify the holding brakes if any, are properly adjusted to fully release and set to the desired torque value.
- 15. Turn power on. Be sure no errors are displayed.
- 16. Run the drive from the keypad using one of the following: the arrow keys for direct speed control, a keypad entered speed or the JOG mode.
- 17. Select and program additional parameters to suit the application.

The control is now ready for use in the keypad mode. If a different operating mode is desired, refer to Chapter 5 Operating Modes and Chapter 6 Using the Keypad.

# 5.14 Mint WorkBench

As an alternative to using the keypad for programming and setup, Baldor's Mint WorkBench software version 5.5 or greater can be used. When the software is installed and configured, the help topics provide information on how to use the software. The following procedure will help you install and configure the software.

Before you can use Mint WorkBench software, it must be installed on your PC's hard drive.

Be sure that the USB port of the control is connected to a USB port on your PC.

This must be connected to establish communication after the software is installed.

### 5.14.1 Install USB Driver

The control connects to a PC by using USB cable connection. This procedure installs the USB driver that is required by Windows.

- 1. The software must be downloaded from the Baldor site: http://www.baldor.com Simply log into that web site and select Products then select AC Controls then select VS1 Series AC Servo to locate the Software tools.
- 2. USB Device Driver

г

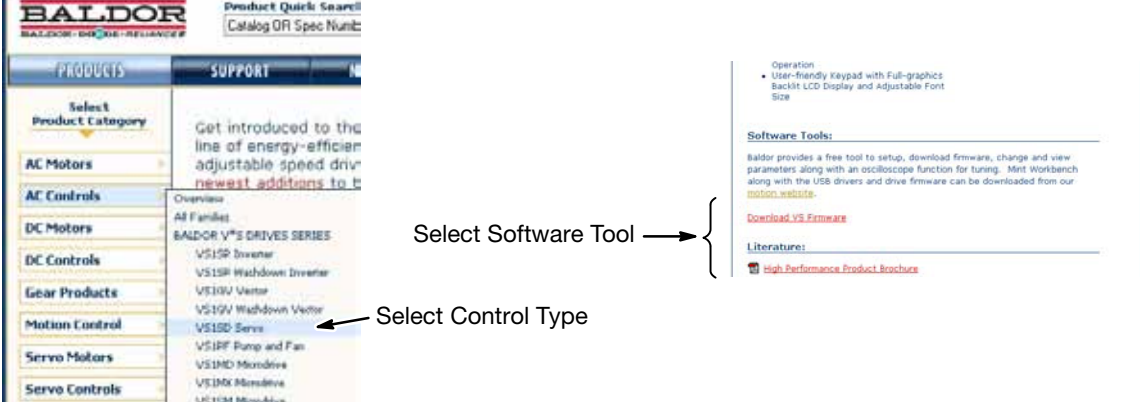

Figure 5-26 USB Driver

3. Click on USB Device Drive and select Open to view the uncompressed files.

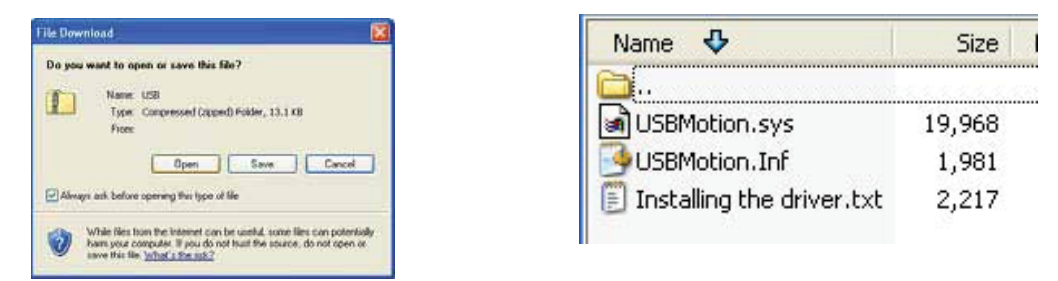

- 4. Select the inf and sys files and copy them to a folder on your hard drive. These will be installed next.
- 5. Be sure the control is powered up.
- 6. Connect the USB cable to the control. Windows should find a new USB device.
- 7. Install the USB drivers.
	- a. Choose "install from a list or specific location" and click Next.
	- b. Choose "Don't search I will choose the driver to install".
	- c. Click "Have Disk". Then enter the location that you stored the inf and sys file (in step 3) and click Next to install the driver files.

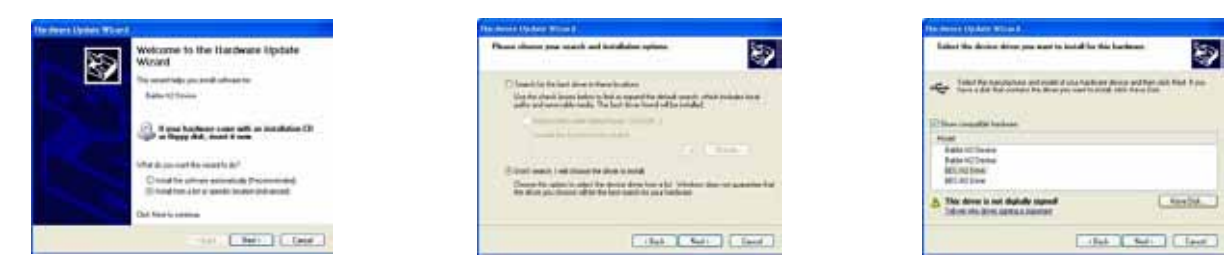

8. Proceed to the Mint WorkBench installation procedure.

# 5.14.2 Install Mint WorkBench

- 1. Use the Add/Remove Software feature of the Windows control panel and remove previous versions of Mint WorkBench software.
- 2. The software must be downloaded from the Baldor site: http://www.baldor.com Simply log into that web site, Figure 5-27, and locate

1. Mint WorkBench v X.x

- 3. Click on Download the software, and run the installation program.
- 4. When installation is complete, the Mint WorkBench program will start, see Figure 5-28.
	- a. Click "Start New Project".
		- b. Click "Scan".
		- c. Select "VS1" from the list.
		- d. Click Select and the Mint WorkBench main menu is displayed, see Figure 5-29.

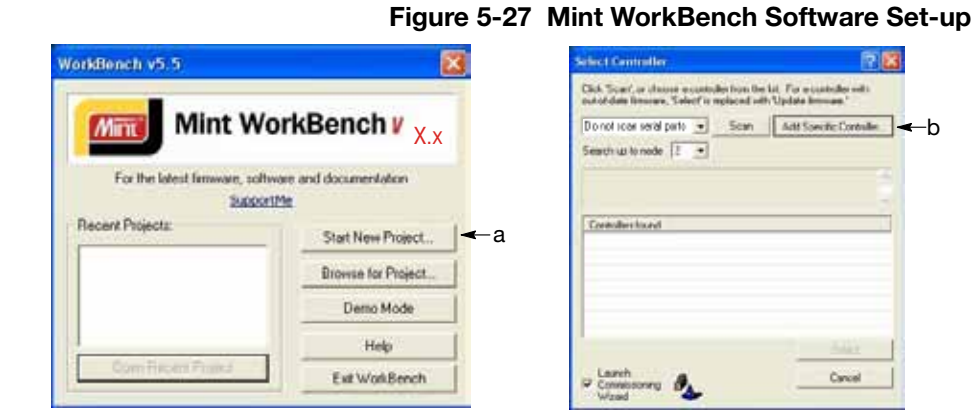

# af, or ofe pilota the lot. For a enal ports = Scan Add Specific Contoller  $b$ eich (pronodi  $2 - 1$ Searving PCI bus - do<br>Sconning USB - done  $-c$ Select  $\rightarrow$  $t$  and d.

# Figure 5-28 Communication Established

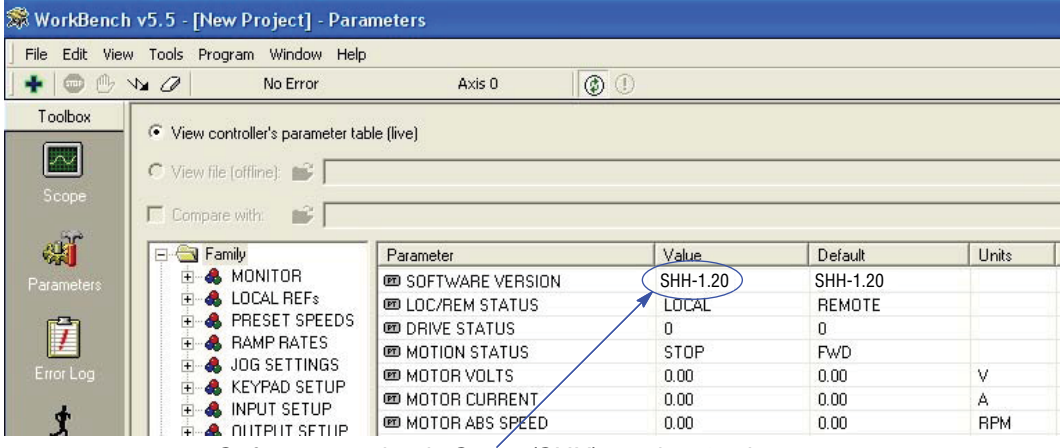

Software version is Servo (SHH) version 1 release 20.

5. Parameter values can be modified as desired.

### Figure 5-29 Mint WorkBench Main Menu

Change a Parameter Value Example: Change Preset Speed 1 to 48RPM. Click on Preset Speeds Block. Click in the Value Column for Preset Speed 1. Type in the new value "48" press enter. Note that the keypad will instantly display the new value.

If the parameter value is a selection, a list will appear for you to make the selection.

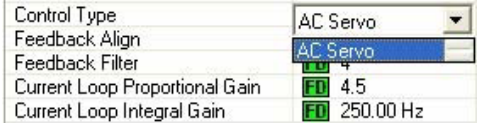

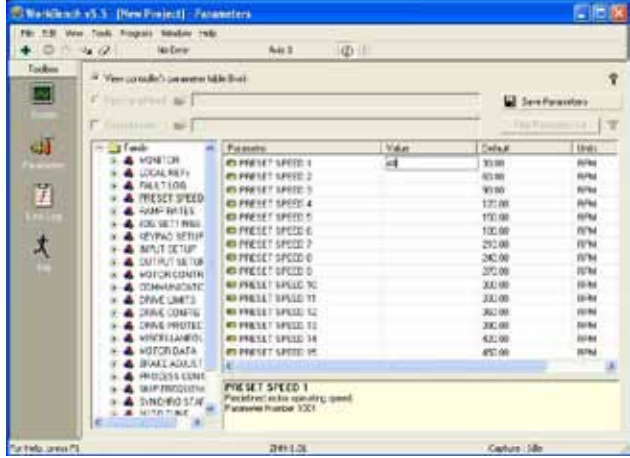

- 6. When all parameter values are as desired, they can be saved to a file. Click File, see Figure 5-31. The PTX file is saved in My Documents\My Mint directory.
- 7. When complete, the entire project can be saved to your PCs hard disk for future use. Click File, Save File, see Figure 5-31. The WBX file is saved in C:\Program Files\Mint Machine Center\Firmware\ you can choose the directory.

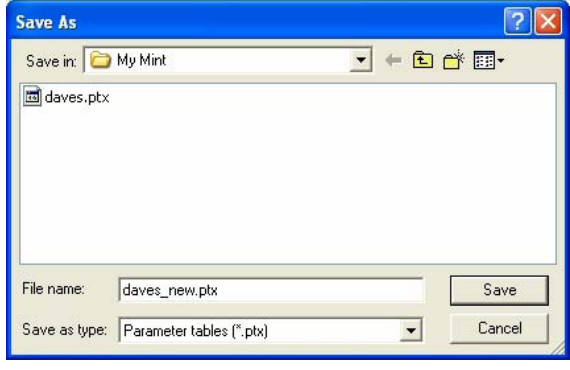

# Figure 5-30 Save Parameters & Project

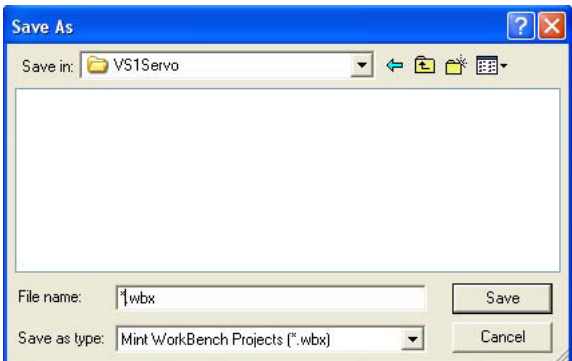

Note: For Parameter Tables, a .ptx extension is Note: For Mint WorkBench Projects, a .wbx extension is automatically added when you enter a file name. automatically added when you enter a file name.

The help menus provided with the software can be used to explore other features and descriptions of menu choices. As previously stated, either the Mint WorkBench program or the Keypad can be used to adjust parameter values for the application.

# 5.14.3 Update Firmware

### Installing chx Files

(If you are installing msx files skip this procedure and go to "Installing msx Files").

This procedure erases memory and restores factory settings. All user data will be lost. After the firmware download, all user data values must be reprogrammed.

- 1. The software must be downloaded from the Baldor site: http://www.baldor.com
- Simply log into that web site, Figure 5-27. Locate and click on Drive Firmware.
- 2. Save the firmware file to a location on your hard disk.

(for example: C:\Program Files\Mint Machine Center\Firmware\VS1 Servo\SHH\_1\_20.chx).

This procedure erases memory and restores factory settings. All user data will be lost. After the firmware download, all user data values must be reprogrammed.

3. Start the Workbench program as before, see Figure 5-32.

- a. Select "Download Firmware" from the Tools menu.
- b. Select "Advanced" then "Download Firmware File", click "Yes" at the warning to download.
- c. Select the firmware file to download (for example: SHH\_1\_20.chx).
- d. When complete, the new firmware version is displayed and the control is ready for use.

Note: All user settings and motor parameter values have been over written by factory settings.

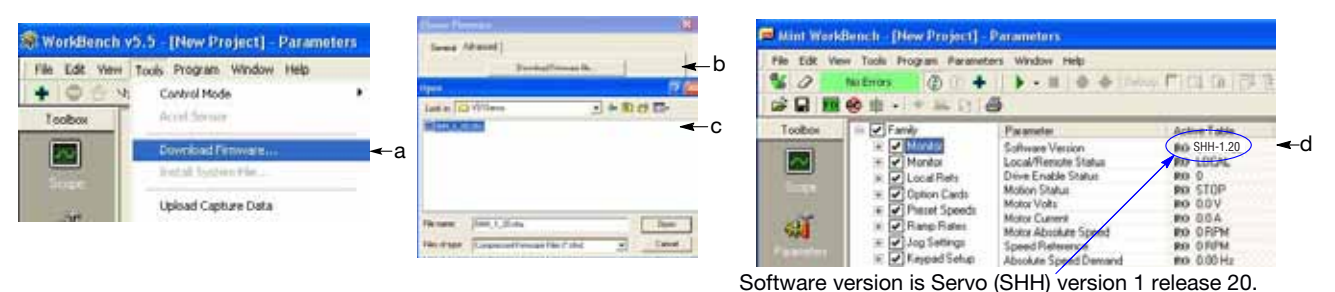

# Figure 5-31 Mint WorkBench Firmware Update

# Chapter 6 Using the Keypad

# 6.1 Keypad Components

The keypad is used to program the control parameters, to operate the motor and to monitor the status and outputs of the control by accessing the display options, the diagnostic menus and the fault log. Additionally drive parameters can be stored in the keypad for future retrieval.

# 6.1.1 Display Description

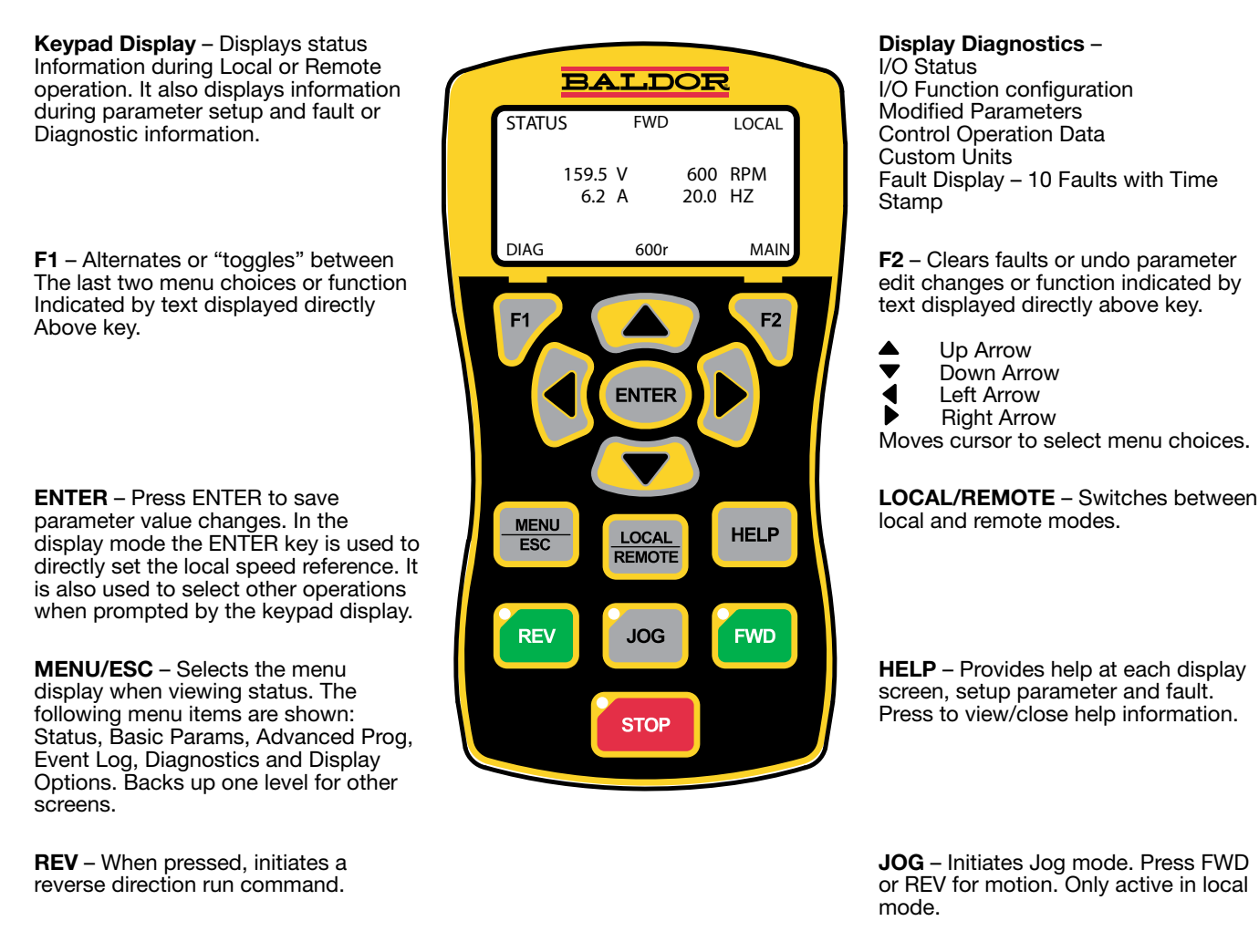

STOP – Initiates a stop command. Note: Pressing the stop key twice in succession will immediately disable the drive placing the motor in a coast stop condition.

FWD – When pressed, initiates a forward direction run command.

Indicator Lights – (on indicated key) STOP key with red light indicator. FWD key with green light indicator. REV key with green light indicator. JOG key with green light indicator.

# 6.1.2 Display Features

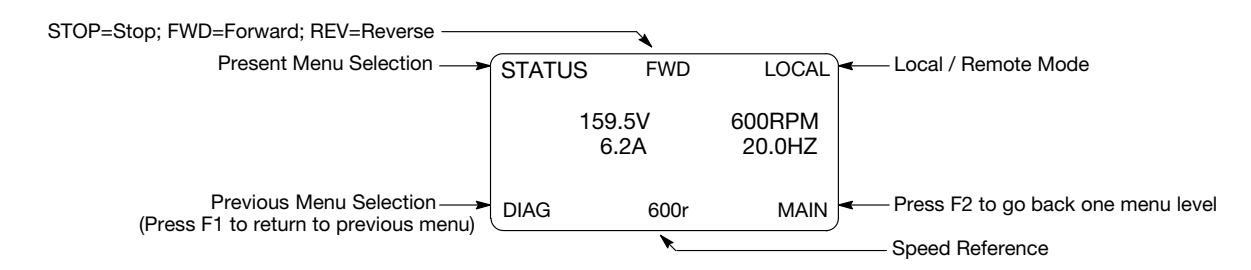

### Prog Mode Display Features:

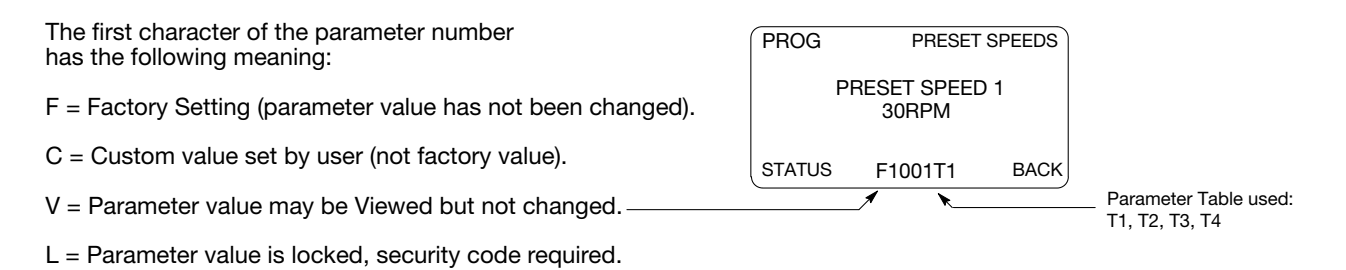

# 6.2 Status Mode

When AC power is applied to the control, the keypad will display the status.

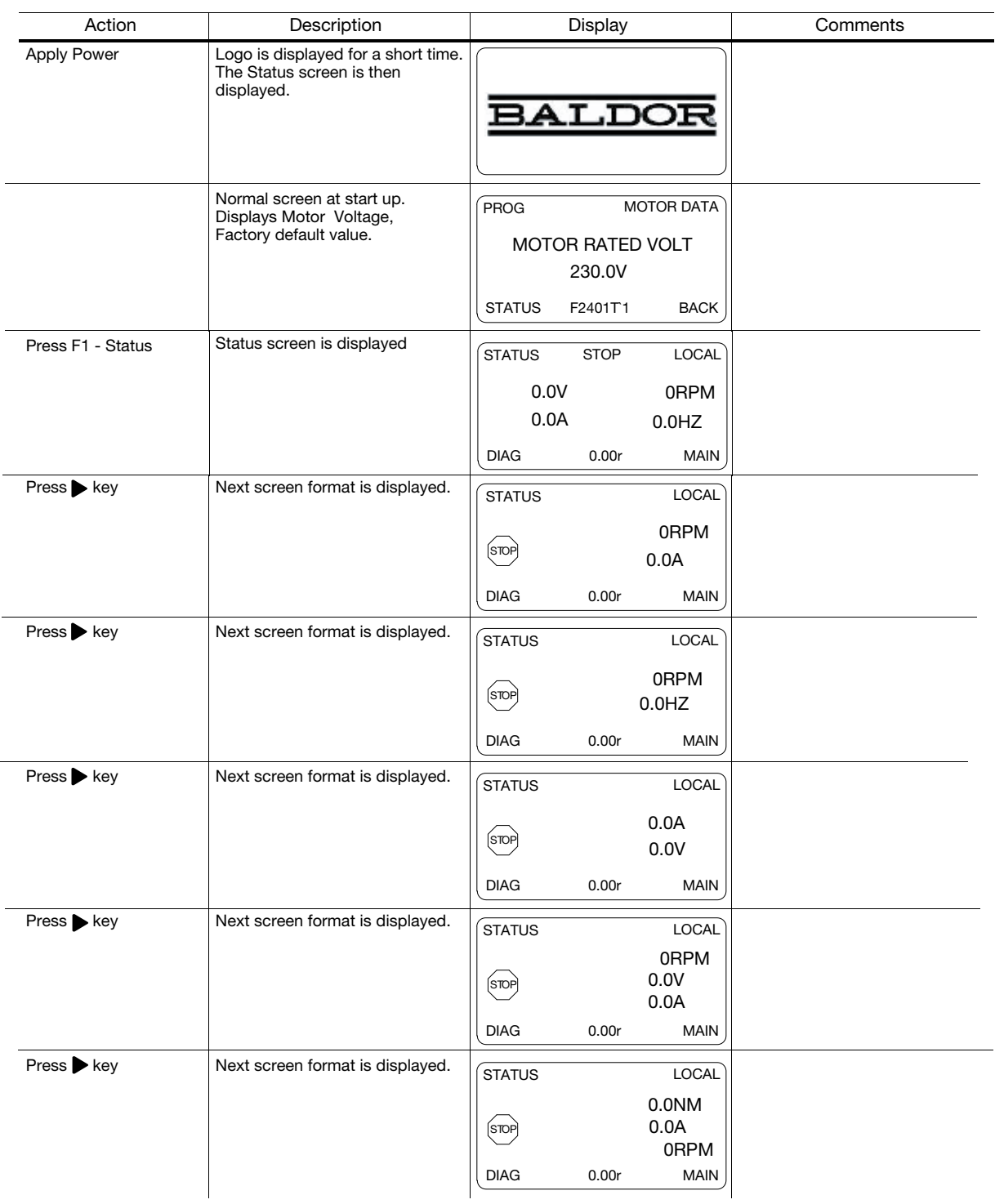

# Status Mode Continued

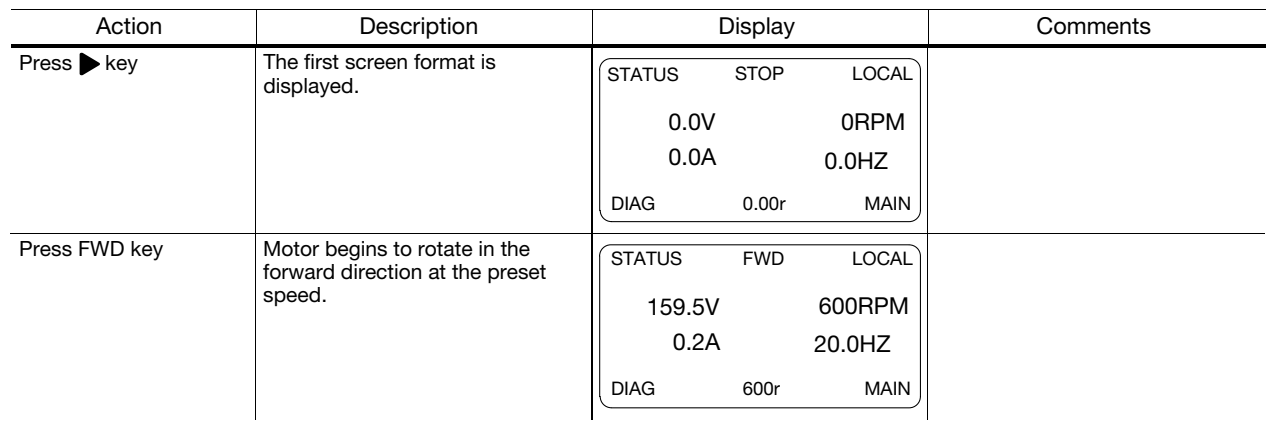

# 6.3 Menu Display

After power-up the display shows the Status screen. Press the Menu key to display menu options.

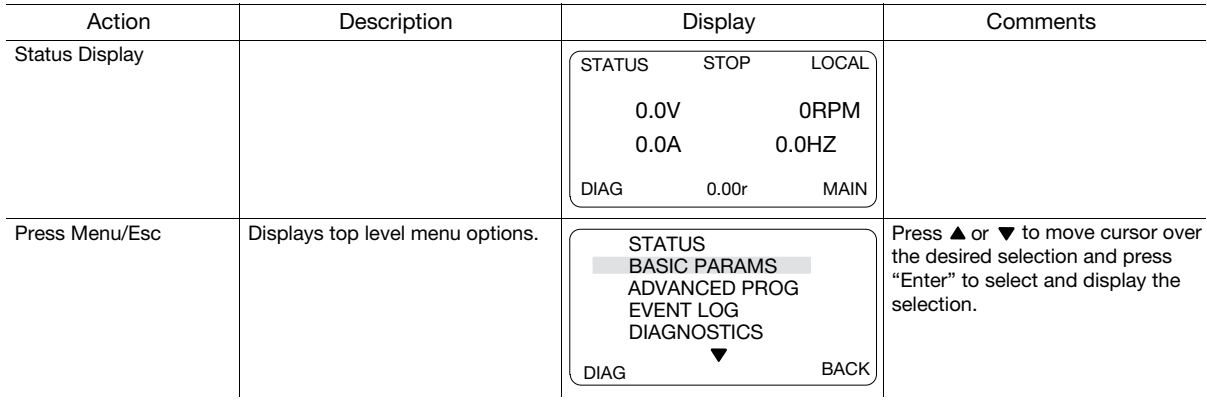

# 6.4 Basic Params

From the Menu display screen, select Basic Params and press Enter.

#### Parameter Status

All programmable parameters are displayed with an "F" at the bottom center of the display. "F" means it is the factory setting value. "C" means it is a custom value set by the user. "V" means the parameter value may be viewed but not changed while the motor is operating. If the parameter is displayed with an "L", the value is locked and may not be changed until the security code is entered.

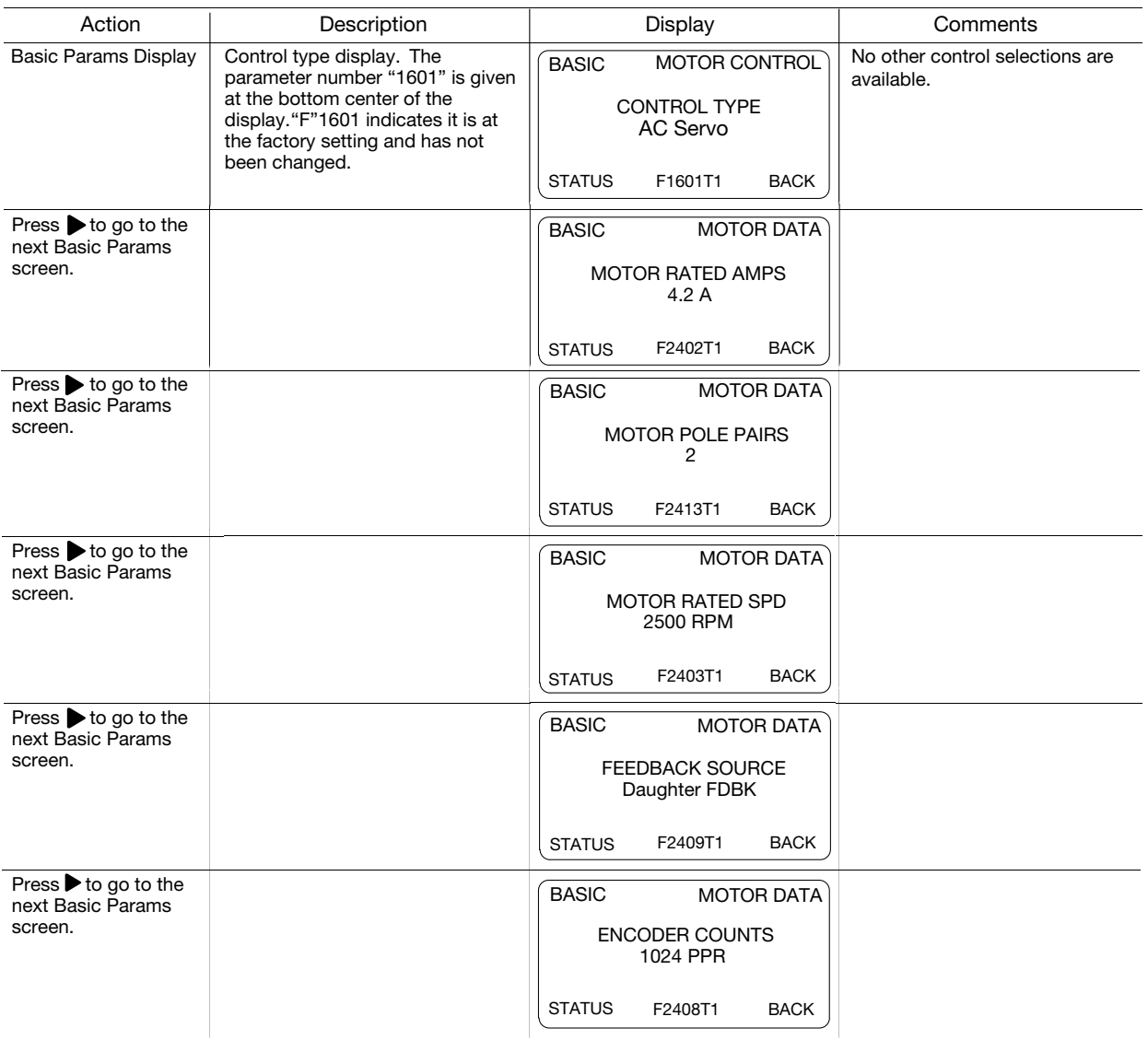

# Basic Params Continued

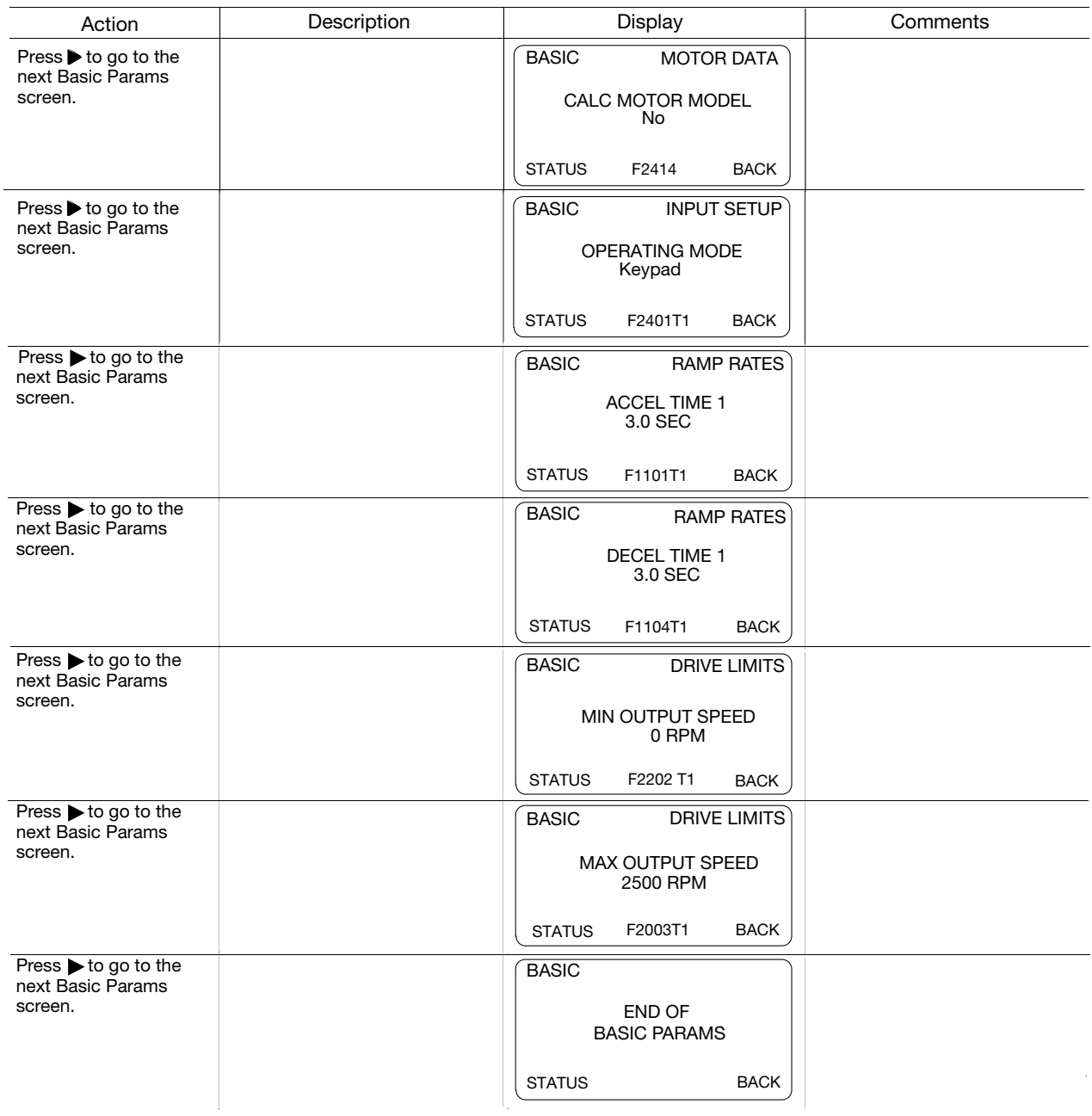

### How to Change a Value

These are the BASIC screens. To change a value, simply display the desired parameter and press Enter and change the value. For example:

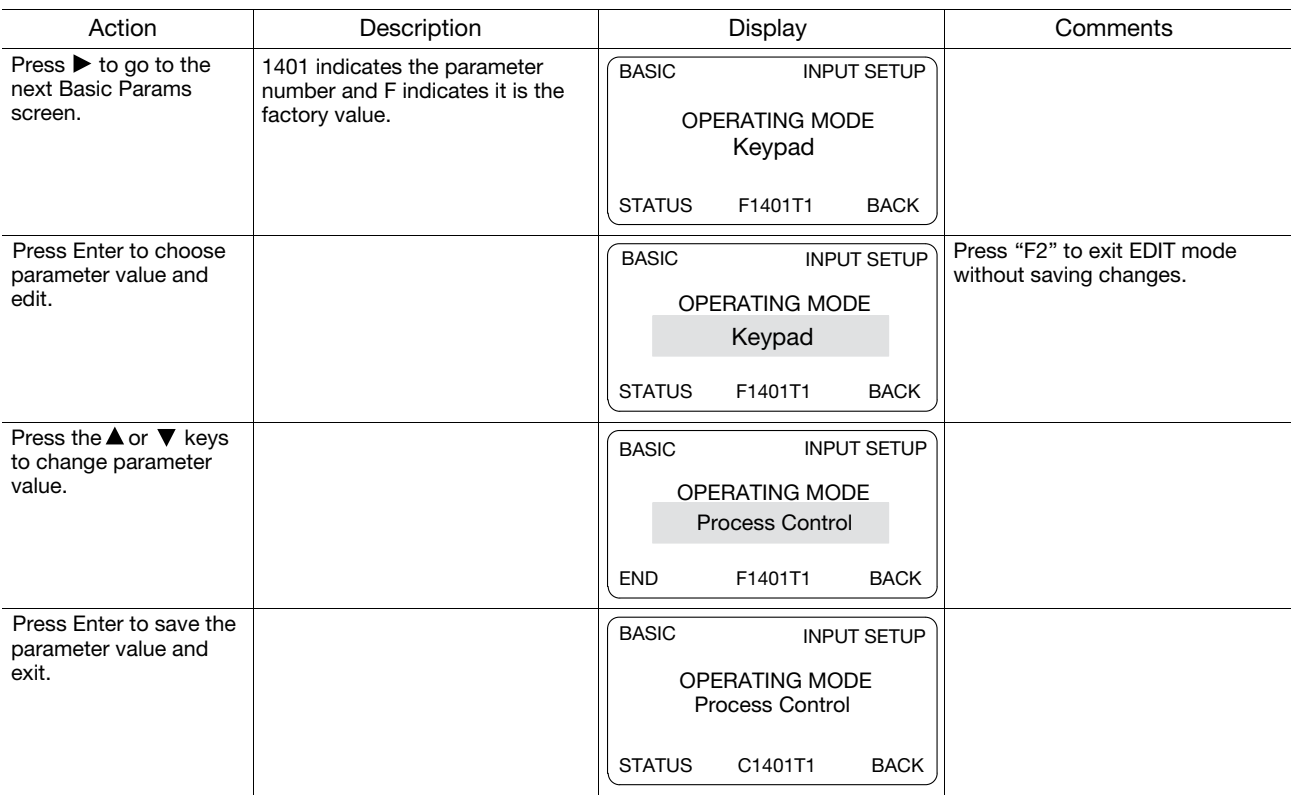

When editing a parameter value, the function of the "F1" key (previous parameter block) shown in the lower left of the display changes to one of the following to help select the parameter value: TOP Press "F1" to display and select the first value in the list of parameter values.

When the first parameter value is displayed, press Enter or scroll to select a different value. END Press "F1" to display and select the last value in the list of parameter values.

When the last parameter value is displayed, press Enter or scroll to select a different value. DEF Press "F1" to display and select the Factory Setting value.

PREV Press "F1" to display and select previous value.

MIN Press "F1" to display and select minimum parameter value.

MAX Press "F1" to display and select maximum parameter value.

Note: When END is displayed, Pressing "F1" will display the last value in the list but then TOP or DEF is displayed. The "F1" key allows you to quickly move through large lists of parameter choices. The value is not selected until you press "Enter".

# 6.5 Save Parameter Values

The keypad keys and display work with the memory of the control. When a parameter value is displayed, the displayed value is the value stored in control memory. The changes are written to non-volatile memory and are stored even when power is removed. Normal control operation can resume when power is restored.

Keypad memory is only used to backup the four parameter tables stored in control memory. This means that after the parameters are configured for the application and the control operation is as desired, a copy of the parameters can be saved to keypad memory as a backup copy. This backup copy can be restored at any time. This is useful to restore program operation after a firmware update or to make several controls operate the same. It prevents having to make the changes to each control individually.

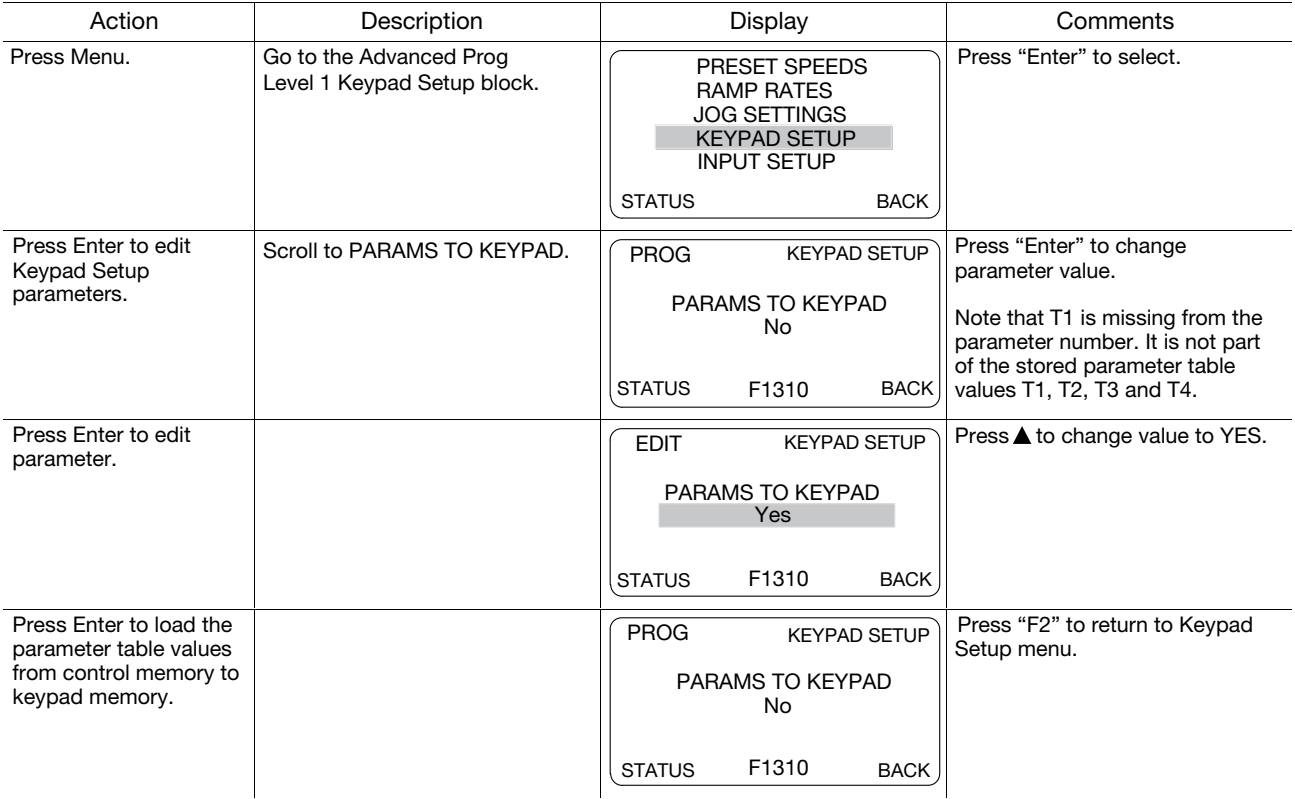

A copy of all four parameter tables have now been saved to non-volatile keypad memory.

# 6.6 Restore Parameter Values

The keypad keys and display work with the memory of the control. When a parameter value is displayed, the displayed value is the value stored in control memory. The changes are written to non-volatile memory and are stored even when power is removed. Normal control operation can resume when power is restored.

Keypad memory is only used to backup the four parameter tables stored in control memory. This means that after the parameters are configured for the application and the control operation is as desired, a copy of the parameters can be saved to keypad memory as a backup copy. This backup copy can be restored at any time. This is useful to restore program operation after a firmware update or to make several controls operate the same. It prevents having to make the changes to each control individually.

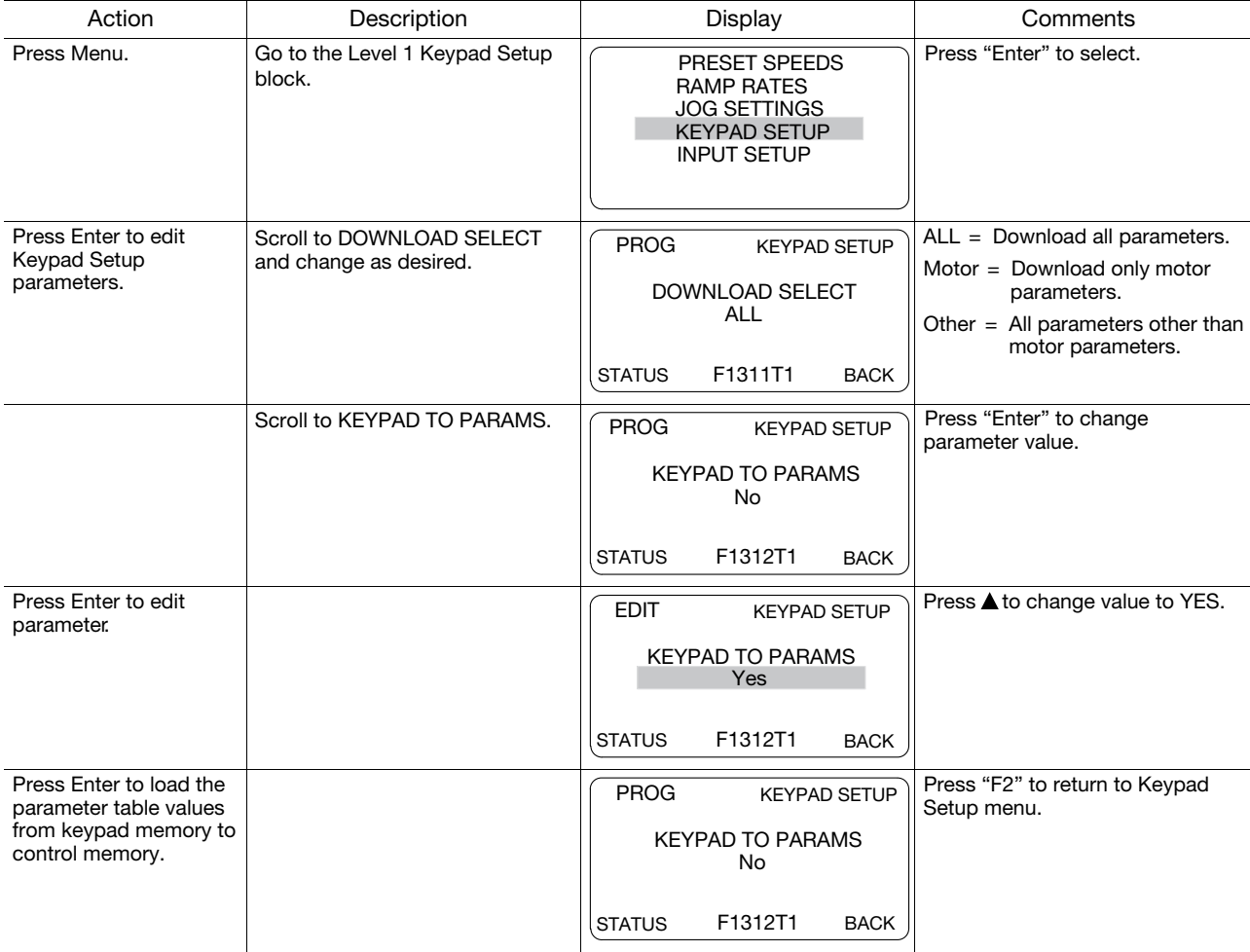

A copy of all four parameter tables have now been restored to non-volatile memory control.

# 6.7 Advanced Prog

At the Menu display screen, select ADVANCED PROG and press Enter. This menu provides access to all drive parameters which are organized in blocks that are grouped into one of 3 levels. Examples of tasks accomplished via this menu are:

- 1. Adjustment of motor data not available in the basic parameters menu.
- 2. Auto Tune the motor.
- 3. Customize the drive parameters to your application.

#### Parameter Status

All programmable parameters are displayed with its parameter number shown at the bottom center of the display. "F" means it is the factory setting value. "C" means it is a custom value set by the user. "V" means the parameter value may be viewed but not changed while the motor is operating. If the parameter is displayed with an "L", the value is locked and may not be changed until the security code is entered.

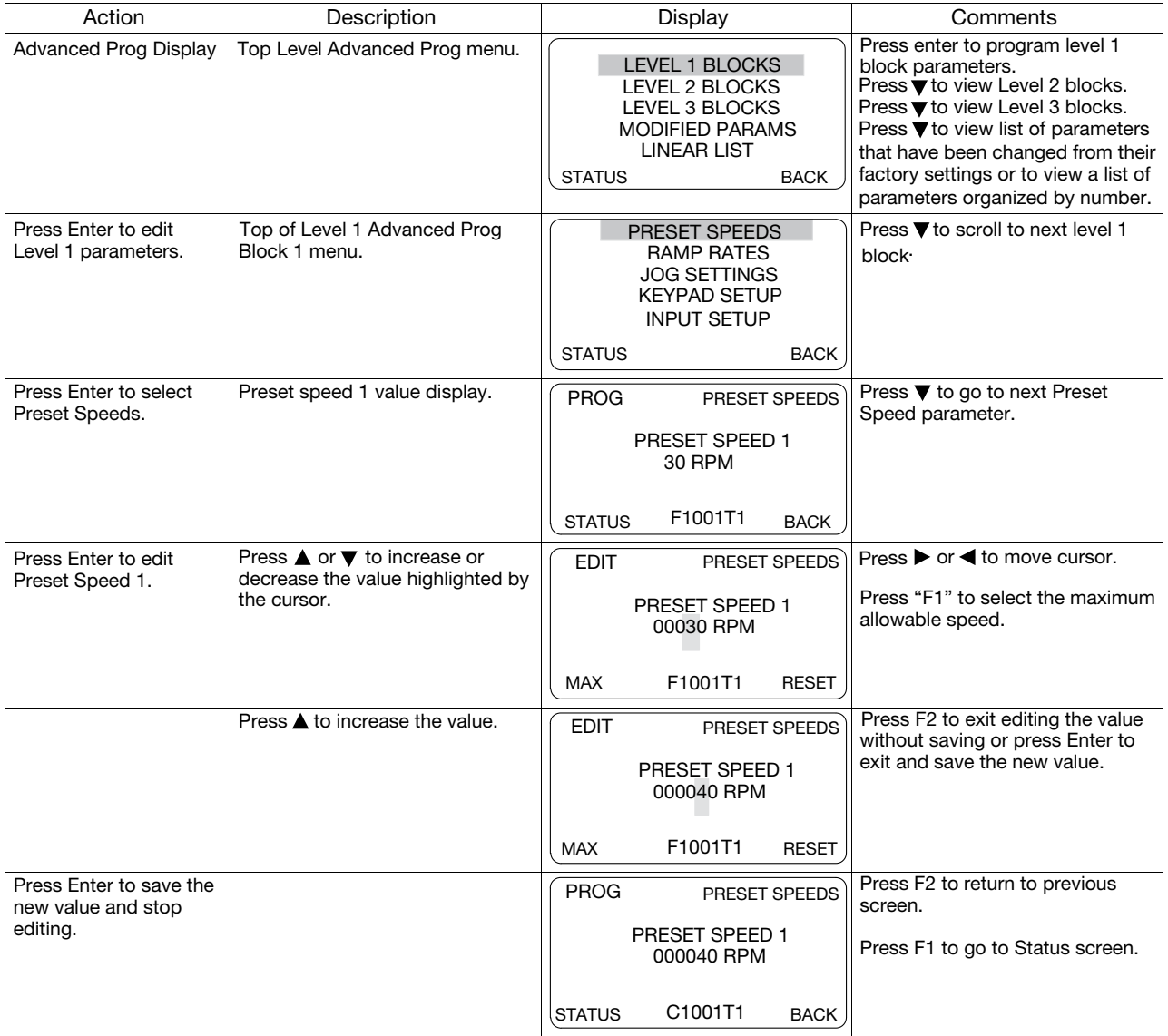

Parameter values in other Level 1, 2 and 3 blocks can be selected and edited in the same way.

# 6.7.1 Modified Parameters

Allows viewing of all parameters that have been changed from factory set values.

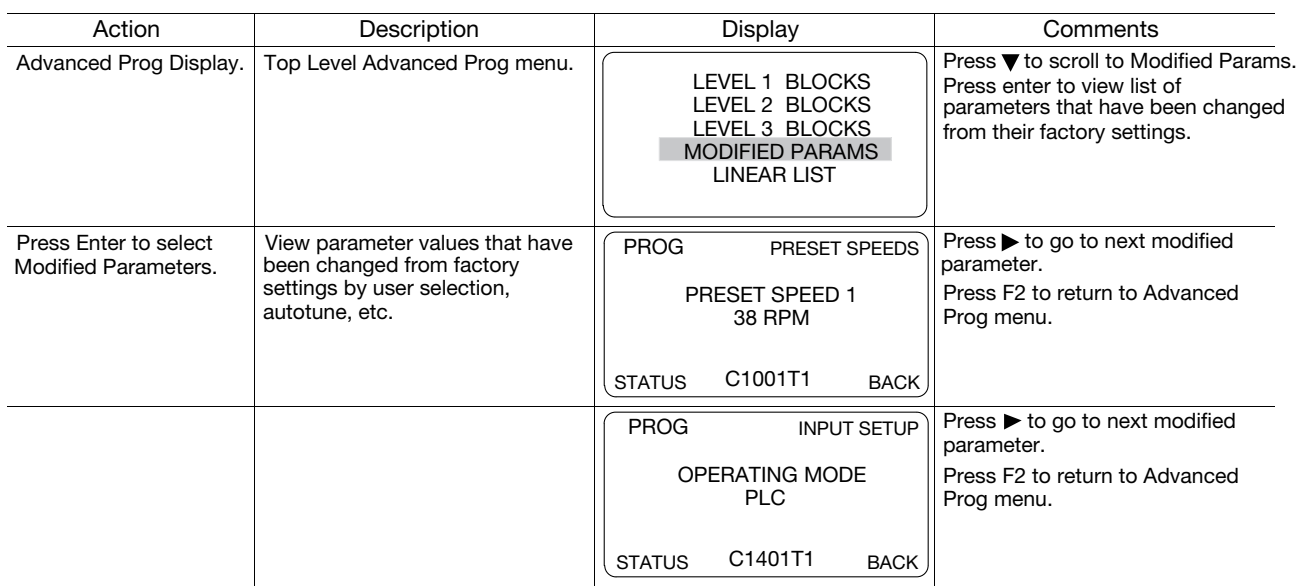

# 6.7.2 Linear List

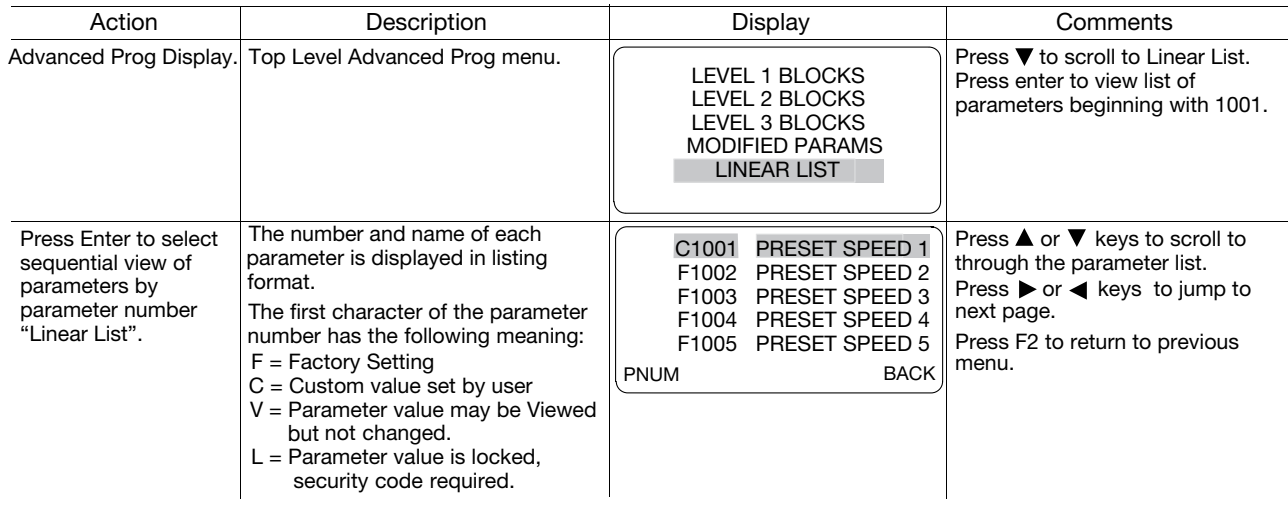

### Change a parameter value within the linear list as follows:

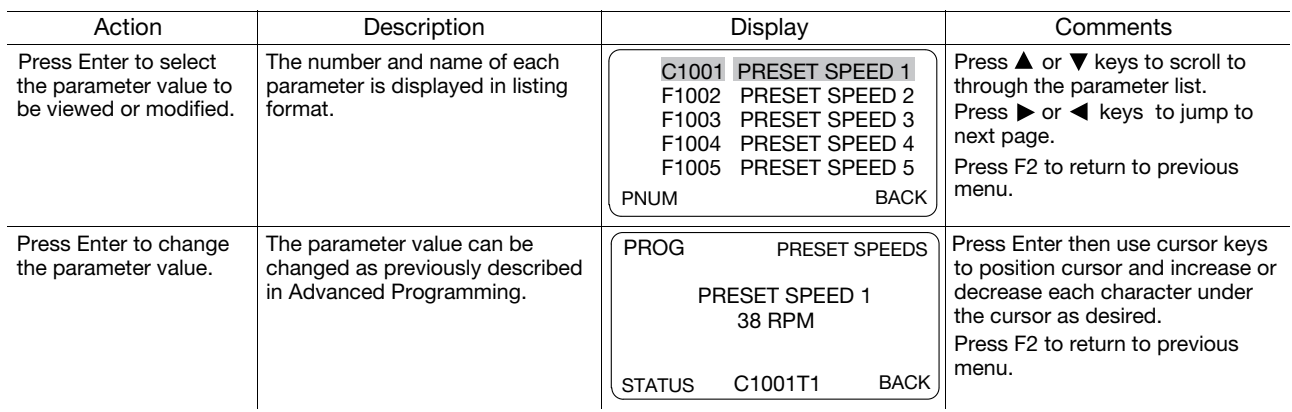

### Jump to display a different range of parameters as follows:

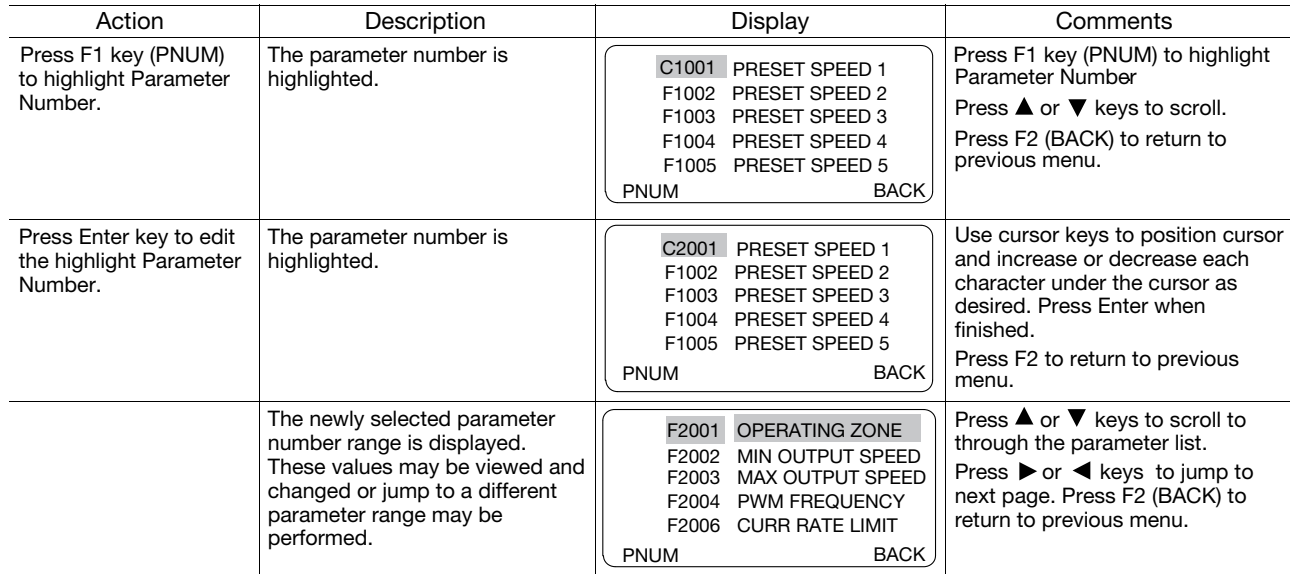

# 6.8 Event Log

From the Menu display screen, select Event Log and press enter. Trace is used to display control conditions present at the time the fault occurred. A separate trace log is recorded for each event.

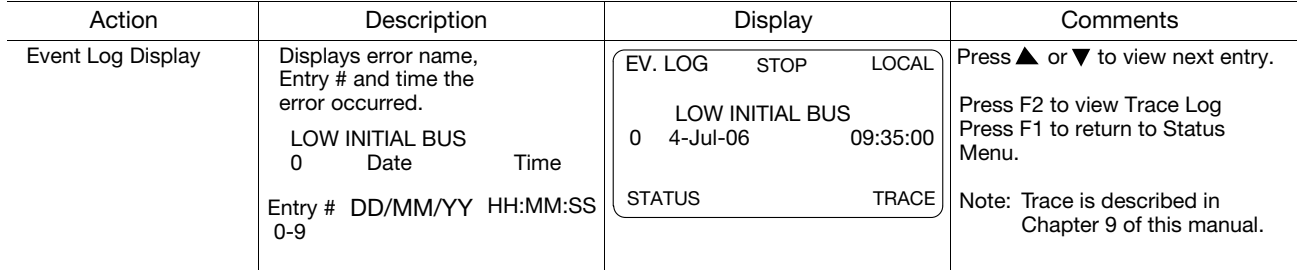

Input states, Output states, various voltage and current values etc. can be viewed to help understand the cause of the fault condition. See Chapter 9 of this manual for more information.

# 6.9 Diagnostics

From the Menu display screen, select Diagnostics and press enter. These are read only values with the exception of the real time clock settings.

See Chapter 9 for a more detailed description.

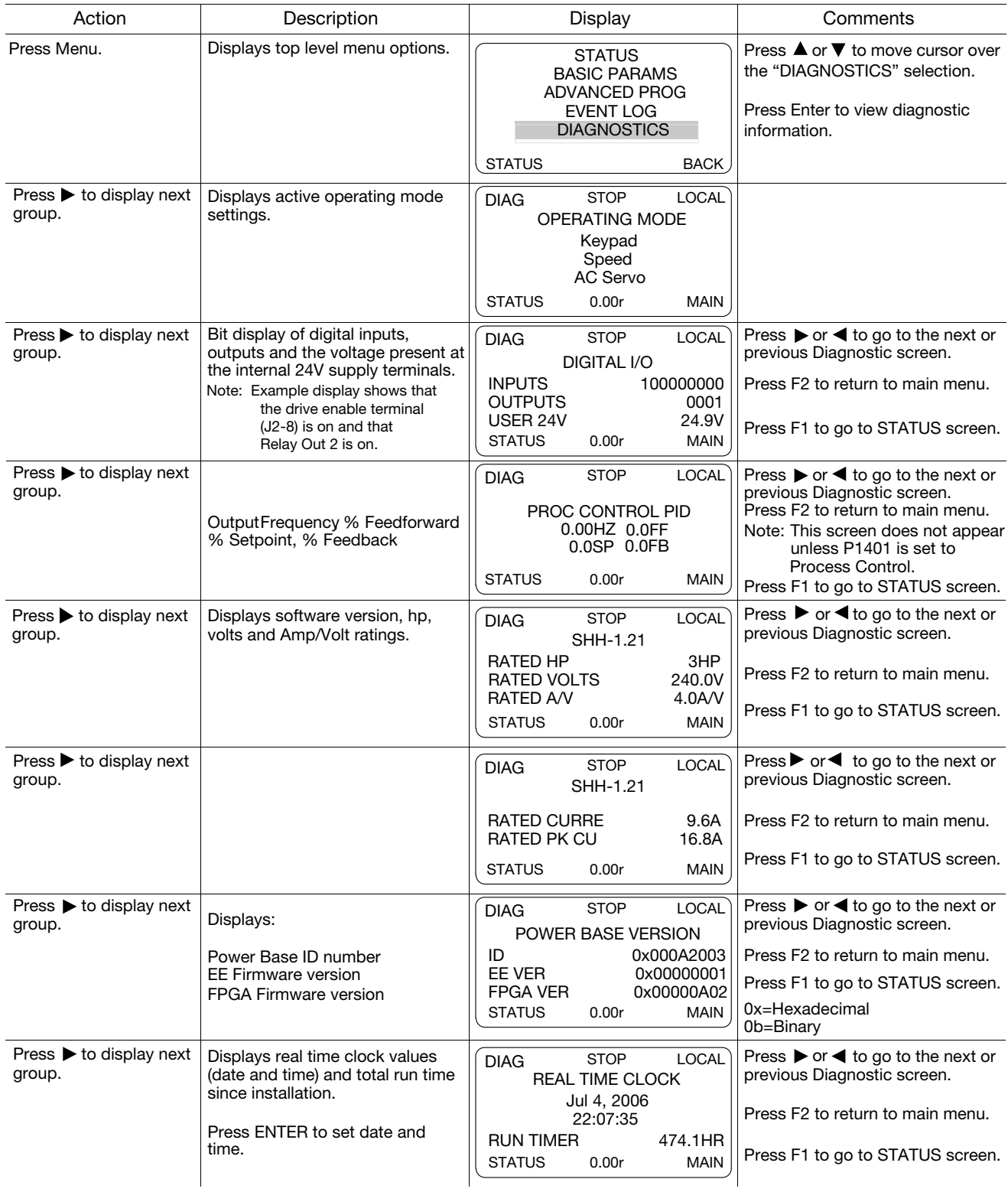

# Diagnostics Continued

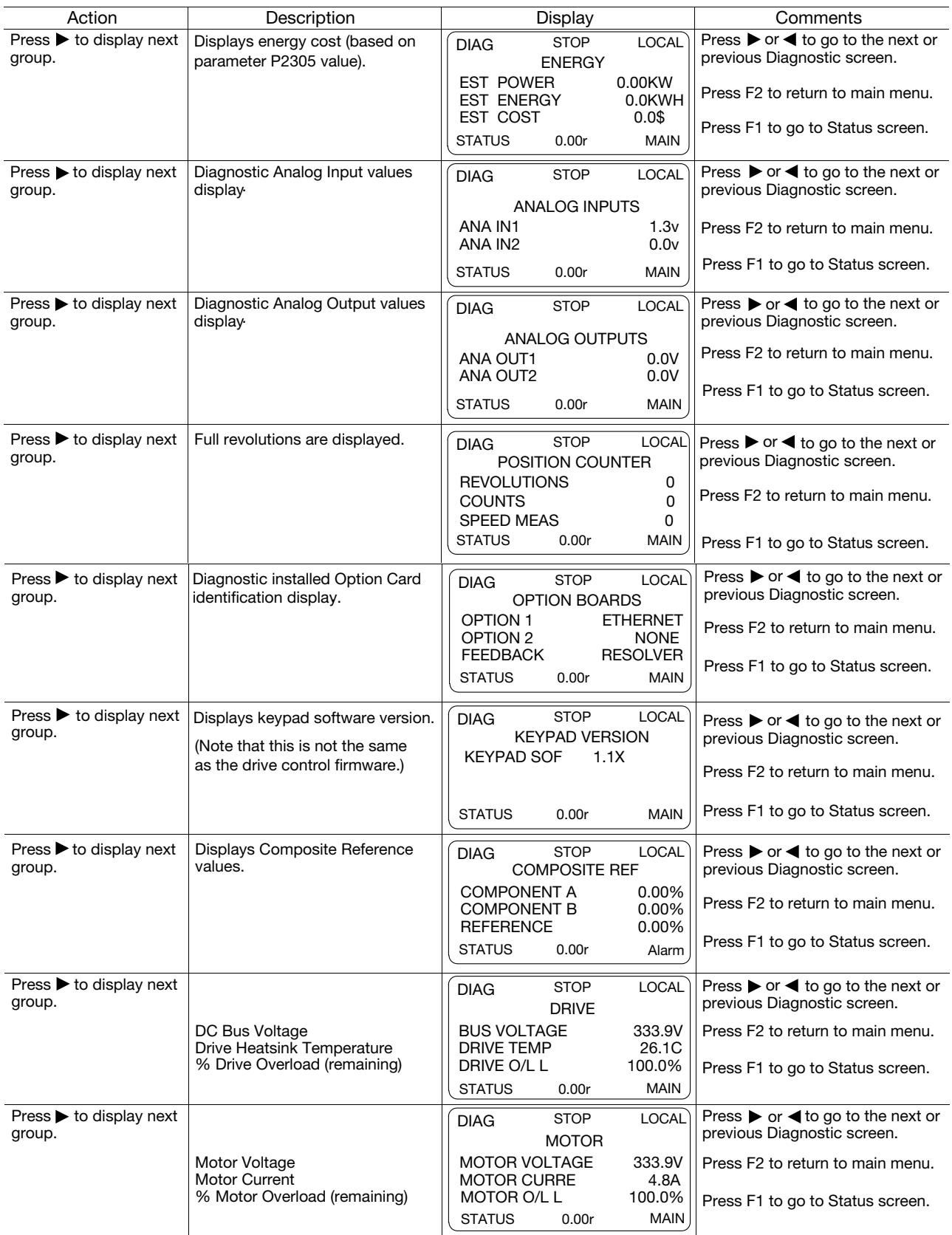
## 6.10 Display Options

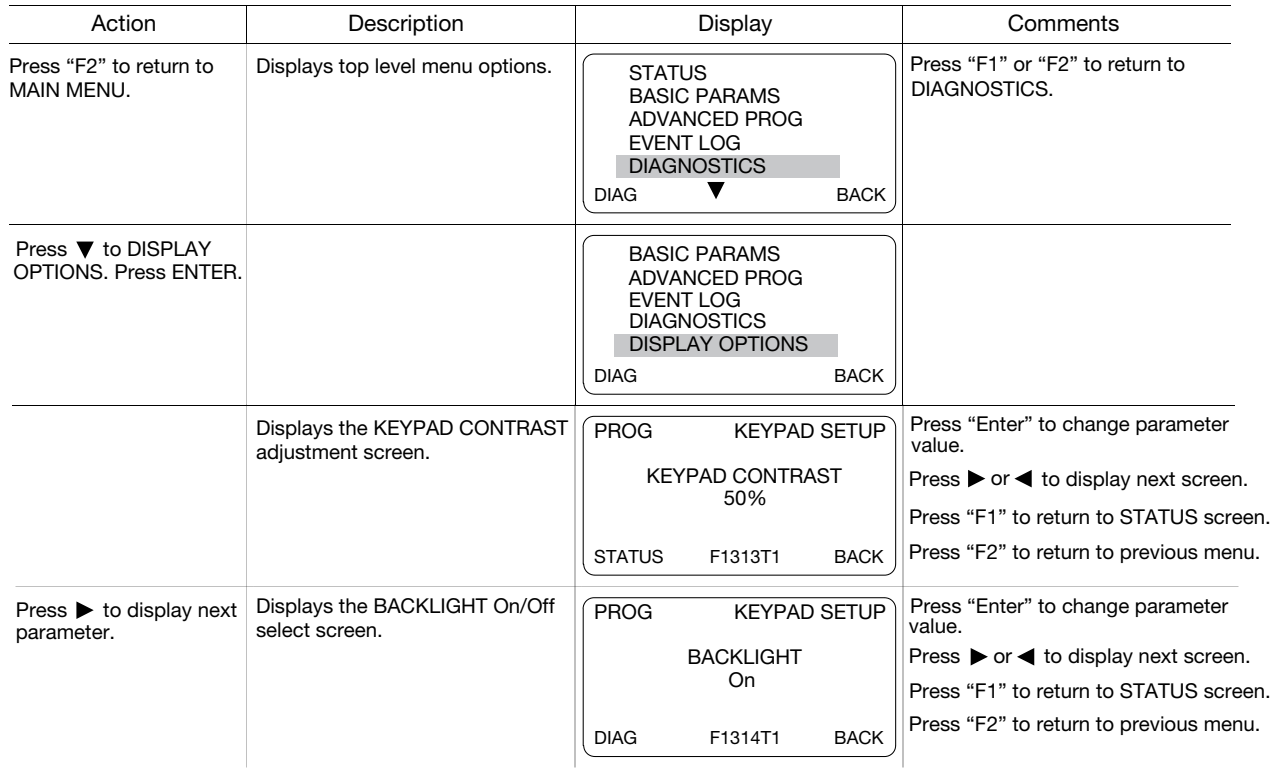

#### 6.11 Operating the Control from the Keypad

To activate the LOCAL Mode, first press the "STOP" key (if enabled).

Note: Pressing the keypad STOP key (if enabled) will automatically issue a motor stop command and change to LOCAL mode. Selection of LOCAL Mode overrides any remote or serial control inputs except the External Trip input, Local Enable Input or STOP input.

The control can operate the motor from the keypad in two ways.

1. JOG Command.

2. Speed adjustment with Keypad entered values and/or Keypad Up/Down arrow keys.

Note: If the level 1, input block operating mode parameter is set to Keypad, then no other means of operation is permitted other than from the keypad.

#### 6.11.1 Accessing the Keypad JOG Command

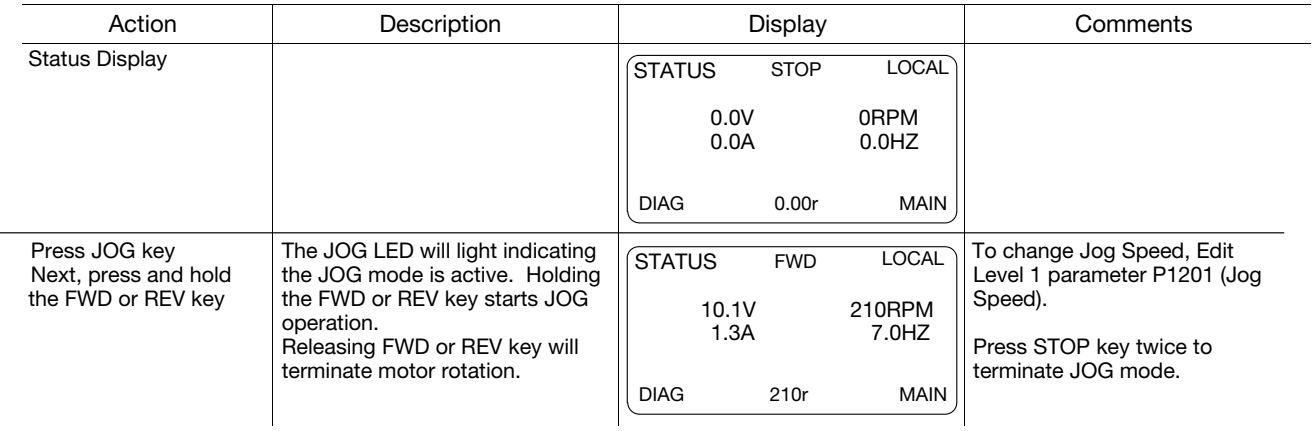

#### 6.11.2 Speed Adjustment using Local Speed Reference

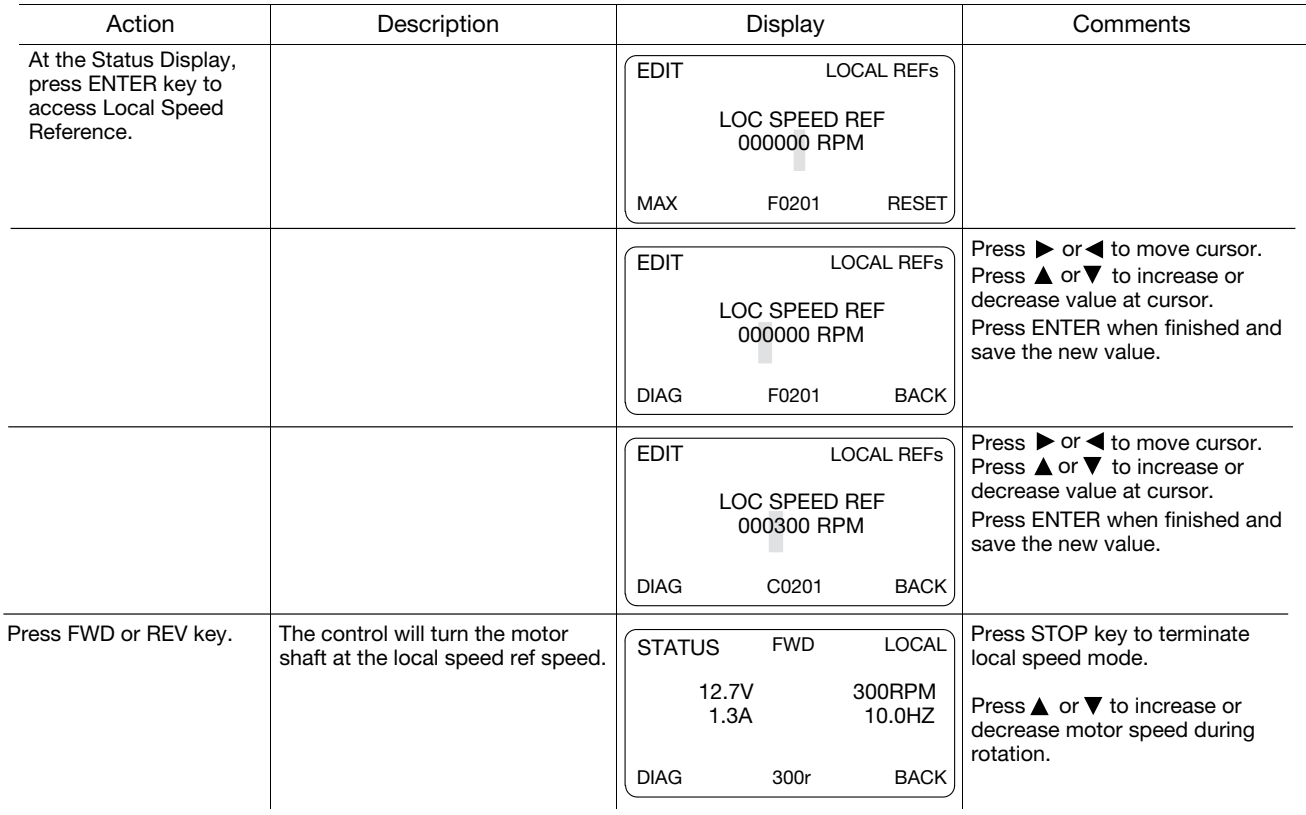

Chapter 7

# Parameter Descriptions

## 7.1 Level 1 Parameters (Advanced Prog, Level 1 Blocks)

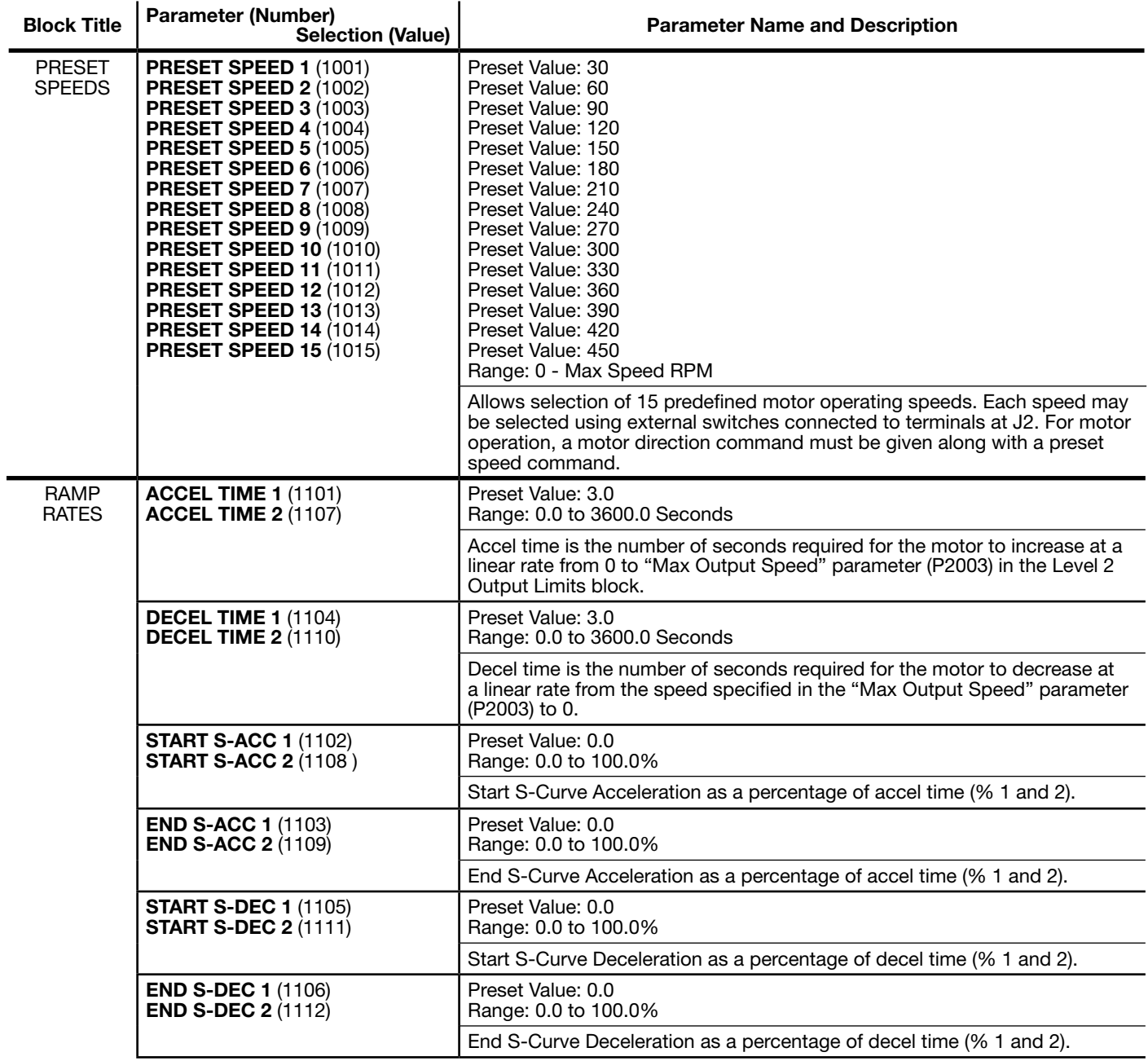

#### Table 7-1 Level 1 Parameter Block Definitions

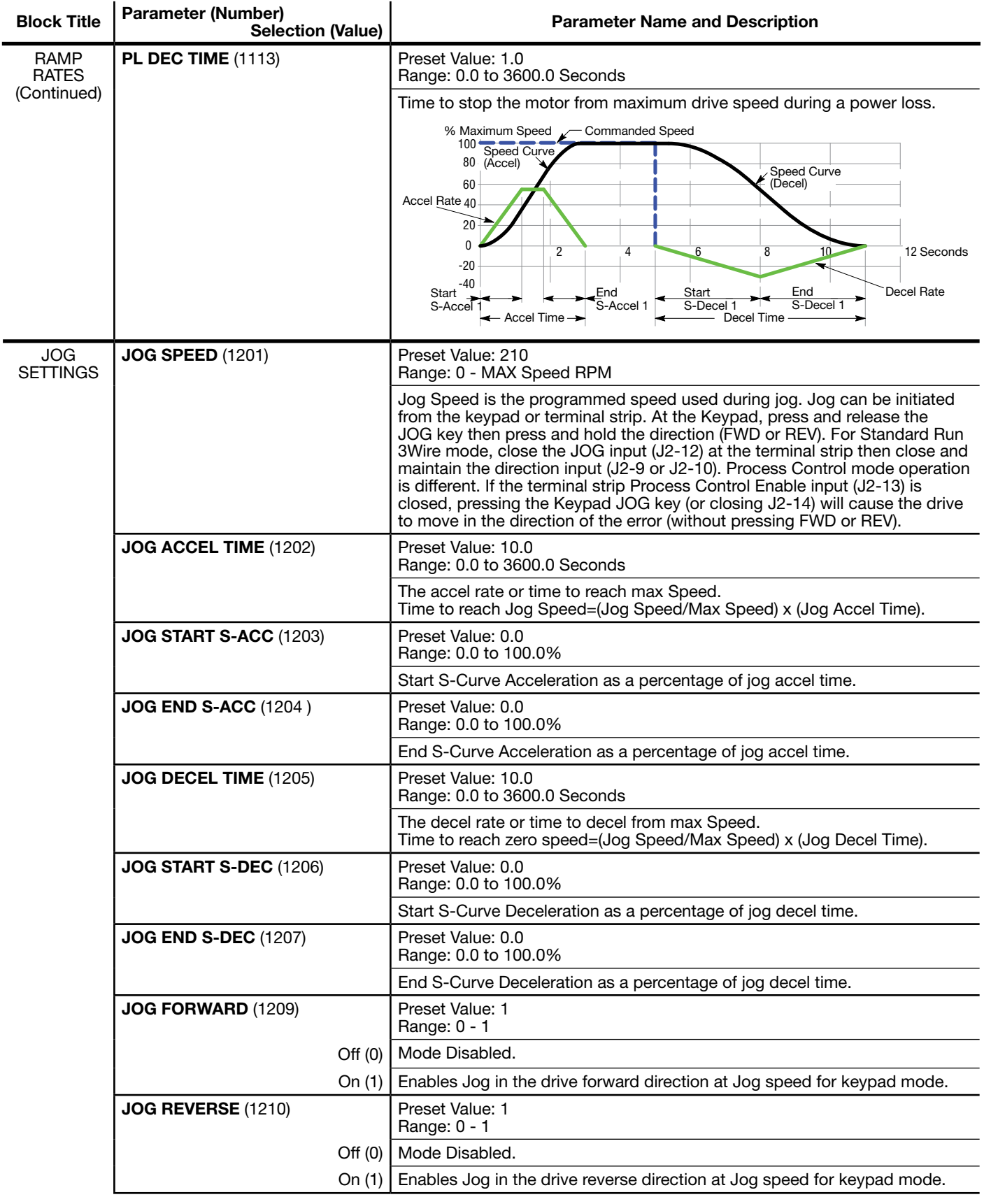

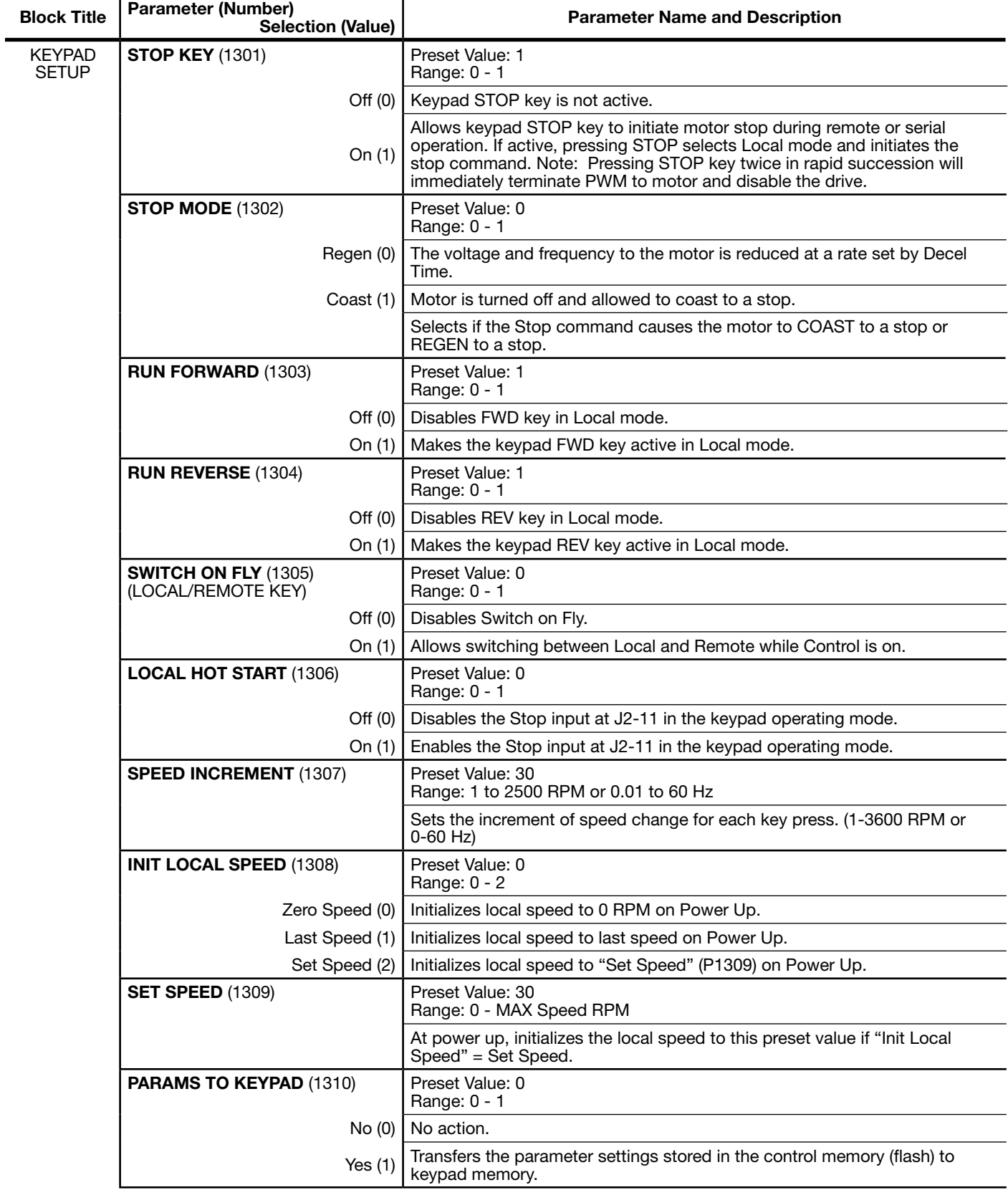

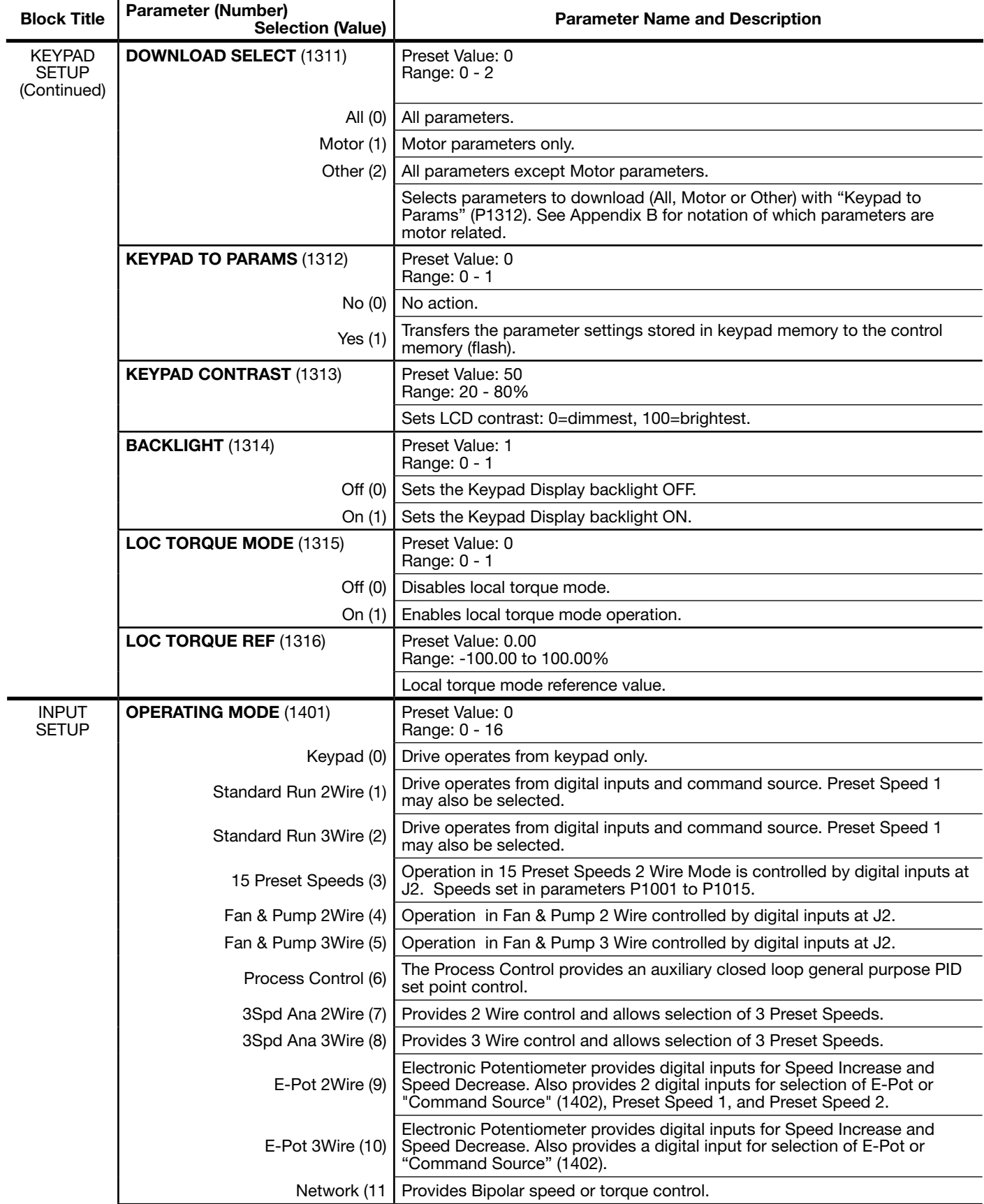

| <b>Block Title</b>                          | <b>Parameter (Number)</b><br><b>Selection (Value)</b> | <b>Parameter Name and Description</b>                                                                                                    |
|---------------------------------------------|-------------------------------------------------------|----------------------------------------------------------------------------------------------------|
| <b>INPUT</b><br><b>SETUP</b><br>(Continued) | <b>OPERATING MODE (1401)</b><br>(Continued)           | Preset Value: 0<br>Range: 0 - 16                                                                                                    |
|                                             | Profile Run (12)                                      | Provides a seven segment speed profile for cyclic operation or test cycle.<br>See Level 3, Profile Run Block.                                                                                                    |
|                                             | 15 Preset Positions (13)                              | (Closed loop vector only). Provides for 15 preset Point-to-Point moves.                                                                                                    |
|                                             | Bipolar (14)                                          | Provides bipolar speed or torque control. Torque control only available in<br>vector modes.                                                                                                    |
|                                             | Pulse Follower (15)                                   | Provides electronic gearing of two or more controls from upstream<br>reference. (Requires Expansion Board EXBHH007).                                                                                                    |
|                                             | PLC (16)                                              | Provides for control from custom designed internal logic.                                                                                                    |
|                                             | CTD 2Wire (17                                         | Cooling Tower Drive, (CTD) 2 Wire provides for 2 wire control with Trickle<br>Current Enable digital input.                                                                                                    |
|                                             | CTD 3Wire (18)                                        | Cooling Tower Drive (CTD) 2 Wire provides for 2 wire control with reversing<br>and Trickle Current Enable digital input.                                                                                                    |
|                                             | CTD 2Wire Rev (19)                                    | Cooling Tower Drive (CTD) 2 Wire provides for 2 wire control with reversing<br>and Trickle Current Enable ditial input.                                                                                                    |
|                                             | CTD 3Wire Rev (20)                                    | Cooling Tower Drive (CTD) 2 Wire provides for 3 wire control with reversing<br>and Trickle Current Enable digital input.                                                                                                    |
|                                             |                                                       | External connections to the control are made at the control terminal strip<br>(wiring diagrams are shown in Chapter 5 "Operating Modes").                                                                                    |
|                                             | <b>COMMAND SOURCE (1402)</b>                          | Preset Value: 1<br>Range: 0 - 10                                                                                                    |
|                                             | None (0)                                              | Command Source is not used.                                                                                                    |
|                                             | Analog In1 (1)                                        | Connect a 10Kohm pot at J1 or connect a 0-10VDC signal to J1-2 and J1-1.                                                                                                    |
|                                             | Analog In2 (2)                                        | Connect a 0-5V, 0-10V, ±5V, ±10V, 0-20mA or 4-20mA source to J1-4 and<br>5. 4-20mA should be considered when a long distance (greater than 50 ft)<br>between the external device and J1-4 and 5 of the control is necessary. |
|                                             | Keypad (3)                                            | Command is from Keypad.                                                                                                    |
|                                             | Network (4)                                           | Signal source is from a device on the network.                                                                                                    |
|                                             | Composite Ref (5)                                     | The result of the Level 3 Composite Reference set by the user.                                                                                                    |
|                                             | Opt1 Ana In1 (6)                                      | Scaled value of option board 1 analog input 1 signal value.                                                                                                    |
|                                             | Opt1 Ana In2 (7)                                      | Scaled value of option board 1 analog input 2 signal value.                                                                                                    |
|                                             | Opt2 Ana ln1 (8)                                      | Scaled value of option board 2 analog input 1 signal value.                                                                                                    |
|                                             | Opt2 Ana In2 (9)                                      | Scaled value of option board 2 analog input 2 signal value.                                                                                                    |
|                                             | EXB Pulse Fol (10)                                    | Signal source is from the EXB Pulse Follower expansion board.                                                                                                    |
|                                             | <b>ANA IN1 TYPE (1403)</b>                            | Preset Value: 1<br>Range: 0 - 1                                                                                                    |
|                                             | None (0)                                              | Input not used.                                                                                                    |
|                                             | Potentiometer (1)                                     | 0 - 10V signal used.                                                                                                    |

Table 7-1 Level 1 Parameter Block Definitions Continued $\overline{1}$ 

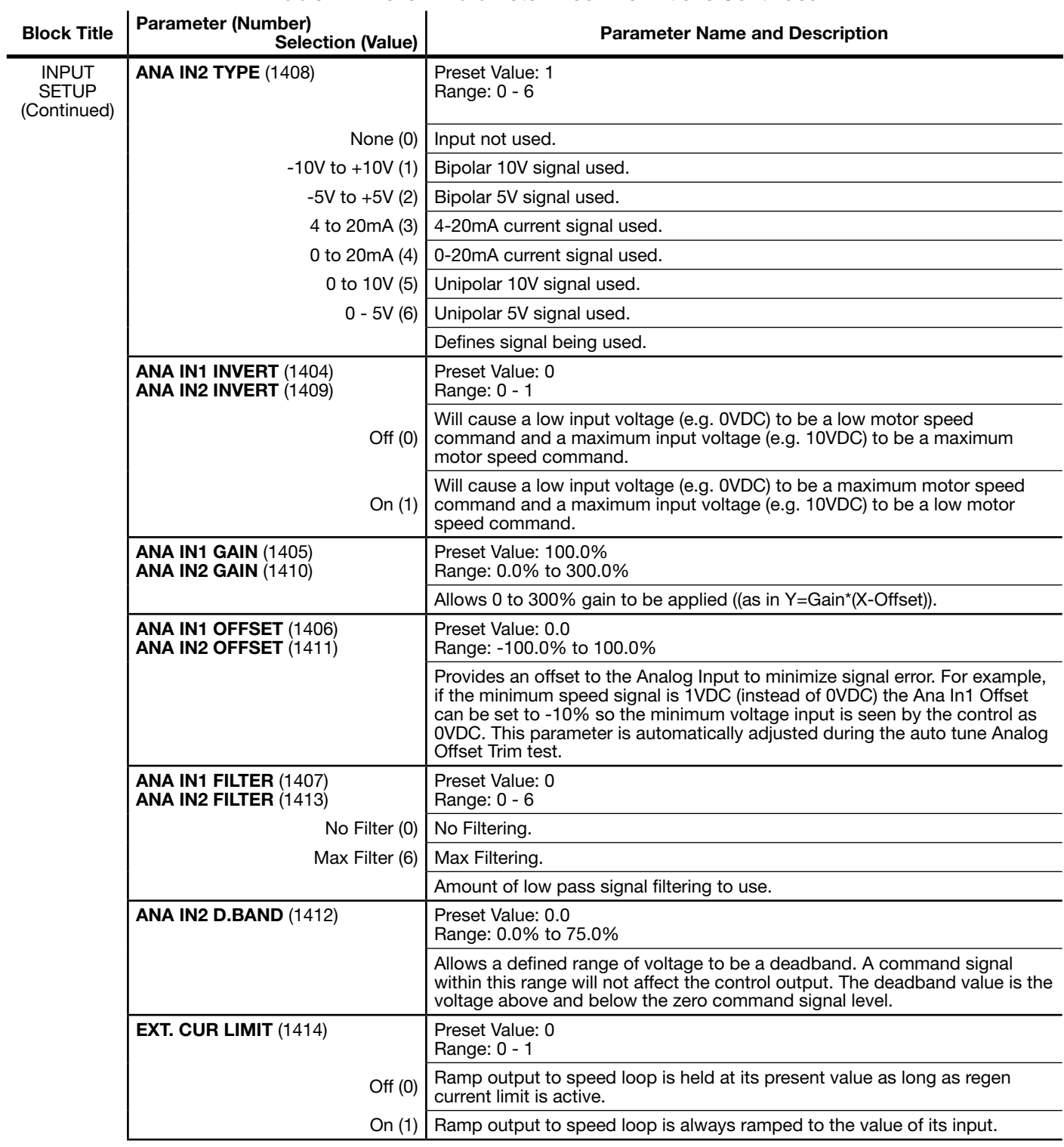

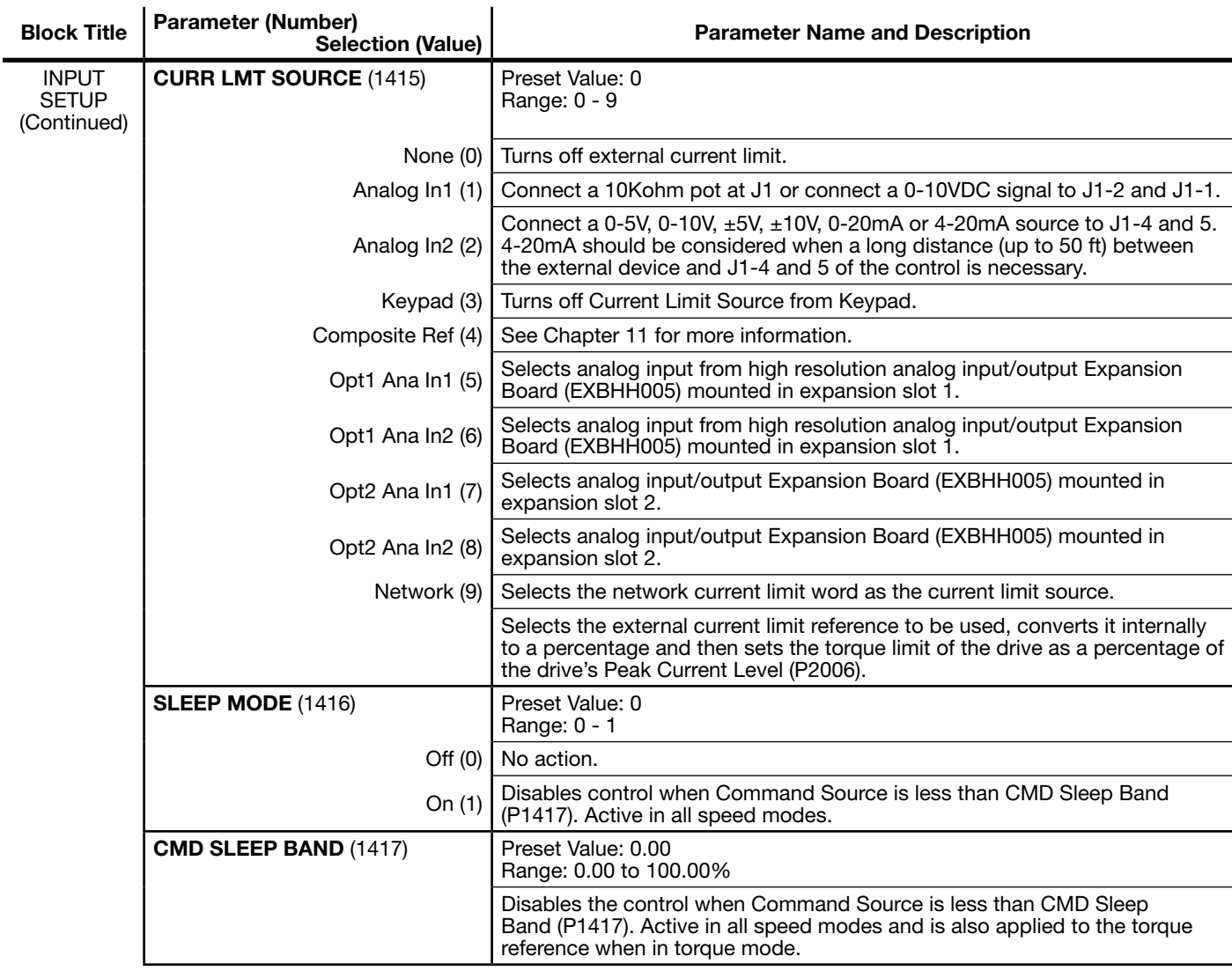

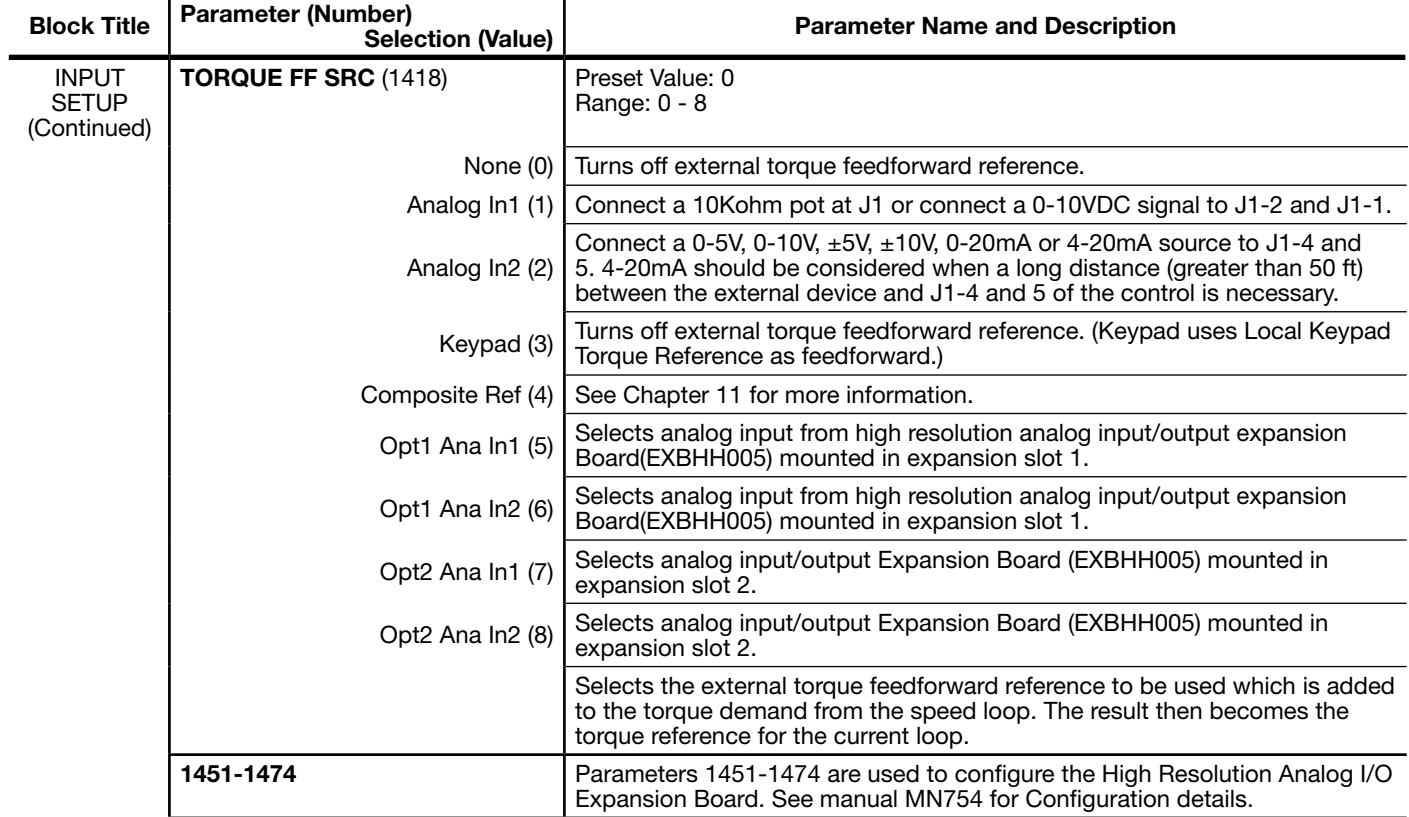

 $\mathbf{r}$ 

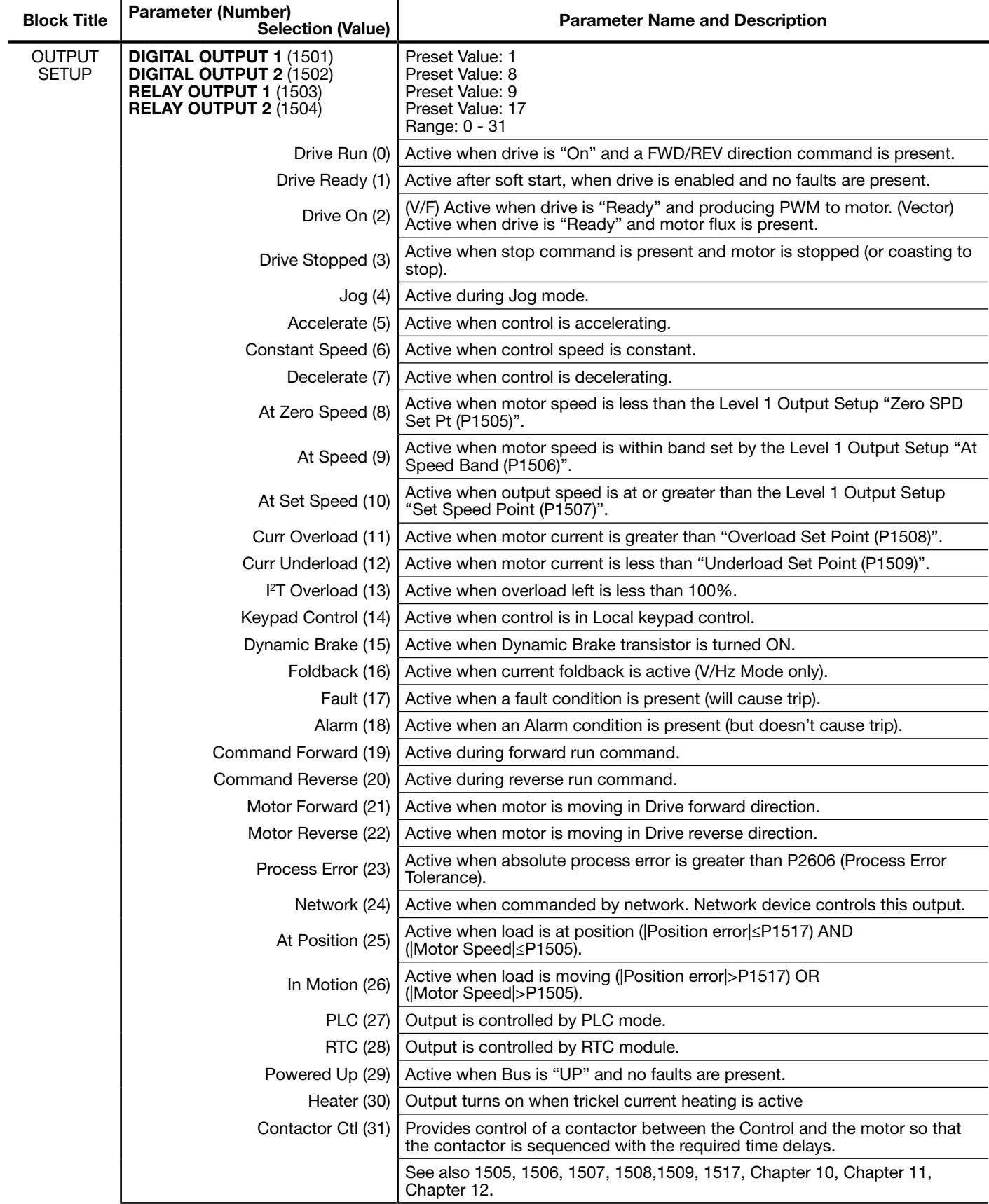

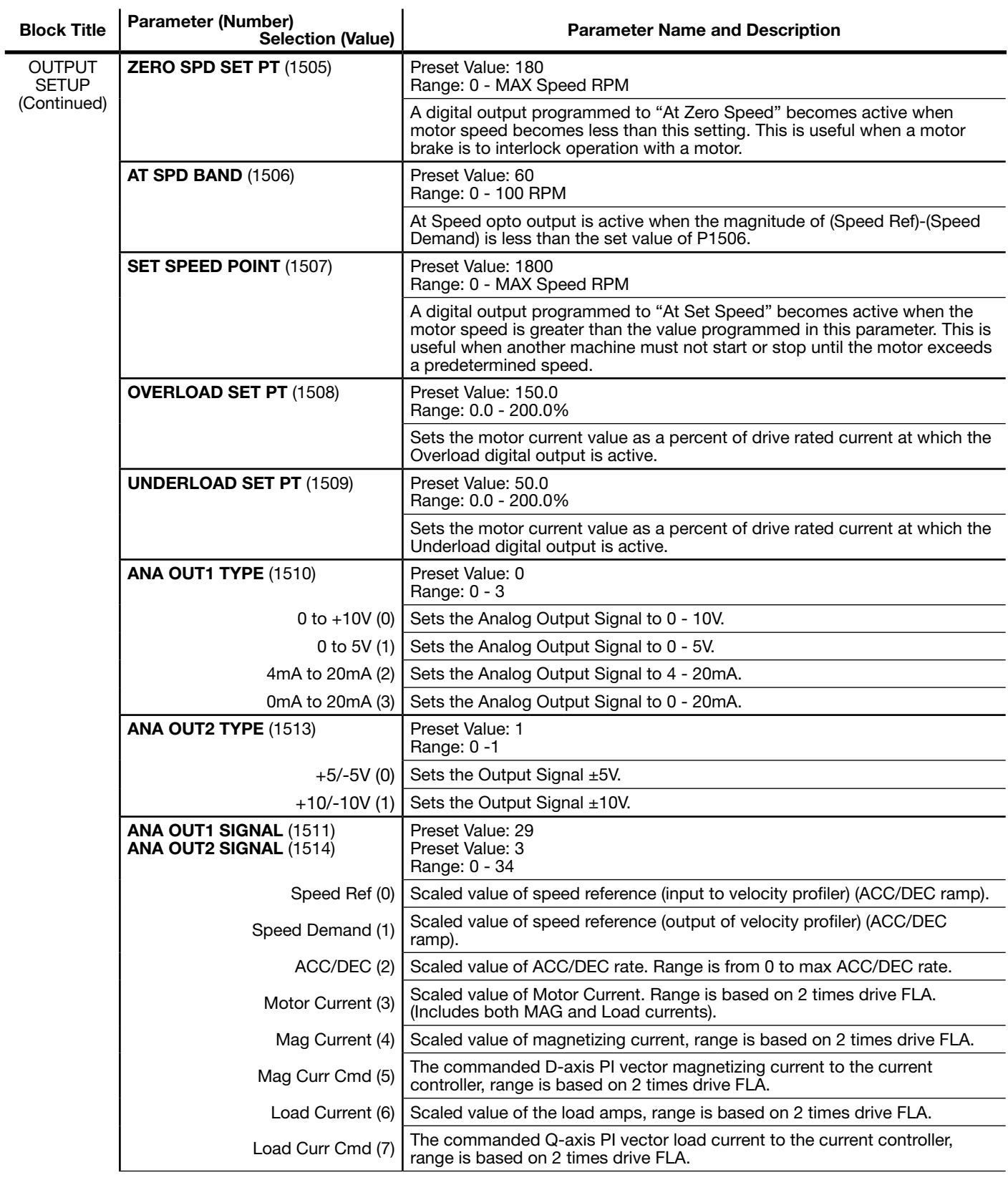

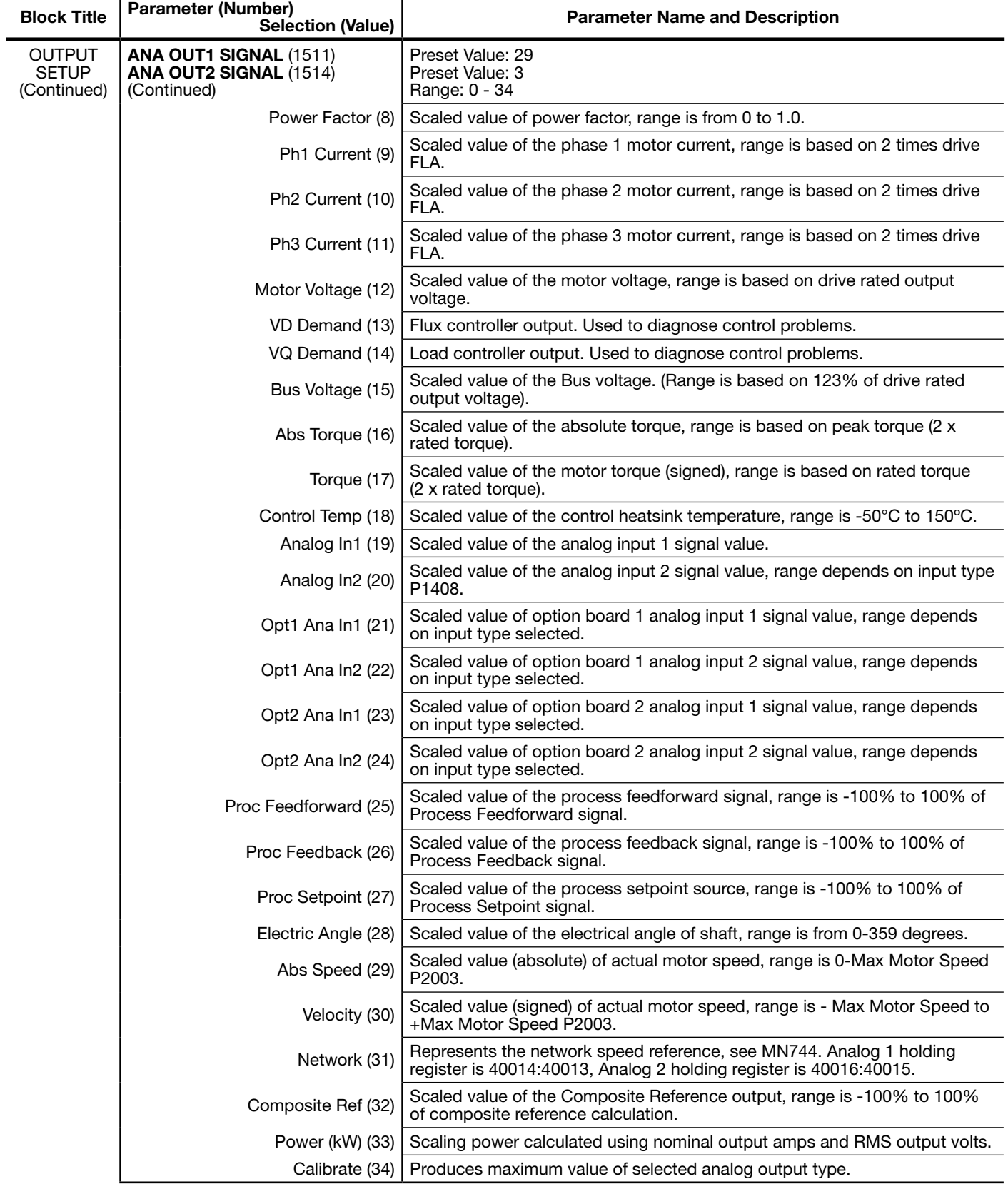

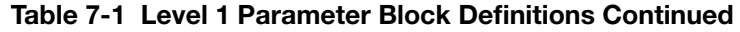

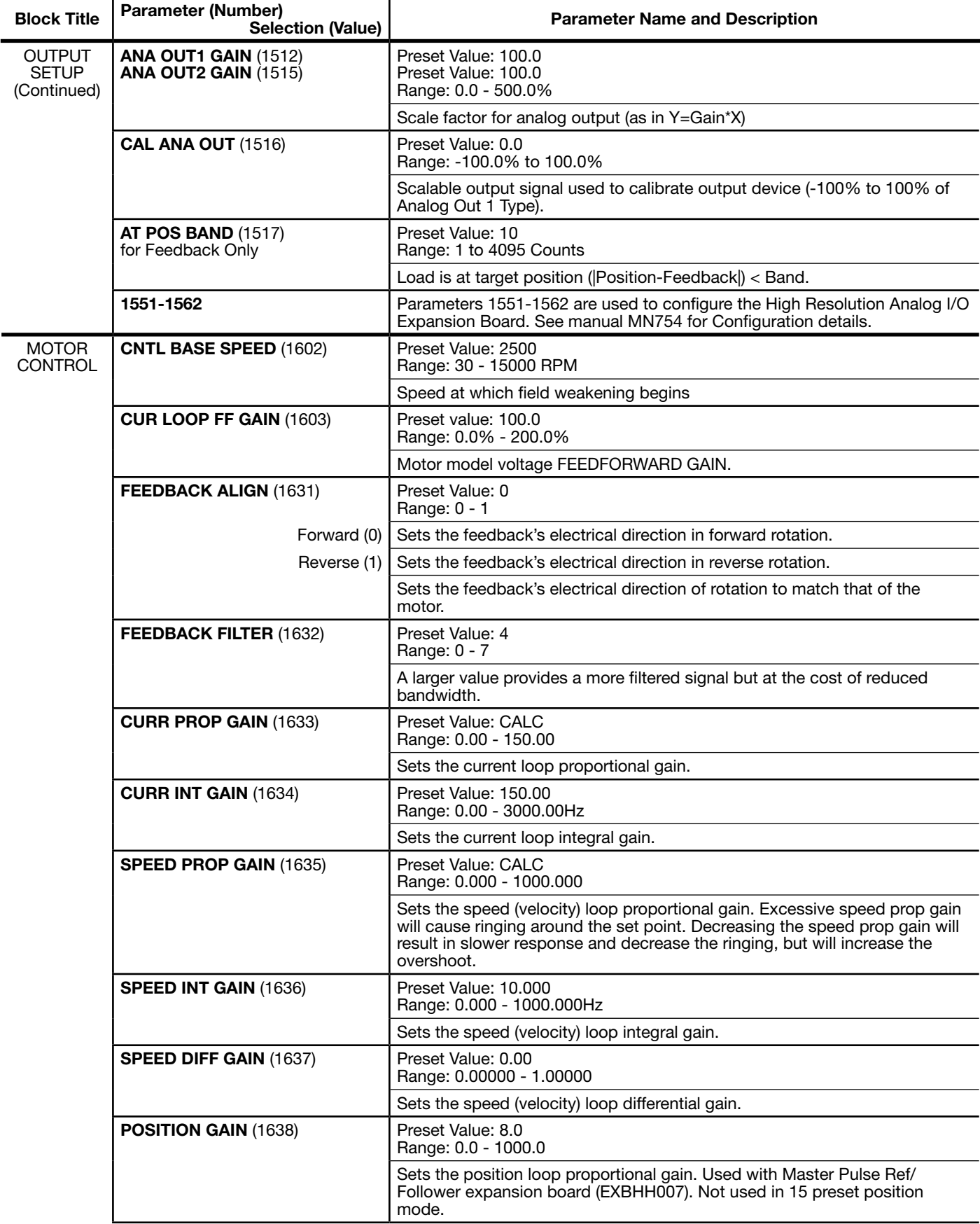

Ξ

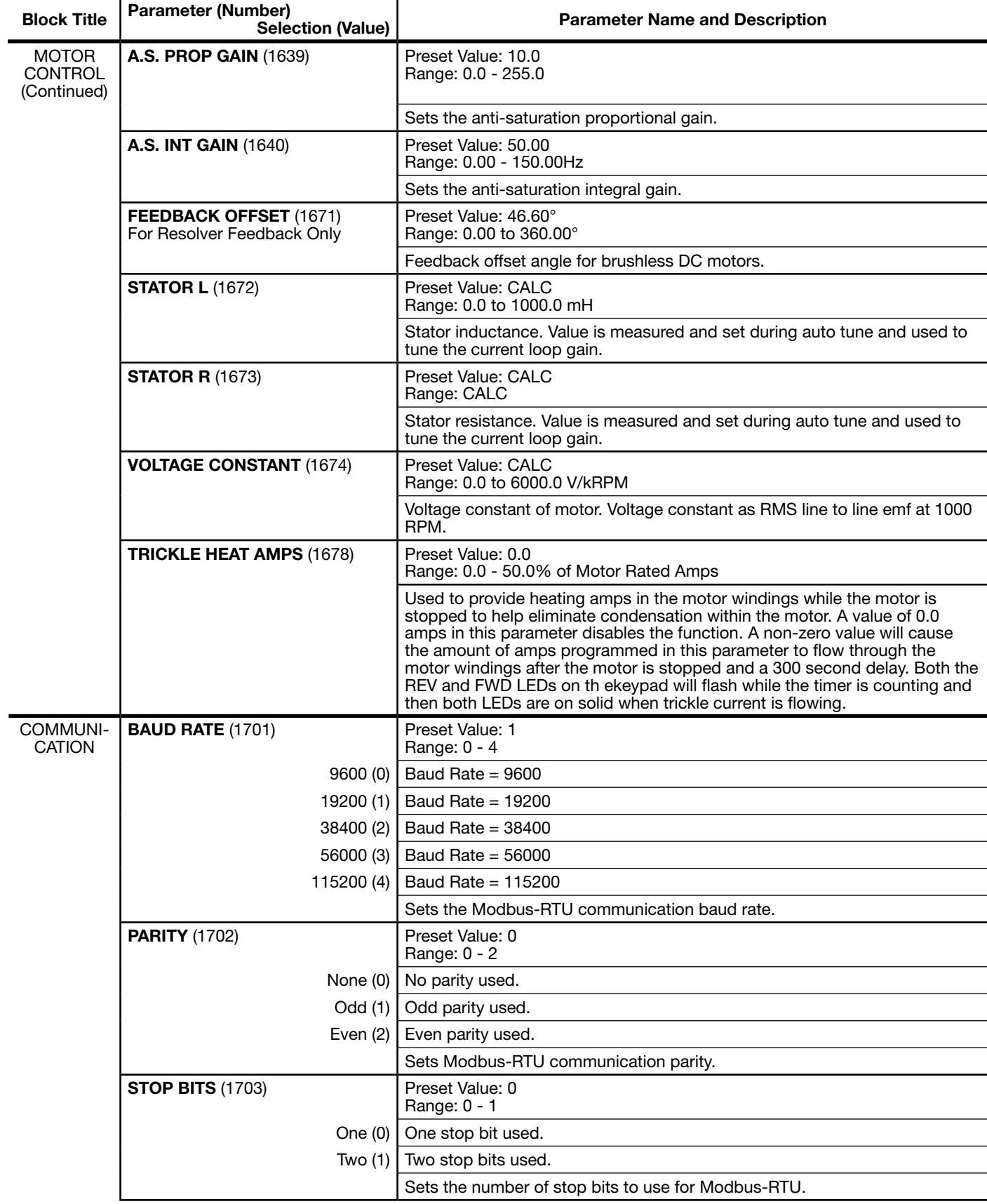

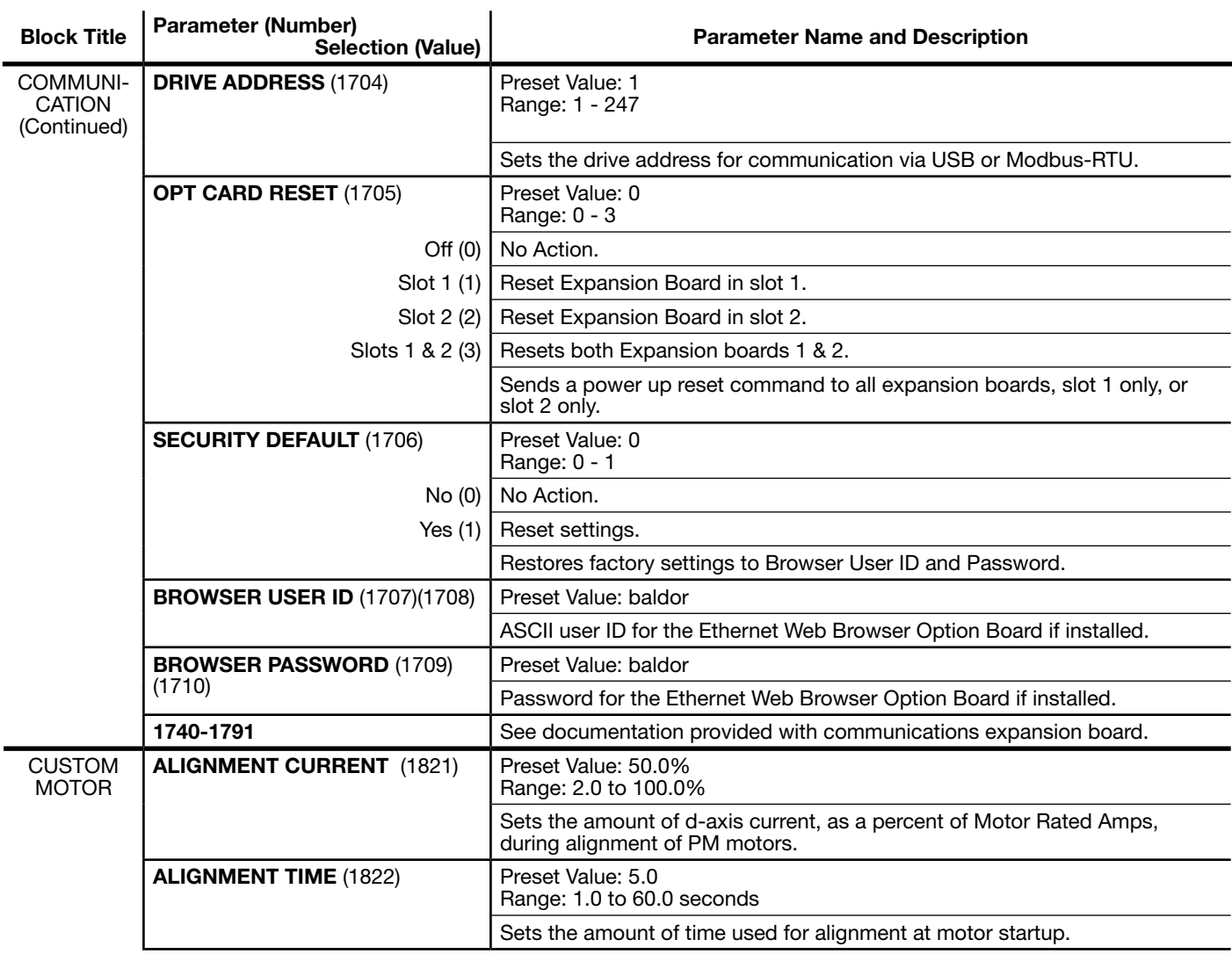

## 7.2 Level 2 Parameters (Advanced Prog, Level 2 Blocks)

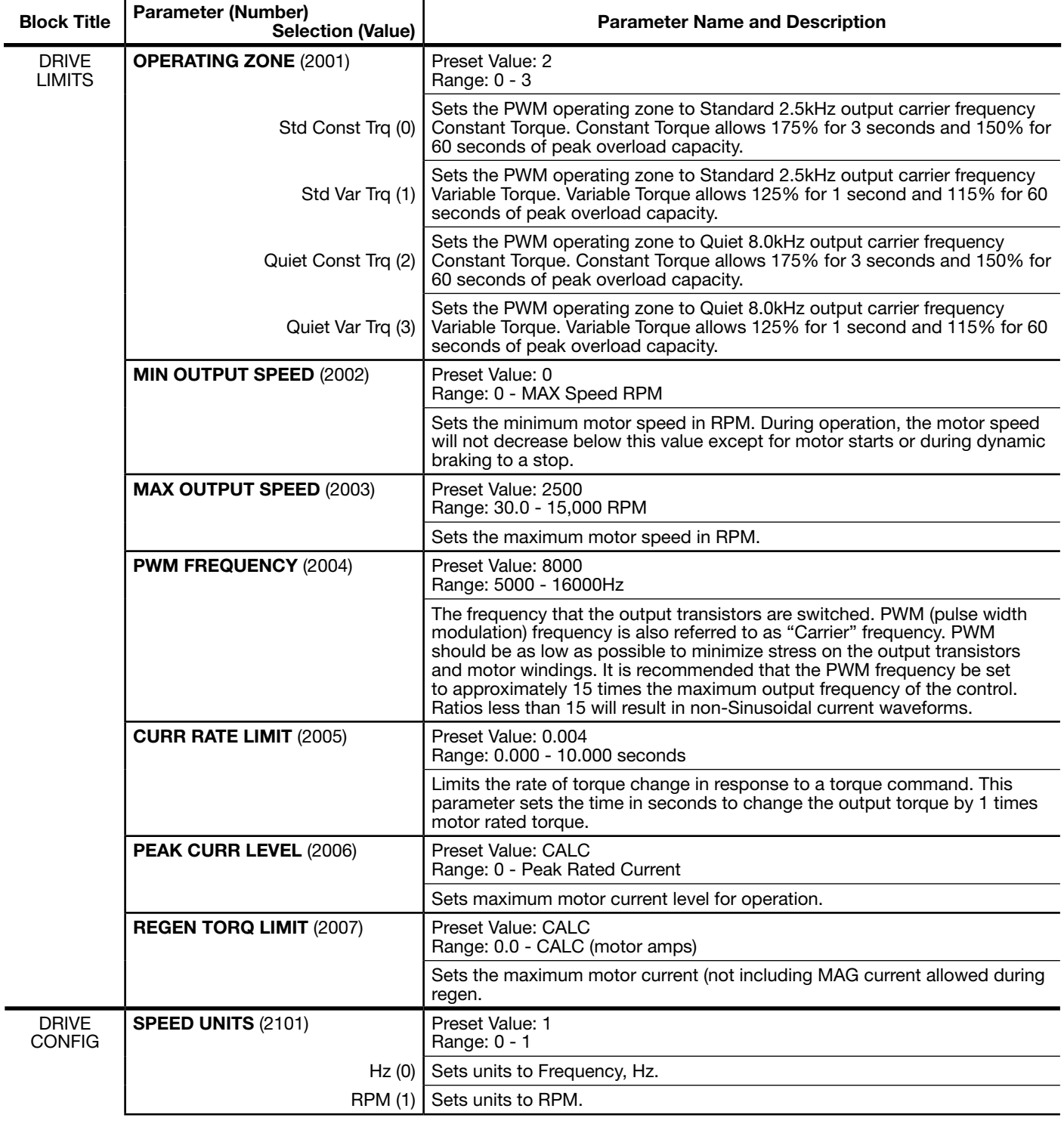

#### Table 7-2 Level 2 Parameter Block Definitions

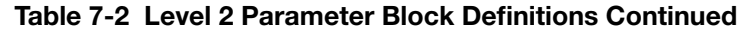

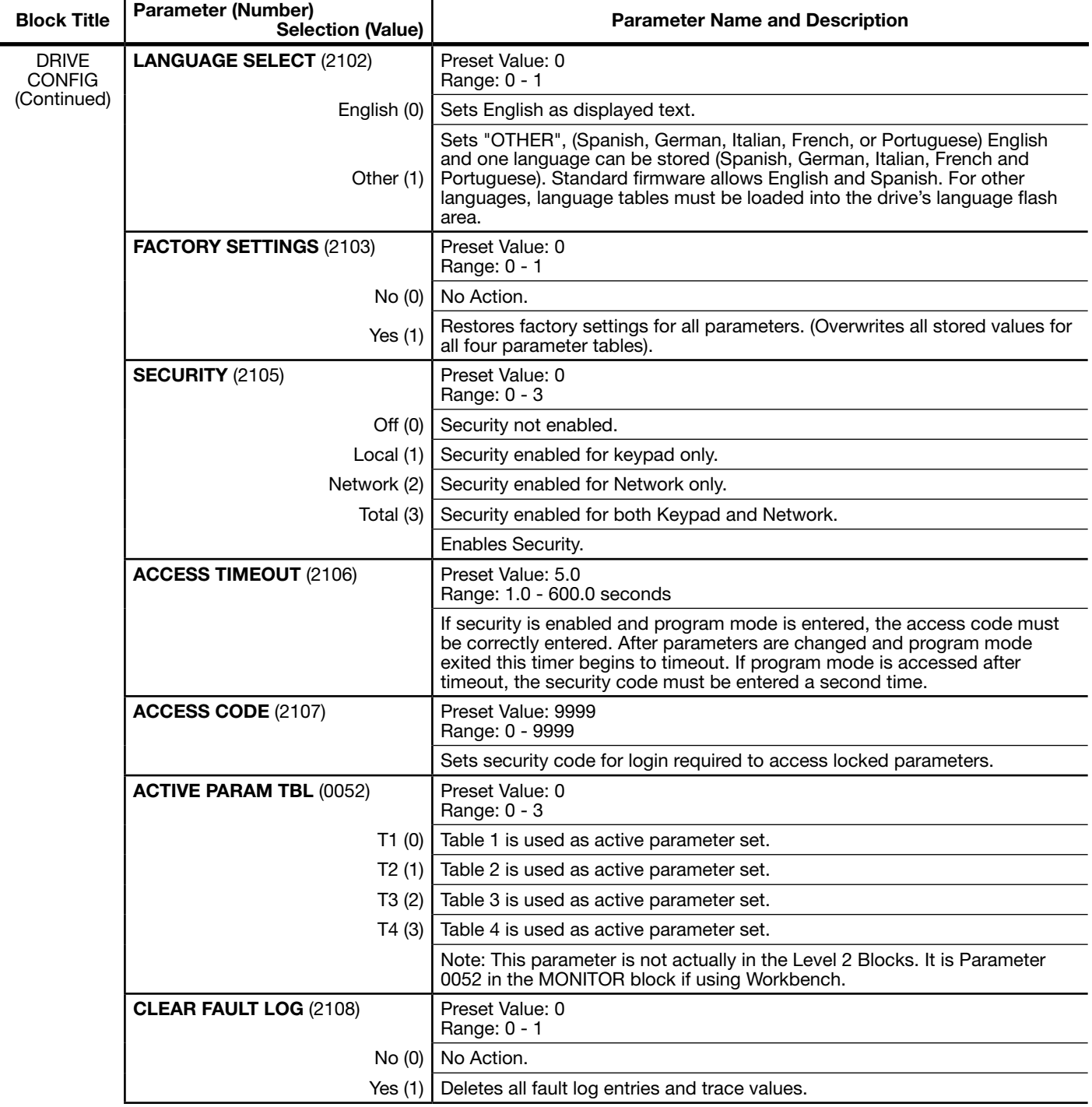

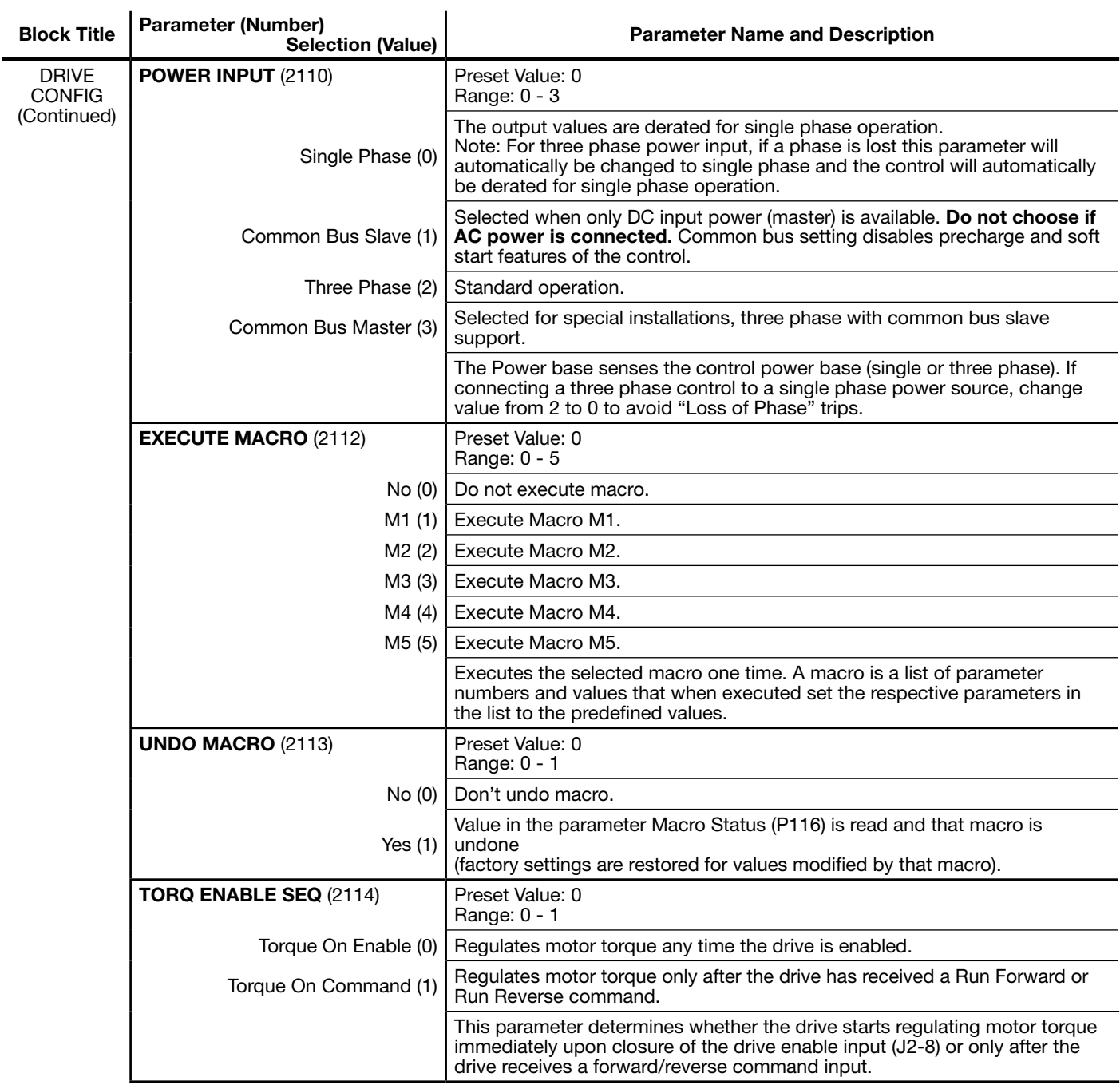

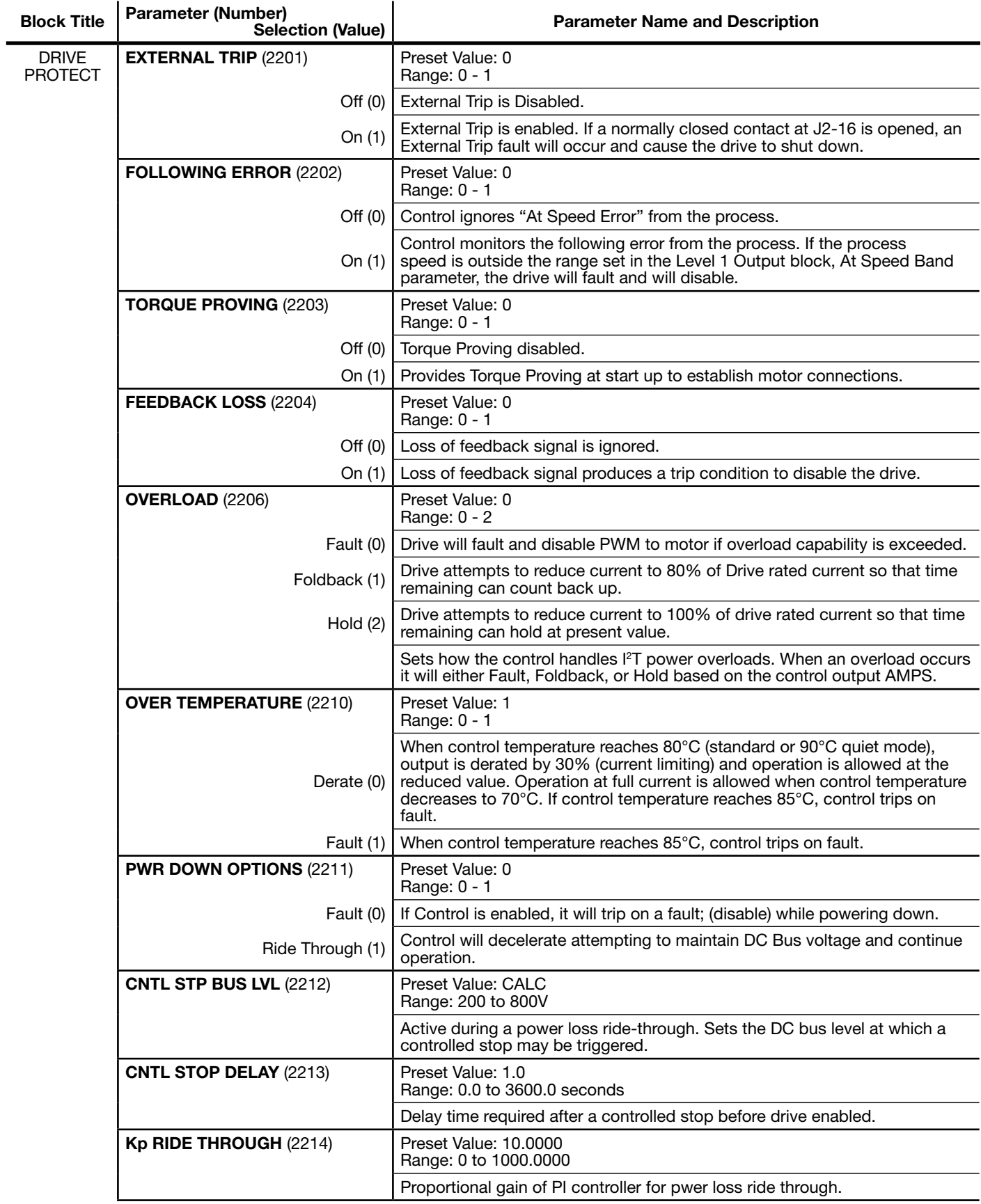

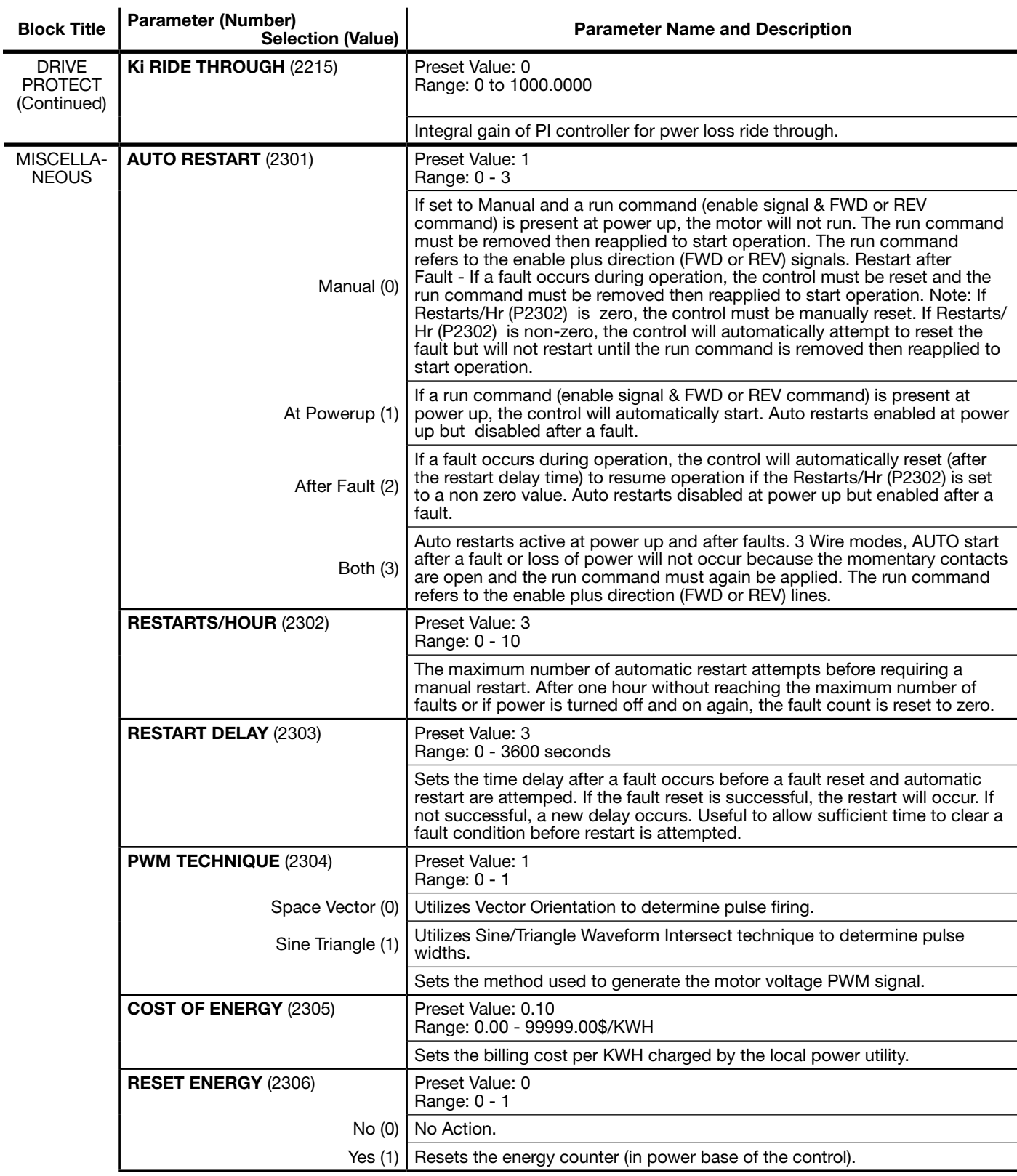

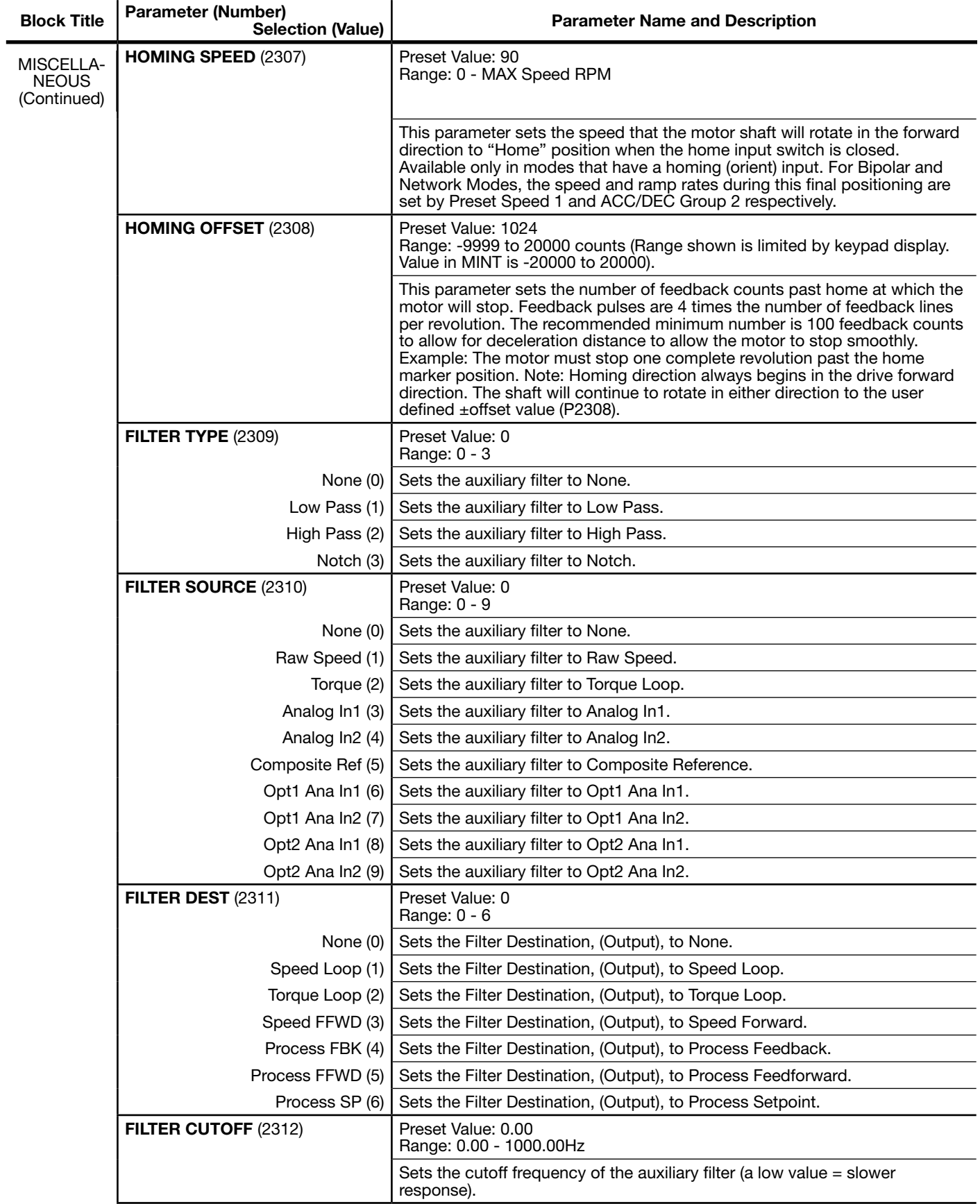

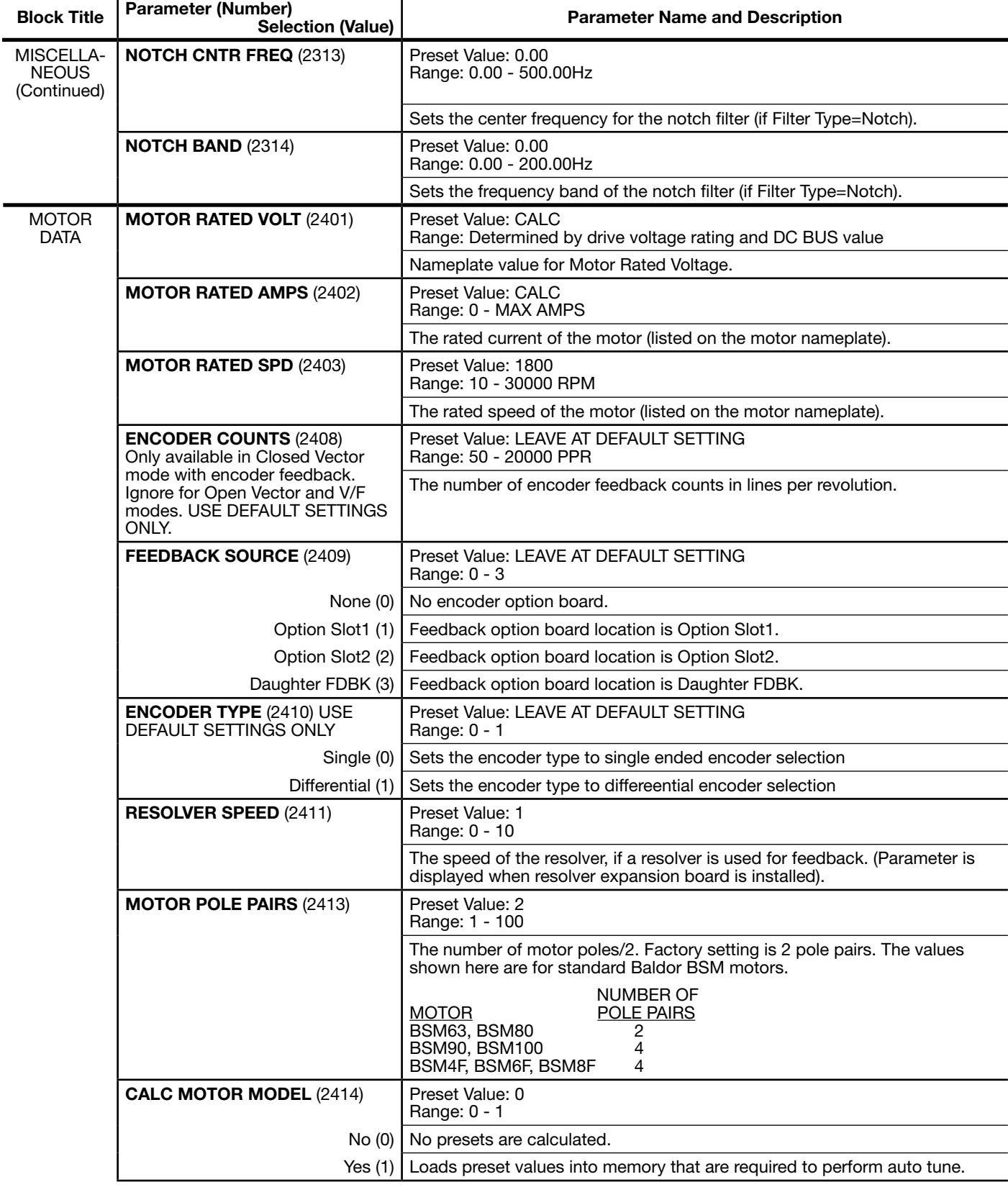

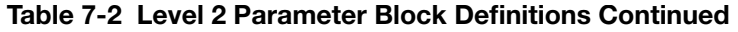

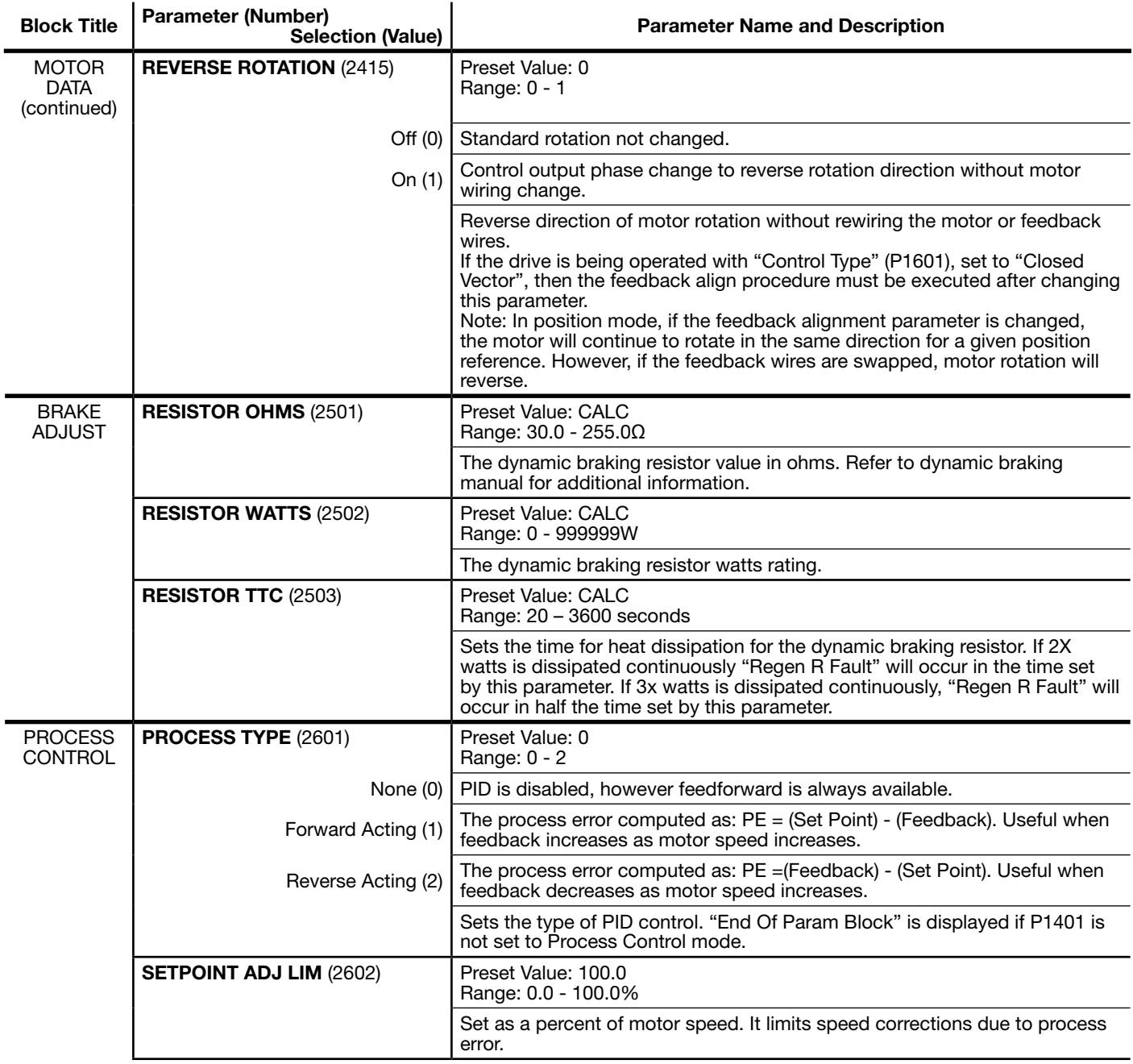

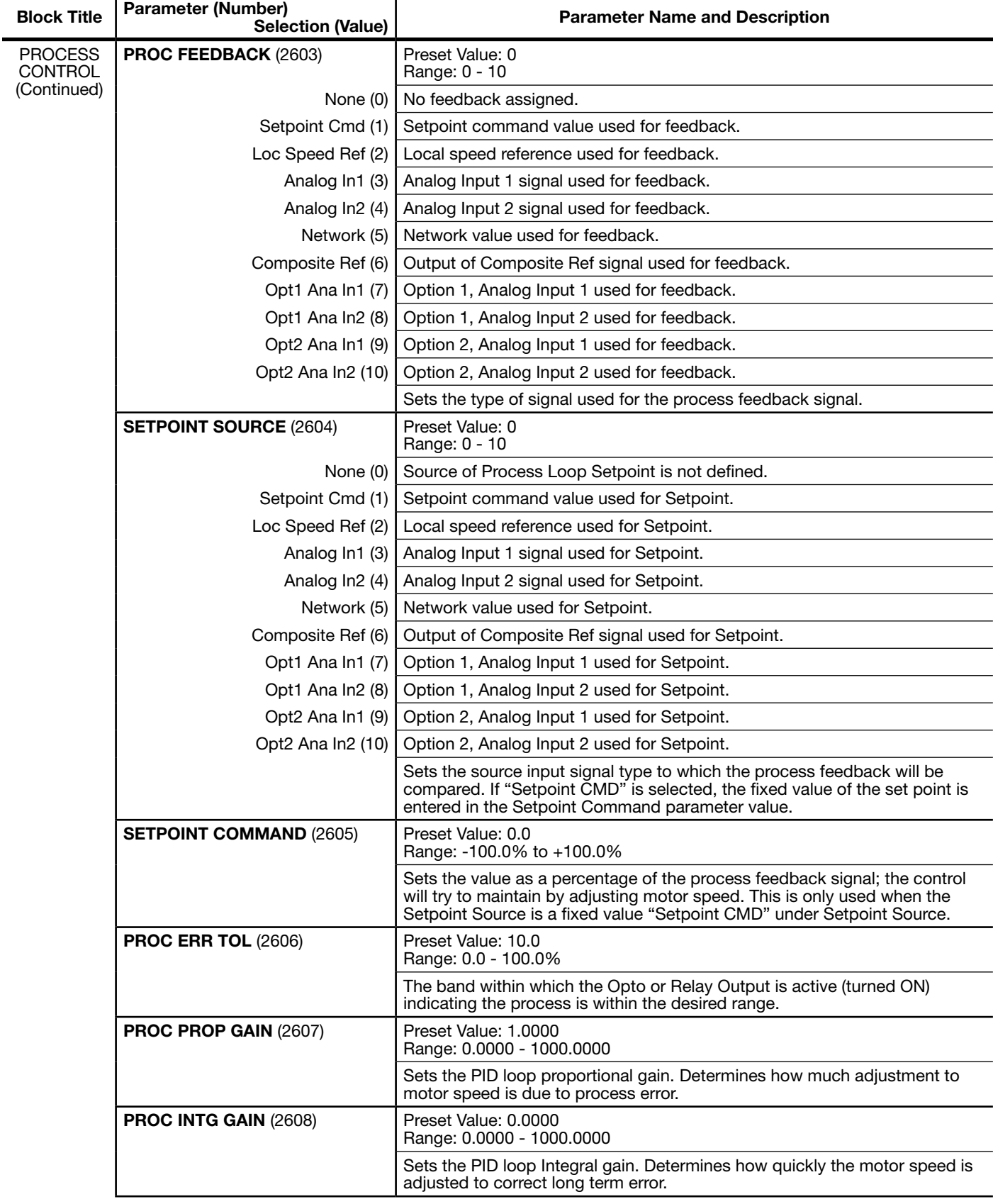

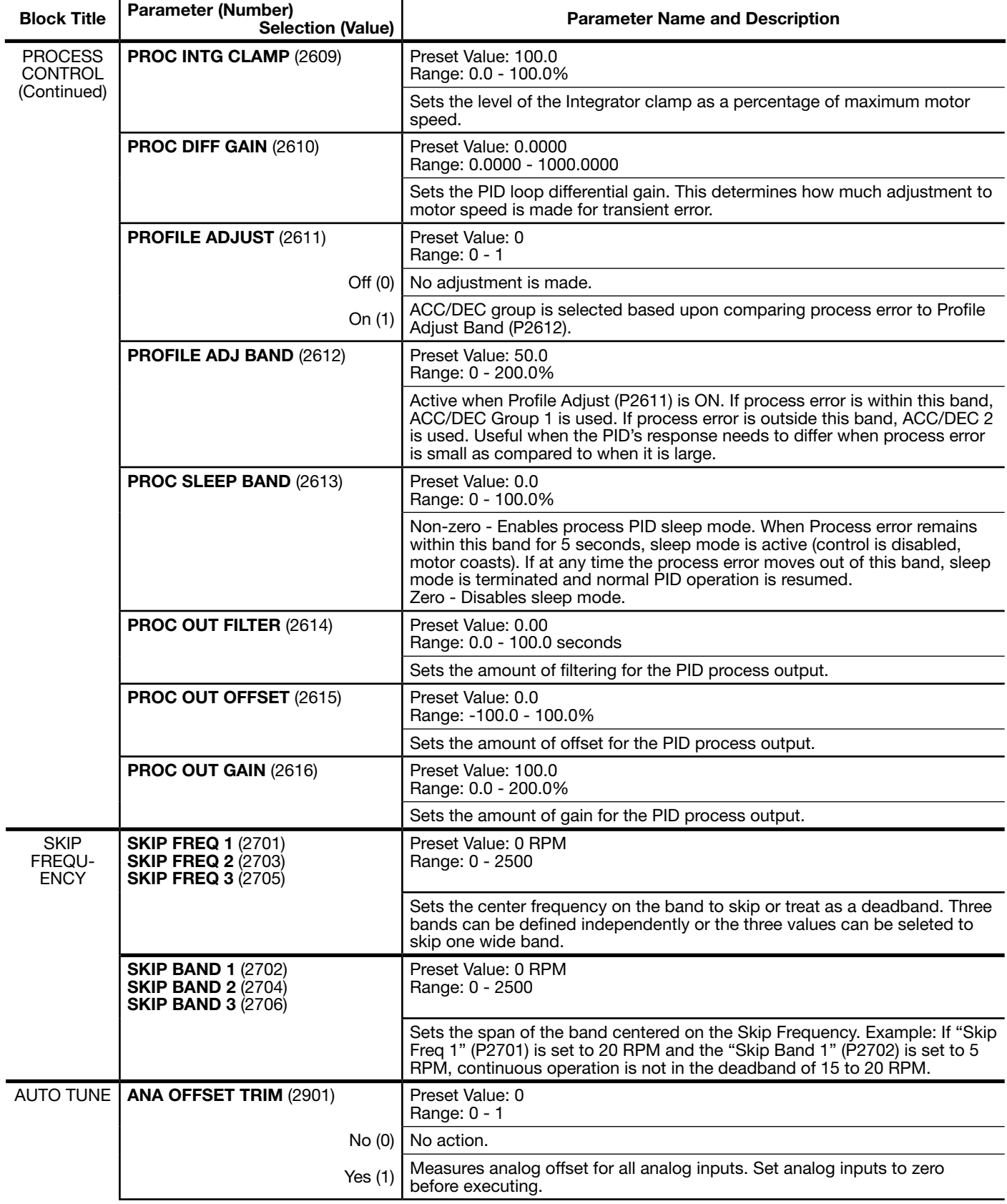

 $\ddot{\phantom{a}}$ 

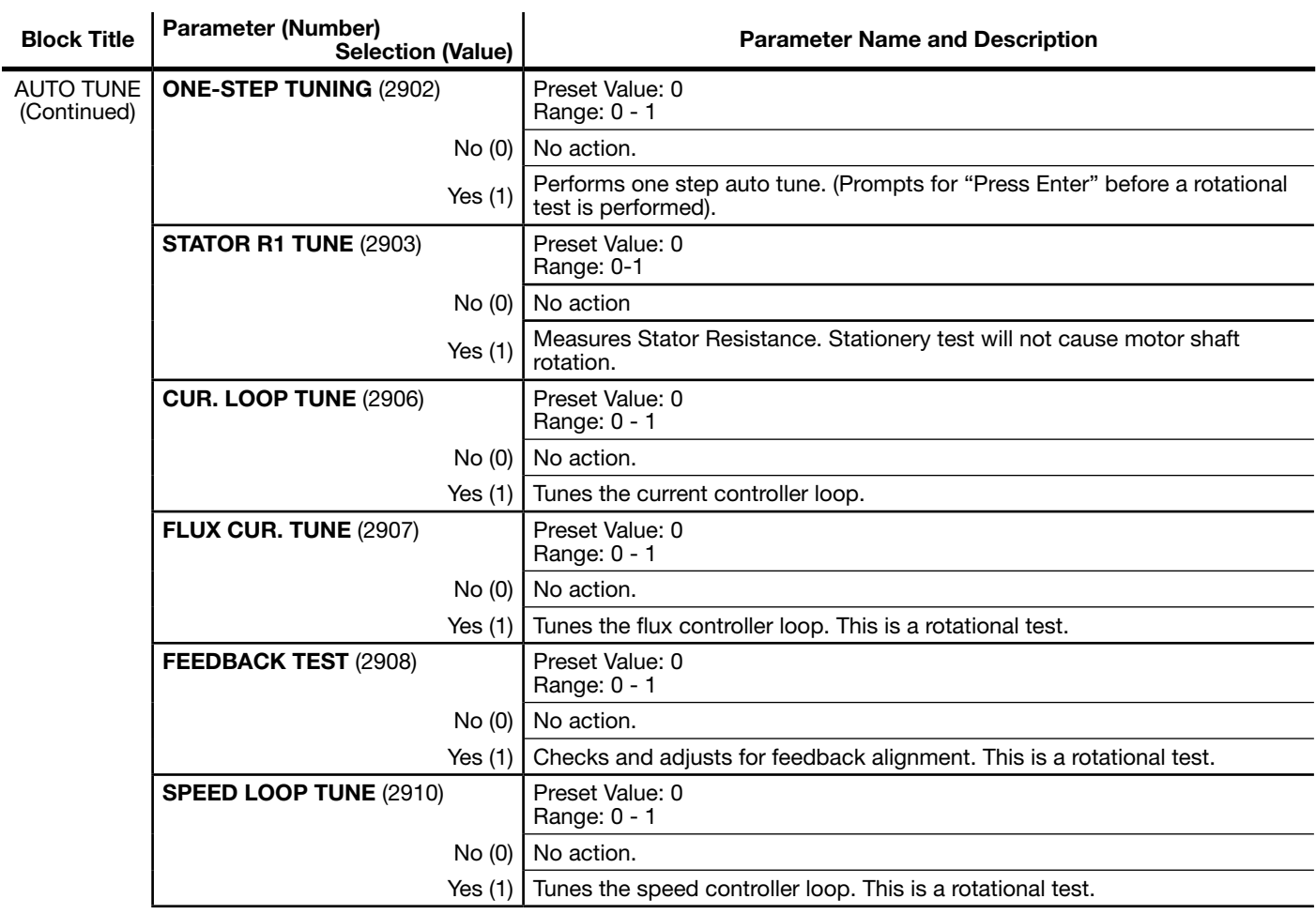

## 7.3 Level 3 Parameters (Advanced Prog, Level 3 Blocks)

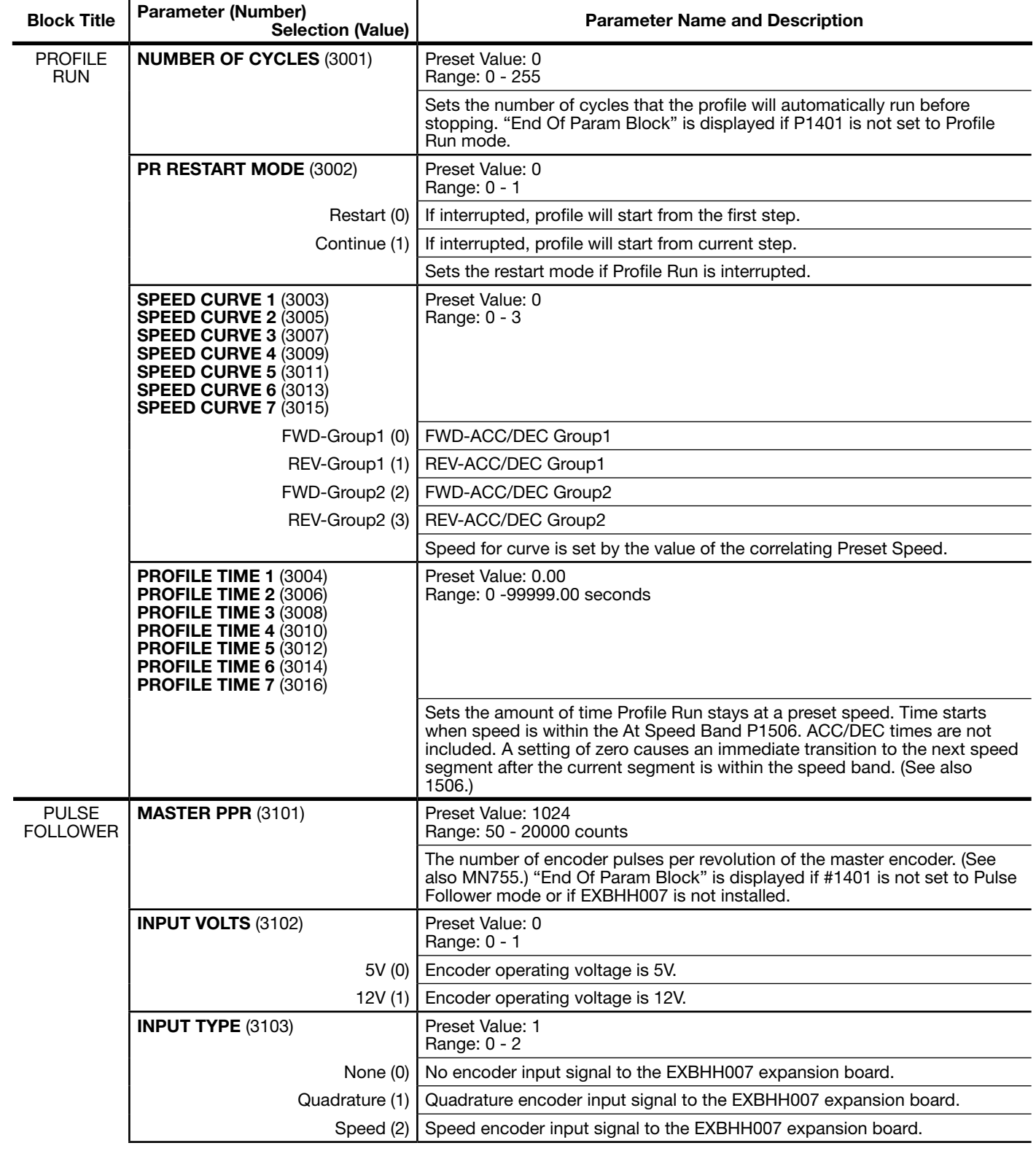

#### Table 7-3 Level 3 Parameter Block Definitions

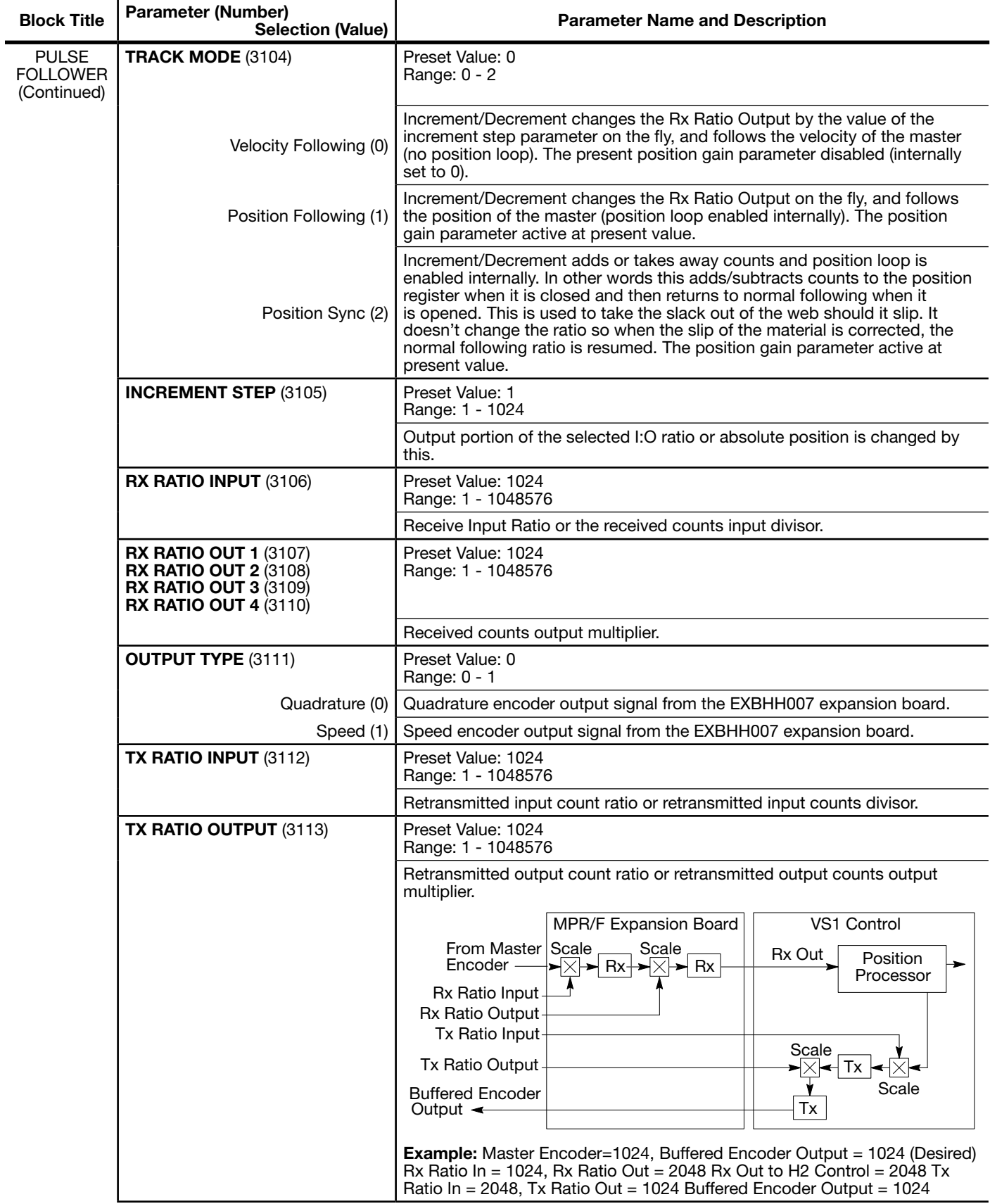

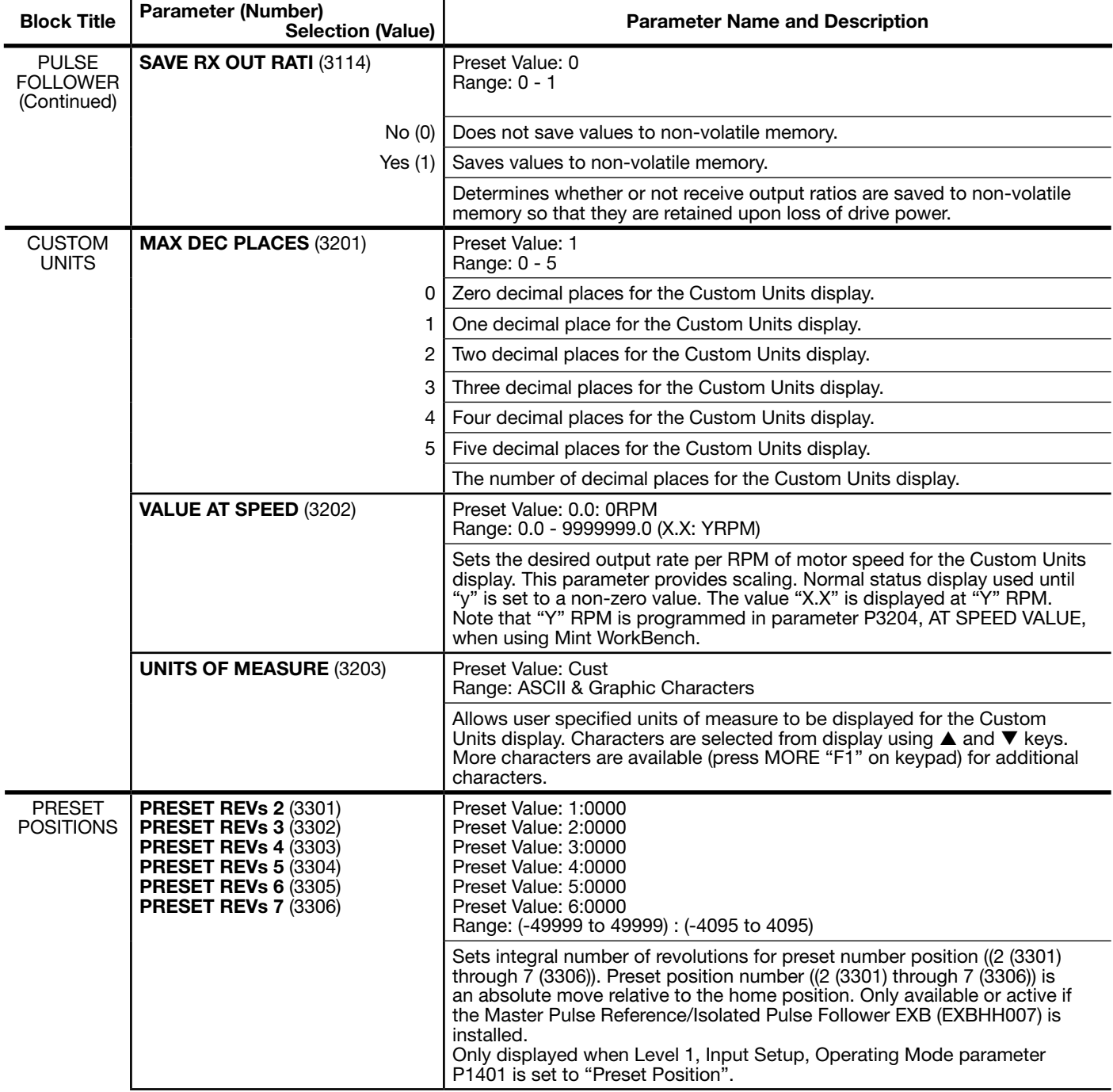

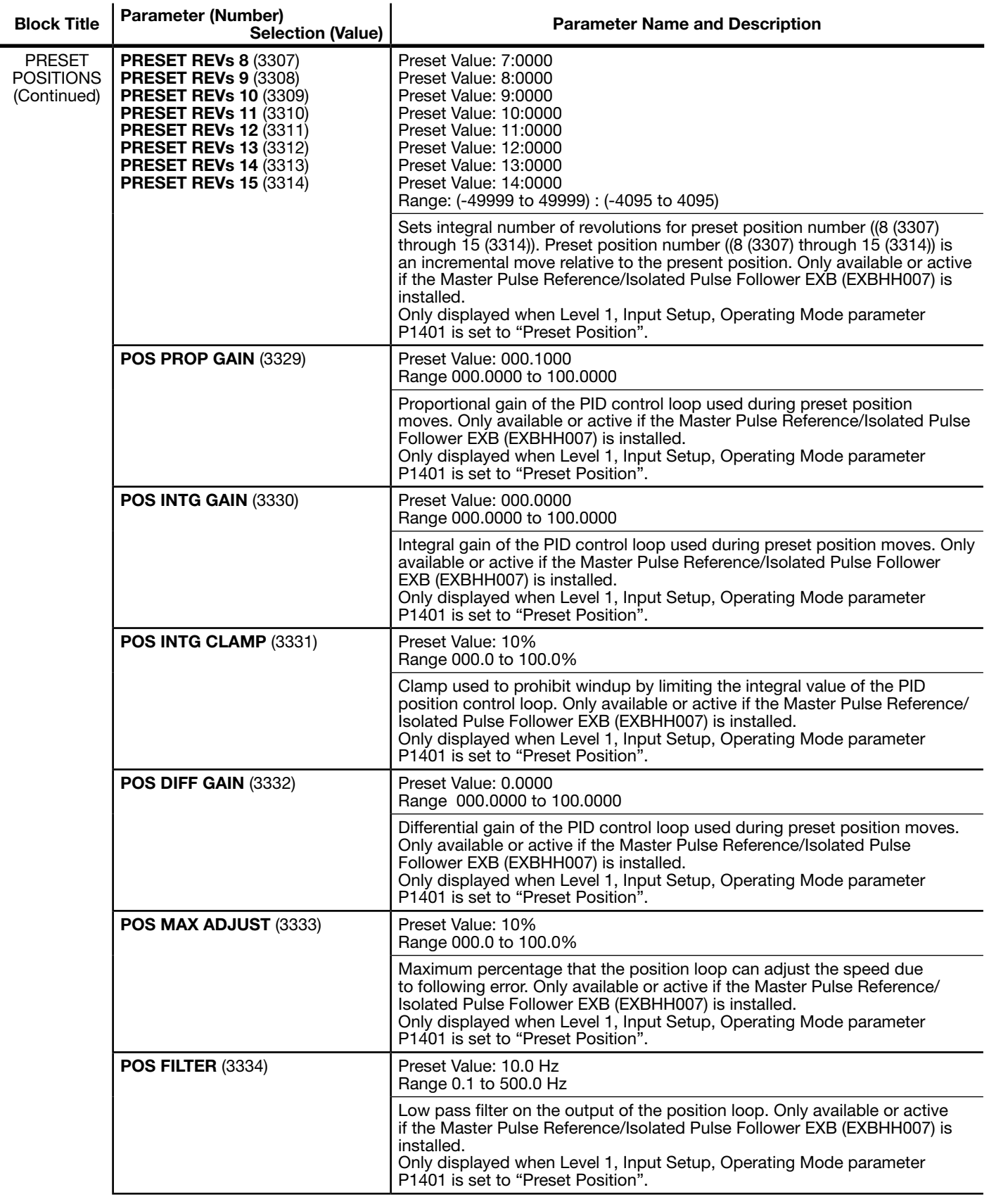

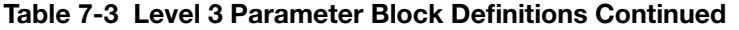

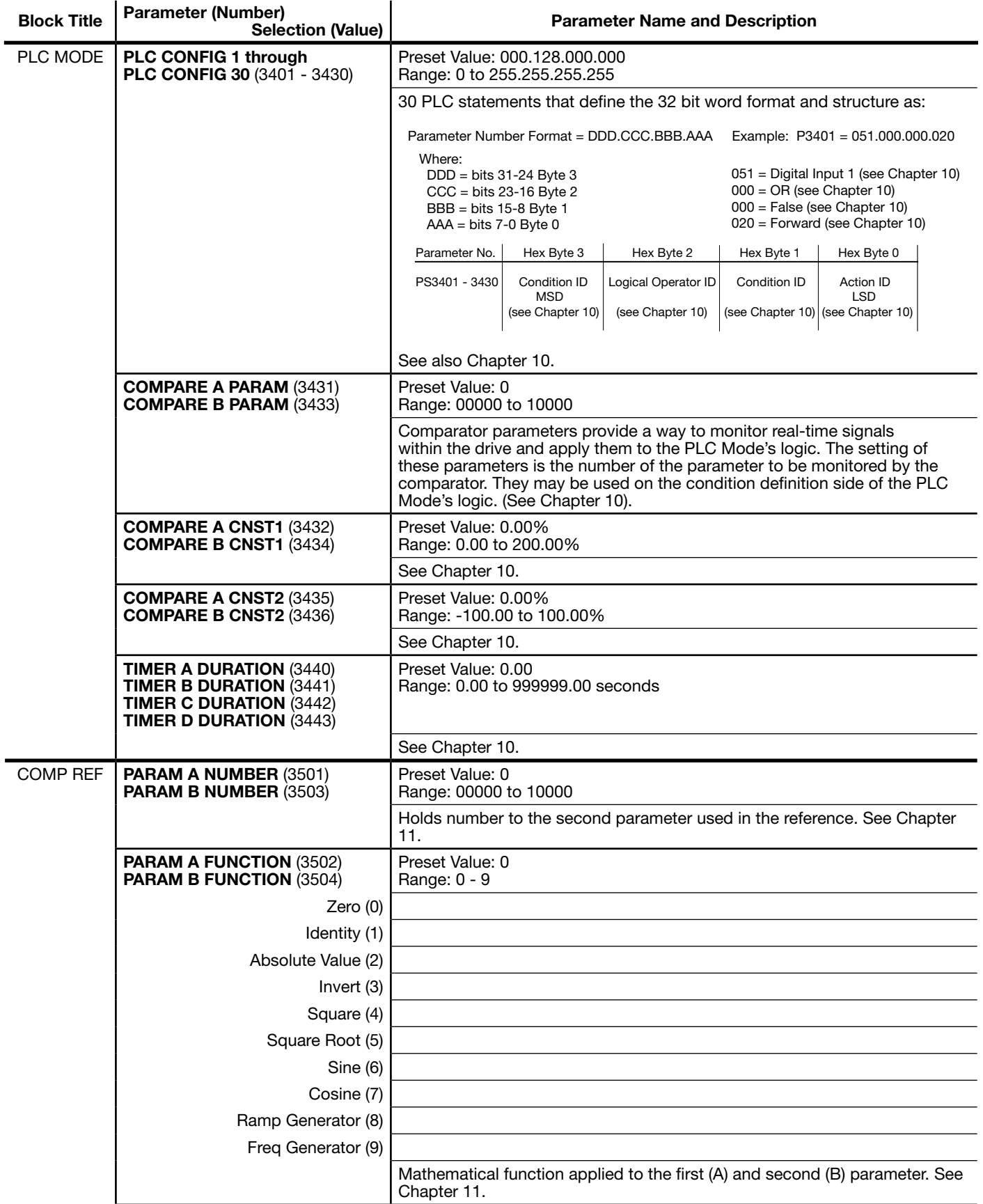

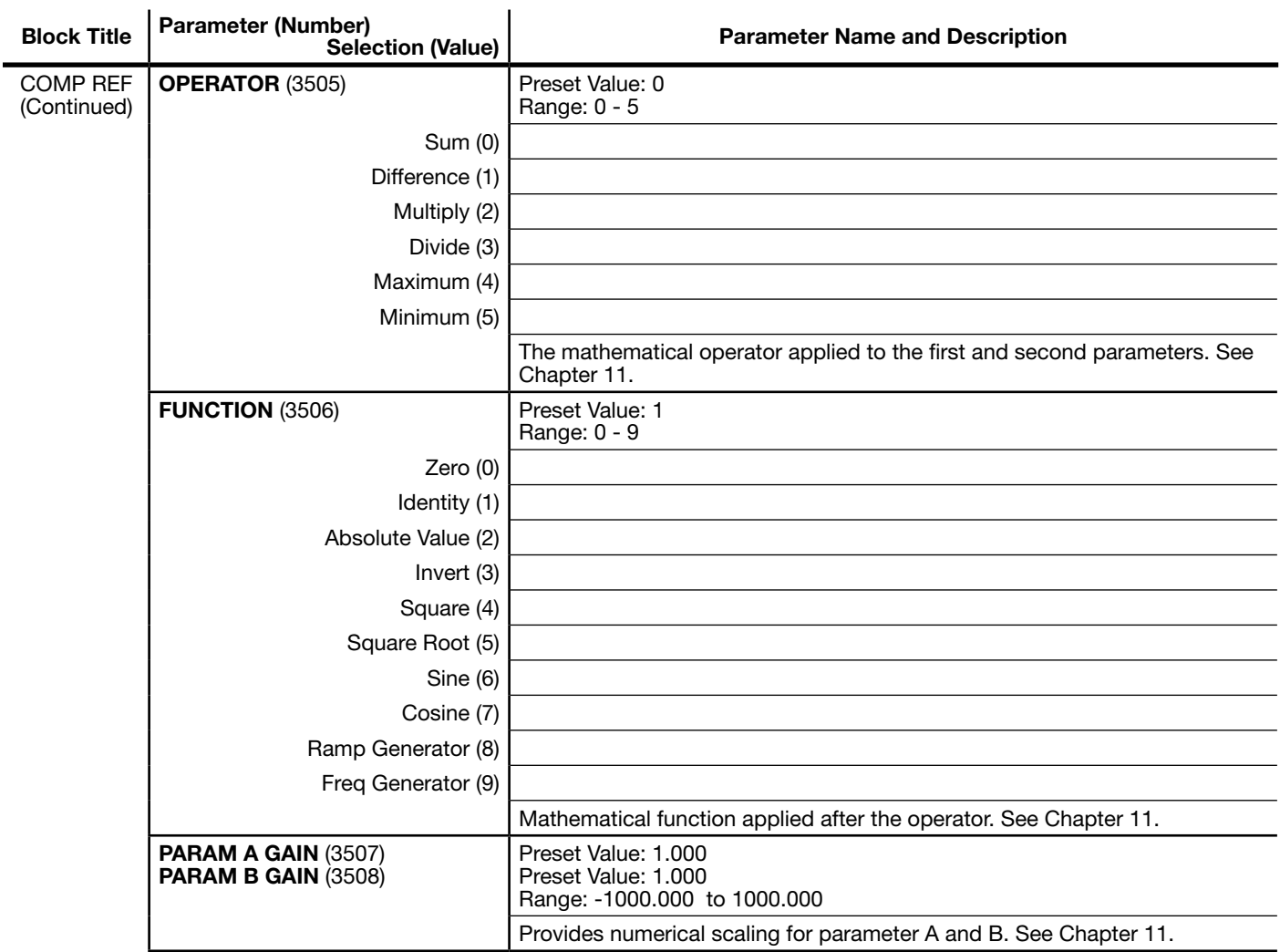

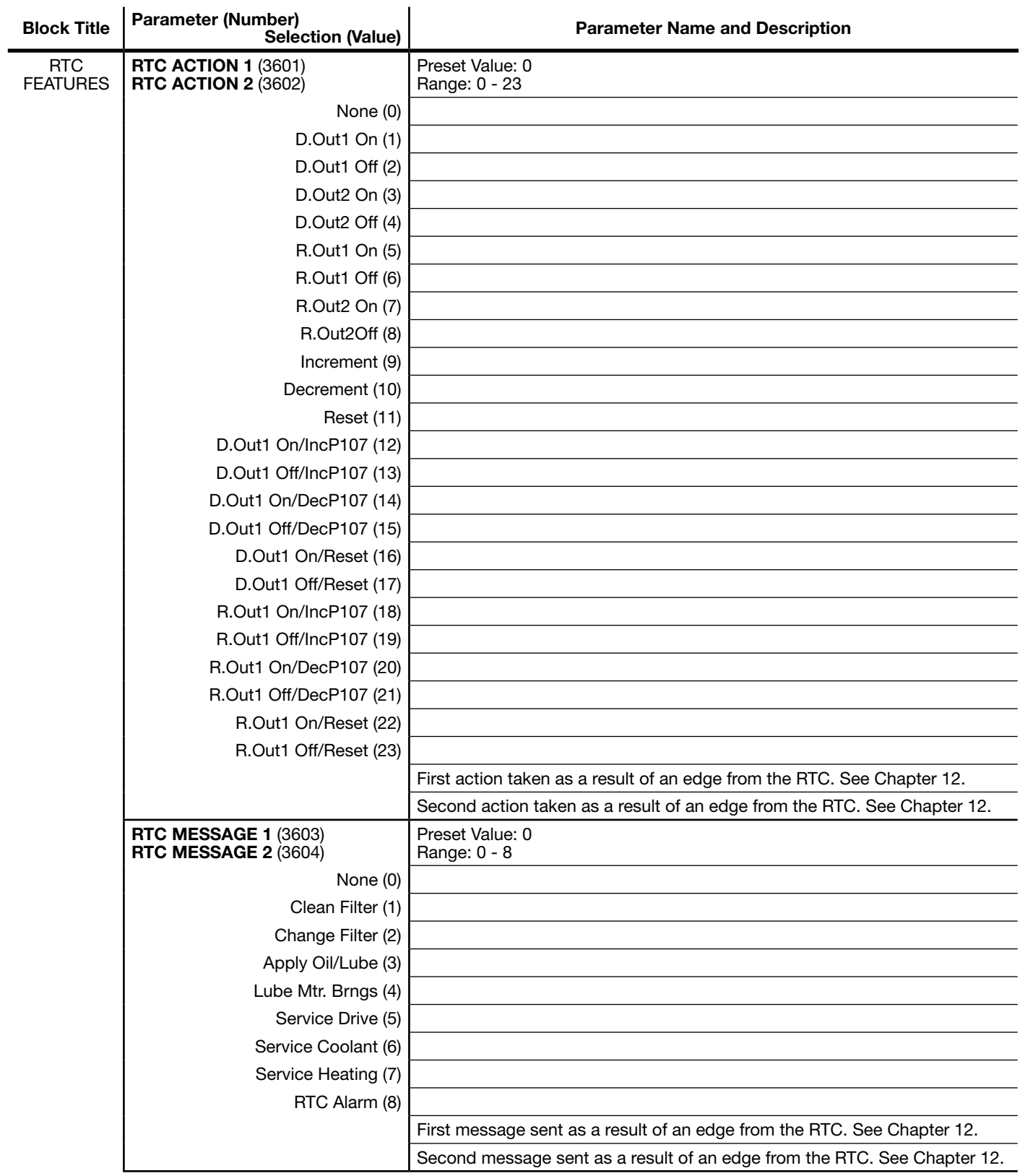

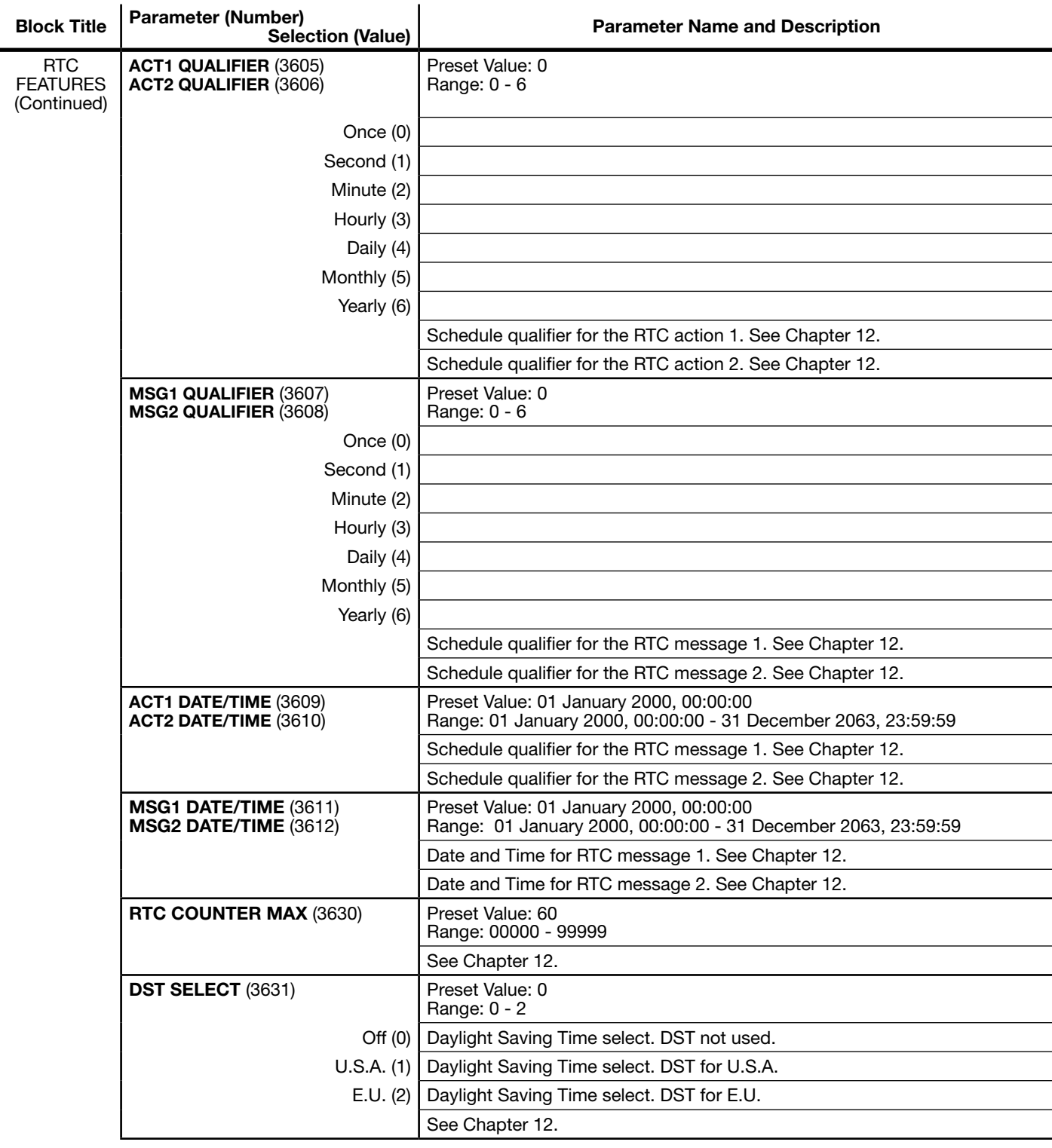
Chapter 8

## Customizing Your Application

## 8.1 Manually Tuning the Control

#### Explanation of Closed Loop Block Diagrams

Control systems are usually represented by a series of interconnected blocks. The blocks represent the individual functions of the system. The blocks are interconnected by a series of lines, which represent the variable or quantity involved with directional arrows showing the direction of information flow. See Figure 8-1.

#### Figure 8-1 Block Diagram of a Closed Loop System

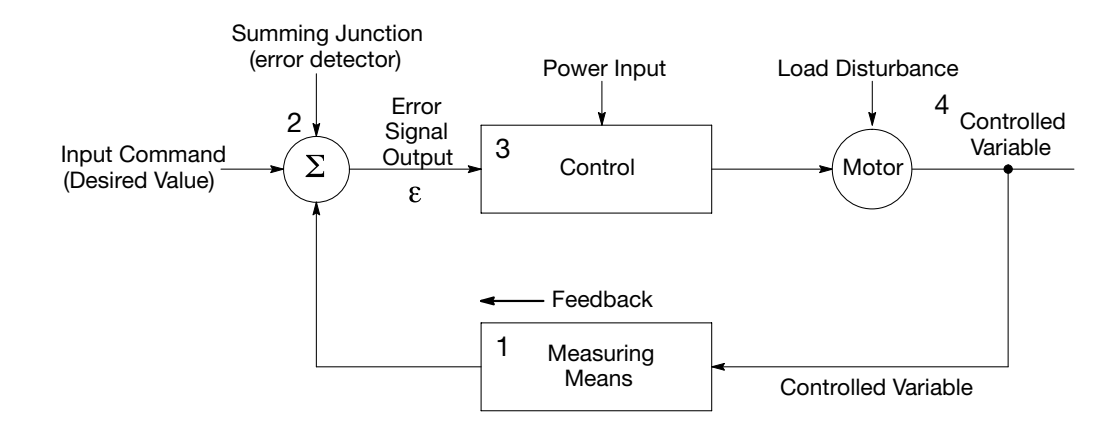

Any closed loop system can be divided into four basic operations:

- 1. Measurement of the controlled variable. The controlled variable can be velocity, torque, etc. This measuring means is accomplished using a sensor that converts the variable to an electrical signal that is compatible with the control inputs, usually voltage or current. This signal now represents the controlled variable (Feedback).
- 2. Determination of the error. The summing junction compares the measured value of the controlled variable (Feedback Input) with the Input Command (desired value) and generates an error signal. The operation is a simple mathematical subtraction operation as follows:

Error Signal  $(E)$  = Input Command - Feedback

- 3. The error signal is then used by the control to change the motor speed or torque.
- 4. The motor speed or torque is then used to reduce the error signal by driving the control, and the final controlled variable, so that the actual value of the controlled variable approaches the Input Command value or desired value. It should be noted that closed loop control systems are error actuated. In other words, an error must be present before the system will try to correct for it.

#### Definition of Input Command (Desired Value)

The Input Command is the input signal set by the operator. This can represent speed or torque level.

#### Definition of Feedback

Feedback is the signal which represents the actual measured value from the controlled variable. This can represent a pressure, flow, speed, torque, level or temperature sensor. This input is usually a sensor voltage or current representing the measured value.

#### Definition of Error

Error is the result of subtracting the Input Command and Feedback signals. Error is mathematically defined as:

Error Signal  $(E)$  = Input Command - Feedback

#### Definition of "P" (Proportional Gain)

Proportional Gain is the amplification that is applied to the process error signal, which will result in a particular control output.

Proportional Gain is mathematically defined as;

$$
A_{out} = K_p \&
$$

Where:

 $A_{out}$  = Control output

 $K_p$  = Proportional gain

 = Error signal = (Input Command - feedback) ε

In Figure 8-2 we see that the amplitude of the output of the control is dependent on the error, multiplied by the proportional gain.

For a given amount of error, the greater the proportional gain, the greater the output. It is also true that, for a given amount of proportional gain, the greater the error, the greater the output.

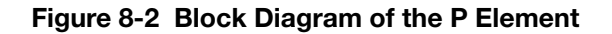

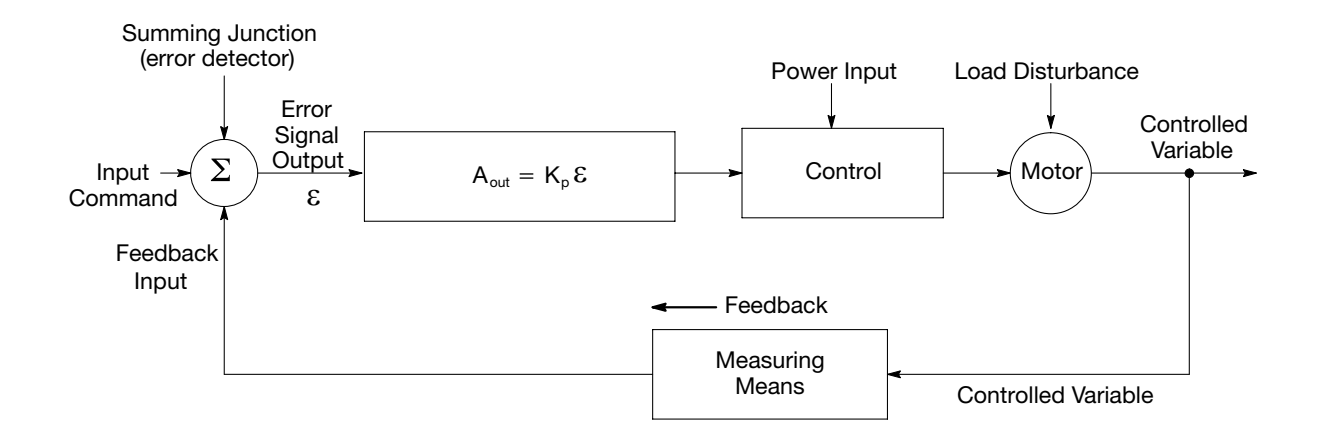

#### Definition of "I" (Integral Gain)

Integral Gain (like Proportional Gain) is amplification of the process error signal, but is time dependent. If a steady state error exists for long periods of time, it is known as an offset. Integral gain compensates for this long term error or offset. Generally speaking, if you were to use only proportional control in a process, the control output would never get the controlled variable exactly equal to the input command. You would always have some small amount of error. This is often called offset. The Integral term senses this long term offset, and corrects the control output to reduce the effect of offset.

Integral Gain is mathematically defined as:

$$
A_{\text{out}} = K_{i} \int \mathcal{E} \Delta t
$$

Where:

$$
A_{\text{out}} = \text{Controller output}
$$

 $K_i$  = Integral gain

 $\int$ = Integrator symbol

- = Process error signal = (setpoint feedback) ε
- $=$  Change in time  $\Delta t$

This formula states that a given control output (A  $_{\rm out}$ ) is equal to integral gain ( K<sub>i</sub>), multiplied by the integral  $(f)$  of the error  $(E)$ , multiplied by the change  $(\Delta)$  in time ( t ). Simply, an Integrator loop is used and error is accumulated over time (or integrated), and integral gain is used to reduce long term error. Figure 8-3 shows this process.

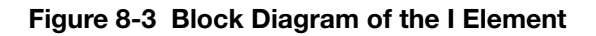

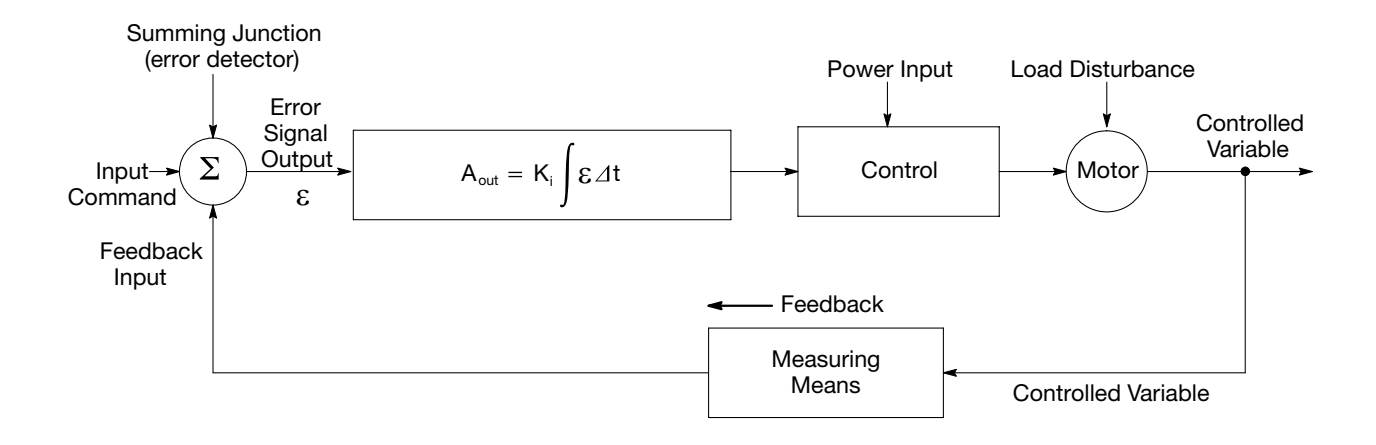

To illustrate the concept of offset, refer to the following waveform. When the feedback has stabilized, it is not equal to input command. In this case, the difference between the input command and the feedback is the offset. Note that the integral gain is set to zero.

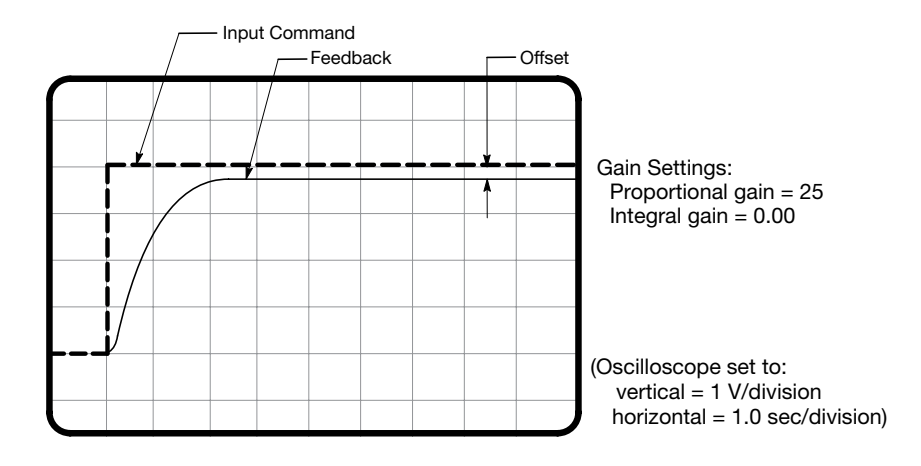

The next waveform illustrates what happens when the proportional gain is increased from 25 to 100. An increase in the proportional gain causes the controlled variable to respond more quickly as indicated by the feedback signal.

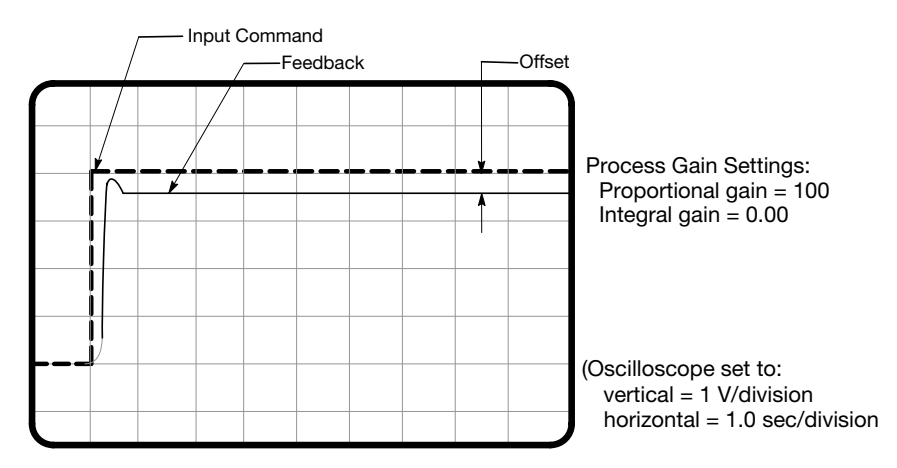

The next waveform illustrates what happens to the system offset when we apply integral gain. With the addition of integral gain (2.00 Hz), the system offset is reduced to zero.

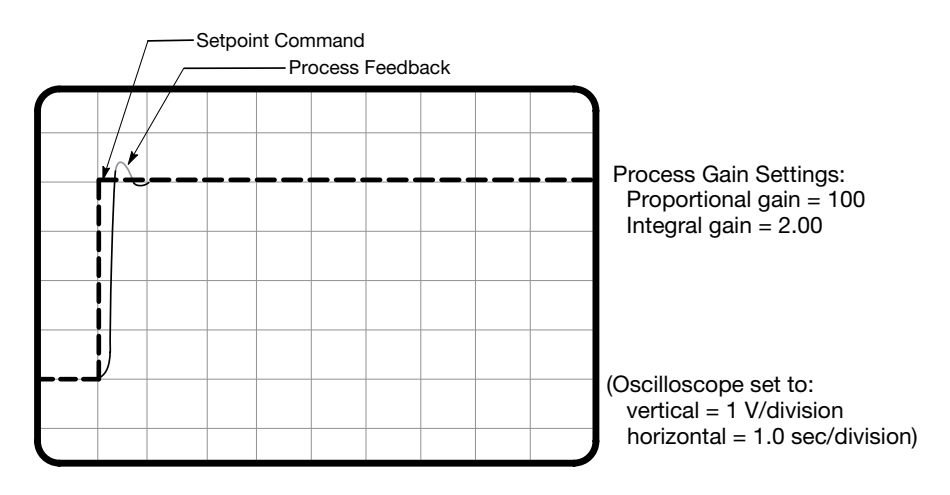

#### Manually Tuning the Control

In some applications the drive cannot be accurately auto-tuned. In these cases it is necessary to calculate the values needed to tune the drive and manually enter these calculated parameter values.

#### Current Prop Gain Parameter

This parameter (P1633) is located in the Level 1, Motor Control Block. The Current Prop Gain parameter is normally autotuned when motor inductance is not known. Where autotuning can't be used, the proper manual setting for the proportional gain can be calculated by:

$$
Current PROP Gain = \frac{[740 \times L \times (AV)]}{VAC}
$$

Where:

 $L =$  Line to neutral inductance of the motor in mH

VAC = Nominal line Volts

 $AV = The Amps/Volt scaling of the current feedback$ 

Motor line to neutral inductance can be obtained either from the motor manufacturer or by

measuring the line-to-line inductance and dividing by two.

The A/V scaling for the control can be found in the diagnostic information located in the DISPLAY MODE.

For most applications setting the Current Prop Gain parameter to a value of 60 will yield adequate performance.

#### Current Int Gain Parameter

The Current Int Gain parameter (P1634) located in the Level 1 Motor Control Block is factory preset at 250 Hz. This setting is suitable for essentially all systems. DO NOT CHANGE WITHOUT FACTORY APPROVAL.

#### Speed Prop Gain Parameter

The Level 1 Motor Control Block Speed Prop Gain parameter (P1635) factory setting is 1.00. This gain may be increased or decreased to suit the application. Increasing the Speed Prop Gain parameter will result in faster response, excessive proportional gain will cause overshoot and ringing. Decreasing the Speed Prop Gain parameter will cause slower response and decrease overshoot and ringing caused by excessive proportional gain.

#### Speed Int Gain Parameter

The Level 1 Motor Control Block Speed Int Gain parameter (P1636) is set to 1.00 Hz and may be set at any value from zero to 50.00 Hz. Setting the Speed Int Gain parameter to 0 Hz removes integral compensation. This results in a proportional loop only. This selection is ideal for systems where overshoot must be avoided and substantial stiffness (ability of the control to maintain commanded speed despite varying torque loads) is not required.

Increasing values of the Speed Int Gain parameter increases the low frequency gain and stiffness of the control. An excessive integral gain setting will cause overshoot for transient speed commands and may lead to oscillation. If the Speed Prop Gain parameter and the Speed Int Gain parameter are set too high, an overshoot condition can also occur.

To manually tune the control, the following procedure is used:

- 1. Set the speed Int Gain parameter  $= 0$  (remove integral gain).
- 2. Increase the Speed Prop Gain parameter setting until adequate response to step speed commands is attained.
- 3. Increase the Speed Int Gain parameter setting to increase the stiffness of the drive, or ability to maintain speed with dynamic load changes.

Note: It is convenient to monitor speed step response with a strip chart recorder or storage oscilloscope connected to J1-6 or J1-7 with Level 1, Output Block Analog Out1 Signal (P1511) or Analog Out2 Signal (P1514) set to ABS SPEED, 0 VDC = zero speed. See Chapter 5 for analog outputs.

# Chapter 9 **Troubleshooting**

The VS1SD continuously monitors its status and operation. When a fault occurs, the event and drive status is captured to help you troubleshoot problems. The following are designed to help in troubleshooting:

- • LEDs on the keypad indicate status (Stop, FWD, REV, Jog)
- Fault Codes displayed on the keypad display as they occur
- A log of these faults and the time each occurred is kept in the Event Log
- A trace log for each event stored in the Event log

## 9.1 Event Log

From the Menu display screen, select Event Log and press enter. If an error is displayed during operation, press the "Help" key to learn more about the error. If more than one error was logged, access the Event Log and examine each error Entry at the time of the event to learn more about the error.

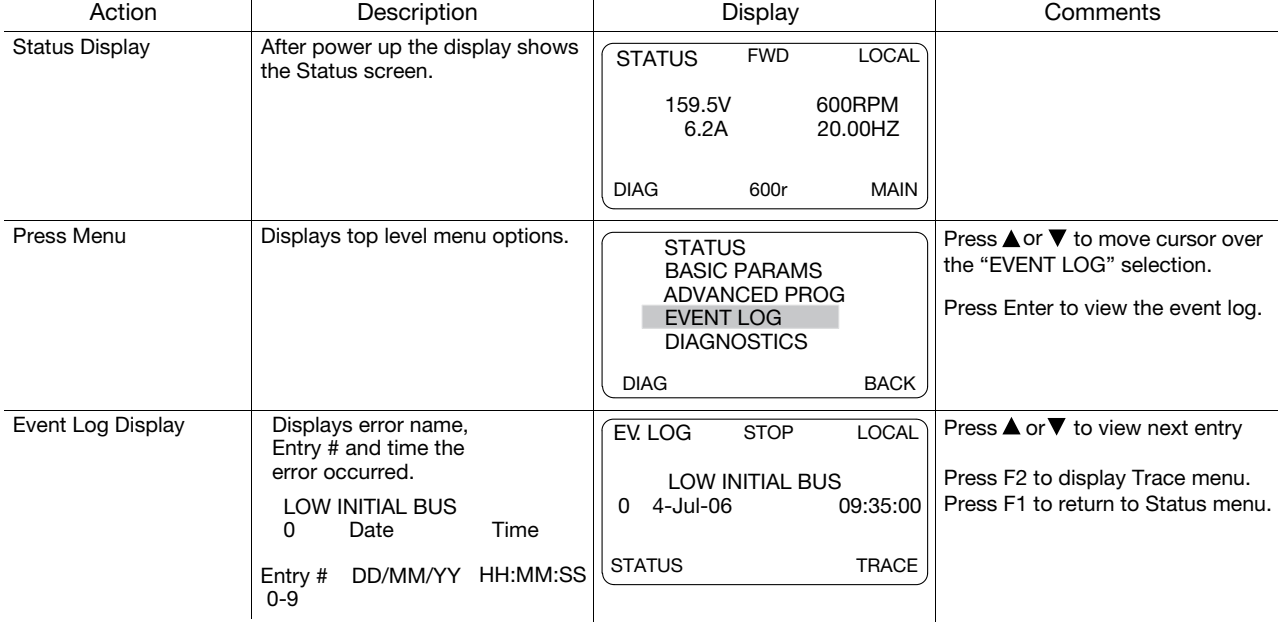

### **Trace**

Input states, Output states, various voltage and current values etc. can be viewed to help understand the cause of the fault condition. Each event in the Event log has its own Fault Trace displays that were captured when that event occurred. Scroll through the event log to the event you wish to investigate.

### Trace Displays

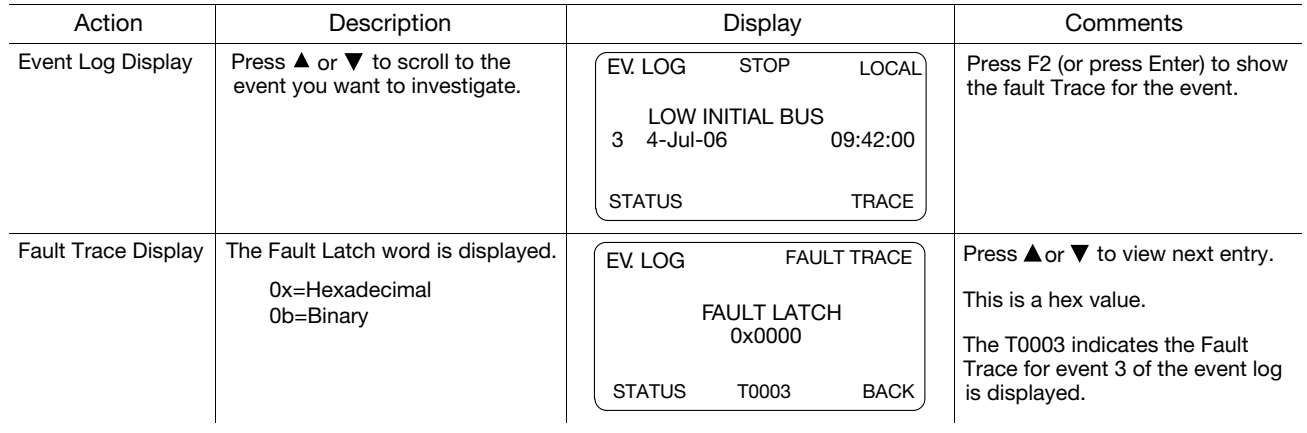

### FAULT LATCH Word Interpretation

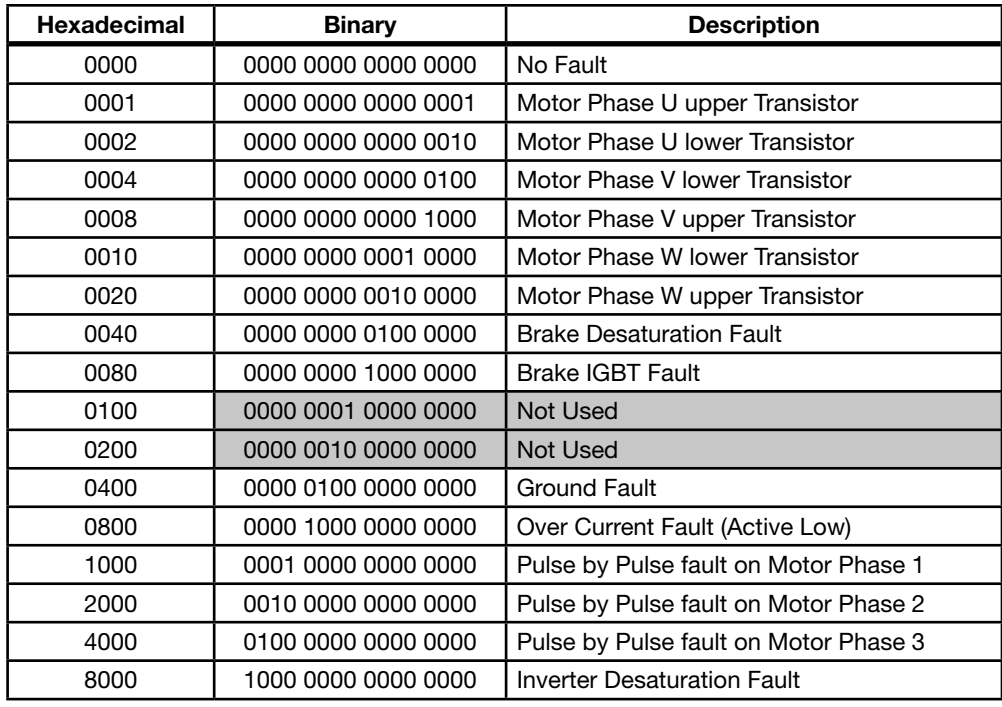

## Trace Displays Continued

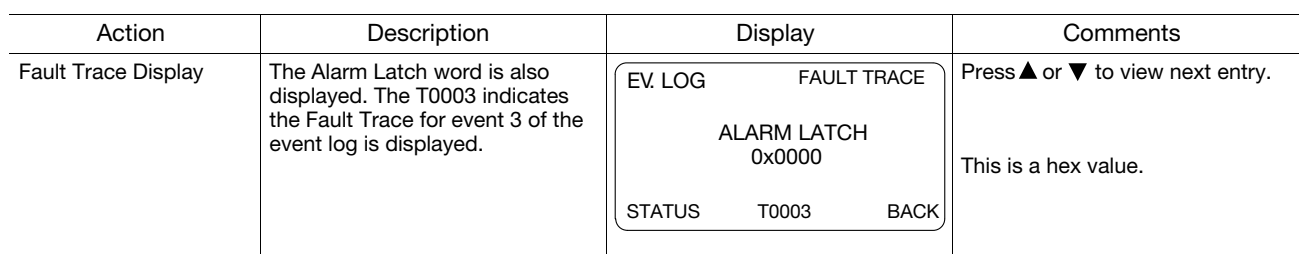

## ALARM LATCH Word Interpretation

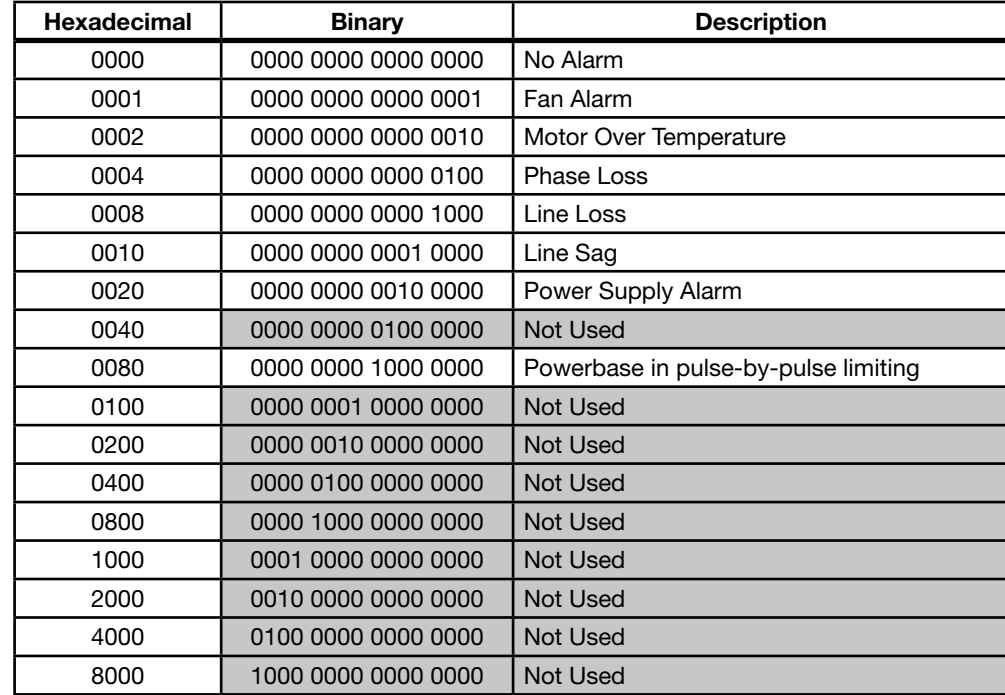

## Trace Displays Continued

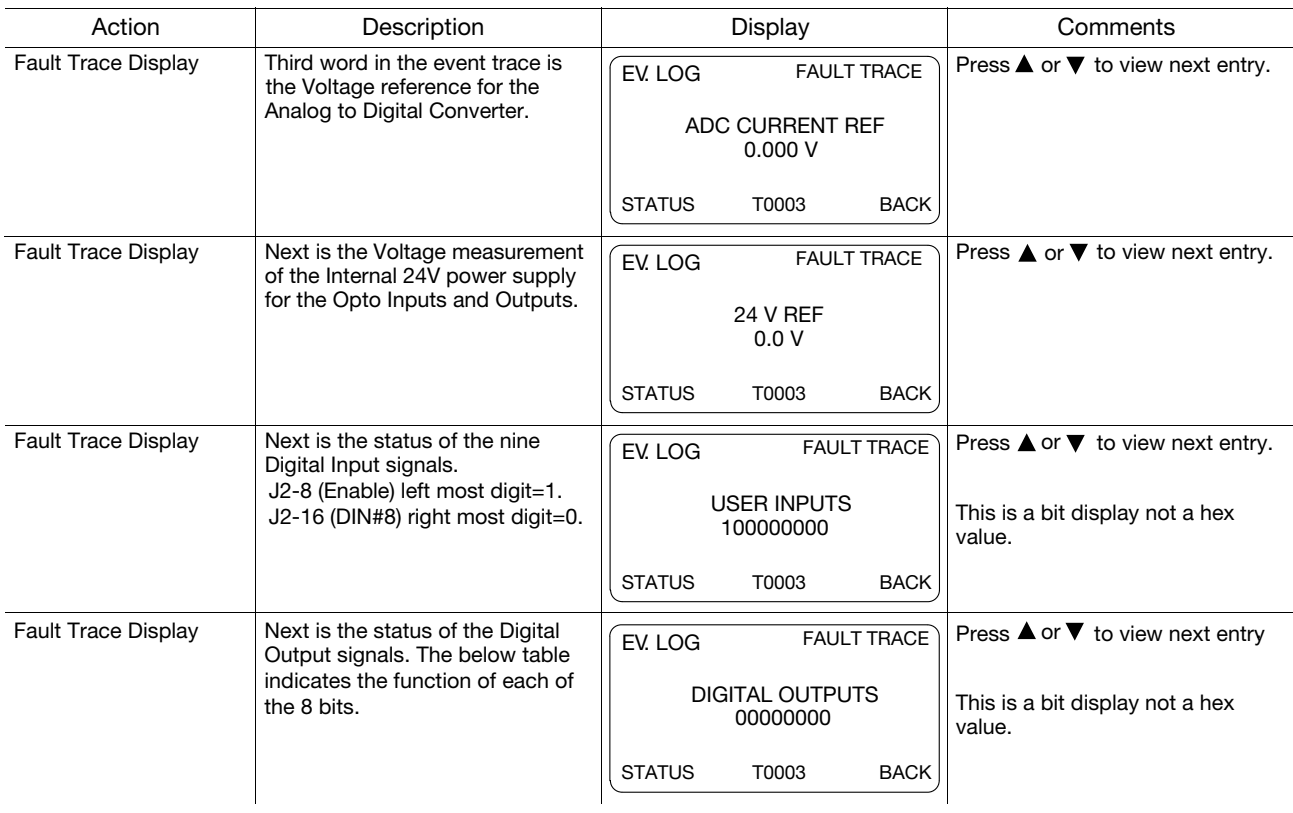

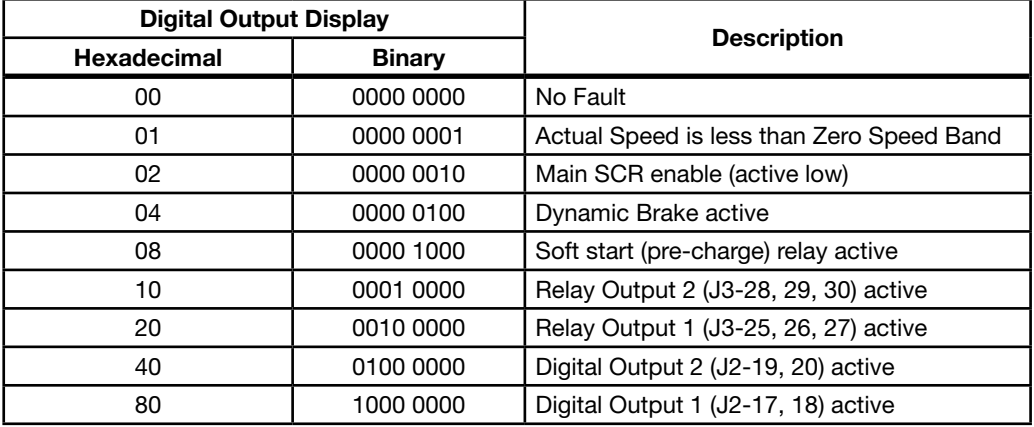

## Trace Displays Continued

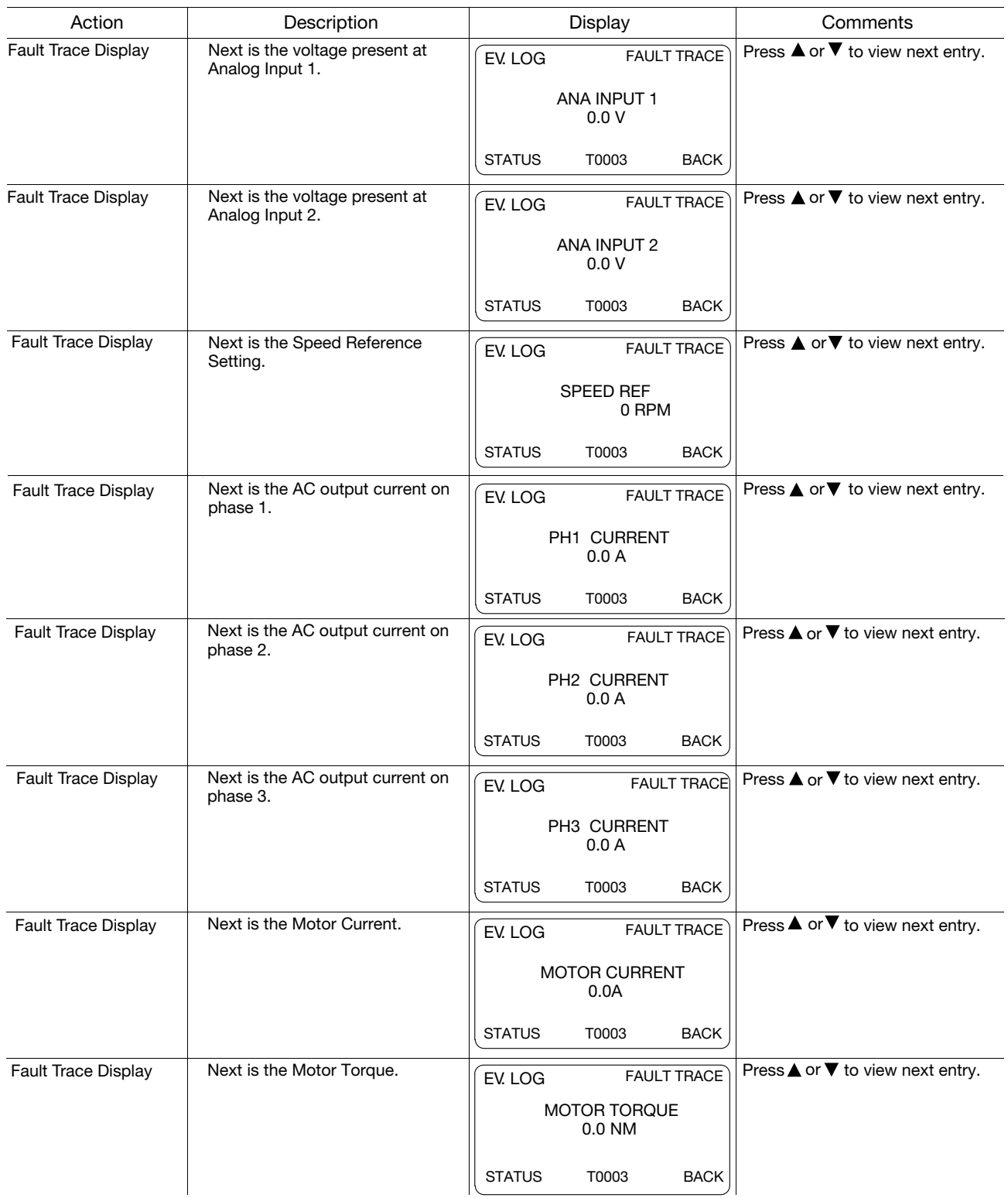

## Trace Displays Continued

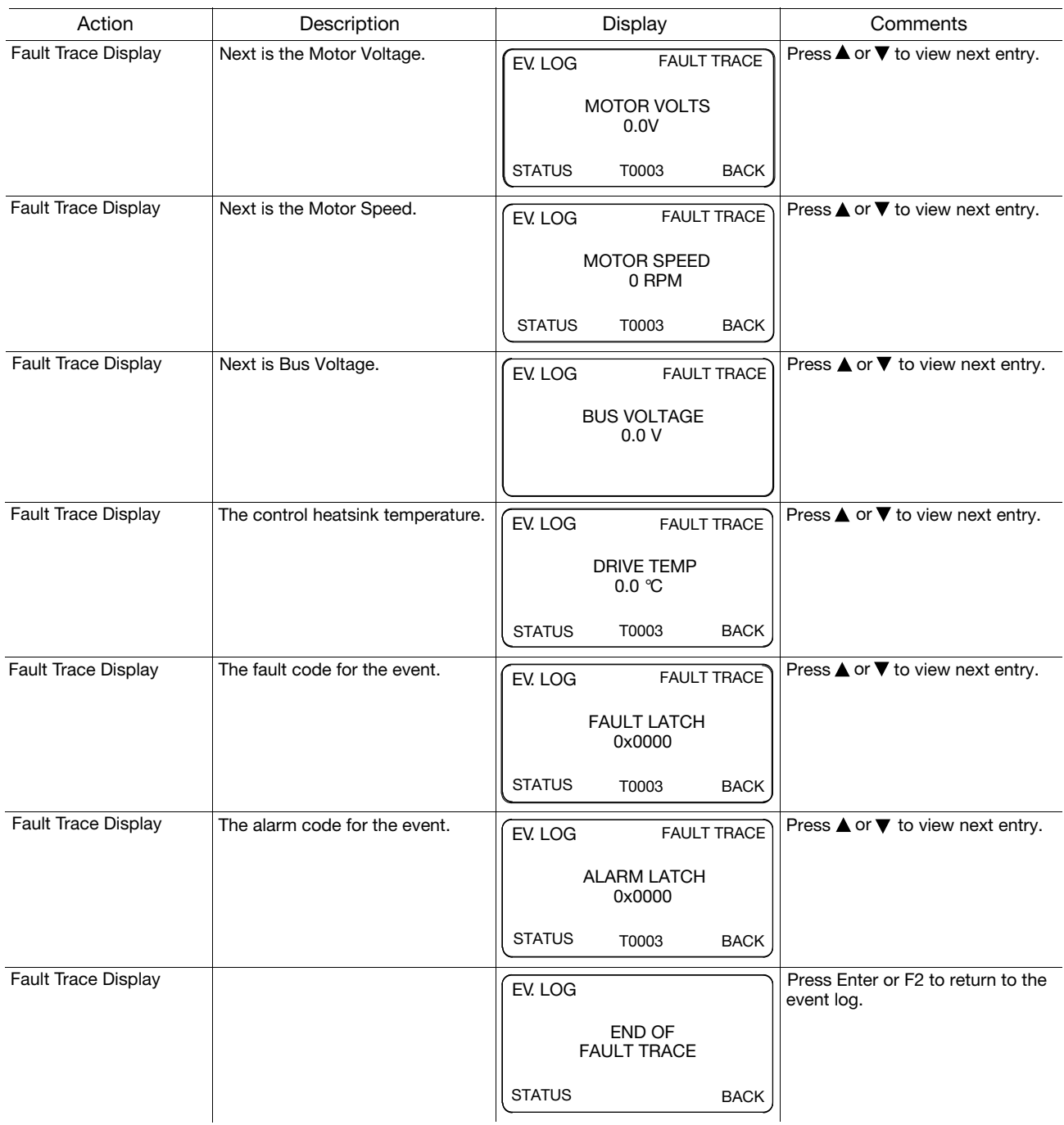

## 9.2 Diagnostic Information

After power up, select the Diagnostic Menu to see information from the diagnostic displays.

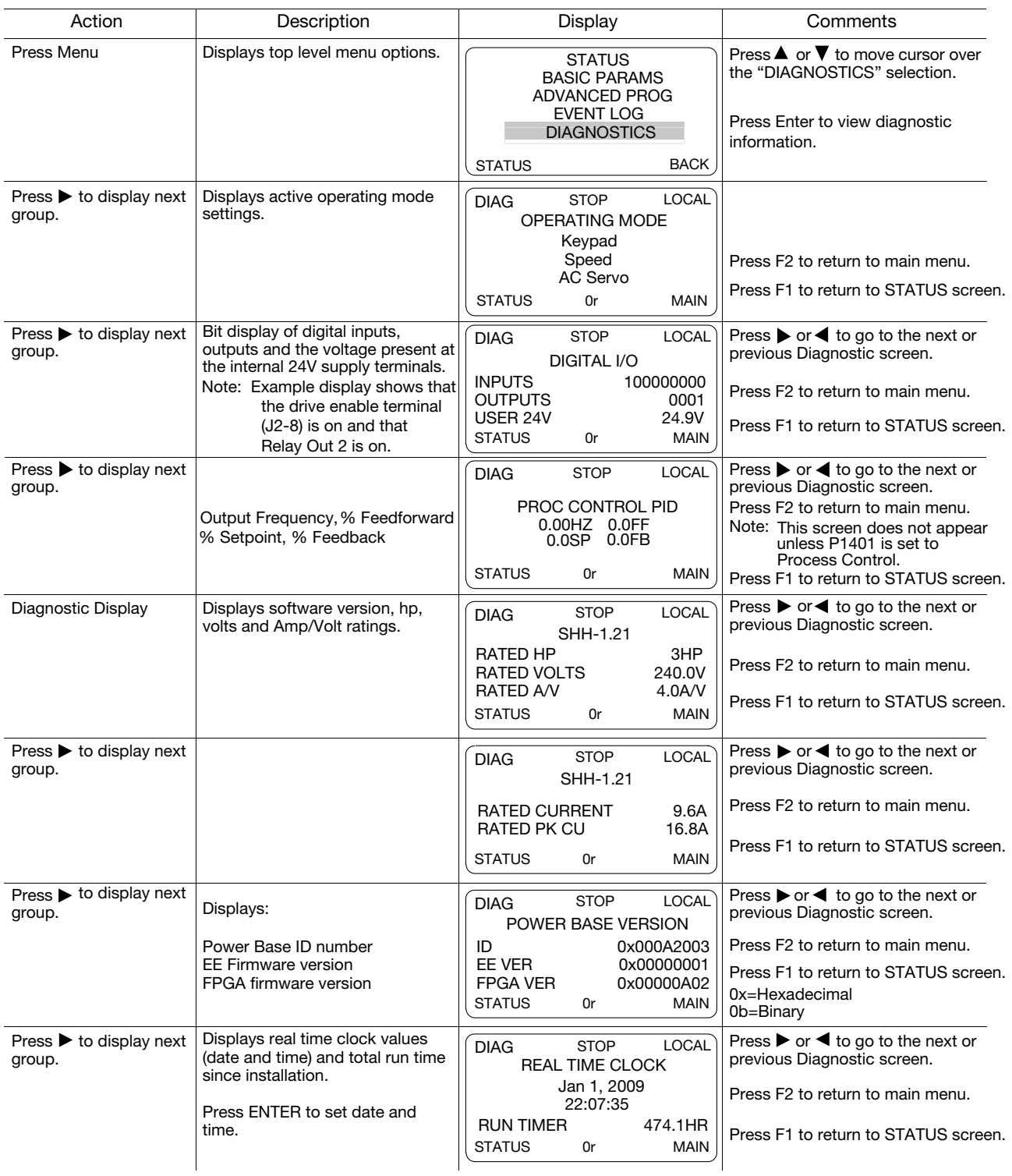

## Diagnostics Information Continued

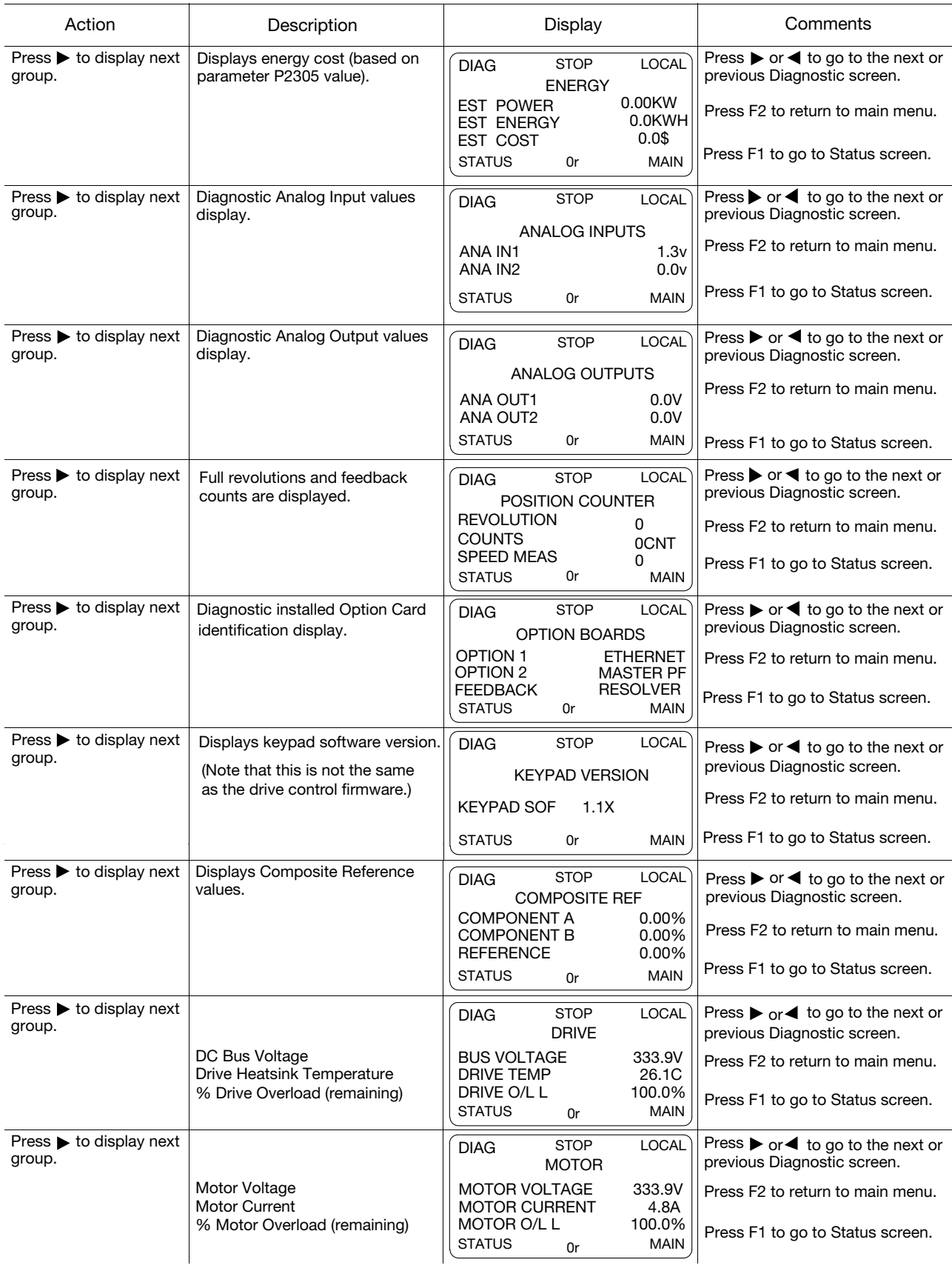

## 9.3 Fault Messages

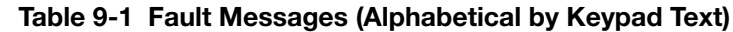

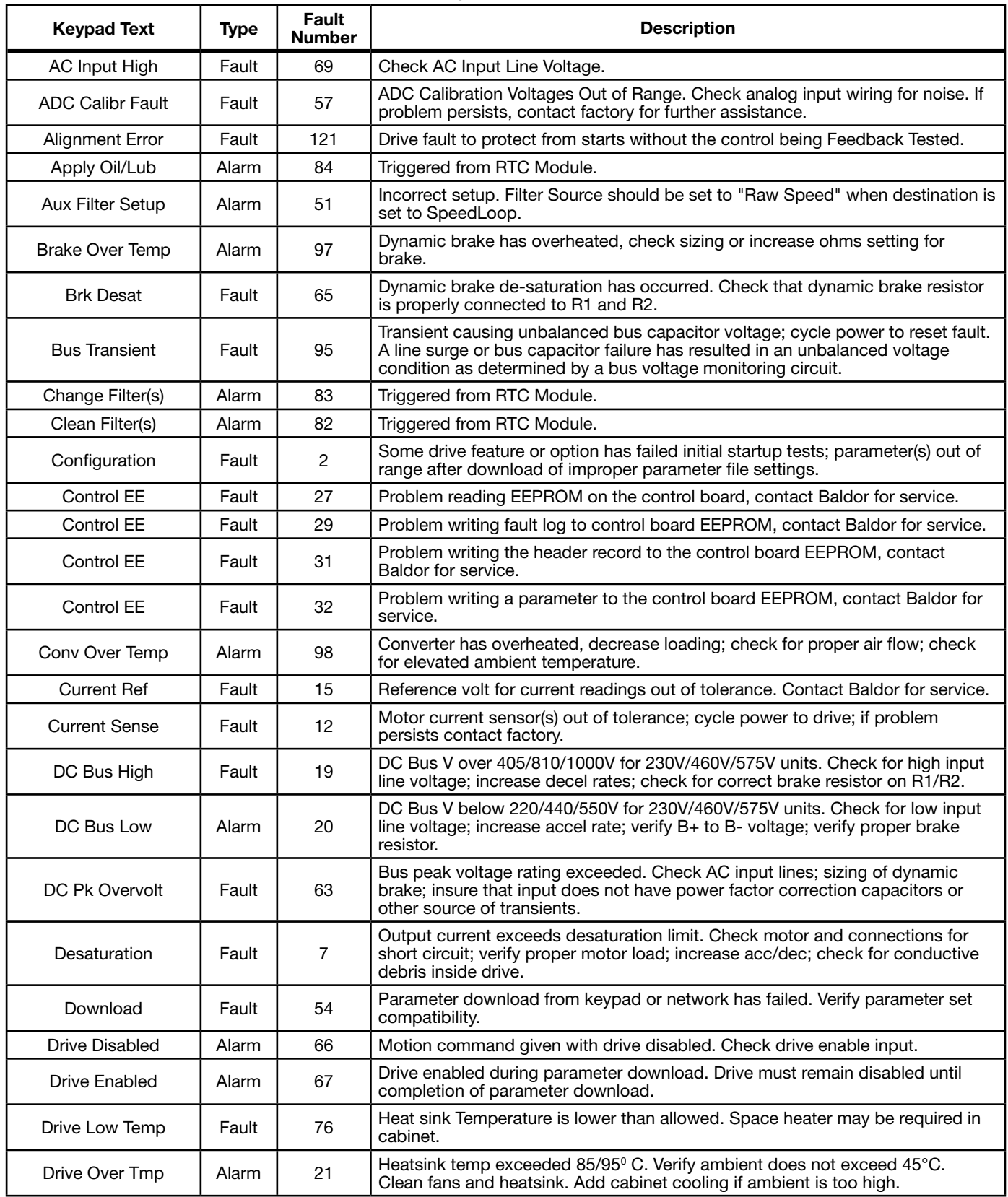

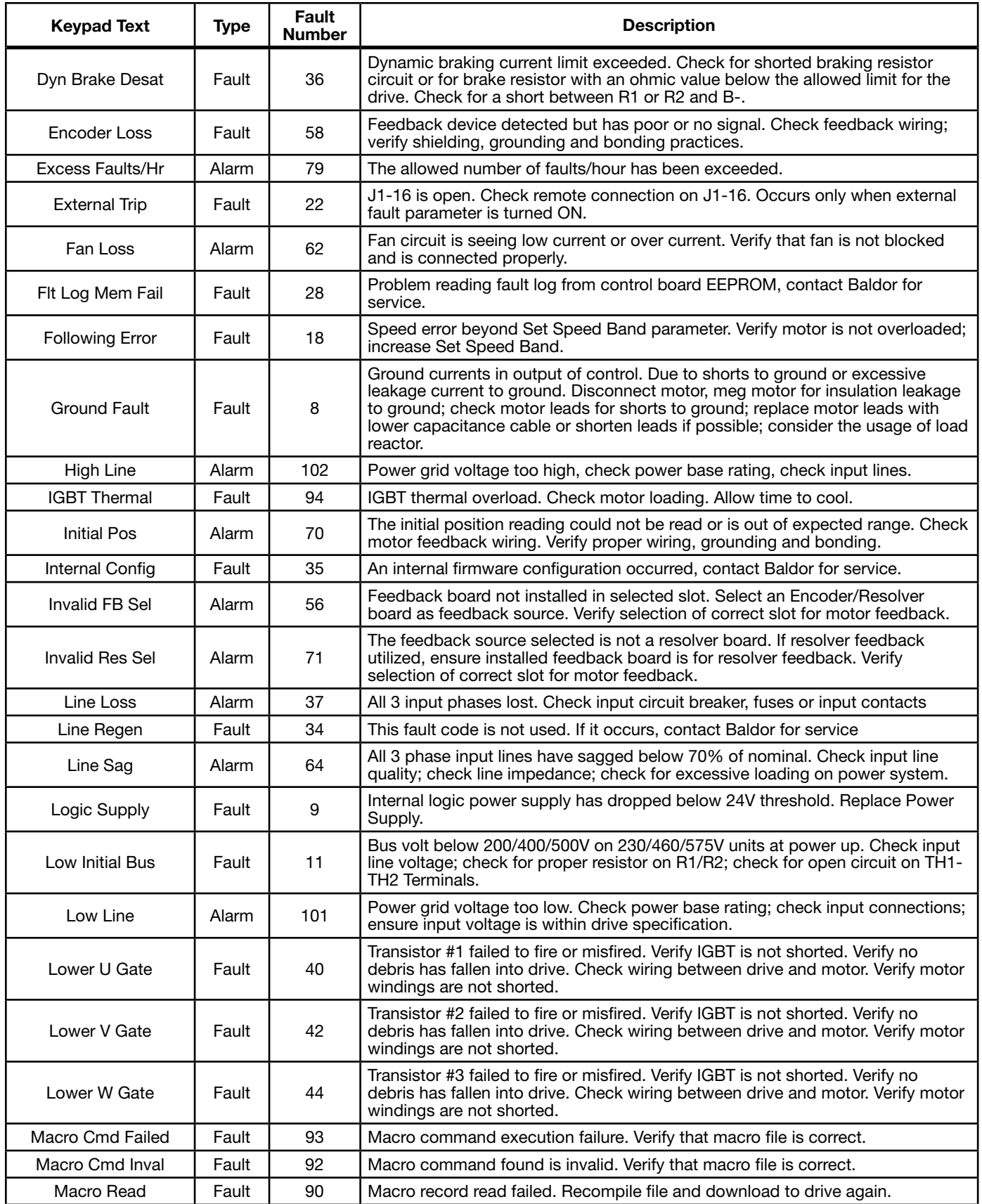

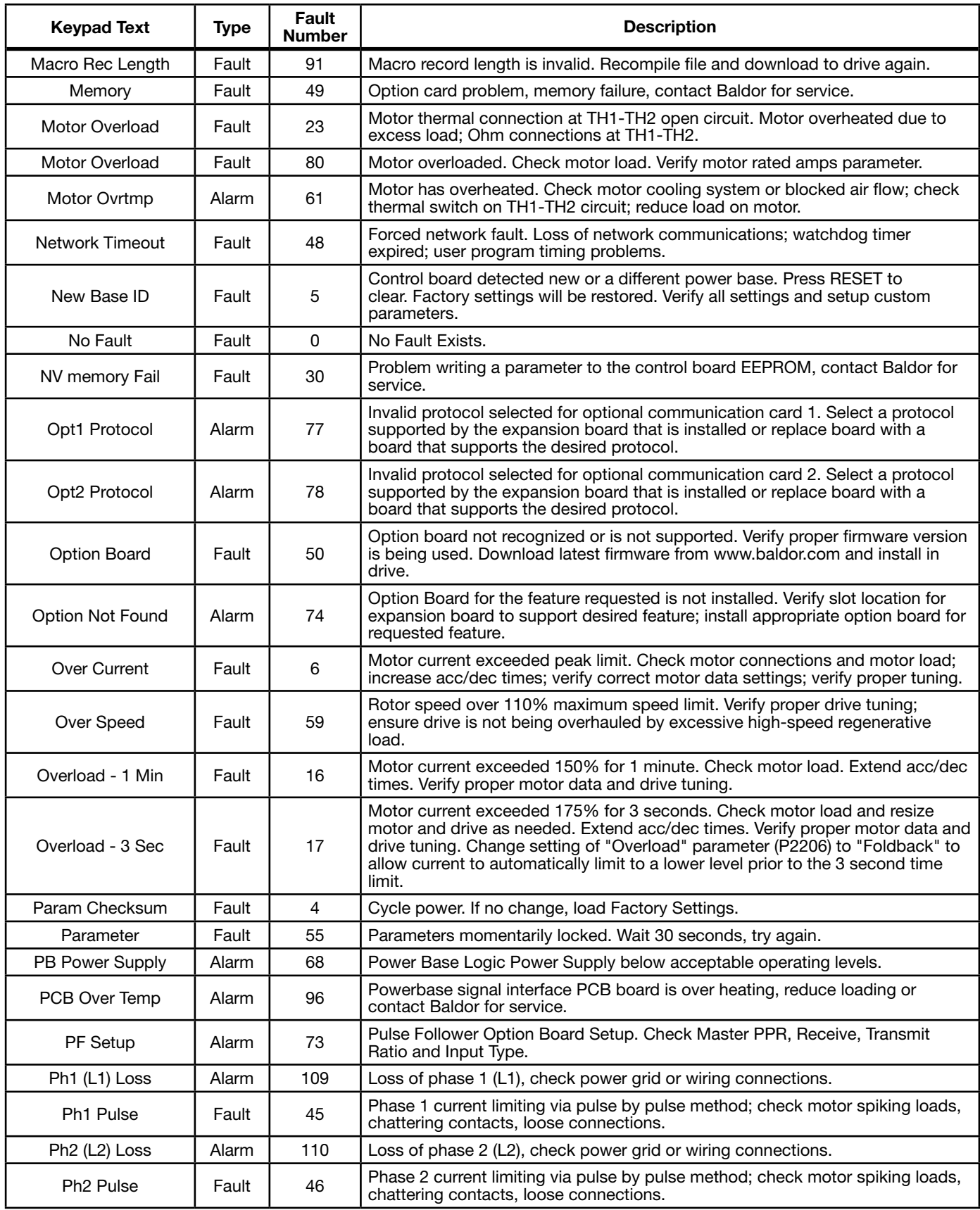

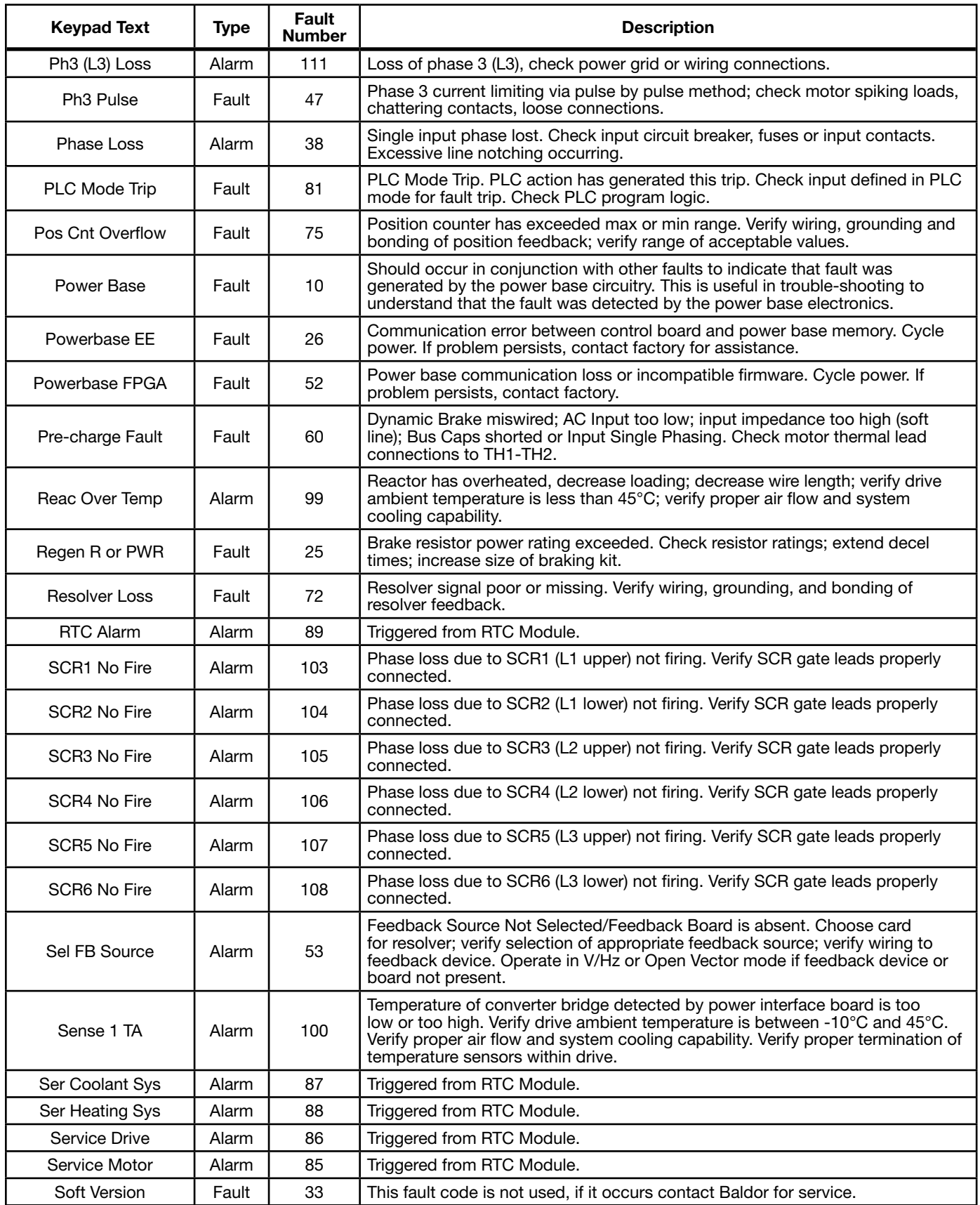

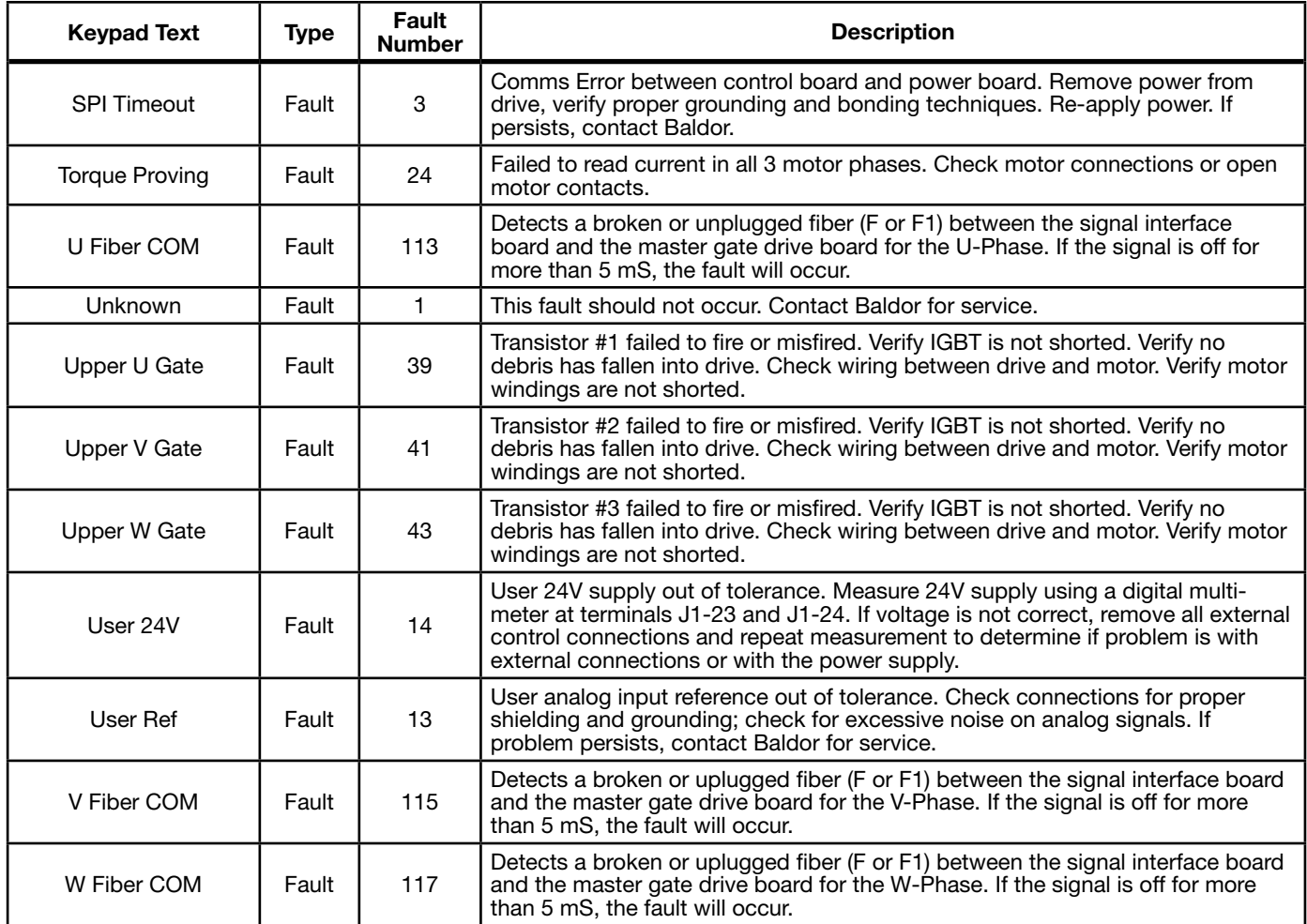

## 9.4 Electrical Noise Considerations

All electronic devices are vulnerable to significant electronic interference signals (commonly called "Electrical Noise"). At the lowest level, noise can cause intermittent operating errors or faults. From a circuit standpoint, 5 or 10 millivolts of noise may cause detrimental operation. For example, analog speed and torque inputs are often scaled at 5 to 10VDC maximum with a typical resolution of one part in 1,000. Thus, noise of only 5 mV represents a substantial error.

At the extreme level, significant noise can cause damage to the drive. Therefore, it is advisable to prevent noise generation and to follow wiring practices that prevent noise generated by other devices from reaching sensitive circuits. In a control, such circuits include inputs for speed, torque, control logic, and speed and position feedback, plus outputs to some indicators and computers.

#### Relay and Contactor Coils

Among the most common sources of noise are the coils of contactors and relays. When these highly inductive coil circuits are opened, transient conditions often generate spikes of several hundred volts in the control circuit. These spikes can induce several volts of noise in an adjacent wire that runs parallel to a control-circuit wire. Figure 9-1 illustrates noise suppression for AC and DC relay coils.

### Figure 9-1 AC and DC Coil Noise Suppression

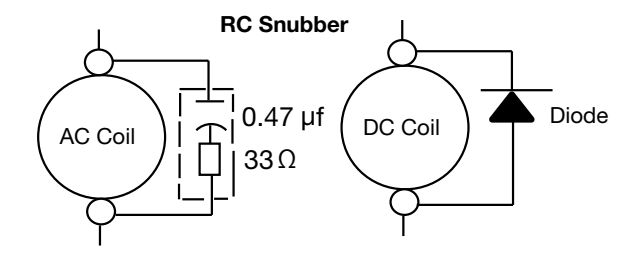

#### Wires between Controls and Motors

Output leads from a typical 460VAC drive controller contain rapid voltage rises created by power semiconductors switching 650V in less than a microsecond, 1,000 to 16,000 times a second. These noise signals can couple into sensitive drive circuits. If shielded pair cable is used, the coupling is reduced by nearly 90%, compared to unshielded cable. Even input AC power lines contain noise and can induce noise in adjacent wires. In some cases, line reactors may be required. To prevent induced transient noise in signal wires, all motor leads and AC power lines should be contained in rigid metal conduit, or flexible conduit. Do not place line conductors and load conductors in same conduit. Use one conduit for 3 phase input wires and another conduit for the motor leads. The conduits should be grounded to form a shield to contain the electrical noise within the conduit path. Signal wires, even ones in shielded cable, should never be placed in the conduit with motor power wires.

#### Special Drive Situations

For severe noise situations, it may be necessary to reduce transient voltages in the wires to the motor by adding load reactors. Load reactors are installed between the control and motor. Line and Load Reactors are typically 3% reactance and are designed for the frequencies encountered in PWM drives. For maximum benefit, the reactors should be mounted in the drive enclosure with short leads between the control and the reactors.

#### Control Enclosures

Motor controls mounted in a grounded enclosure should also be connected to earth ground with a separate conductor to ensure best ground connection. Often grounding the control to the grounded metallic enclosure is not sufficient. Usually painted surfaces and seals prevent solid metallic contact between the control and the panel enclosure. Likewise, conduit should never be used as a ground conductor for motor power wires or signal conductors.

#### Special Motor Considerations

Motor frames must also be grounded. As with control enclosures, motors must be grounded directly to the control and plant ground with as short a ground wire as possible. Capacitive coupling within the motor windings produces transient voltages between the motor frame and ground. The severity of these voltages increases with the length of the ground wire. Installations with the motor and control mounted on a common frame, and with heavy ground wires less than 10 ft. (3m) long, rarely have a problem caused by these motor-generated transient voltages.

#### Analog Signal Wires

Analog signals generally originate from speed and torque controls, plus DC tachometers and process controllers. Reliability is often improved by the following noise reduction techniques:

- • Use twisted-pair shielded wires with the shield grounded at the drive end only.
- Route analog signal wires away from power or control wires (all other wiring types).
- • Cross power and control wires at right angles (90°) to minimize inductive noise coupling

# Chapter 10 PLC Mode Description

## 10.1 Overview

PLC functionality is selected by setting Level 1, Input Setup block, Operating Mode parameter P1401 to PLC. PLC mode allows 2-Wire and 3-Wire operating modes to be created using a selection of conditions, logical operators and desired actions. PLC Mode parameters are located in Level 3, PLC block parameters P3401 through P3443.

Simply stated, for each logical statement choose two input conditions from Table 10-1, one logical operation from Table 10-2 and one action from Table 10-3. These 30 logical statements are evaluated every 10 milliseconds, in order from P3401 to 3430. For each statement Condition 1 and Condition 2 are evaluated to True or False, the Logical Operator is applied and the final outcome is either True or False. If True the Action is taken; if False the Alternate Action is taken. Conditions, operators and actions are pre-defined and so cannot be changed.

## 10.2 Configuration Parameters

The PLC program is contained within 30 statements, PLC CONFIG 1 (P3401) through PLC CONFIG 30 (P3430). Each statement has the same 32 bit word format and structure as the example given in Figure 10-1. If P3401-P3430 are not programmed, the PLC Mode will do nothing. It is also possible to program them so that the motor will not move. This can happen, for instance, if no Forward/Reverse Enables are programmed.

# Figure 10-1 Example PLC Configuration Parameters

Parameter Number Format = DDD.CCC.BBB.AAA

Where:

 $DDD = bits 31-24$  Byte 3  $051 = Digital Input 2$  (from Table 10-1)  $\text{CCC} = \text{bits } 23-16 \text{ Byte } 2$  000 = OR (from Table 10-2)<br> $\text{BBB} = \text{bits } 15-8 \text{ Byte } 1$  000 = False (from Table 10- $000 =$  False (from Table 10-1)  $AAA = bits 7-0$  Byte 0  $020 = Forward (from Table 10-3)$ 

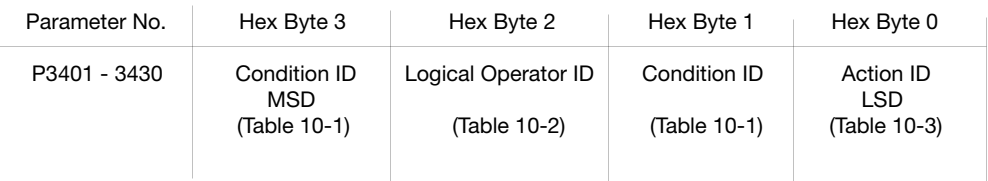

A configuration parameter may be disabled (turned off) by setting bit 23 in its configuration word. This is the same as setting the most significant bit of byte 2 (the logical operator ID field). If any field within any of these parameters is invalid, it is ignored at run time. Only one runtime version exists at a time. The runtime version in effect is the one defined by the parameter table active at the time the drive was placed in Remote Mode.

To switch runtime PLC versions perform the following operations:

- 1. Disable the drive.
- 2. At the keypad, select "Local" mode.
- 3. Select the desired parameter table.
- 4. Enable the drive.
- 5. At the keypad, select "Remote" mode.

If a parameter table is switched while the drive is enabled the run time PLC version is not affected.

## 10.3 Comparator Function

Comparator parameters provide a way to monitor real-time signals within the drive and apply them to the PLC Mode's logic. They may be used on the condition definition side of the PLC Mode's logic. Parameters P3431 and P3433 hold parameter numbers (i.e. they point to other parameters, see Monitor and RTC chapter in this manual for these values). P3432 and P3434 hold percents that are applied against P3431 and P3433 maximums, together they provide all that is needed for the following comparison equations:

If |Value of P3431| ≤ (P3432/100)\*(Max of P3431) then True or

If  $|Value$  of P3433 $| \leq (P3434/100)^* (Max of P3433)$  then True

In a sense P3431 and P3433 may be viewed as holding addresses for other parameters.

For example: If P3431 = 5 (selects parameter 5 which is Motor Volts = 230V) and P3432=20% then Comparator A is true if  $|PS| = (20/100)^*230 \le 46V$ . But if the voltage exceeds 46V, Comparator A is false.

If P3433 = 6 (selects parameter 6 Motor Current = 10 Amps) then Comparator B is true if |P6| ≤ 1 Amp. Any parameter (see Monitor and RTC chapter in this manual for these values) can be used in a comparator.

Note: Don't use P3431 and P3433 since this would create a circular reference and the comparator would fail.

#### A and B are defined as follows:

A = (Value of Parameter P3431) / (Max of Parameter P3431)

 $B = (Value of Parameter P3433) / (Max of Parameter P3433)$ 

Then, A & B are signals with the following properties:  $-1 \le A \le 1$  and  $-1 \le B \le 1$ .

A and B are normalized signals derived from parameters pointed to by P3431 and P3433.

#### Comparator A

Comparator A is used in Condition 76 and checks the following relationship for true or false:

If | A - P3435/100 | ≤ P3432/100

Alternatively, another way of writing the same relation is as follows:

If (P3435 - P3432)/100 ≤ A ≤ (P3432 + P3435)/100

Thus, Comparator A provides a way to determine if a parameter is within a specific range. For example, if P3431=5 (Motor Volts with Max=230V) and P3432=20% and P3435=0% then Comparator A would be true so long as |P5| ≤ 46V or |A| ≤ 0.20. That is, motor voltage is monitored and so long as it remains below 46 Volts, the outcome of Comparator A would be True, but if it were to go above 46 Volts, the output of Comparator A would be False.

#### Comparator B

Comparator B is used in Condition 77 and checks the following relationship for true or false:

If | B - P3436/100 | ≤ P3434/100

Alternatively, another way of writing the same relation is as follows:

If (P3436 - P3434)/100 ≤ B ≤ (P3436 + P3434)/100

Thus, Comparator B provides a way to determine if a parameter is within a specific range. For example, if P3433=6 (Motor Current with Max=10Amps) and P3434=10% and P3436=50% then Comparator B would be true so long as:

4 Amps ≤ P6 ≤ 6 Amps

OR

 $0.4 \leq B \leq 0.60$ .

That is, motor current is monitored and so long as it remains within 1 Amp of 5 Amps the outcome of Comparator B would be True, but if it were to go above 6 Amps or below 4 Amps the output of Comparator B would be False.

#### Less than

Less than, Condition 88, uses the following equation: If A<B then True else False For example, if P3431=103 (Analog Input 1 Reference with Max=100%) and P3433=104 (Analog Input 2 Reference with Max=100%) then Condition 88 would be true so long as P103<P104 or so long as Analog Input 1 Reference is less than Analog Input 2 Reference.

#### Equal

Equal, Condition 89, uses the following equation: If A=B then True else False For example, if P3431=103 (Analog Input 1 Reference with Max=100%) and P3433=104 (Analog Input 2 Reference with Max=100%) then Condition 89 would be true so long as P103=P104 or so long as Analog Input 1 Reference is equal to Analog Input 2 Reference.

#### Greater than

Greater than, Condition 90, uses the following equation: If A>B then True else False For example, if P3431=103 (Analog Input 1 Reference with Max=100%) and P3433=104 (Analog Input 2 Reference with Max=100%) then Condition 90 would be true so long as P103>P104 or so long as Analog Input 1 Reference is greater than Analog Input 2 Reference.

## 10.4 Timers

The PLC Mode uses four general purpose timers: Timer A (P3440), B (P3441), C (P3442) and D (P3443) with units of seconds and resolution of 10ms or 100 counts/sec. They may be used in PLC control and logic statements as defined in the Conditions and Actions Tables. In general there are actions to start and stop the timers as well as conditions to test their contents.

P113, P114, P117 and P118 are read/write monitor parameters that reflect the current state of timers A through D. Since they may be written, they can be used to start a timer by writing zero to it or to stop a timer by writing max counts. For example, set P3440 to 1.5 sec then upon Timer A timeout,

 $P113 = 150$  counts =  $(1.5$  sec) x  $(100$  counts/sec)

Starting timer A also starts P113 ramping from 0 to 150 in 1.5 seconds.

Set P3441 to 10 seconds and start Timer B, P114 then ramps from 0 to 1000 in 10 sec.

These monitor parameters may also be inputs to the Composite Reference block to generate timed ramps or other complex reference signals.

## Table 10-1 PLC Conditions

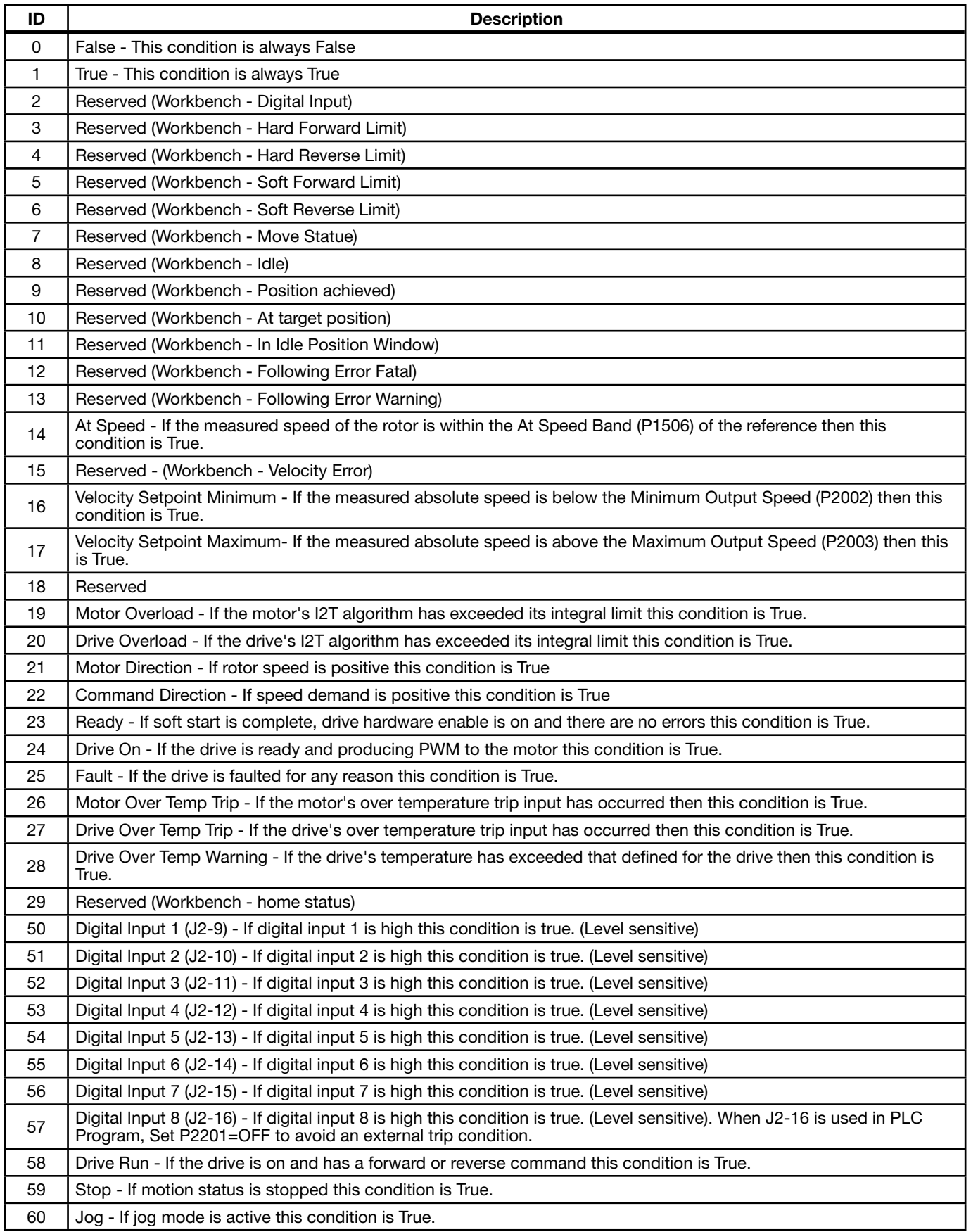

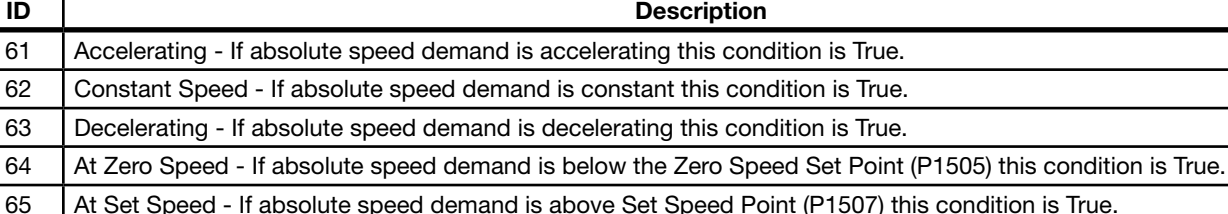

### Table 10-1 PLC Conditions Continued

66 | Motor Over Current - If motor RMS current is above the Overload Set Point (P1508) this condition is True.

67 Motor Under Current - If motor RMS current is below the Underload Set Point (P1509) this condition is True.

68 Keypad Control - If the drive is under keypad control this condition is True.

69 Dynamic Brake - If the drive's dynamic brake is on this condition is True.

70 Frequency Foldback - If the drive is in frequency foldback this condition is True.

71 Alarm - If an alarm is active this condition is True.

72 Forward - If the drive has a forward command this condition is True. 73 Reverse - If the drive has a reverse command this condition is True.

Process PID Error - If the absolute value of Process PID Error is less than the Process PID Error Tolerance (P2606) this condition is True.

75 Sleep Mode - If the drive's sleep algorithm has put the drive to sleep this condition is True.

T6 Comparator A - Monitors a parameter and returns True if the parameter is less than a predefined setpoint. NOTE: See chapter on PLC Comparator Parameters.

<sup>77</sup>Comparator B - Monitors a parameter and returns True if the parameter is below a predefined setpoint. NOTE: See chapter on PLC Comparator Parameters .

78 Parameter Table 1 - If parameter table 1 is active then this condition is True.

79 | Parameter Table 2 - If parameter table 2 is active then this condition is True.

80 Parameter Table 3 - If parameter table 3 is active then this condition is True.

81 Parameter Table 4 - If parameter table 4 is active then this condition is True.

82 Digital Output 1- If digital output 1 is On this condition is True.

83 | Digital Output 2- If digital output 2 is On this condition is True.

84 | Relay Output 1 - If relay output 1 is On this condition is True.

85 | Relay Output 2 - If relay output 2 is On this condition is True.

86 | Timer A - True if Timer A has expired. 87 | Timer B - True if Timer B has expired.

88 | Less Than (<) - Monitors two parameters (A & B) and returns True if A<B else False is returned.

89 | Equal (=) - Monitors two parameters (A & B) and returns True if A=B else False is returned.

90 Greater Than (>) - Monitors two parameters (A & B) and returns True if A>B else False is returned.

91 | Timer C - True if Timer C has expired else it is False.

92 | Timer D - True if Timer D has expired else it is False.

100 Logical Variable A - Logical variable A is tested for True/False

101 Logical Variable B - Logical variable B is tested for True/False

102 Logical Variable C - Logical variable C is tested for True/False 103 Logical Variable D - Logical variable D is tested for True/False 104 Logical Variable E - Logical variable E is tested for True/False

105 Logical Variable F - Logical variable F is tested for True/False 106 Logical Variable G - Logical variable G is tested for True/False

- 107 Logical Variable H Logical variable H is tested for True/False
- 108 Logical Variable I Logical variable I is tested for True/False 109 Logical Variable J - Logical variable J is tested for True/False

150 | Heater - If the trickle current heater is running then this condition is True else it is False.

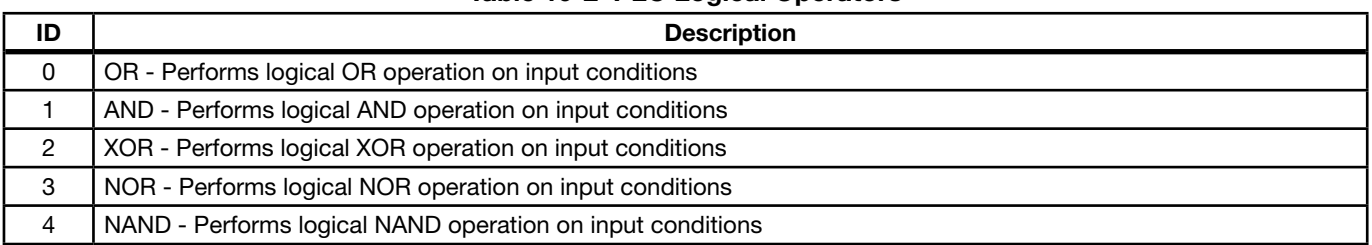

## Table 10-2 PLC Logical Operators

## Table 10-3 PLC Actions

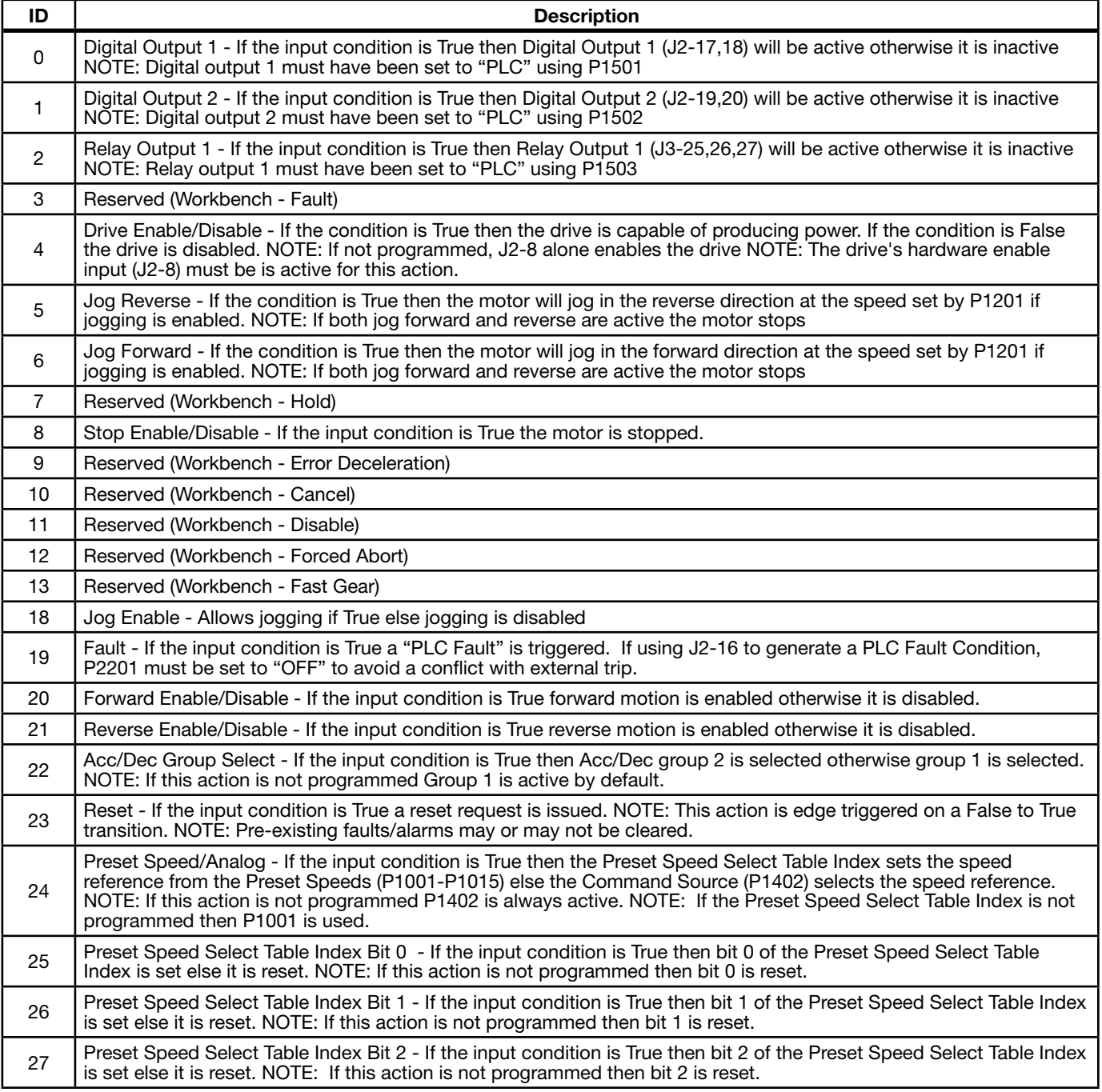

## Table 10-3 PLC Actions Continued

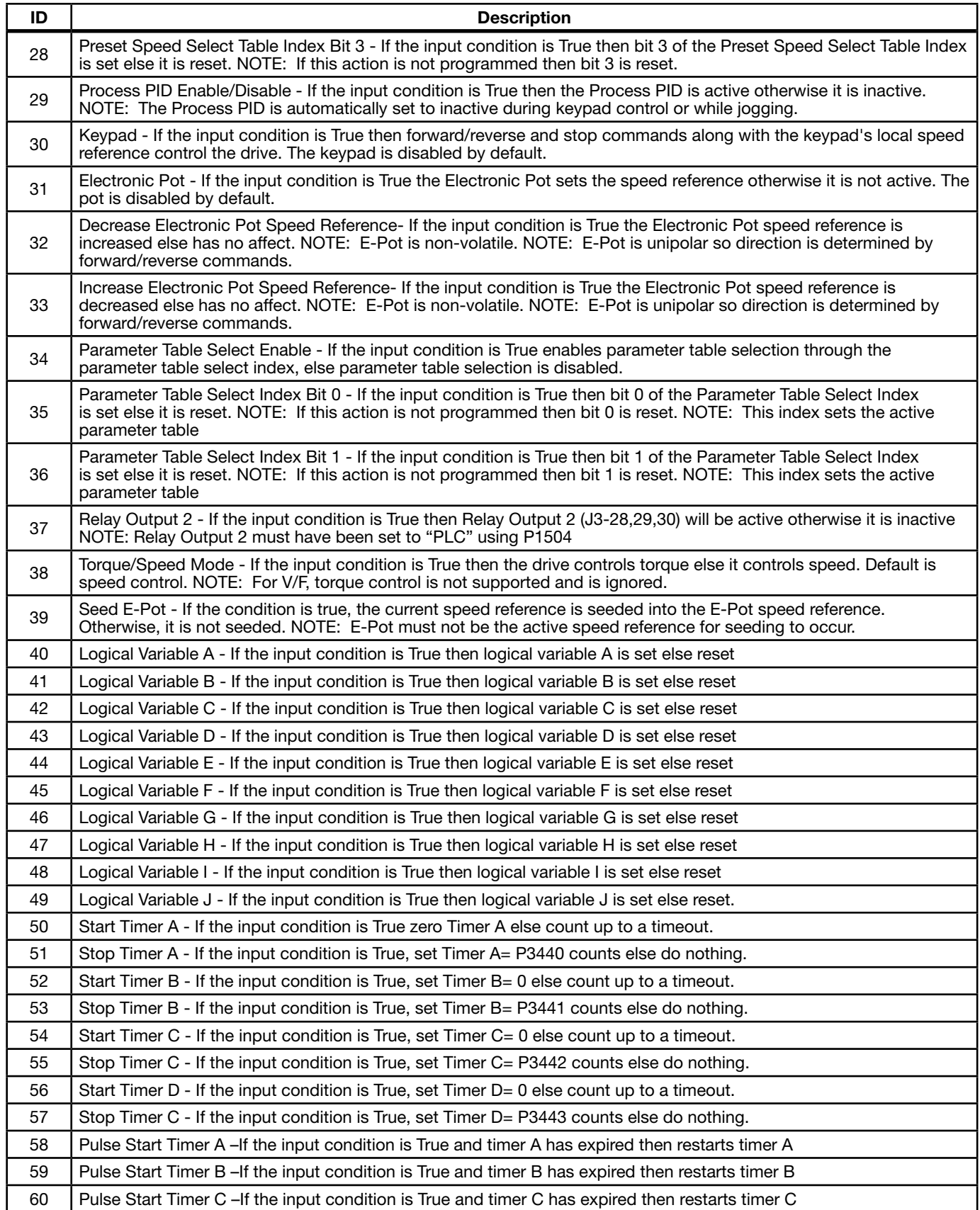

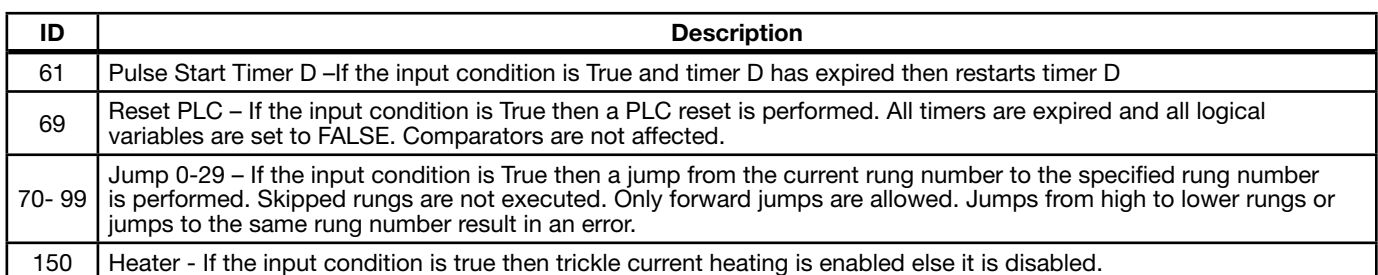

## Table 10-3 PLC Actions Continued

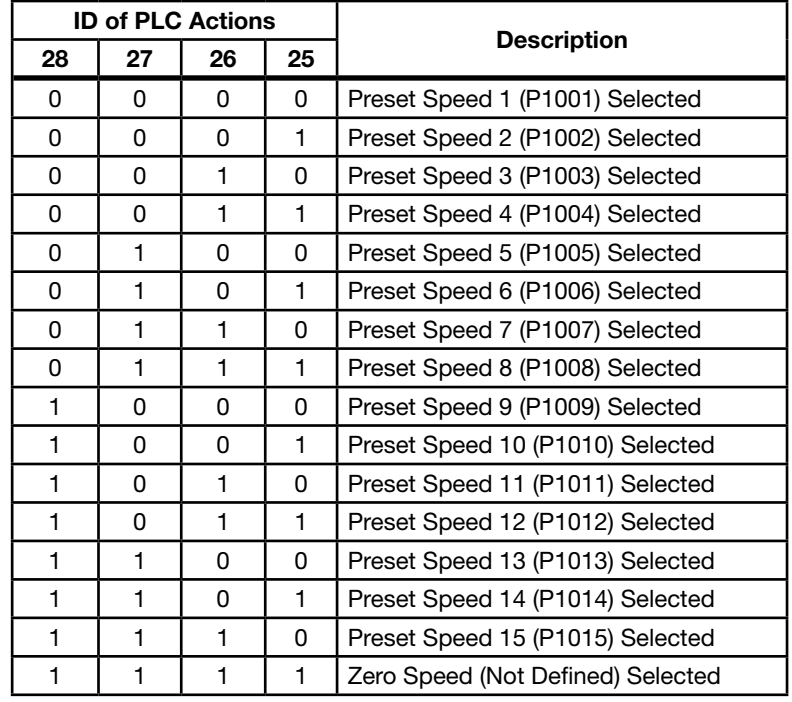

## Table 10-4 Preset Speed Select Index

## Table 10-5 Parameter Table Select Index

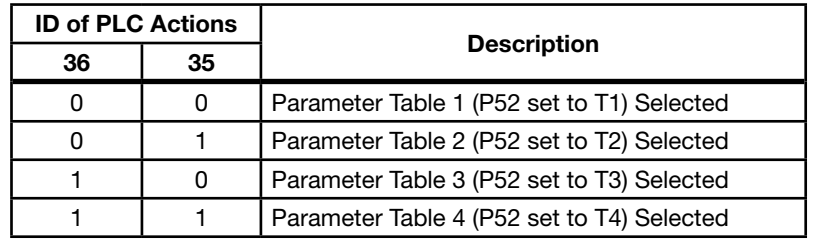

## 10.5 PLC Mode as Standard Run 2-Wire Mode

This example shows how the PLC Mode may operate as the Standard Run 2-Wire Mode. These parameter values are entered from the keypad.

#### Initialization:

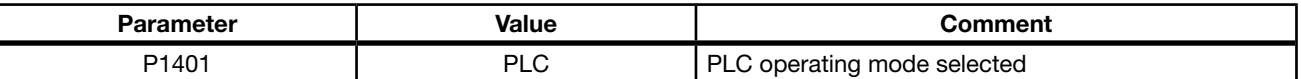

#### PLC Mode configuration parameters:

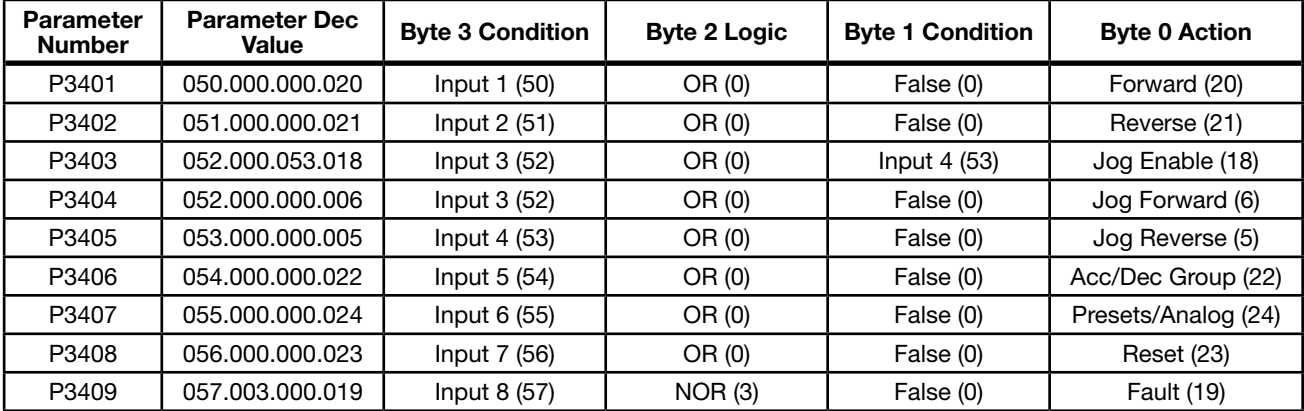

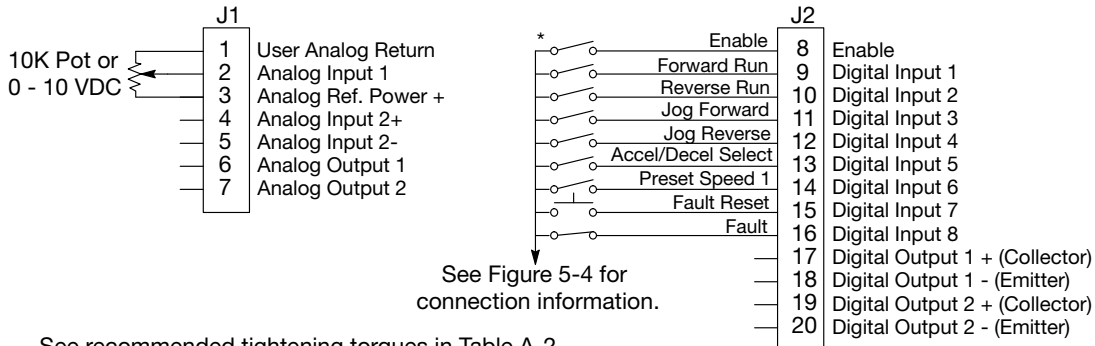

See recommended tightening torques in Table A-2.

\*Note: Remove factory jumper from J2-8 and J3-24 before connecting switch at J2-8.

The Parameter Dec Value column can be used when entering the PLC configuration parameters at the keypad (parameters are shown as decimal long values - byte3.byte2.byte1.byte0).

For this mode Enable is active.

Note that Preset Speed 1 is active so the Preset Speed Select Table Index need not be programmed since it automatically follows action 24 (Presets/Analog)

Jog is enabled anytime input 3 or 4 is on while these same inputs set the direction for jog.

The Fault action is programmed to trigger whenever digital input 8 goes low.

## 10.6 PLC Mode as 15 Preset Speed Mode

This example shows how the PLC Mode creates the 15 Preset Speed Mode.

#### Initialization:

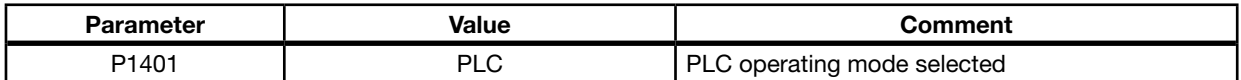

#### PLC Mode configuration parameters:

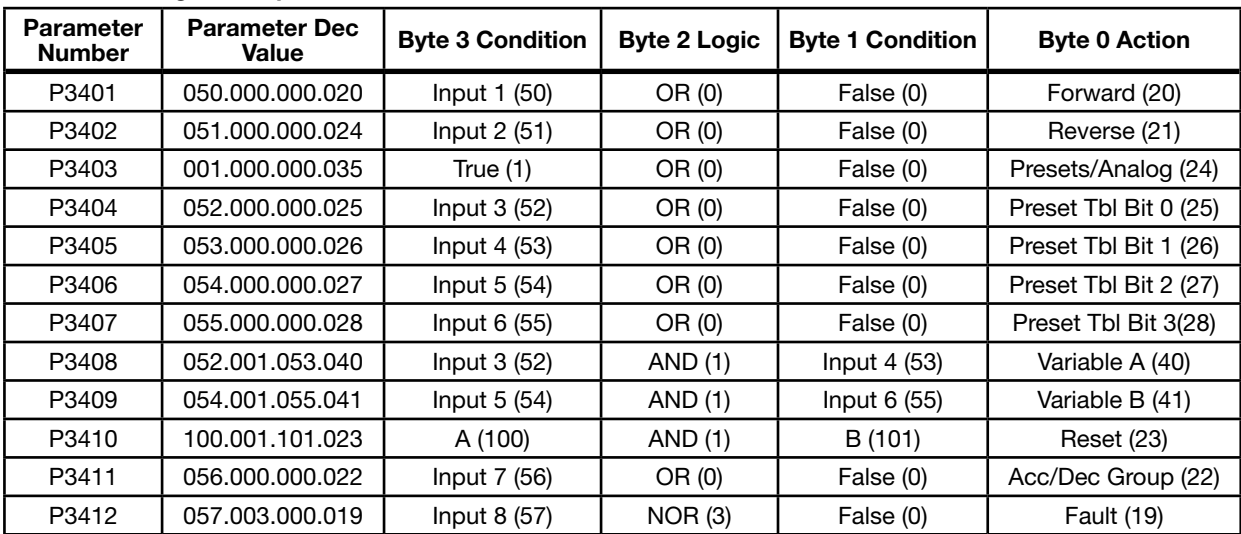

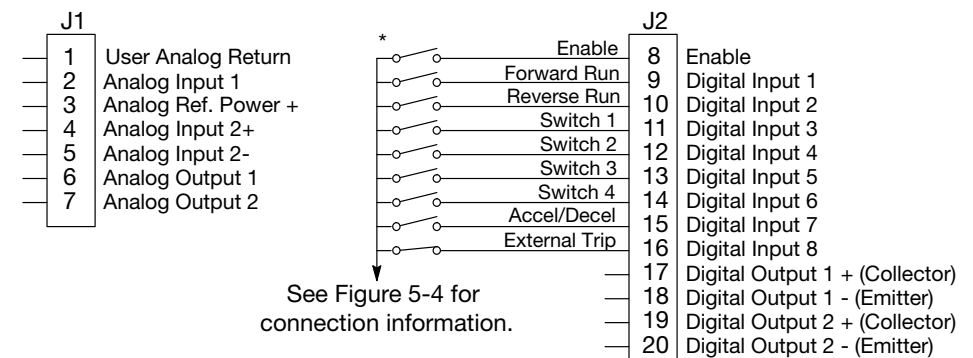

See recommended tightening torques in Table A-2.

\*Note: Remove factory jumper from J2-8 and J3-24 before connecting switch at J2-8.

The Parameter Dec Value column can be used when entering the PLC configuration parameters at the keypad (parameters are shown as decimal long values - byte3.byte2.byte1.byte0).

For this mode Enable is active.

Note that Preset Speed 1 is active so the Preset Speed Select Table Index need not be programmed since it automatically follows action 24 (Presets/Analog).

Jog is enabled anytime input 3 or 4 is on while these same inputs set the direction for jog.

The Fault action is programmed to trigger whenever digital input 8 goes low.

## 10.7 PLC Mode as Process PID Mode

This example shows how the PLC Mode rendered as the Process PID Mode.

#### Initialization:

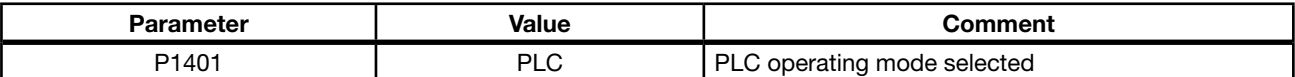

#### PLC Mode configuration parameters:

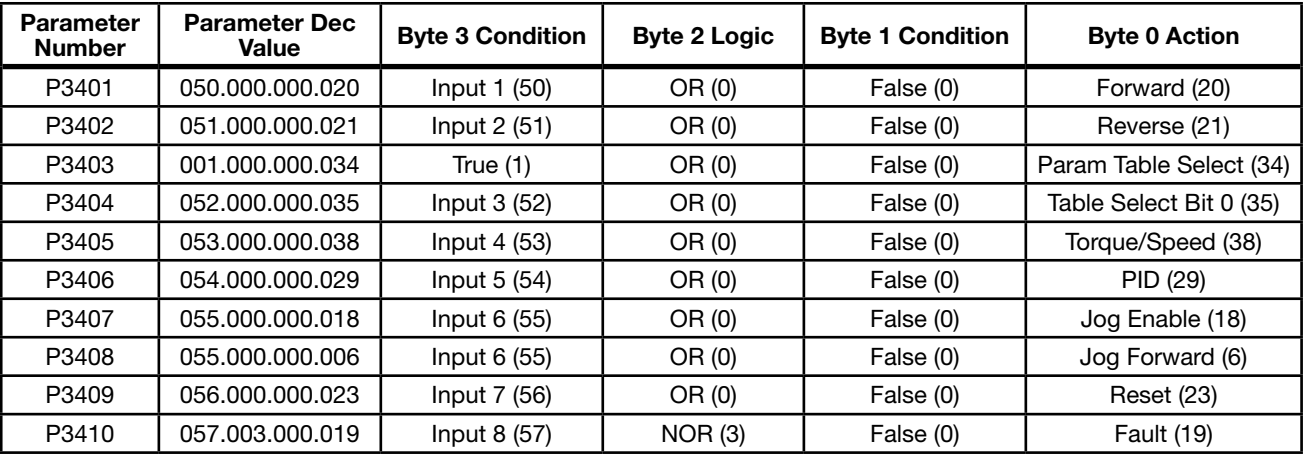

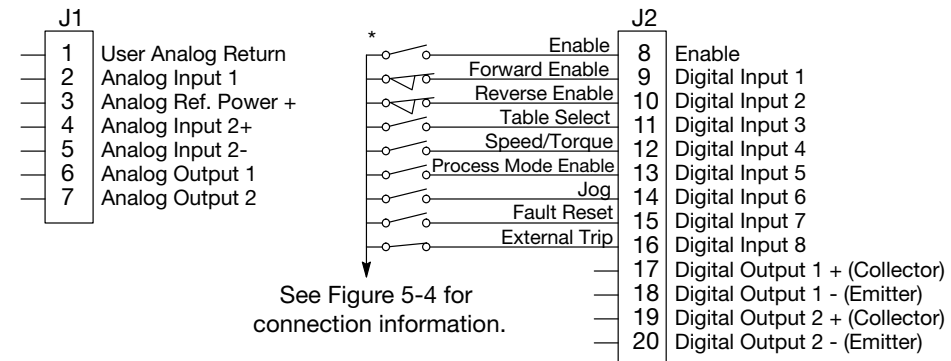

See recommended tightening torques in Table A-2.

\*Note: Remove factory jumper from J2-8 and J3-24 before connecting switch at J2-8.

The Parameter Dec Value column can be used when entering the PLC configuration parameters at the keypad (parameters are shown as decimal long values - byte3.byte2.byte1.byte0).

For this mode Enable is active.

The unconditional True statement P3403 enables parameter table select (Table 10-5 ) at all times.

The Fault action is programmed to trigger whenever digital input 8 goes low.

## 10.8 PLC Mode as a Modified Process PID Mode

This example shows how the PLC Mode as a modified Process PID Mode.

#### Initialization:

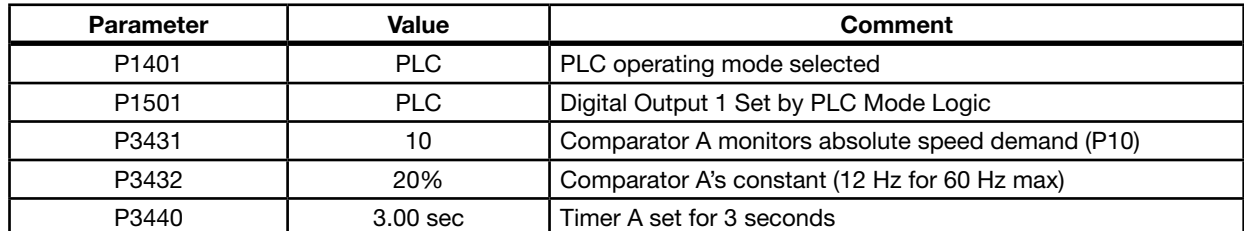

#### PLC Mode configuration parameters:

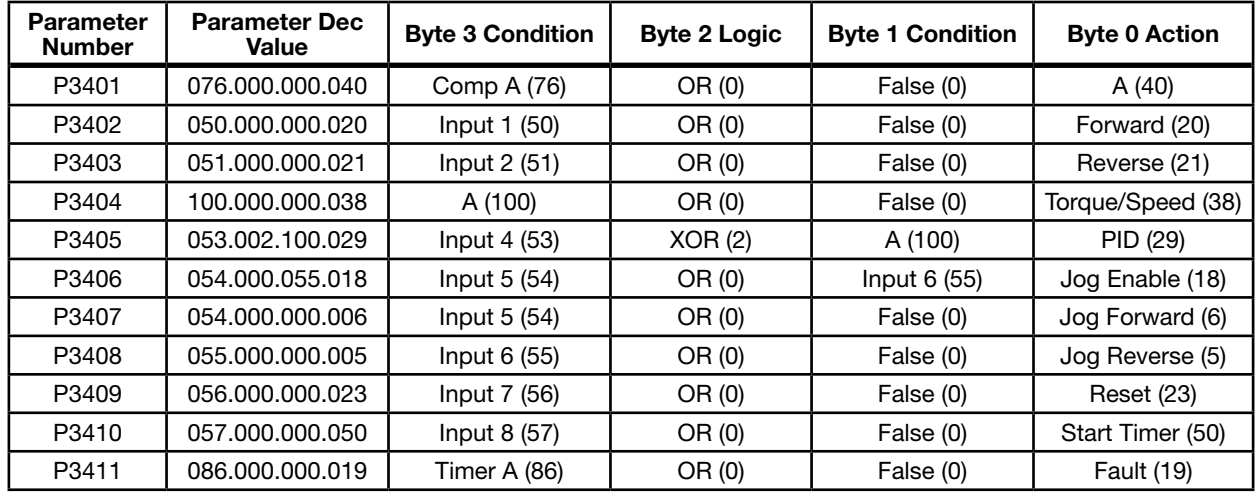

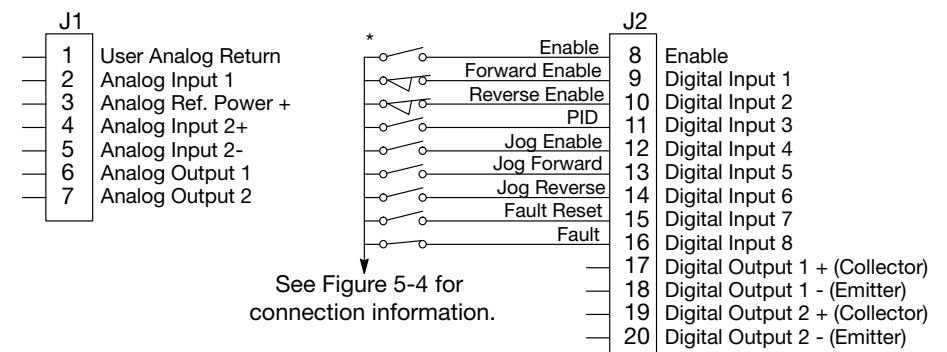

See recommended tightening torques in Table A-2.

\*Note: Remove factory jumper from J2-8 and J3-24 before connecting switch at J2-8.

The Parameter Dec Value column can be used when entering the PLC configuration parameters at the keypad (parameters are shown as decimal long values - byte3.byte2.byte1.byte0).

For this mode Enable is active.

Use of logical variables A, B, C or D allows for complex PLC logic.

Variable "A" is set based on the outcome of a comparator and then used as an input condition for the torque/speed select and PID actions.

Note that P3401 is programmed to set logical variable "A" before it is used since statements are executed in order from P3401 through P3410.

Either input 5 or 6 enable jog and they also set jog direction as in P3407 and P3408.

Speed mode is active above 12 Hz but torque mode is active when less than 12Hz.

The PID becomes active above 12 Hz if input 4 is ON. The PID becomes active at less than 12 Hz when input 4 is OFF.

The Fault action is programmed to trigger after a three second delay following digital input 8 going low.

Timer A is used to implement this action.

Normally P3410 continuously resets Timer A when digital input 8 is high.

If digital input 8 goes low then high in less than three seconds no fault action occurs since Timer A is reset before it has a chance to timeout.

If digital input 8 goes low and stays low for at least 3 seconds then Timer A does timeout and a fault occurs.

Chapter 11

## Composite Reference Description

## 11.1 Overview

This reference is mathematically computed from any two valid drive parameters. Once configured, it can provide a signal to drive the speed loop, torque loop or process PID. In addition, this reference can drive all existing operating modes including the PLC Mode. Composite Ref can be referenced to any valid input:

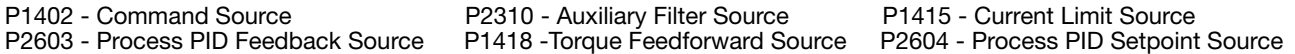

Mathematical operations are performed at each stage in its development providing the ability to add, subtract, multiply or divide any two parameters to form a complex internal reference source. This reference source can influence the operation of all existing operating modes including PLC Mode. The Composite Reference Parameter Block is programmed in the Level 3, Composite REF parameters.

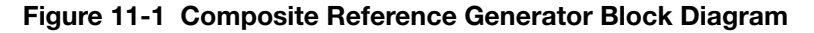

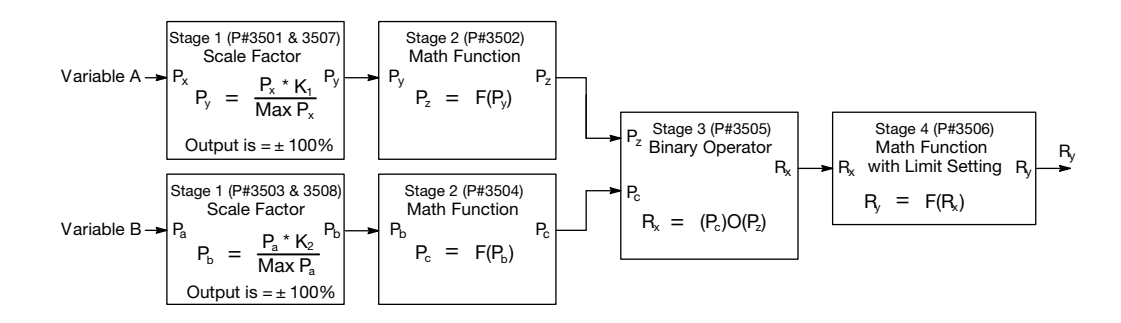

#### Table 11-1 Math Functions (P3506)

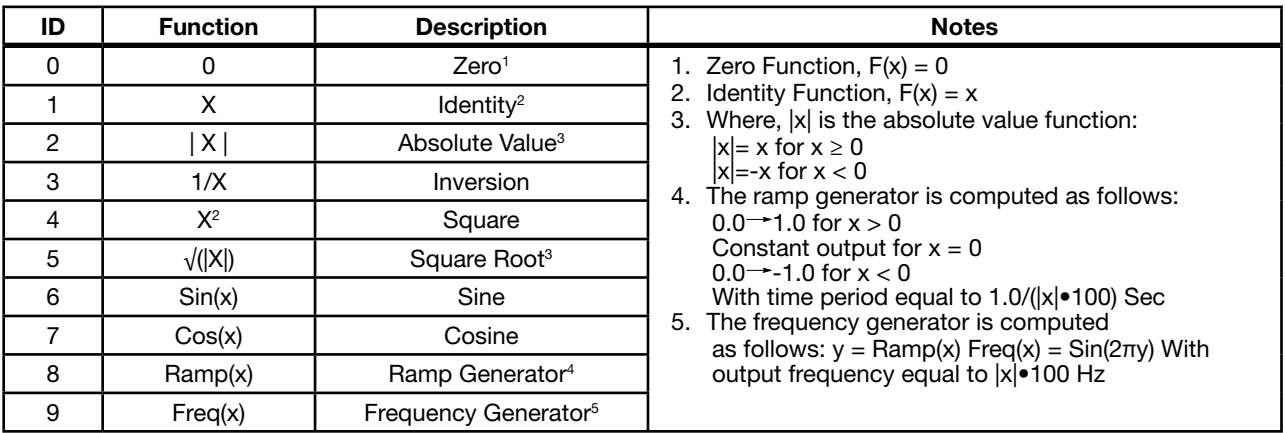

### Table 11-2 Binary Operator Selection Parameter (P3505)

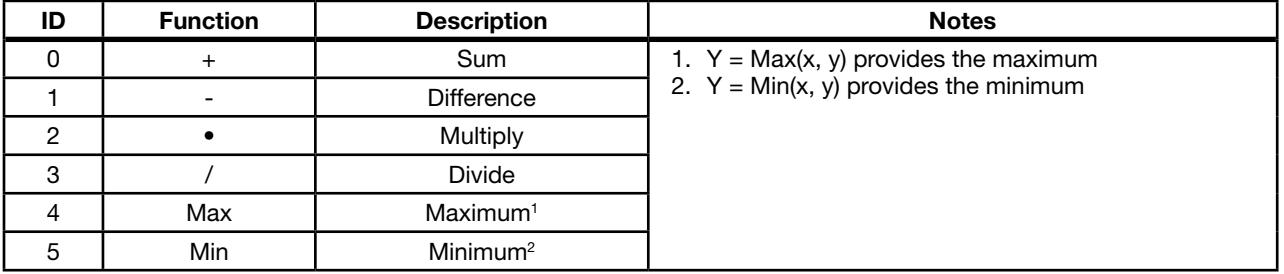

## Table 11-3 Composite Reference Parameters

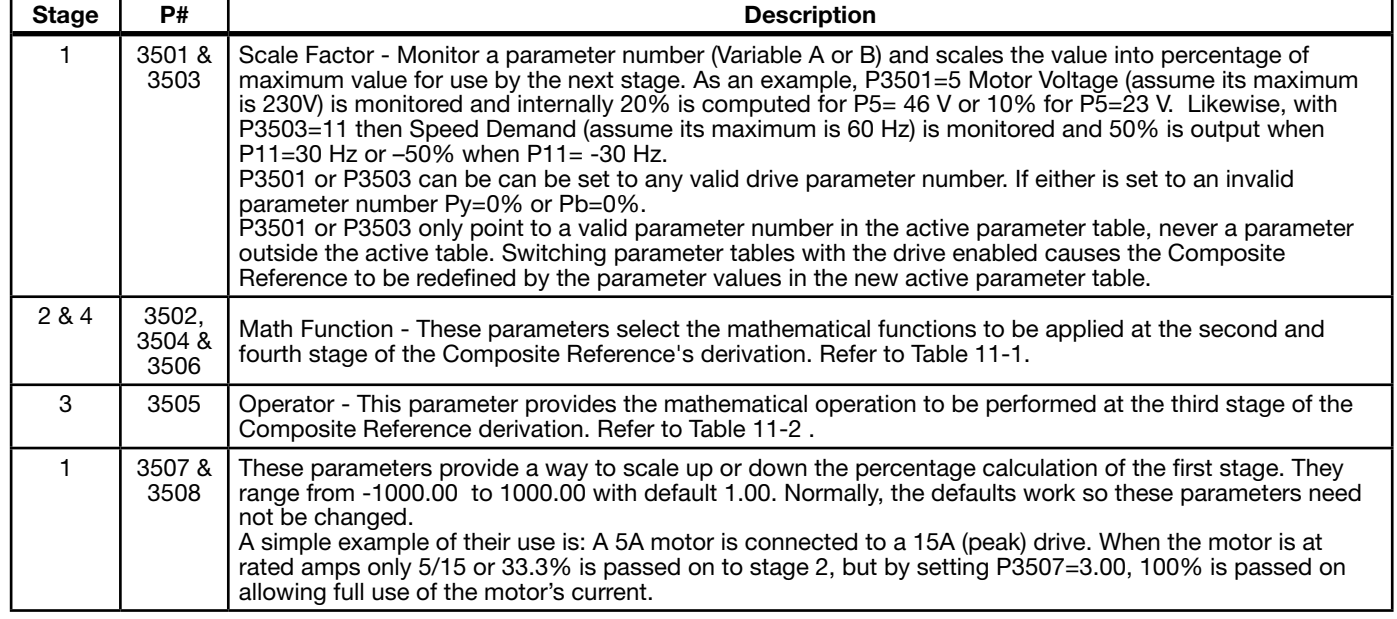

## 11.2 Composite Reference Examples

The following table gives examples of the kinds of Composite References that may be developed.

| <b>Composite Reference Parameters</b> |          |                  |          |                   |                |       |       | <b>Description</b>                                                                                                    |
|---------------------------------------|----------|------------------|----------|-------------------|----------------|-------|-------|----------------------------------------------------------------------------------------------------|
| P3501                                 | P3502    | P3503            | P3504    | P3505             | P3506          | P3507 | P3508 |                                                                                                    |
| P <sub>103</sub>                      | Identity | P <sub>104</sub> | Identity | Sum               | Identity       | 0.5   | 0.5   | Average of Analog Inputs 1&2:<br>$R_v = (A_1 + A_2)/2$                                                                       |
| P <sub>103</sub>                      | Identity | P <sub>104</sub> | Freq     | Multiply          | Identity       | 1.0   | 1.0   | Signal Generator with Magnitude set by<br>A1 and Frequency by $A_2$ :<br>$R_v = A_1 \times \text{Freq}(A_2)$                 |
| P <sub>103</sub>                      | Identity | P <sub>104</sub> | Identity | Divide            | Identity       | 1.0   | 1.0   | Ratio of Analog Inputs 1&2: $R_v = A_v/A_v$                                                                                  |
| P <sub>102</sub>                      | Square   | P <sub>104</sub> | Square   | <b>Difference</b> | Square<br>Root | 1.0   | 1.0   | Square Root of Difference of Squares of<br>Process Error and Analog2:<br>$R_v = \sqrt{\left(\frac{P_a^2 - A_p^2}{r}\right)}$ |

Table 11-4 Examples

Chapter 12

## Monitor and RTC Description

## 12.1 Monitor Parameters (P0001 to P0818)

Monitor parameters can be viewed using the WorkBench software. Most are read only (P0001) but some (P0052) can be written as well.

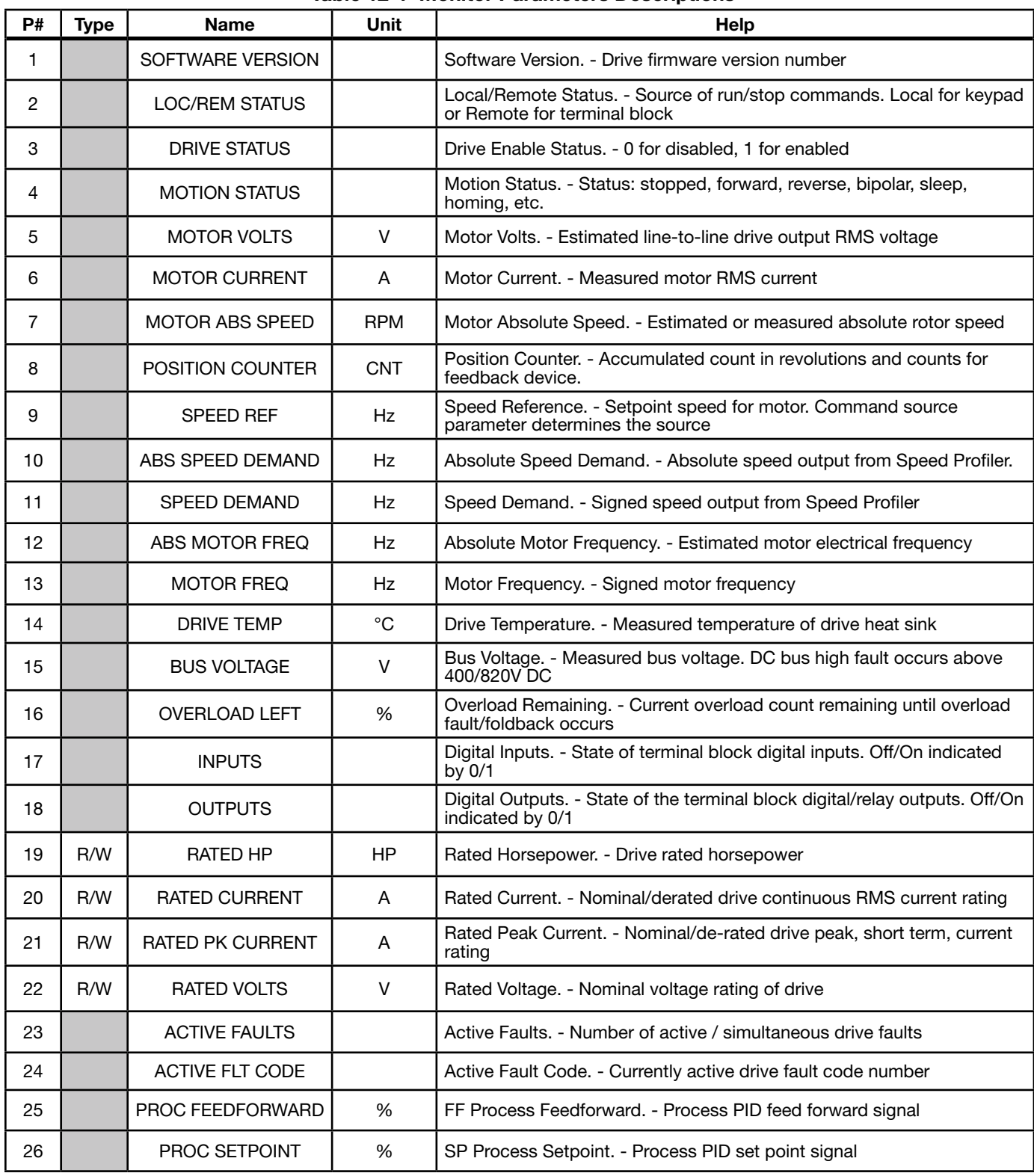

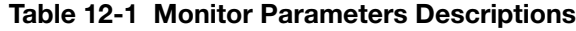

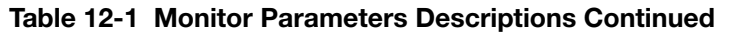

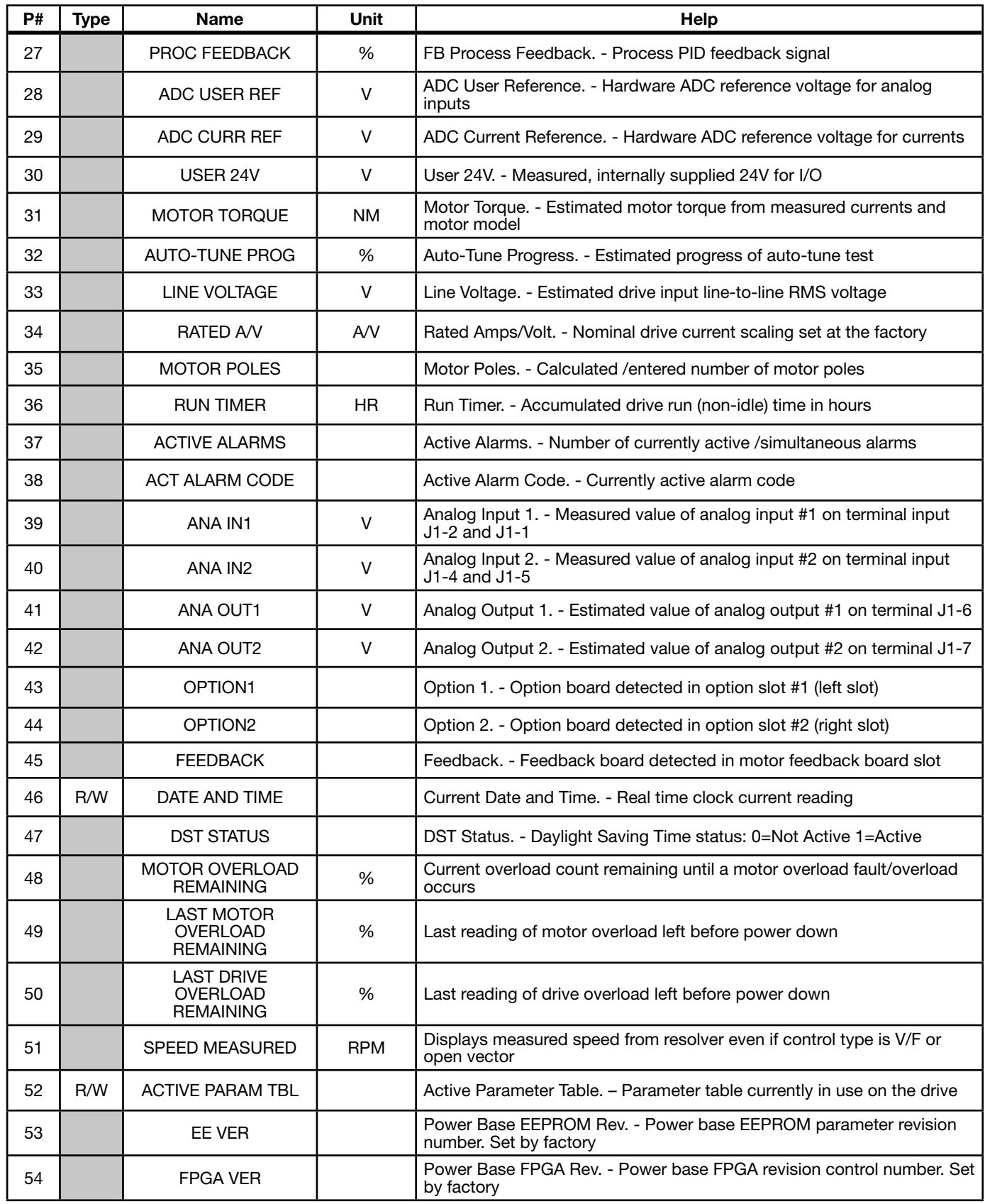
| P# | <b>Type</b> | <b>Name</b>             | Unit       | Help                                                                                                    |
|----|-------------|-------------------------|------------|----------------------------------------------------------------------------------------------------|
| 55 |             | <b>ACC/DEC DEMAND</b>   | Hz/SEC     | Accel/Decel Demand. - Current ramp rate used by the velocity profiler                                    |
| 56 |             | <b>ID CURRENT</b>       | A          | ID Current. - D axis measured current proportional to motor flux                                         |
| 57 |             | <b>ID DEMAND</b>        | A          | ID Demand. - D axis demand current proportional to motor flux                                            |
| 58 |             | <b>IQ CURRENT</b>       | A          | IQ Current. - Q axis measured current proportional to motor torque                                       |
| 59 |             | <b>IQ DEMAND</b>        | A          | IQ Demand. - Q demand current proportional to motor torque                                               |
| 60 |             | POWER FACTOR            |            | Power Factor. - Ratio of (real power)/(apparent power)                                                   |
| 61 |             | PHASE 1 CURRENT         | A          | Phase 1(U) Current. - Phase U current                                                                    |
| 62 |             | PHASE 2 CURRENT         | A          | Phase 2(V) Current. - Phase V current                                                                    |
| 63 |             | PHASE 3 CURRENT         | A          | Phase 3(W) Current. - Phase W current                                                                    |
| 64 |             | <b>VD DEMAND</b>        | V          | VD Demand. - D axis voltage demand for setting up motor flux                                             |
| 65 |             | <b>VQ DEMAND</b>        | $\vee$     | VQ Demand. - Q axis voltage demand for setting up motor torque                                           |
| 66 |             | <b>ELECTRICAL ANGLE</b> | $\circ$    | Electrical Angle. - Electrical angle used to develop phased voltages to<br>the motor                     |
| 67 |             | <b>MOTOR SPEED</b>      | <b>RPM</b> | Motor Speed. - Current speed of the motor                                                                |
| 68 |             | AT TEST DESC            |            | Autotune Test Description. - Description of current autotuning state                                     |
| 69 | R/W         | APP LAYER ERROR         |            | Application Layer Error. Application layer error code number. The last<br>error that occurred            |
| 70 |             | <b>USB TRANSACTIONS</b> |            | USB Transactions. Total number of USB transactions since start up                                        |
| 71 |             | <b>USB ERRORS</b>       |            | USB Errors. Total number of USB errors since start up                                                    |
| 72 |             | <b>TSK STATUS</b>       |            | Task Status. Runtime task overrun status. Bits correspond to tasks that<br>have overrun their time limit |
| 73 |             | <b>TSK ID</b>           |            | Task ID. First task that overran its time slot                                                           |
| 74 |             | <b>TSK COUNT</b>        |            | Task Count. Total number of overruns for the first task to overrun its time<br>slot                      |
| 75 |             | <b>Kp PACKETS</b>       |            | Keypad Packets. Total number of processed keypad packets                                                 |
| 76 |             | Kp T-GAPS               |            | Keypad Gaps. Total number of keypad inter-packet time gap errors                                         |
| 77 |             | Kp NAKs                 |            | Keypad NAKs. Total number of NAKs sent. High word are received<br>NAK's low word is transmitted NAK's    |
| 78 |             | <b>EST POWER</b>        | kW         | Estimated Power. - Drive power output estimated from measured current<br>and voltages. Units: KW         |
| 79 |             | <b>EST ENERGY</b>       | <b>kWH</b> | Estimated Energy. - Delivered by drive. Estimated from measured<br>current and voltages. Units: kHW      |
| 80 |             | EST COST                | \$         | Estimated Cost. - Cost of output energy delivered. Estimated from cost<br>of kWH unit parameter          |
| 81 | R/W         | <b>ACCESS KEY</b>       |            | Access Key. - Parameter security access key. Contact Baldor to decode<br>the key code                    |
| 82 | R/W         | <b>KEYPAD SOFT VER</b>  |            | Keypad Software Version. - Keypad software version string                                                |

Table 12-1 Monitor Parameters Descriptions Continued

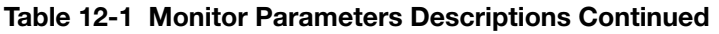

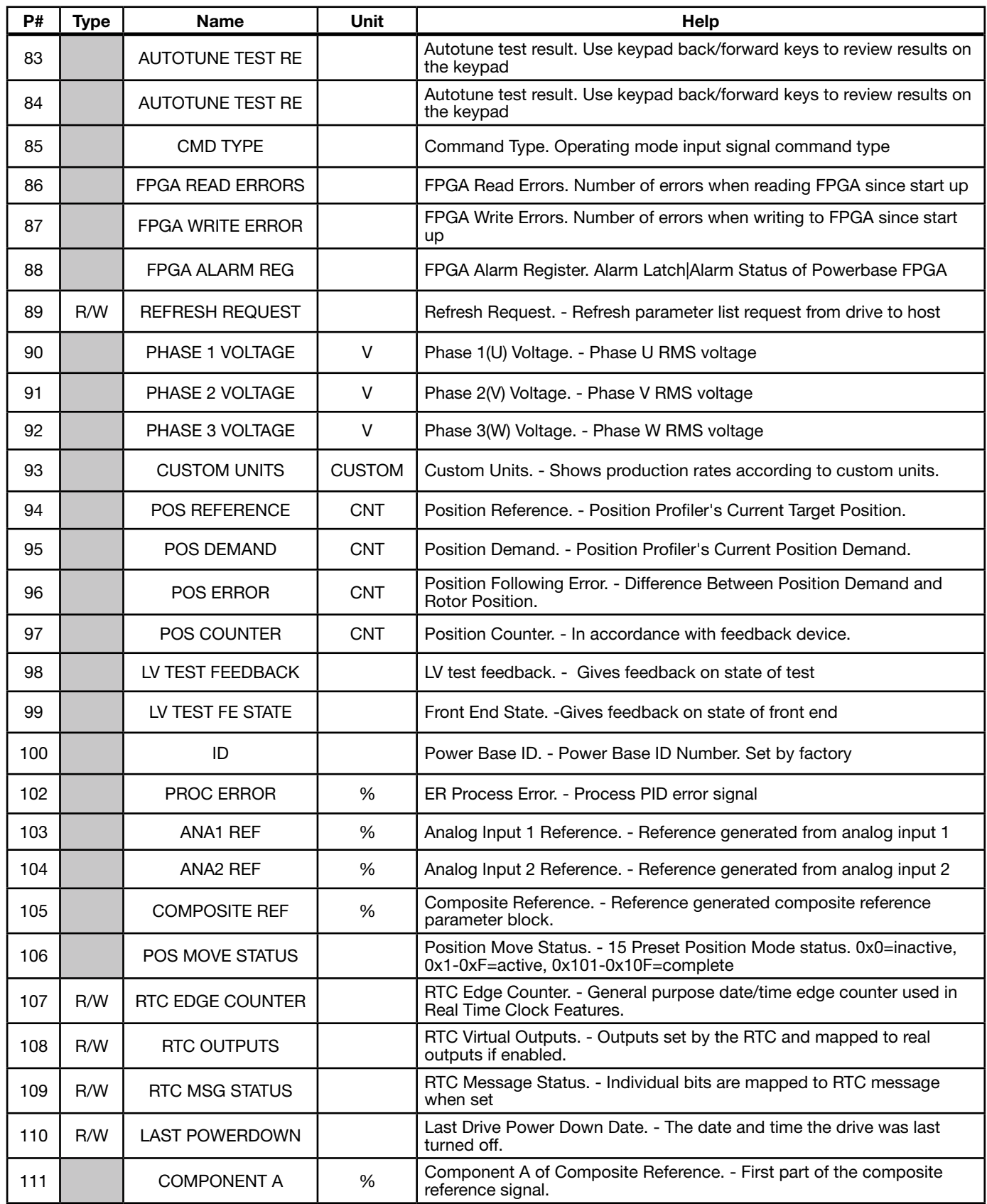

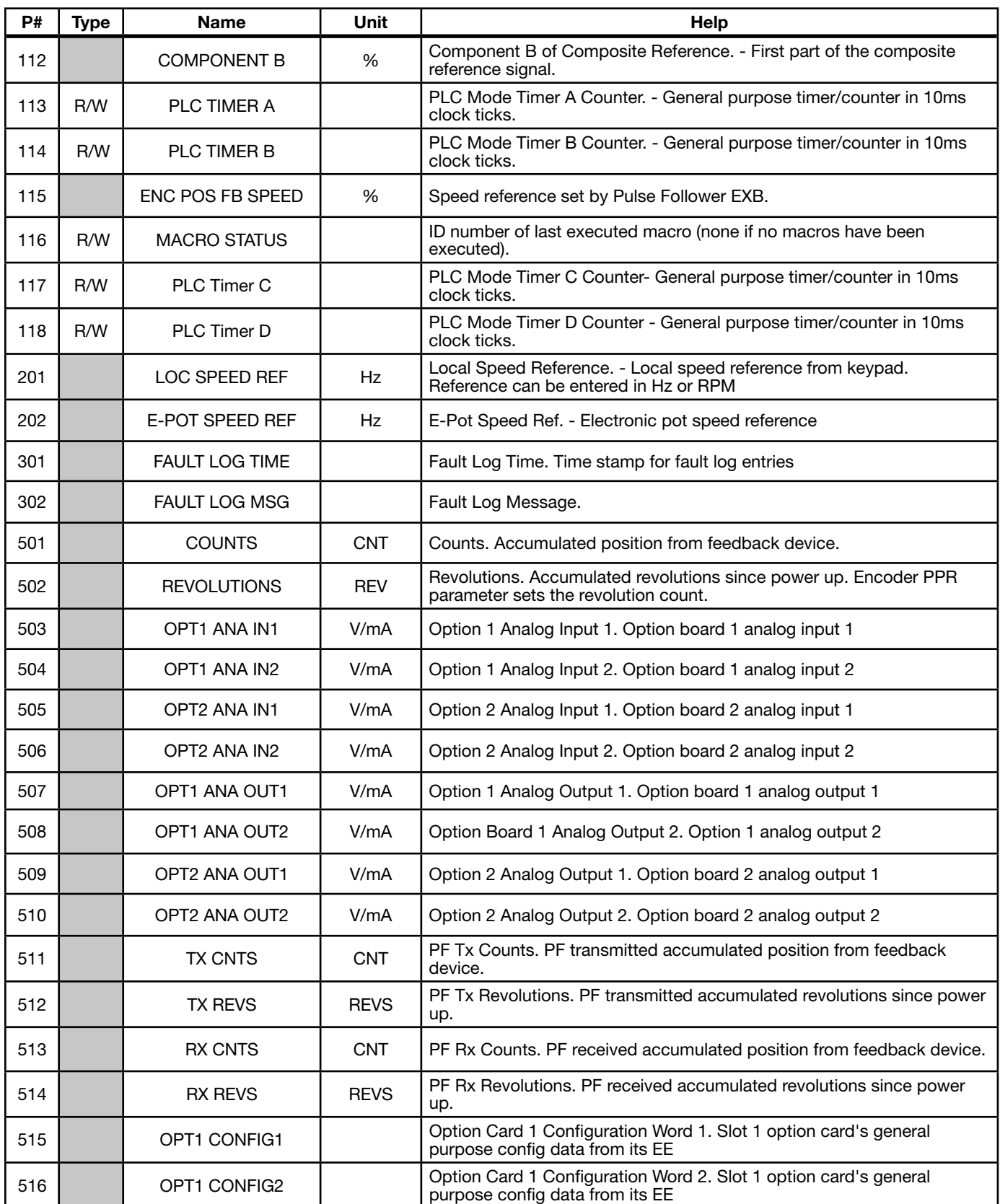

# Table 12-1 Monitor Parameters Descriptions Continued

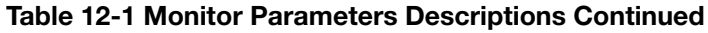

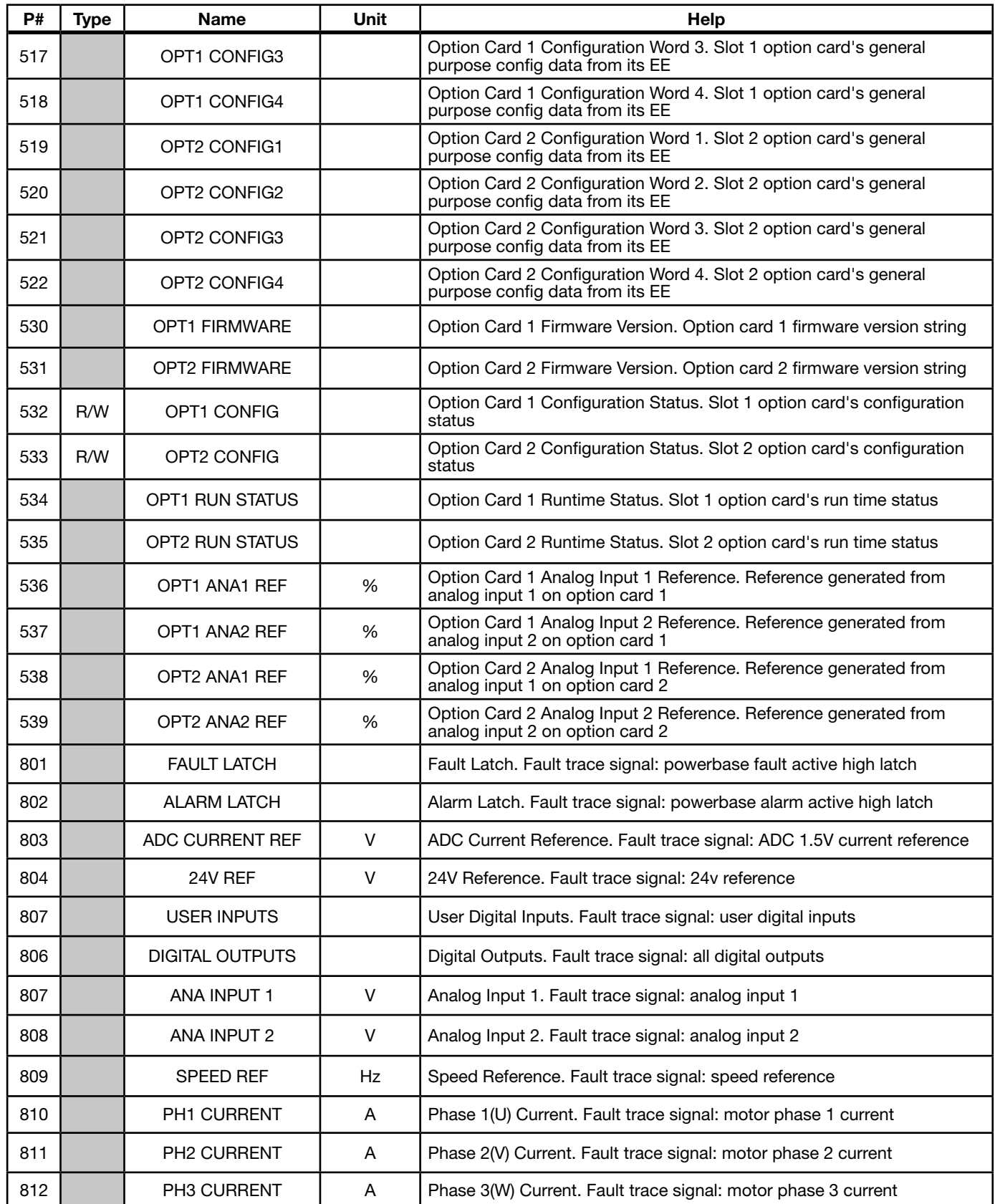

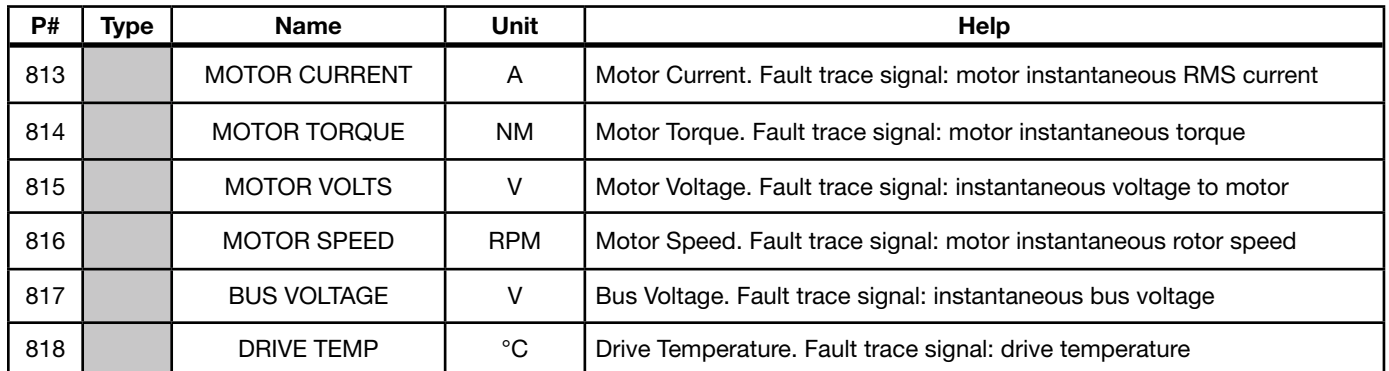

### Table 12-1 Monitor Parameters Descriptions Continued

## 12.2 Real Time Clock (RTC) Overview

### Action Module

Action Module parameters P3601 - 3602 set the actions to be scheduled. Action 2 takes priority over action 1 should both be scheduled to trigger within the same second. So, if action 1 turns on output 1 and action 2 turns off output 1 and they both trigger on the same seconds tick, then output 1 will appear as though to never turn on.

As a rule, once an action is taken it is latched until it is reset by another action.

Action Module selections are shown in Table 12-2.

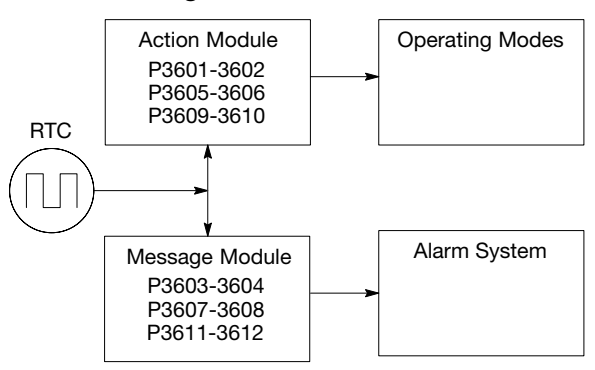

### Figure 12-1 RTC Features

| ID             | <b>ACTION</b>                   | <b>DESCRIPTION</b>                               |
|----------------|---------------------------------|--------------------------------------------------|
| 0              | None                            | No action assigned. Default setting.             |
| 1              | Digital Output 1 On             | Digital output 1 is turned on. P1501 set to RTC. |
| $\overline{c}$ | Digital Output 1 Off            | Digital output 1 is turned off. P1501set to RTC  |
| 3              | Digital Output 2 On             | Digital output 2 is turned on. P1502 set to RTC  |
| 4              | Digital Output 2 Off            | Digital output 2 is turned off. P1502 set to RTC |
| 5              | Relay Output 1 On               | Relay output 1 is turned on. P1503 set to RTC    |
| 6              | Relay Output 1 Off              | Relay output 1 is turned off. P1503 set to RTC   |
| $\overline{7}$ | Relay Output 2 On               | Relay output 2 is turned on. P1504 set to RTC    |
| 8              | Relay Output 2 Off              | Relay output 2 is turned off. P1504 set to RTC   |
| 9              | Increment P107                  | Increments the RTC counter parameter             |
| 10             | Decrement P107                  | Decrements the RTC counter parameter             |
| 11             | Reset P107                      | Resets the RTC counter parameter                 |
| 12             | Digital Output 1 On with Inc    | Performs digital I/O with P107 increment         |
| 13             | Digital Output 1 Off with Inc   | Performs digital I/O with P107 increment         |
| 14             | Digital Output 1 On with Dec    | Performs digital I/O with P107 decrement         |
| 15             | Digital Output 1 Off with Dec   | Performs digital I/O with P107 decrement         |
| 16             | Digital Output 1 On with Reset  | Performs digital I/O with P107 reset             |
| 17             | Digital Output 1 Off with Reset | Performs digital I/O with P107 reset             |
| 18             | Relay Output 1 On with Inc      | Performs digital I/O with P107 increment         |
| 19             | Relay Output 1 Off with Inc     | Performs digital IO with P107 increment          |
| 20             | Relay Output 1 On with Dec      | Performs digital IO with P107 decrement          |
| 21             | Relay Output 1 Off with Dec     | Performs digital IO with P107 decrement          |
| 22             | Relay Output 1 On with Reset    | Performs digital IO with P107 reset              |
| 23             | Relay Output 1 Off with Reset   | Performs digital IO with P107 reset              |

Table 12-2 Actions (P3601 & 3602)

Level 1, Output Setup Block parameters P1501-P1504 select the digital/relay output functions. P107 is the RTC counter parameter.

### Message Module (P3603 - 3604)

Message Module parameters P3603 - 3604 set the messages to be scheduled. Message selections are shown in Table 12-3.

| ID             | <b>ACTION</b>          | <b>DESCRIPTION</b>                                                 |
|----------------|------------------------|--------------------------------------------------------------------|
| 0              | None (default)         | No message active                                                  |
|                | Clean Filter(s)        | Time to do periodic cleaning of filter(s)                          |
| $\overline{2}$ | Change Filter(s)       | Time to change out the filter(s)                                   |
| 3              | Apply Oil/Lubricate    | Apply oil and/or lubricant necessary areas of the system           |
| $\overline{4}$ | Service Motor          | Check motor cables, resolver, clean motor etc.                     |
| 5              | Service Drive          | Check drive cables, clean panels and keypad display etc.           |
| 6              | Service Coolant System | Check coolant pressures/levels, check for leaks, top off as needed |
| 7              | Service Heating System | Check for gas leaks, clean filters, blowers and connections        |
| 8              | <b>RTC Alarm</b>       | Generic real-time clock alarm                                      |

Table 12-3 RTC Message 1&2 Parameters (P3603 & P3604)

#### RTC Action/Message Qualifier Parameters (P3605-P3608)

Qualifier parameters shown in Table 12-4 set the interval of time of the actions and messages selected.

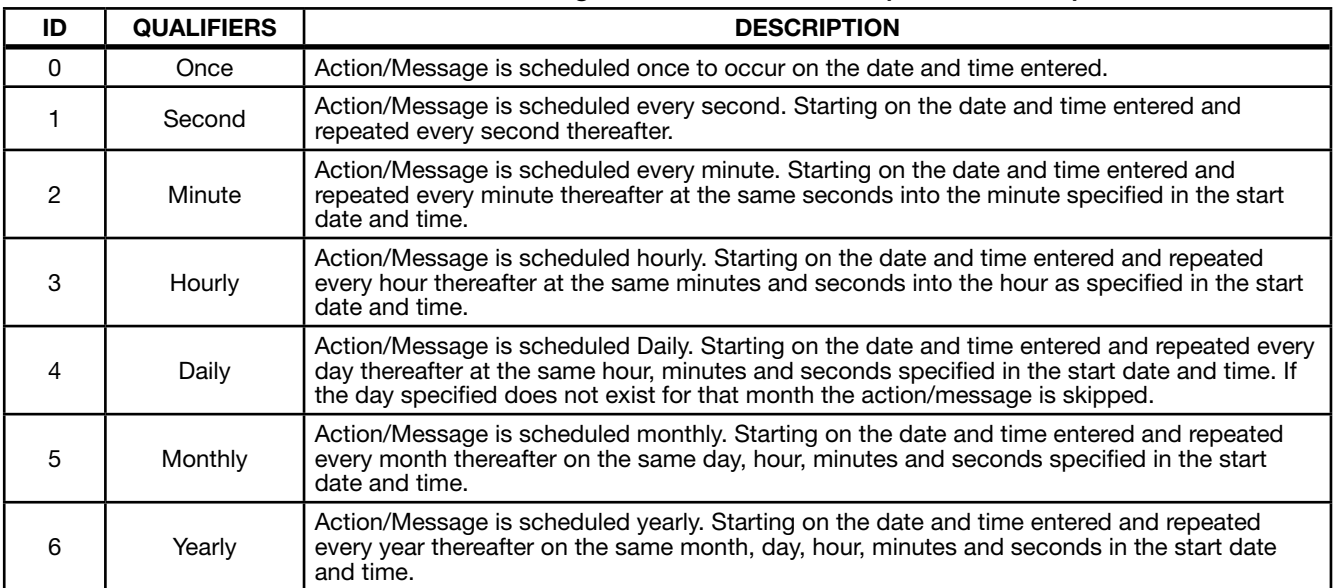

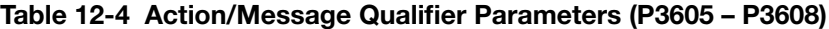

#### RTC Schedule Date Parameters (P3609-P3612)

To each action and message there is an associated start date and time. For Action 1 (P3609) is used; for Action 2 (P3610) and for Messages 1 & 2 (P3611 and P3612) are used respectively. The internal date and time parameter format is shown in Table 12-5 .

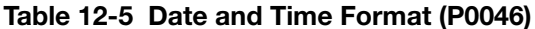

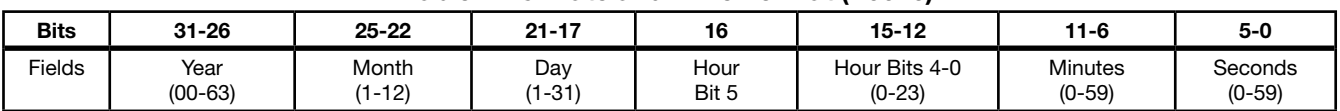

#### RTC Counter and Maximum Count Parameters (P107 and P3630)

Monitor parameter P107 is a general purpose RTC Counter that can be assigned as the target of a RTC action. This parameter may be incremented, decremented or reset by RTC actions.

Parameter number P3630 sets the maximum for P107, so that: -P3630 ≤ P107 ≤ P3630.

The comparators A&B of the PLC Operating Mode along with the Composite Reference make use of the maximum setting of a parameter for internal scaling of their operations.

### RTC Daylight Saving Time Parameter (P3631)

P3631 has three settings: OFF, U.S.A. (United States of America) and E.U. (European Union).

Setting it to OFF disables the DST Feature. Setting it to USA enable Daylight Saving Time for US customers. Setting it to EU enables Daylight Saving Time for Europe based countries.

#### Power Cycles and RTC Edit Changes

The RTC acts like an alarm clock during power cycles, edit changes and DST (Daylight Saving Time) updates. After power up, even though an action/message would have occurred during the power down period no action/message is issued, that action/message is lost. The next regularly scheduled action/message will trigger on the next regularly occurring clock edge after power up.

Likewise if the RTC is advanced by some time-offset due to editing or DST action/messages may be lost. For example, digital output 1 is scheduled to turn on at 1:00 PM daily. At 12:15:00 PM the clock is changed to 1:15:00 PM advancing it an  $h$ <sub>O</sub> $u$ r

The output will not turn on that day since its triggering edge never occurs.

On the other hand, if the clock is receded by one hour, that is, changed at 1:30:00 PM to 12:30:00 PM then two triggers for digital output 1 on will have been generated that day since the RTC will have passed through 1:00 PM twice. Furthermore, if an active RTC message is not acknowledged by an operator and power is cycled that message persists after the cycle. The operator must acknowledge an RTC message even if power is cycled. The same is NOT true for outputs. RTC controlled digital outputs and relays are reset at power up.

### RTC Scheduling Examples

The following table gives examples of the kinds scheduled events that may be programmed.

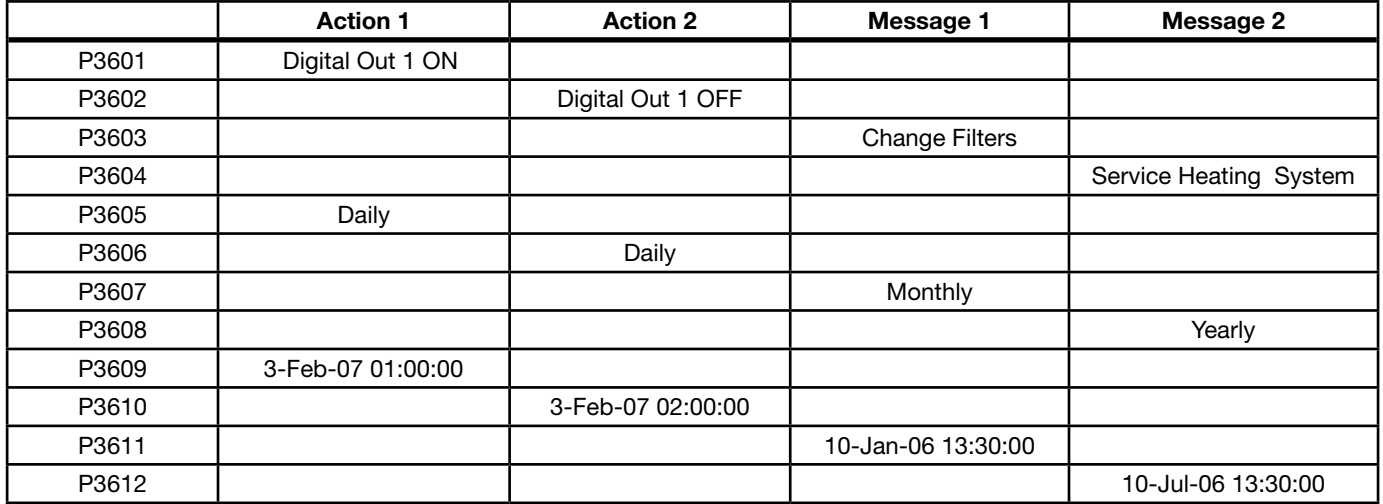

### Table 12-6 Scheduled Events Examples

For this example assume the drive is in Standard Run Two Wire operating mode with digital output 1 wired to FWD. The drive would then run daily for one hour from 1:00 AM to 2:00 AM starting February 3, 2007. The same drive is scheduled for monthly and yearly service. Filters are to be changed on the tenth of every month after lunch starting January 10, 2006. In addition, once a year on the 10 of July the heating system is serviced after lunch as well. RTC messages 1&2 are not logged but must be acknowledged before they are cleared.

#### RTC Keypad Screens

The following templates shows how these parameters are displayed on the keypad.

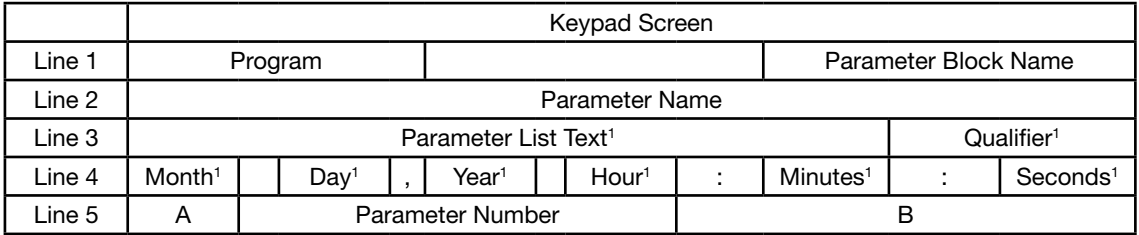

#### Note 1: Field is editable.

Line 1 holds the screen's name and parameter block name. Line 2 holds a parameter name. Line 3 holds list parameter text and the scheduling qualifier. Line 4 holds the date and time. And line 5 holds the A-Function Key name, a parameter number and the B-Function Key name.

### Example one:

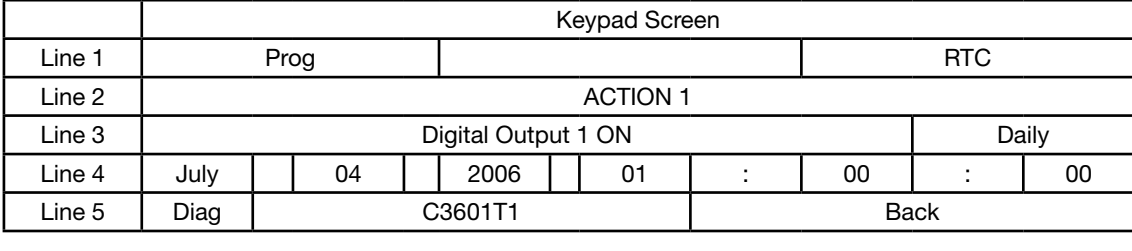

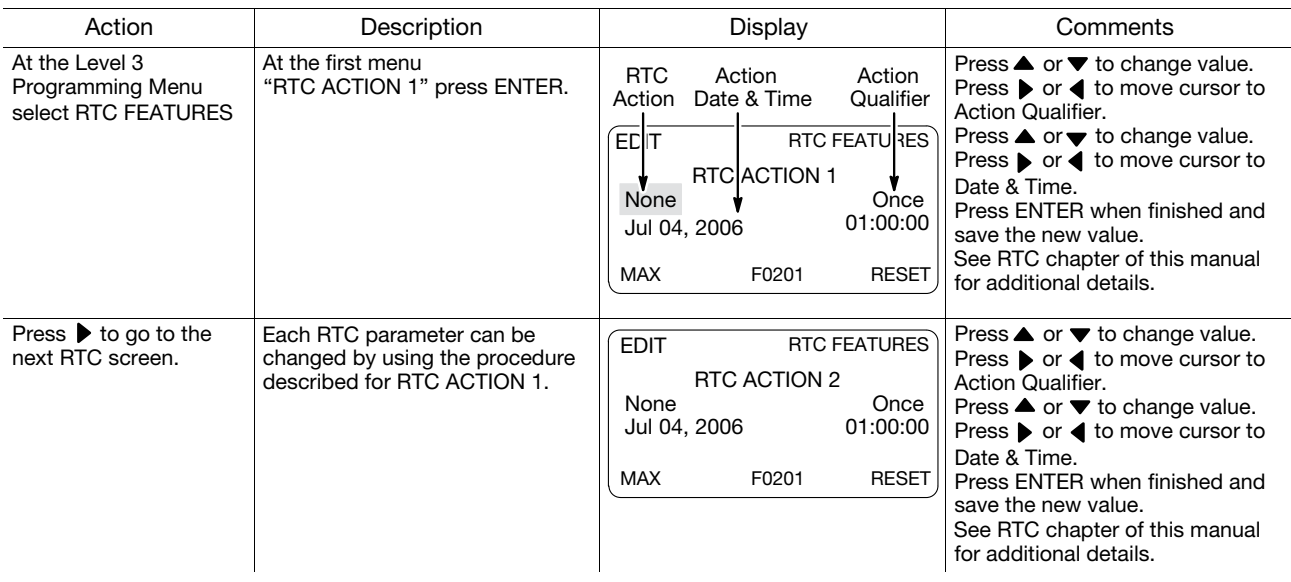

### Example two:

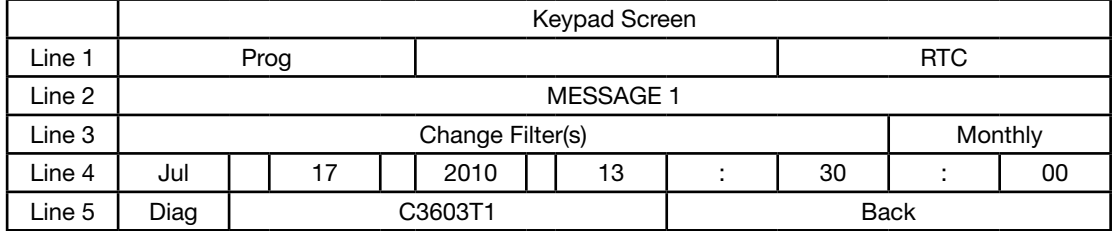

# Appendix A Technical Specifications

# A.1 VS1SD Specifications

### Input Ratings Voltage 120 240 240 480 Voltage Range **95-130** 180-264 180-264 340-528 Phase | Single Phase | Three Phase (single phase with derating) Frequency  $\Big| 50/60$ Hz  $\pm 5\%$ Impedance 1% minimum from mains connection (3% minimum for AA frame drives)

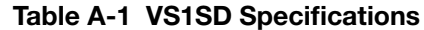

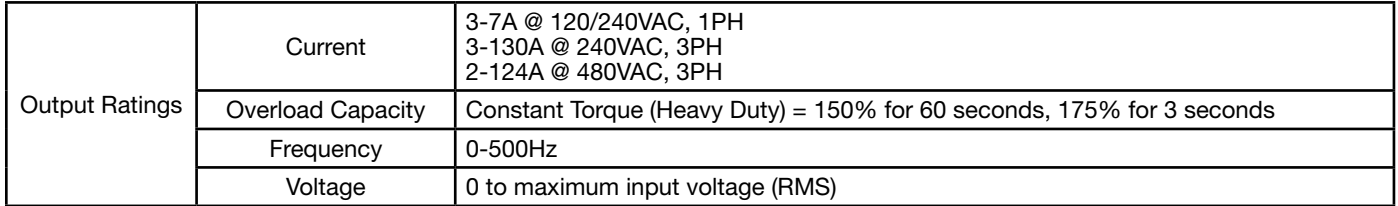

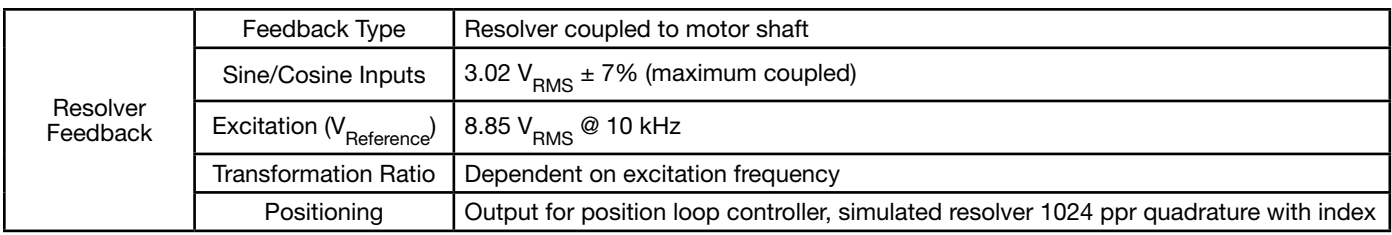

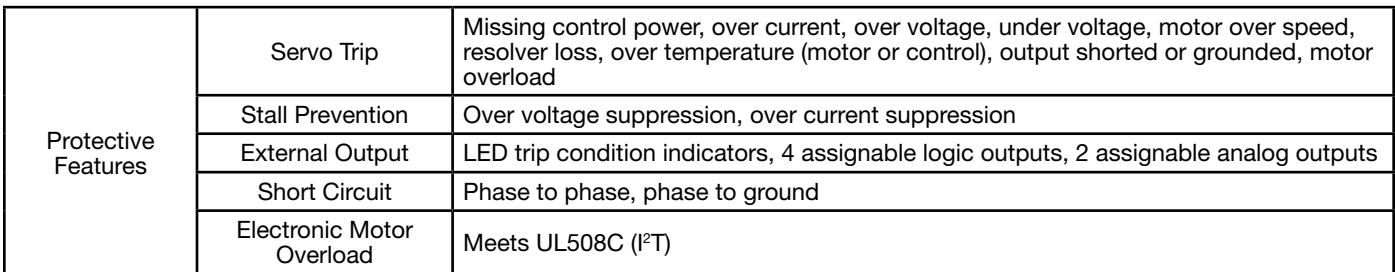

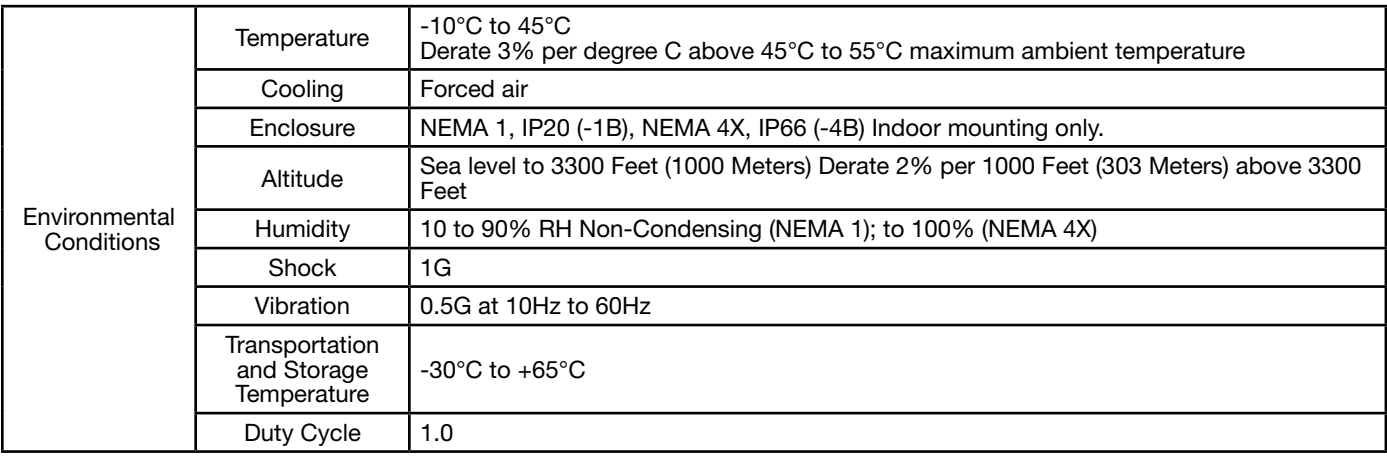

### Table A-1 VS1SD Specifications Continued

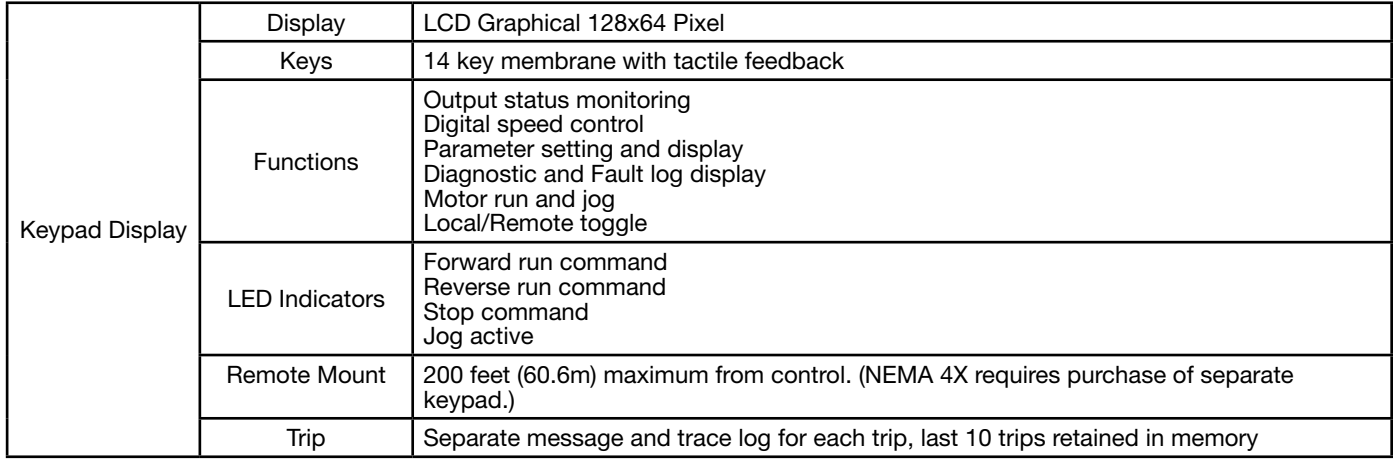

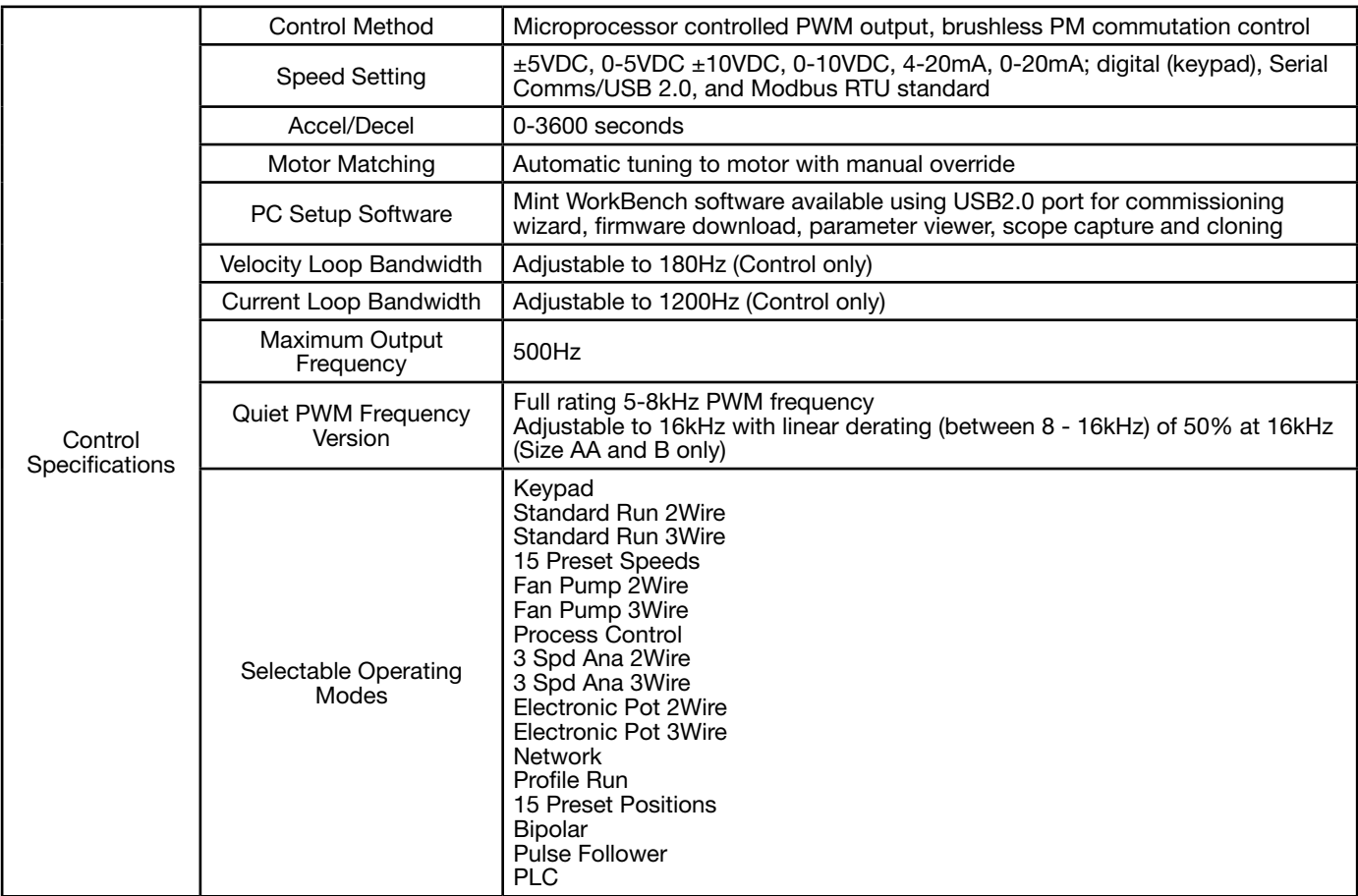

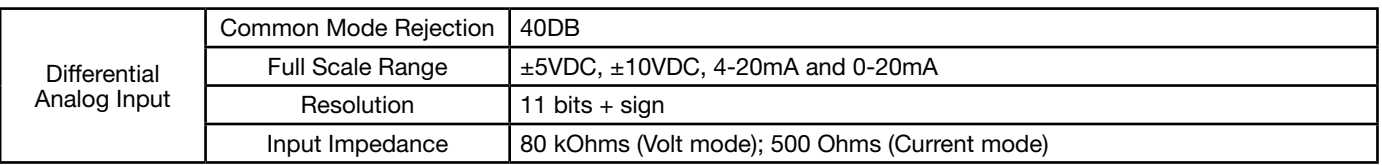

### Table A-1 VS1SD Specifications Continued

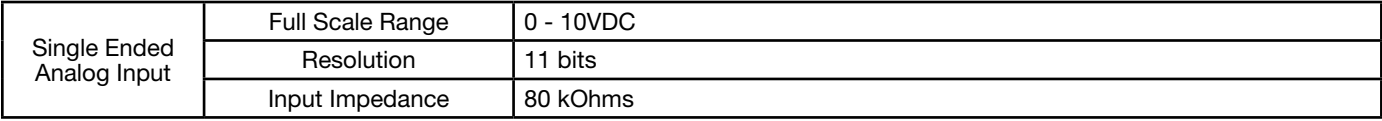

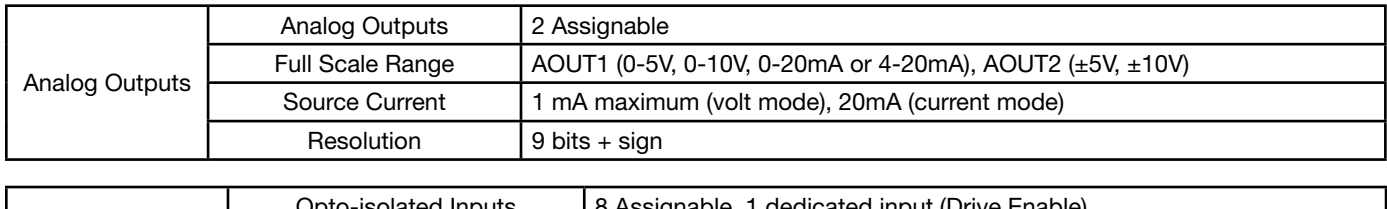

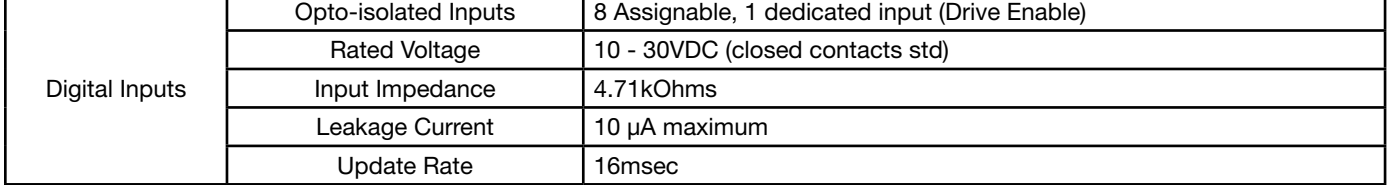

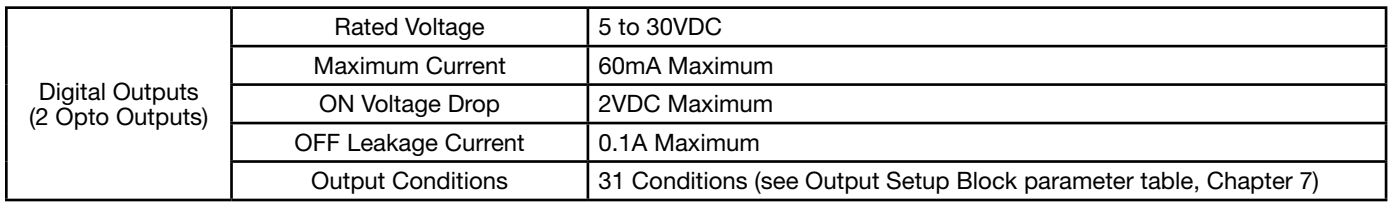

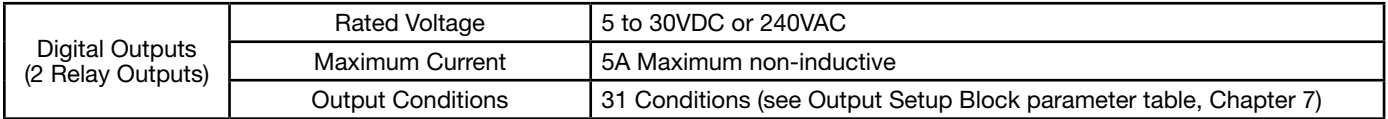

# **Diagnostic Indications:**<br>Current Sense Fault

Current Sense Fault **Regeneration (DB) Overload** Following Error Ground Fault North Soft Start Fault New Soft Start Fault New York Base Fault Instantaneous Over Current **Logic Power Current** Under Voltage **Logic Power Fault** Overload **Ready** Ready Ready Ready Resolver Loss Line Power Loss **Parameter Loss** Microprocessor Failure **Control** Overload<br>
Over temperature (Motor or Control) Overvoltage Over temperature (Motor or Control)<br>Over speed

Torque Proving

Note: All specifications are subject to change without notice.

# A.2 Specifications for Power Terminal Block Wiring

|                                      |                  |                |        |                                |        | <b>Tightening Torque</b> |                |       |                |                              |        |            |
|--------------------------------------|------------------|----------------|--------|--------------------------------|--------|--------------------------|----------------|-------|----------------|------------------------------|--------|------------|
| <b>240 VAC</b><br><b>Catalog No.</b> | <b>Power TB1</b> |                |        | $B+/R1; B+;$<br>$B-$ ; or $R2$ | Ground |                          | TH1 and TH2    |       |                | Control J1,<br><b>J2, P3</b> |        | Control J3 |
|                                      | In-Ibs           | $N-M$          | In-Ibs | N-M                            | In-Ibs | $N-M$                    | In-Ibs         | $N-M$ | In-Ibs         | $N-M$                        | In-Ibs | N-M        |
| VS1SD6A3-1B, 4B                      | 12               | 1.36           | 12     | 1.36                           | 12     | 1.36                     | 4              | 0.45  | $\overline{2}$ | 0.23                         | 5      | 0.56       |
| VS1SD6A4-1B, 4B                      | 12               | 1.36           | 12     | 1.36                           | 12     | 1.36                     | $\overline{4}$ | 0.45  | $\mathbf{2}$   | 0.23                         | 5      | 0.56       |
| <b>VS1SD6A7-1B, 4B</b>               | 12               | 1.36           | 12     | 1.36                           | 12     | 1.36                     | 4              | 0.45  | $\mathbf{2}$   | 0.23                         | 5      | 0.56       |
| VS1SD2A3-1B, 4B                      | 12               | 1.36           | 12     | 1.36                           | 12     | 1.36                     | $\overline{4}$ | 0.45  | $\overline{c}$ | 0.23                         | 5      | 0.56       |
| VS1SD2A4-1B, 4B                      | 12               | 1.36           | 12     | 1.36                           | 12     | 1.36                     | 4              | 0.45  | $\overline{c}$ | 0.23                         | 5      | 0.56       |
| VS1SD2A7-1B, 4B                      | 12               | 1.36           | 12     | 1.36                           | 12     | 1.36                     | $\overline{4}$ | 0.45  | $\mathbf{2}$   | 0.23                         | 5      | 0.56       |
| VS1SD2A10-1B, 4B                     | 12               | 1.36           | 12     | 1.36                           | 12     | 1.36                     | 4              | 0.45  | $\mathbf{2}$   | 0.23                         | 5      | 0.56       |
| VS1SD2A15-1B, 4B                     | 12               | 1.36           | 12     | 1.36                           | 12     | 1.36                     | $\overline{4}$ | 0.45  | $\overline{c}$ | 0.23                         | 5      | 0.56       |
| <b>VS1SD2A22-1B</b>                  | 35               | $\overline{4}$ | 35     | $\overline{4}$                 | 35     | $\overline{\mathcal{L}}$ | 4              | 0.45  | $\mathbf{2}$   | 0.23                         | 5      | 0.56       |
| <b>VS1SD2A28-1B</b>                  | 35               | $\overline{4}$ | 35     | 4                              | 35     | $\overline{\mathcal{L}}$ | $\overline{4}$ | 0.45  | $\mathbf{2}$   | 0.23                         | 5      | 0.56       |
| <b>VS1SD2A42-1B</b>                  | 35               | 4              | 35     | $\overline{4}$                 | 35     | $\overline{\mathcal{L}}$ | 4              | 0.45  | $\mathbf{2}$   | 0.23                         | 5      | 0.56       |
| VS1SD2A54-1B                         | 35               | $\overline{4}$ | 35     | 4                              | 35     | 4                        | $\overline{4}$ | 0.45  | $\overline{c}$ | 0.23                         | 5      | 0.56       |
| <b>VS1SD2A68-1B</b>                  | 35               | 4              | 35     | $\overline{4}$                 | 35     | $\overline{\mathcal{L}}$ | 4              | 0.45  | $\overline{c}$ | 0.23                         | 5      | 0.56       |
| <b>VS1SD2A80-1B</b>                  | 35               | $\overline{4}$ | 35     | $\overline{4}$                 | 35     | $\overline{4}$           | $\overline{4}$ | 0.45  | $\overline{2}$ | 0.23                         | 5      | 0.56       |
| VS1SD2A104-1B                        | 180              | 20.3           | 80     | 9.1                            | 50     | 5.6                      | 6              | 0.68  | $\mathbf{2}$   | 0.23                         | 5      | 0.56       |
| VS1SD2A130-1B                        | 180              | 20.3           | 80     | 9.1                            | 50     | 5.6                      | 6              | 0.68  | $\overline{c}$ | 0.23                         | 5      | 0.56       |
| VS1SD4A2-1B, 4B                      | 12               | 1.36           | 12     | 1.36                           | 12     | 1.36                     | $\overline{4}$ | 0.45  | $\mathbf{2}$   | 0.23                         | 5      | 0.56       |
| VS1SD4A3-1B, 4B                      | 12               | 1.36           | 12     | 1.36                           | 12     | 1.36                     | $\overline{4}$ | 0.45  | $\overline{c}$ | 0.23                         | 5      | 0.56       |
| VS1SD4A5-1B, 4B                      | 12               | 1.36           | 12     | 1.36                           | 12     | 1.36                     | $\overline{4}$ | 0.45  | $\mathbf{2}$   | 0.23                         | 5      | 0.56       |
| VS1SD4A8-1B, 4B                      | 12               | 1.36           | 12     | 1.36                           | 12     | 1.36                     | $\overline{4}$ | 0.45  | 2              | 0.23                         | 5      | 0.56       |
| VS1SD4A11-1B, 4B                     | 12               | 1.36           | 12     | 1.36                           | 12     | 1.36                     | 4              | 0.45  | $\overline{c}$ | 0.23                         | 5      | 0.56       |
| <b>VS1SD4A14-1B</b>                  | 12               | 1.36           | 12     | 1.36                           | 12     | 1.36                     | $\overline{4}$ | 0.45  | $\overline{2}$ | 0.23                         | 5      | 0.56       |
| <b>VS1SD4A21-1B</b>                  | 12               | 1.36           | 12     | 1.36                           | 12     | 1.36                     | $\overline{4}$ | 0.45  | $\overline{2}$ | 0.23                         | 5      | 0.56       |
| VS1SD4A27-1B                         | 12               | 1.36           | 12     | 1.36                           | 12     | 1.36                     | 4              | 0.45  | 2              | 0.23                         | 5      | 0.56       |
| <b>VS1SD4A34-1B</b>                  | 35               | $\overline{4}$ | 35     | 4                              | 35     | $\overline{4}$           | 4              | 0.45  | $\overline{c}$ | 0.23                         | 5      | 0.56       |
| VS1SD4A40-1B                         | 35               | 4              | 35     | $\overline{4}$                 | 35     | 4                        | $\overline{4}$ | 0.45  | $\overline{c}$ | 0.23                         | 5      | 0.56       |
| <b>VS1SD4A52-1B</b>                  | 35               | 4              | 35     | $\overline{4}$                 | 35     | 4                        | 4              | 0.45  | $\overline{c}$ | 0.23                         | 5      | 0.56       |
| <b>VS1SD4A65-1B</b>                  | 180              | 20.3           | 80     | 9.1                            | 50     | 5.6                      | 4              | 0.45  | $\overline{2}$ | 0.23                         | 5      | 0.56       |
| <b>VS1SD4A77-1B</b>                  | 180              | 20.3           | 80     | 9.1                            | 50     | 5.6                      | 6              | 0.68  | $\overline{2}$ | 0.23                         | 5      | 0.56       |
| <b>VS1SD4A96-1B</b>                  | 180              | 20.3           | 80     | 9.1                            | 50     | 5.6                      | 6              | 0.68  | $\overline{2}$ | 0.23                         | 5      | 0.56       |
| VS1SD4A124-1B                        | 180              | 20.3           | 80     | 9.1                            | 50     | 5.6                      | 6              | 0.68  | $\overline{c}$ | 0.23                         | 5      | 0.56       |

Table A-2 Terminal Tightening Torque Specifications

### A.3 Identifying the Drive by Model Number

Each drive can be identified by its model number, as shown in Figure A-1. The model number is on the shipping label and the drive nameplate. The model number includes the drive and any options. Drive model numbers for the VS1SD drive are provided in Table A-3. Goods may be returned only with written notification including a BALDOR Return Authorization Number and any return shipments must be prepaid.

### Figure A-1 Drive Identification

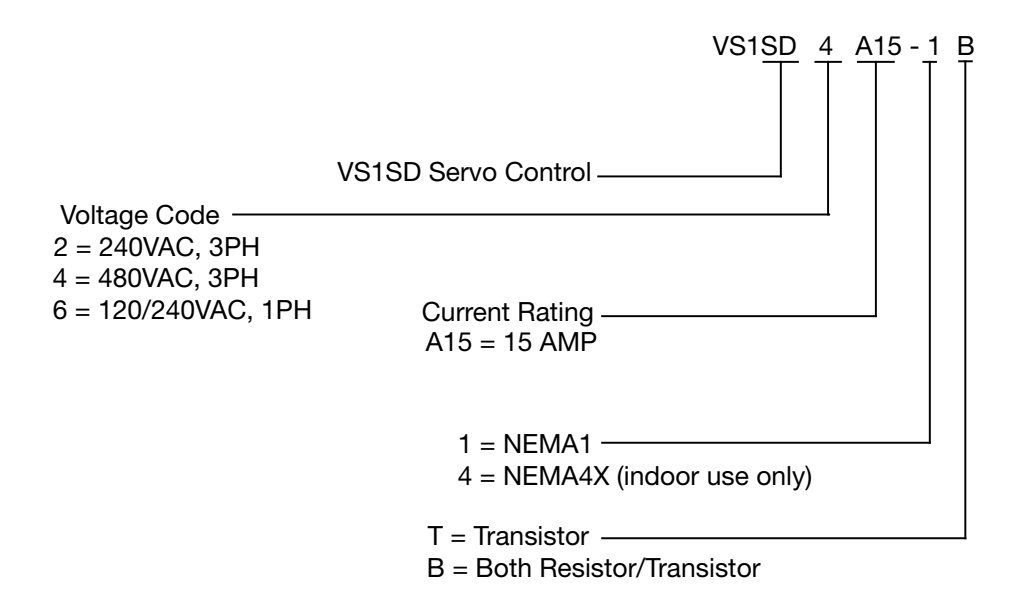

### A.4 Storage Guidelines

If you need to store the drive, follow these recommendations to prolong drive life and performance:

- Store the drive within an ambient temperature range of -40°C to +70°C.
- Store the drive within a relative humidity range of 0% to 90%, non-condensing.
- Do not expose the drive to a corrosive atmosphere.

# A.5 VS1SD Drive Ratings, Model Numbers and Frame Sizes

Similar VS1SD drive sizes are grouped into frame sizes to simplify re-ordering and dimensioning. Refer to Table A-5 for the dimensions of each frame size.

Table A-3 provides VS1SD drive ratings, model numbers and frame sizes.

|                     |                   |              |                  | Quiet 8.0kHz PWM       | <b>Standard 2.5kHz PWM</b> |                  |                        |        |
|---------------------|-------------------|--------------|------------------|------------------------|----------------------------|------------------|------------------------|--------|
|                     | <b>Input Volt</b> |              |                  | <b>Constant Torque</b> |                            |                  | <b>Constant Torque</b> |        |
| <b>Catalog No.</b>  |                   | <b>Size</b>  |                  |                        | Output                     |                  |                        | Output |
|                     |                   |              | <b>Input Amp</b> | IC                     | IP                         | <b>Input Amp</b> | IC                     | IP     |
|                     | 120               | AA           | 10               | 3.2                    | 6.4                        | 12               | 4.2                    | 7.4    |
| VS1SD6A3-1B, 4B     | 240               | AA           | 4.8              | 3.2                    | 6.4                        | 6.3              | 4.2                    | 7.4    |
|                     | 120               | AA           | 12               | 4.2                    | 8.4                        | 20               | 6.8                    | 11.9   |
| VS1SD6A4-1B, 4B     | 240               | AA           | 6.3              | 4.2                    | 8.4                        | 10.2             | 6.8                    | 11.9   |
|                     | 120               | AA           | 20               | 6.8                    | 13.6                       | 30               | 9.6                    | 16.8   |
| VS1SD6A7-1B, 4B     | 240               | AA           | 10.2             | 6.8                    | 13.6                       | 14.4             | 9.6                    | 16.8   |
| VS1SD2A3-1B, 4B     | 240               | AA           | 3.2              | 3.2                    | 6.4                        | 4.2              | 4.2                    | 7.4    |
| VS1SD2A4-1B, 4B     | 240               | AA           | 4.2              | 4.2                    | 8.4                        | 6.8              | 6.8                    | 11.9   |
| VS1SD2A7-1B, 4B     | 240               | AA           | 6.8              | 6.8                    | 13.6                       | 9.6              | 9.6                    | 16.8   |
| VS1SD2A10-1B, 4B    | 240               | AA           | 9.6              | 9.6                    | 19.2                       | 15.2             | 15.2                   | 26.6   |
| VS1SD2A15-1B, 4B    | 240               | AA           | 15.2             | 15.2                   | 30.4                       | 22               | 22                     | 38.5   |
| <b>VS1SD2A22-1B</b> | 240               | B            | 22               | 22                     | 44                         | 28               | 28                     | 49     |
| <b>VS1SD2A28-1B</b> | 240               | В            | 28               | 28                     | 56                         | 42               | 42                     | 74     |
| <b>VS1SD2A42-1B</b> | 240               | B            | 42               | 42                     | 84                         | 54               | 55                     | 94.5   |
| <b>VS1SD2A54-1B</b> | 240               | $\mathsf C$  | 54               | 54                     | 94.5                       | 68               | 68                     | 119    |
| <b>VS1SD2A68-1B</b> | 240               | $\mathbf C$  | 68               | 68                     | 119                        | 80               | 80                     | 140    |
| <b>VS1SD2A80-1B</b> | 240               | $\mathsf{C}$ | 80               | 80                     | 140                        | 104              | 104                    | 182    |
| VS1SD2A104-1B       | 240               | D            | 104              | 104                    | 182                        | 130              | 130                    | 228    |
| VS1SD2A130-1B       | 240               | D            | 130              | 130                    | 228                        | 154              | 154                    | 270    |
| VS1SD4A2-1B, 4B     | 480               | AA           | 2.1              | 2.1                    | 4.2                        | 3.4              | 3.4                    | 6.0    |
| VS1SD4A3-1B, 4B     | 480               | AA           | 3.4              | 3.4                    | 6.8                        | 4.8              | 4.8                    | 8.4    |
| VS1SD4A5-1B, 4B     | 480               | AA           | 4.8              | 4.8                    | 9.6                        | 7.6              | 7.6                    | 13.3   |
| VS1SD4A8-1B, 4B     | 480               | AA           | 7.6              | 7.6                    | 15.2                       | 11.0             | 11.0                   | 19.3   |
| VS1SD4A11-1B, 4B    | 480               | AA           | 11               | 11                     | 22                         | 14               | 14                     | 24.5   |
| <b>VS1SD4A14-1B</b> | 480               | B            | 14               | 14                     | 28                         | 21               | 21                     | 36.8   |
| VS1SD4A21-1B        | 480               | B            | 21               | 21                     | 42                         | 27               | 27                     | 47.3   |
| <b>VS1SD4A27-1B</b> | 480               | B            | 27               | 27                     | 54                         | 34               | 34                     | 59.5   |
| <b>VS1SD4A34-1B</b> | 480               | $\mathsf C$  | 34               | 34                     | 60                         | 40               | 40                     | 70     |
| VS1SD4A40-1B        | 480               | $\mathsf{C}$ | 40               | 40                     | 70                         | 52               | 52                     | 91     |
| <b>VS1SD4A52-1B</b> | 480               | C            | 52               | 52                     | 91                         | 65               | 65                     | 114    |
| VS1SD4A65-1B        | 480               | D            | 65               | 65                     | 114                        | 77               | 77                     | 135    |
| <b>VS1SD4A77-1B</b> | 480               | D            | 77               | 77                     | 135                        | 96               | 96                     | 168    |
| <b>VS1SD4A96-1B</b> | 480               | D            | 96               | 96                     | 168                        | 124              | 124                    | 217    |
| VS1SD4A124-1B       | 480               | D            | 124              | 124                    | 217                        | 156              | 156                    | 273    |

Table A-3 Drive Ratings, Model Numbers and Frame Sizes

# A.6 VS1SD Terminal Wire Gauge Specification

Table A-4 specifies the wire gauge allowed for each terminal in the drives.

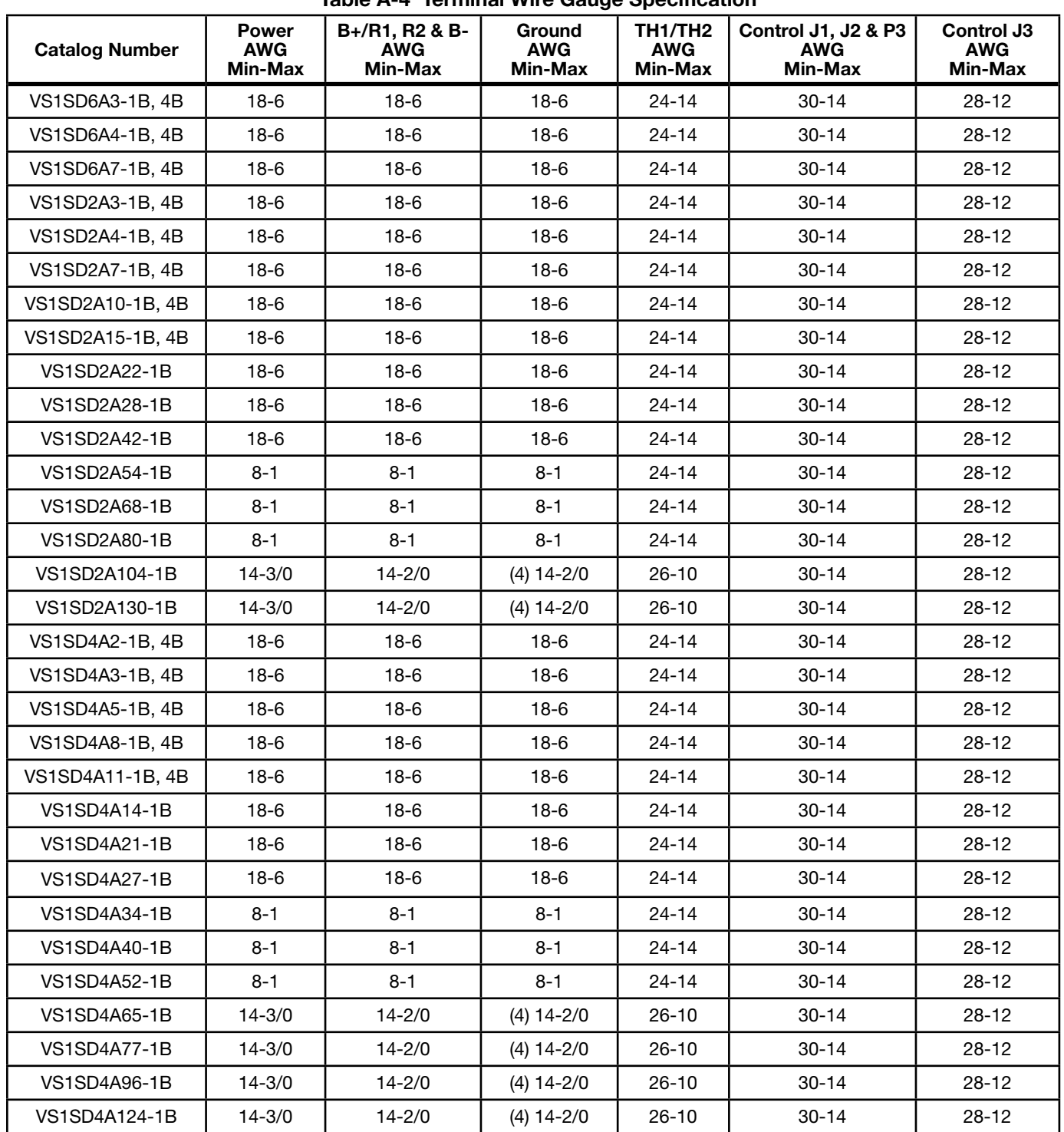

Table A-4 Terminal Wire Gauge Specification

# A.7 Mounting Dimensions for the VS1SD Drive

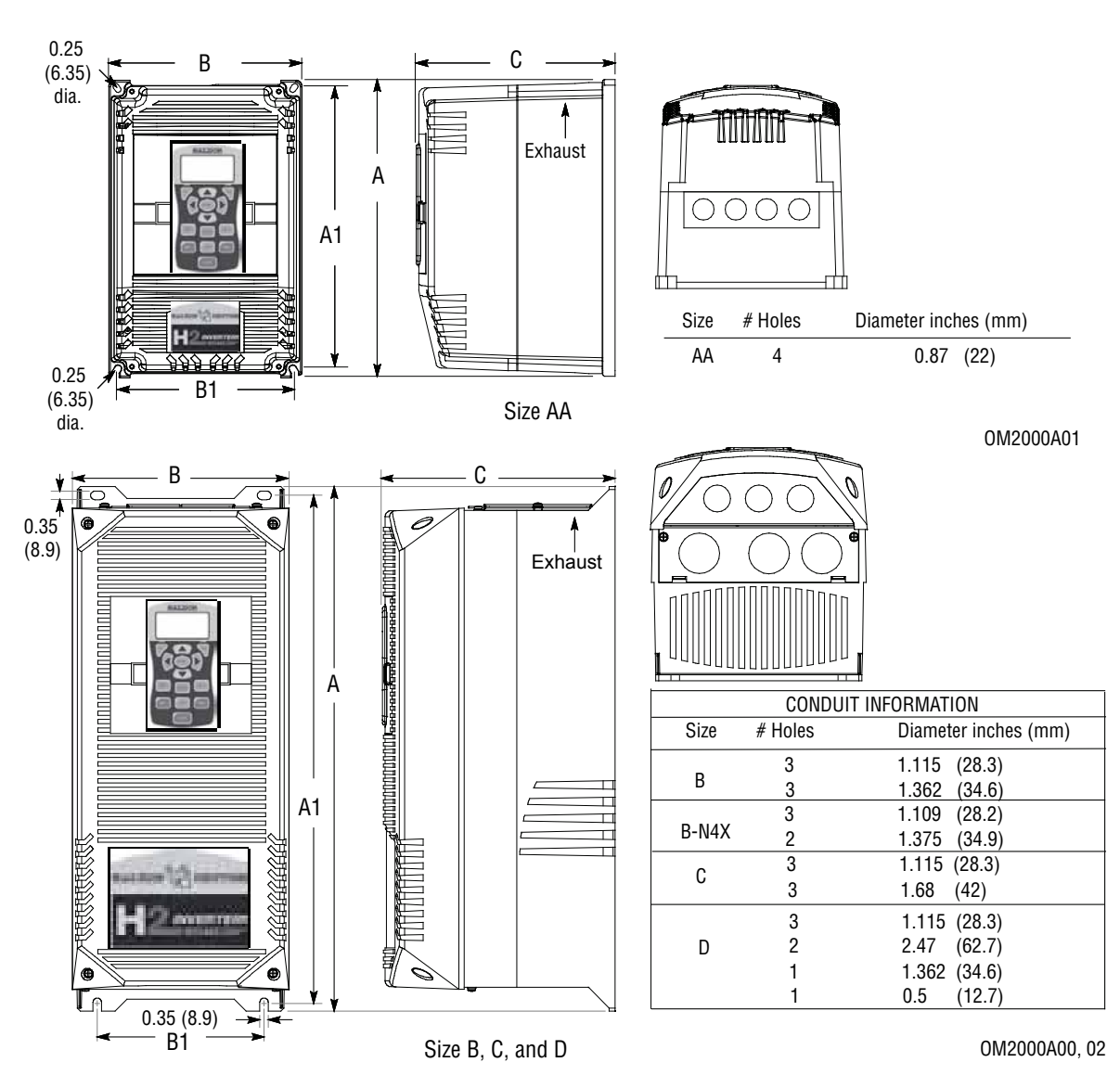

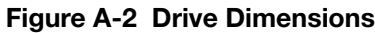

|             | Dimensions inches (mm) |                |             |             |            |            |            |  |  |
|-------------|------------------------|----------------|-------------|-------------|------------|------------|------------|--|--|
| <b>Size</b> |                        | <b>Outside</b> |             |             | Weight     |            |            |  |  |
|             | Height (A)             | Width (B)      | Depth (C)   | Height (A1) | Width (B1) | Width (B2) | Ib (kg)    |  |  |
| AA          | 12.27 (311)            | 7.97 (202)     | 8.21 (208)  | 11.75 (298) | 7.38 (187) |            | 20(9.1)    |  |  |
| B           | 18.00 (457)            | 9.10(231)      | 9.75(248)   | 17.25 (438) | 7.00 (178) |            | 30(13.6)   |  |  |
| B-N4X       | 17.50 (444)            | 10.73 (273)    | 10.47 (266) | 16.50 (419) | 7.88 (200) | 9.76(248)  | 32 (14.5)  |  |  |
| C           | 22.00 (559)            | 9.10(231)      | 9.75(248)   | 21.25 (540) | 7.00 (178) |            | 60 (27.2)  |  |  |
| D           | 28.00 (711)            | 11.50 (292)    | 13.00 (330) | 27.25 (692) | 9.50(241)  |            | 120 (54.4) |  |  |

Table A-5 Mounting Dimensions

# Appendix B Parameter Tables

# B.1 Level 1 Parameters (Advanced Prog, Level 1 Blocks)

All parameters displayed in this appendix are Parameter Table 1 (T1) factory set values. Setting parameter P2103 to yes will load these values into all four parameter tables. Level 1 & 2 parameters are secured by security access code (P2107).

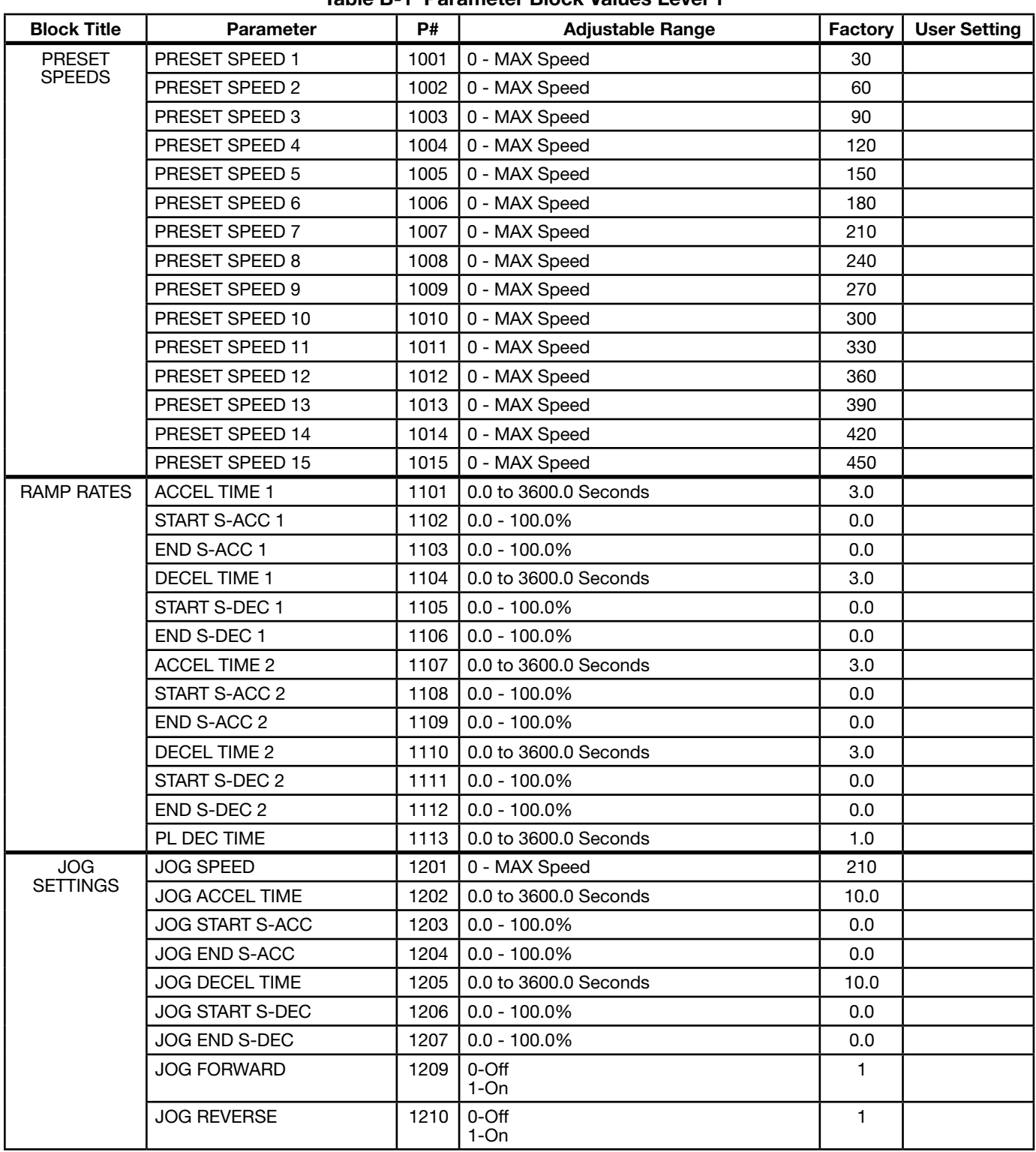

| <b>Block Title</b>            | <b>Parameter</b>        | <b>P#</b> | <b>Adjustable Range</b>                                                                                                    | Factory      | <b>User Setting</b> |
|-------------------------------|-------------------------|-----------|----------------------------------------------------------------------------------------------------|--------------|---------------------|
| <b>KEYPAD</b><br><b>SETUP</b> | <b>STOP KEY</b>         | 1301      | 0-Off (Keypad Stop inactive in remote)<br>1-On (Keypad Stop active in remote)                                                                                                    | 1            |                     |
|                               | <b>STOP MODE</b>        | 1302      | 0-Regen<br>1-Coast                                                                                                    | 0            |                     |
|                               | <b>RUN FORWARD</b>      | 1303      | 0-Off<br>$1$ -On                                                                                                    | 1            |                     |
|                               | <b>RUN REVERSE</b>      | 1304      | 0-Off<br>$1$ -On                                                                                                    | 1            |                     |
|                               | SWITCH ON FLY           | 1305      | 0-Off<br>$1$ -On                                                                                                    | 0            |                     |
|                               | <b>LOCAL HOT START</b>  | 1306      | 0-Off<br>$1$ -On                                                                                                    | 0            |                     |
|                               | <b>SPEED INCREMENT</b>  | 1307      | 0 - 2500RPM or 0.01 to 60Hz                                                                                                    | 30           |                     |
|                               | <b>INIT LOCAL SPEED</b> | 1308      | 0-Zero<br>1-Last Speed<br>2-Set Speed                                                                                                    | 0            |                     |
|                               | <b>SET SPEED</b>        | 1309      | 0 - MAX Speed RPM                                                                                                    | 30           |                     |
|                               | PARAMS TO KEYPAD        | 1310      | 0-No<br>1-Yes                                                                                                    | 0            |                     |
|                               | <b>DOWNLOAD SELECT</b>  | 1311      | 0-All<br>1-Motor<br>2-Other                                                                                                    | 0            |                     |
|                               | <b>KEYPAD TO PARAMS</b> | 1312      | 0-No<br>1-Yes                                                                                                    | 0            |                     |
|                               | <b>KEYPAD CONTRAST</b>  | 1313      | 0 - 100% (0=dimmest, 100=brightest)                                                                                                    | 50           |                     |
|                               | <b>BACKLIGHT</b>        | 1314      | 0-Off<br>$1-On$                                                                                                    | 1            |                     |
|                               | LOC TORQUE MODE         | 1315      | 0-Off<br>$1-On$                                                                                                    | 0            |                     |
|                               | LOC TORQUE REF          | 1316      | -100.00 to 100.00%                                                                                                    | 0.00         |                     |
| <b>INPUT SETUP</b>            | OPERATING MODE          | 1401      | 0-Keypad<br>1-Standard Run 2Wire<br>2-Standard Run 3Wire<br>3-15 Preset Speeds<br>4- Fan & Pump 2Wire<br>5- Fan & Pump 3Wire<br>6-Process Control<br>7-3Spd Ana 2Wire<br>8-3Spd Ana 3Wire<br>9-E-Pot 2Wire<br>10-E-Pot 3Wire<br>11-Network<br>12-Profile Run<br>13-15 Preset Positions<br>14-Bipolar<br>15-Pulse Follower<br>16-PLC | 0            |                     |
|                               | <b>COMMAND SOURCE</b>   | 1402      | 0-None<br>1-Analog In1<br>2-Analog In2<br>3-Keypad<br>4-Network<br>5-Composite Ref<br>6-Opt1 Ana In1<br>7-Opt1 Ana In2<br>8-Opt2 Ana In1<br>9-Opt2 Ana In2<br>10-EXB Pulse Fol                                                                                                    | $\mathbf{1}$ |                     |

Table B-1 Parameter Block Values Level 1 (Cont.)

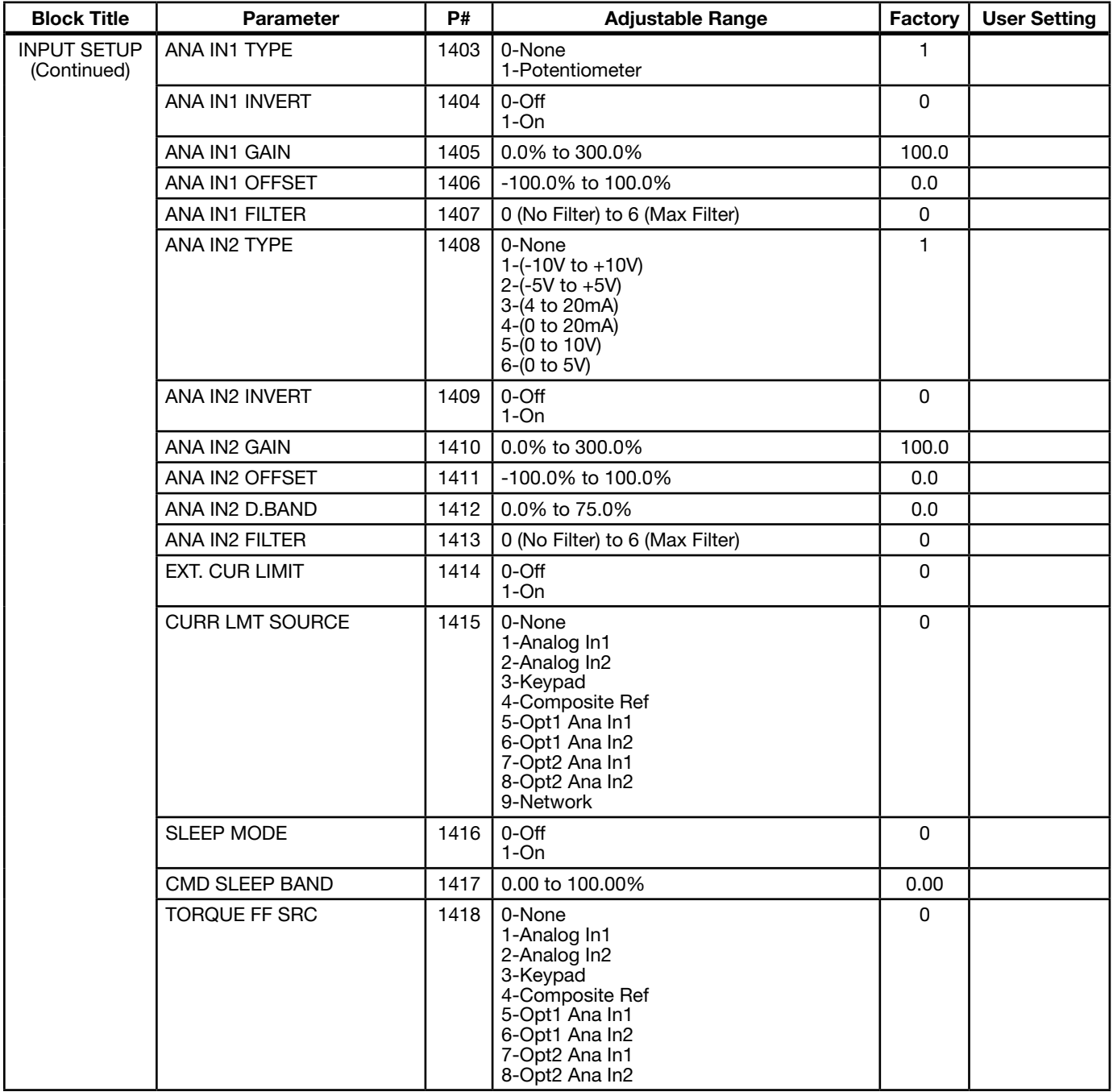

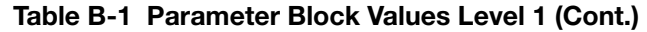

| <b>Block Title</b> | <b>Parameter</b>        | P#   | <b>Adjustable Range</b>                                                                                                    | Factory      | <b>User Setting</b> |
|--------------------|-------------------------|------|----------------------------------------------------------------------------------------------------|--------------|---------------------|
| <b>OUTPUT</b>      | <b>DIGITAL OUTPUT 1</b> | 1501 | 0-Drive Run                                                                                                    | $\mathbf{1}$ |                     |
| <b>SETUP</b>       | <b>DIGITAL OUTPUT 2</b> | 1502 | 1-Drive Ready<br>2-Drive On                                                                                                    | 8            |                     |
|                    | RELAY OUTPUT 1          | 1503 | 3-Drive Stopped                                                                                                    | 9            |                     |
|                    | <b>RELAY OUTPUT 2</b>   | 1504 | $4-Jog$<br>5-Accelerate<br>6-Constant Speed<br>7-Decelerate<br>8-At Zero Speed<br>9-At Speed<br>10-At Set Speed<br>11-Current Overload<br>12-Current Underload<br>13-I <sup>2</sup> T Overload<br>14-Keypad Control<br>15-Dynamic Brake<br>16-Foldback<br>17-Fault<br>18-Alarm<br>19-Command Forward<br>20-Command Reverse<br>21-Motor Forward<br>22-Motor Reverse<br>23-Process Error<br>24-Network<br>25-At Position<br>26-In Motion<br>27-PLC<br>28-RTC<br>29-Powered Up | 17           |                     |
|                    | ZERO SPD SET PT         | 1505 | 0 - MAX Speed                                                                                                    | 180          |                     |
|                    | AT SPD BAND             | 1506 | 0 - 100 RPM                                                                                                    | 60           |                     |
|                    | <b>SET SPEED POINT</b>  | 1507 | 0 - MAX Speed RPM                                                                                                    | 1800         |                     |
|                    | <b>OVERLOAD SET PT</b>  | 1508 | $0.0 - 200.0\%$                                                                                                    | 150.0        |                     |
|                    | UNDERLOAD SET PT        | 1509 | $0.0 - 200.0\%$                                                                                                    | 50.0         |                     |
|                    | ANA OUT1 TYPE           | 1510 | $0-(0 to +10V)$<br>1- $(0 \text{ to } 5V)$<br>2-(4mA to 20mA)<br>3-(0mA to 20mA)                                                                                                    | 0            |                     |

Table B-1 Parameter Block Values Level 1 (Cont.)

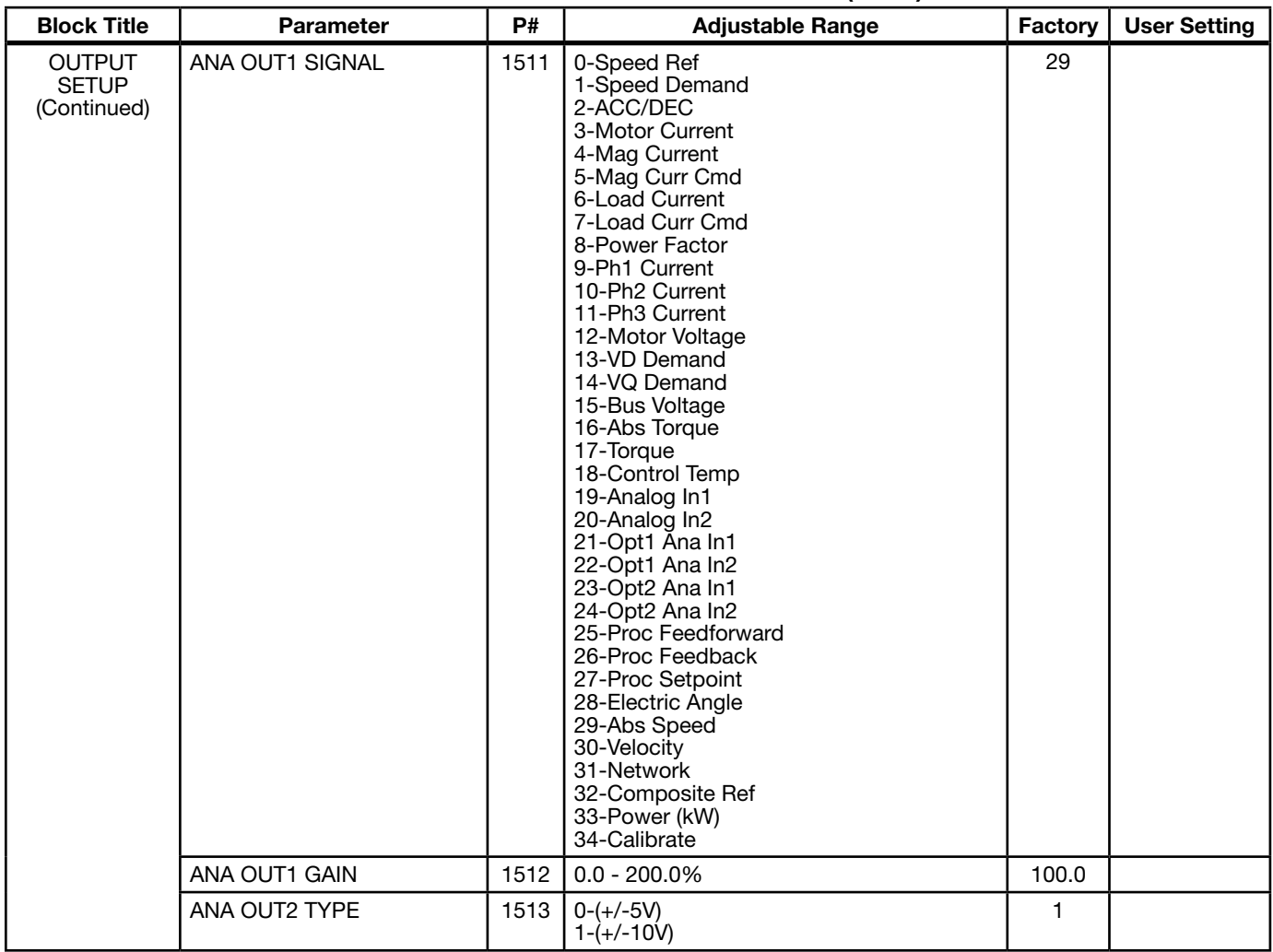

### Table B-1 Parameter Block Values Level 1 (Cont.)

| <b>Block Title</b>                           | <b>Parameter</b>                                       | P#   | <b>Adjustable Range</b>                                                                                                    | Factory | <b>User Setting</b> |
|----------------------------------------------|--------------------------------------------------------|------|----------------------------------------------------------------------------------------------------|---------|---------------------|
| <b>OUTPUT</b><br><b>SETUP</b><br>(Continued) | ANA OUT2 SIGNAL                                        | 1514 | 0-Speed Ref<br>1-Speed Demand<br>2-ACC/DEC<br>3-Motor Current<br>4-Mag Current<br>5-Mag Curr Cmd<br>6-Load Current<br>7-Load Curr Cmd<br>8-Power Factor<br>9-Ph1 Current<br>10-Ph2 Current<br>11-Ph3 Current<br>12-Motor Voltage<br>13-VD Demand<br>14-VQ Demand<br>15-Bus Voltage<br>16-Abs Torque<br>17-Torque<br>18-Control Temp<br>19-Analog In1<br>20-Analog In2<br>21-Opt1 Ana In1<br>22-Opt1 Ana In2<br>23-Opt2 Ana In1<br>24-Opt2 Ana In2<br>25-Proc Feedforward<br>26-Proc Feedback<br>27-Proc Setpoint<br>28-Electric Angle<br>29-Abs Speed<br>30-Velocity<br>31-Network<br>32-Composite Ref<br>33-Power (kW)<br>34-Calibrate | 3       |                     |
|                                              | ANA OUT2 GAIN                                          | 1515 | $0.0 - 200.0\%$                                                                                                    | 100.0   |                     |
|                                              | CAL ANA OUT                                            | 1516 | -100.0% to 100.0%                                                                                                    | 0.0     |                     |
|                                              | AT POS BAND (for Feedback<br>Device Only)              | 1517 | 1 to 4095 Counts                                                                                                    | 10      |                     |
| <b>MOTOR</b><br>CONTROL                      | <b>CONTROL TYPE</b>                                    | 1601 | 3-AC Servo (only value selection)                                                                                                    | 3       |                     |
|                                              | <b>FEEDBACK ALIGN</b>                                  | 1631 | 0-Forward<br>1-Reverse                                                                                                    | 0       |                     |
|                                              | <b>FEEDBACK FILTER</b>                                 | 1632 | $0 - 7$                                                                                                    | 4       |                     |
|                                              | <b>CURR PROP GAIN</b>                                  | 1633 | $0 - 150$                                                                                                    | 20      |                     |
|                                              | <b>CURR INT GAIN</b>                                   | 1634 | $0.0 - 3000.00$ Hz                                                                                                    | 150.00  |                     |
|                                              | <b>SPEED PROP GAIN</b>                                 | 1635 | $0.0 - 1000.00$                                                                                                    | 1.000   |                     |
|                                              | <b>SPEED INT GAIN</b>                                  | 1636 | $0.00 - 1000.00$ Hz                                                                                                    | 1.000   |                     |
|                                              | <b>SPEED DIFF GAIN</b>                                 | 1637 | $0.00 - 1.00000$                                                                                                    | 0.00000 |                     |
|                                              | POSITION GAIN                                          | 1638 | $0.0 - 1000.0$                                                                                                    | 8.0     |                     |
|                                              | A.S. PROP GAIN                                         | 1639 | $0.0 - 255.0$                                                                                                    | 10.0    |                     |
|                                              | A.S. INT GAIN                                          | 1640 | $0.00 - 150.00$ Hz                                                                                                    | 50.0    |                     |
|                                              | <b>FEEDBACK OFFSET</b><br>(for Resolver Feedback Only) | 1671 | $0.00$ to 360.00 $^{\circ}$                                                                                                    | 46.60°  |                     |
|                                              | <b>STATOR L</b>                                        | 1672 | 0.0 to 1000.0mH                                                                                                    | CALC    |                     |
|                                              | STATOR R                                               | 1673 | $0.0 \text{ to } 1000.0 \Omega$                                                                                                    | CALC    |                     |
|                                              | <b>VOLTAGE CONSTANT</b>                                | 1674 | 0.0 to 1500.0V/kRPM                                                                                                    | CALC    |                     |

Table B-1 Parameter Block Values Level 1 (Cont.)

| <b>Block Title</b>            | <b>Parameter</b>         | <b>P#</b> | <b>Adjustable Range</b>                                                  | Factory | <b>User Setting</b> |
|-------------------------------|--------------------------|-----------|--------------------------------------------------------------------------|---------|---------------------|
| COMMUNI-<br><b>CATION</b>     | <b>BAUD RATE</b>         | 1701      | 0-9600<br>1-19200<br>2-38400<br>3-56000<br>4-115200                      |         |                     |
|                               | <b>PARITY</b>            | 1702      | 0-None<br>1-Odd<br>2-Even                                                | 0       |                     |
|                               | <b>STOP BITS</b>         | 1703      | 0-One<br>1-Two                                                           | 0       |                     |
|                               | <b>DRIVE ADDRESS</b>     | 1704      | $1 - 247$                                                                | 1       |                     |
|                               | <b>OPT CARD RESET</b>    | 1705      | 0-Off<br>1-Slot 1<br>2-Slot 2<br>3-Slots 1 & 2                           | 0       |                     |
|                               | <b>SECURITY DEFAULT</b>  | 1706      | 0-No<br>1-Yes                                                            | 0       |                     |
|                               | <b>BROWSER USER ID</b>   | 1707      | ASCII user ID for the Ethernet Web<br>Browser Option Board if installed. | baldor  |                     |
|                               | <b>BROWSER PASSWORD</b>  | 1709      | Password for the Ethernet Web Browser<br>Option Board if installed.      | baldor  |                     |
| <b>CUSTOM</b><br><b>MOTOR</b> | <b>ALIGNMENT CURRENT</b> | 1821      | 10.0 to 100.0%                                                           | 50.00%  |                     |
|                               | <b>ALIGNMENT TIME</b>    | 1822      | $0.0$ to $60.0$ seconds                                                  | 5.0     |                     |

Table B-1 Parameter Block Values Level 1 (Cont.)

# B.2 Level 2 Parameters (Advanced Prog, Level 2 Blocks)

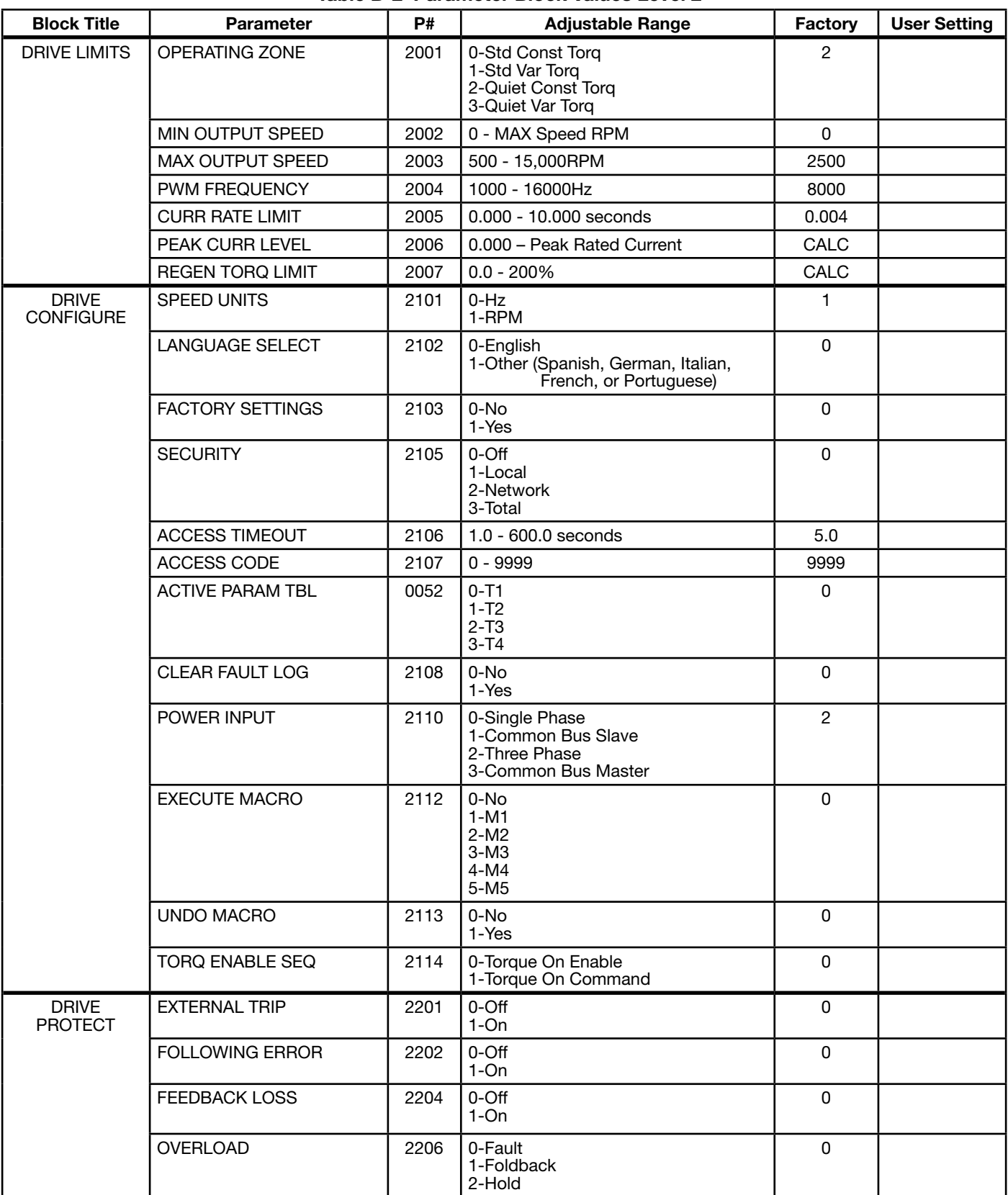

### Table B-2 Parameter Block Values Level 2

| <b>Block Title</b>                            | <b>Parameter</b>        | P#   | <b>Adjustable Range</b>                                                                                                    | Factory                        | <b>User Setting</b> |
|-----------------------------------------------|-------------------------|------|----------------------------------------------------------------------------------------------------|--------------------------------|---------------------|
| <b>DRIVE</b><br><b>PROTECT</b><br>(Continued) | <b>OVER TEMPERATURE</b> | 2210 | 0-Derate<br>1-Fault                                                                                                    | 1                              |                     |
|                                               | POWER DOWN OPTIONS      | 2211 | 0-Fault<br>1-Ride Through                                                                                                    | $\mathbf 0$                    |                     |
|                                               | CNTRL STP BUS LBL       | 2212 | 200 to 800V                                                                                                    | CACL                           |                     |
|                                               | CNTL STOP DELAY         | 2213 | 0-3600.0 Seconds                                                                                                    | 1                              |                     |
|                                               | Kp RIDE THROUGH         | 2214 | 0-1000.0000                                                                                                    | 10                             |                     |
|                                               | Ki RIDE THROUGH         | 2215 | 0-1000.0000                                                                                                    | $\mathsf 0$                    |                     |
| MISCELLA-<br><b>NEOUS</b>                     | <b>AUTO RESTART</b>     | 2301 | 0-Manual<br>1-At Powerup<br>2-After Fault<br>3-Both                                                                                                    | 1                              |                     |
|                                               | RESTARTS/HOUR           | 2302 | $0 - 10$                                                                                                    | $\mathbf{3}$                   |                     |
|                                               | <b>RESTART DELAY</b>    | 2303 | $0 - 3600$ seconds                                                                                                    | $\mathbf{3}$                   |                     |
|                                               | PWM TECHNIQUE           | 2304 | 0-Space Vector<br>1-Sine Triangle                                                                                                    | 1                              |                     |
|                                               | <b>COST OF ENERGY</b>   | 2305 | 0.00 - 99999.00\$/KWH                                                                                                    | 0.10                           |                     |
|                                               | <b>RESET ENERGY</b>     | 2306 | 0-No<br>1-Yes                                                                                                    | $\Omega$                       |                     |
|                                               | <b>HOMING SPEED</b>     | 2307 | 0 - MAX Speed RPM                                                                                                    | 90                             |                     |
|                                               | <b>HOMING OFFSET</b>    | 2308 | -9999 to 20000 counts                                                                                                    | 1024                           |                     |
|                                               | <b>FILTER TYPE</b>      | 2309 | 0-None<br>1-Low Pass<br>2-High Pass<br>3-Notch                                                                                                    | 0                              |                     |
|                                               | <b>FILTER SOURCE</b>    | 2310 | 0-None<br>1-Raw Speed<br>2-Torque<br>3-Analog In1<br>4-Analog In2<br>5-Composite Ref<br>6-Opt1 Ana In1<br>7-Opt1 Ana In2<br>8-Opt2 Ana In1<br>9-Opt2 Ana In2 | $\mathbf 0$                    |                     |
|                                               | <b>FILTER DEST</b>      | 2311 | 0-None<br>1-Speed Loop<br>2-Torque Loop<br>3-Speed FFWD<br>4-Process FBK<br>5-Process FFWD<br>6-Process SP                                                   | $\mathbf 0$                    |                     |
|                                               | FILTER CUTOFF           | 2312 | $0.00 - 1000.00$ Hz                                                                                                    | 0.00                           |                     |
|                                               | NOTCH CNTR FREQ         | 2313 | $0.00 - 500.00$ Hz                                                                                                    | 0.00                           |                     |
|                                               | <b>NOTCH BAND</b>       | 2314 | $0.00 - 200.00$ Hz                                                                                                    | 0.00                           |                     |
| <b>MOTOR DATA</b>                             | <b>MOTOR RATED AMPS</b> | 2402 | 0 - MAX AMPS                                                                                                    | CALC                           |                     |
|                                               | <b>MOTOR RATED SPD</b>  | 2403 | 10 - 30000RPM                                                                                                    | 2500                           |                     |
|                                               | <b>ENCODER COUNTS</b>   | 2408 | $50 - 20000$                                                                                                    | Use default<br>setting<br>only |                     |
|                                               | <b>FEEDBACK SOURCE</b>  | 2409 | 0-None<br>1-Option Slot1<br>2-Option Slot2<br>3-Daughter FDBK                                                                                                | Use default<br>setting<br>only |                     |

Table B-2 Parameter Block Values Level 2 (Cont.)

| <b>Block Title</b>               | <b>Parameter</b>        | P#   | <b>Adjustable Range</b>                                                                                                    | Factory                        | <b>User Setting</b> |
|----------------------------------|-------------------------|------|----------------------------------------------------------------------------------------------------|--------------------------------|---------------------|
| <b>MOTOR DATA</b><br>(Continued) | <b>ENCODER TYPE</b>     | 2410 | 0-Single<br>1-Differential                                                                                                    | Use default<br>setting<br>only |                     |
|                                  | <b>RESOLVER SPEED</b>   | 2411 | $0 - 10$                                                                                                    | 1                              |                     |
|                                  | <b>MOTOR POLE PAIRS</b> | 2413 | $1 - 100$                                                                                                    | $\overline{2}$                 |                     |
|                                  | <b>CALC MOTOR MODEL</b> | 2414 | 0-No<br>1-Yes                                                                                                    | $\Omega$                       |                     |
|                                  | <b>REVERSE ROTATION</b> | 2415 | 0-Off<br>$1$ -On                                                                                                    | 0                              |                     |
| <b>BRAKE ADJUST</b>              | <b>RESISTOR OHMS</b>    | 2501 | 0 - 255.00hms                                                                                                    | CALC                           |                     |
|                                  | <b>RESISTOR WATTS</b>   | 2502 | 0 - 999999Watts                                                                                                    | CALC                           |                     |
|                                  | <b>RESISTOR TTC</b>     | 2503 | 20 - 3600 seconds                                                                                                    | CALC                           |                     |
| <b>PROCESS</b><br><b>CONTROL</b> | PROCESS TYPE            | 2601 | 0-None<br>1-Forward Acting<br>2-Reverse Acting                                                                                                    | 0                              |                     |
|                                  | SETPOINT ADJ LIM        | 2602 | $0.0 - 100.0\%$                                                                                                    | 100.0%                         |                     |
|                                  | PROC FEEDBACK           | 2603 | 0-None<br>1-Setpoint Cmd<br>2-Local Speed Ref<br>3-Analog In1<br>4-Analog In2<br>5-Network<br>6-Composite Ref<br>7-Opt1 Ana In1<br>8-Opt1 Ana In2<br>9-Opt2 Ana In1<br>10-Opt2 Ana In2 | 0                              |                     |
|                                  | SETPOINT SOURCE         | 2604 | 0-None<br>1-Setpoint Cmd<br>2-Local Speed Ref<br>3-Analog In1<br>4-Analog In2<br>5-Network<br>6-Composite Ref<br>7-Opt1 Ana In1<br>8-Opt1 Ana In2<br>9-Opt2 Ana In1<br>10-Opt2 Ana In2 | 0                              |                     |
|                                  | SETPOINT COMMAND        | 2605 | -100.0% to +100.0%                                                                                                    | 0.0                            |                     |
|                                  | PROC ERR TOL            | 2606 | $0.0 - 100.0\%$                                                                                                    | 10.0                           |                     |
|                                  | PROC PROP GAIN          | 2607 | $0.0000 - 1000.0000$                                                                                                    | 1.0000                         |                     |
|                                  | PROC INTG GAIN          | 2608 | $0.0000 - 1000.0000$                                                                                                    | 0.0000                         |                     |
|                                  | <b>PROC INTG CLAMP</b>  | 2609 | $0.0 - 100.0\%$                                                                                                    | 100.0                          |                     |
|                                  | PROC DIFF GAIN          | 2610 | $0.0000 - 1000.0000$                                                                                                    | 0.0000                         |                     |
|                                  | PROFILE ADJUST          | 2611 | $0-Off$<br>$1-On$                                                                                                    | 0                              |                     |
|                                  | PROFILE ADJ BAND        | 2612 | $0.0 - 200.0\%$                                                                                                    | 50.0                           |                     |
|                                  | PROC SLEEP BAND         | 2613 | $0.0 - 100.0\%$                                                                                                    | 0.0                            |                     |
|                                  | PROC OUT FILTER         | 2614 | $0.0 - 100.0$ seconds                                                                                                    | 0.00                           |                     |
|                                  | PROC OUT OFFSET         | 2615 | $-100.0 - 100.0\%$                                                                                                    | 0.0                            |                     |
|                                  | PROC OUT GAIN           | 2616 | $0.0 - 200.0\%$                                                                                                    | 100.0                          |                     |

Table B-2 Parameter Block Values Level 2 (Cont.)

| <b>Block Title</b> | <b>Parameter</b>       | <b>P#</b> | <b>Adjustable Range</b> | Factory  | <b>User Setting</b> |
|--------------------|------------------------|-----------|-------------------------|----------|---------------------|
| <b>AUTO TUNE</b>   | ANA OFFSET TRIM        | 2901      | $0-NO$<br>1-Yes         | 0        |                     |
|                    | <b>ONE-STEP TUNING</b> | 2902      | $0-NO$<br>1-Yes         | $\Omega$ |                     |
|                    | CUR. LOOP TUNE         | 2906      | 0-No<br>1-Yes           | 0        |                     |
|                    | <b>FLUX CUR. TUNE</b>  | 2907      | $0-NO$<br>1-Yes         | 0        |                     |
|                    | <b>FEEDBACK TEST</b>   | 2908      | 0-No<br>1-Yes           | $\Omega$ |                     |
|                    | SPEED LOOP TUNE        | 2910      | $0-NO$<br>1-Yes         | 0        |                     |

Table B-2 Parameter Block Values Level 2 (Cont.)

# B.3 Level 3 Parameters (Advanced Prog, Level 3 Blocks)

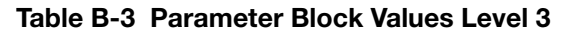

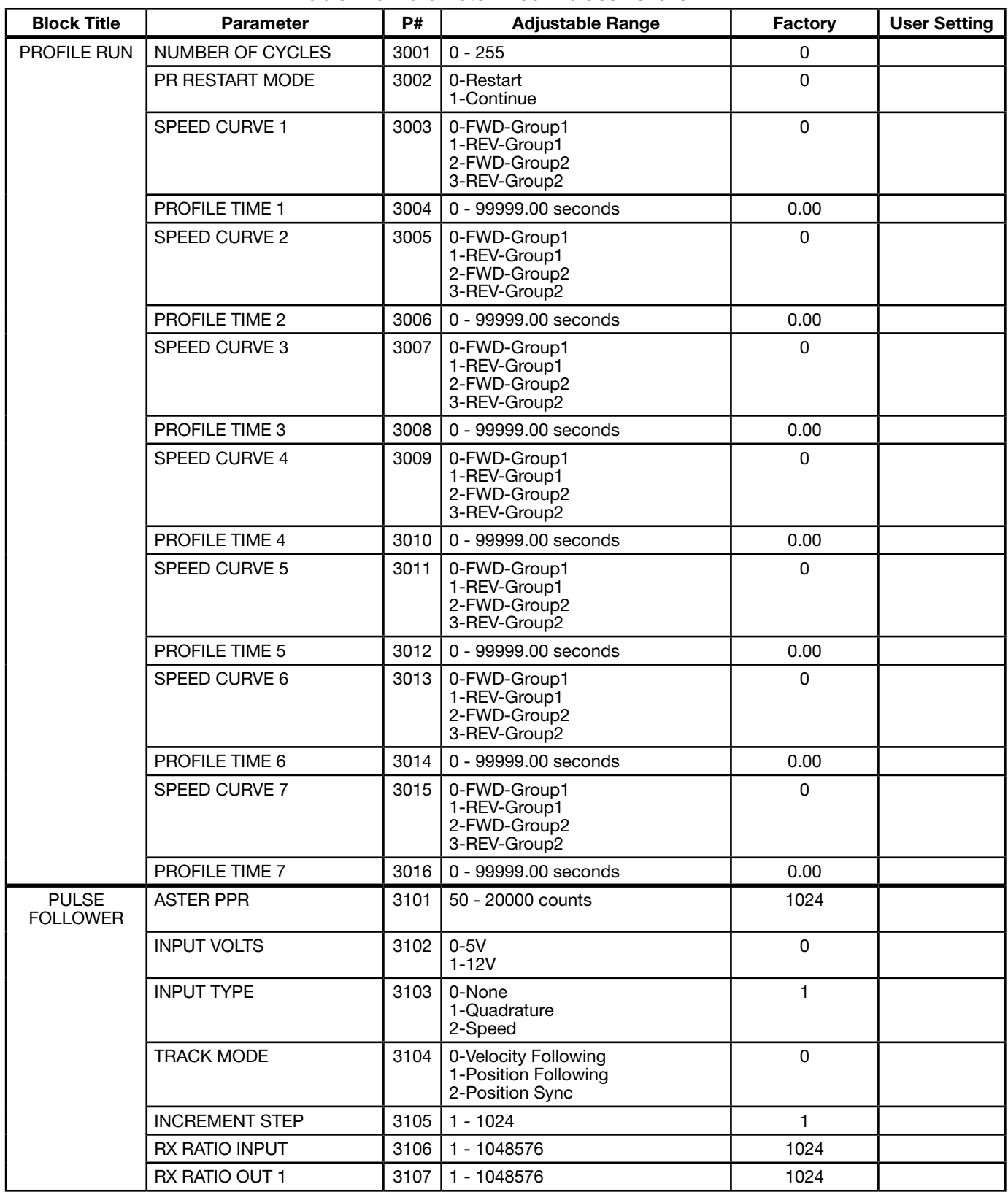

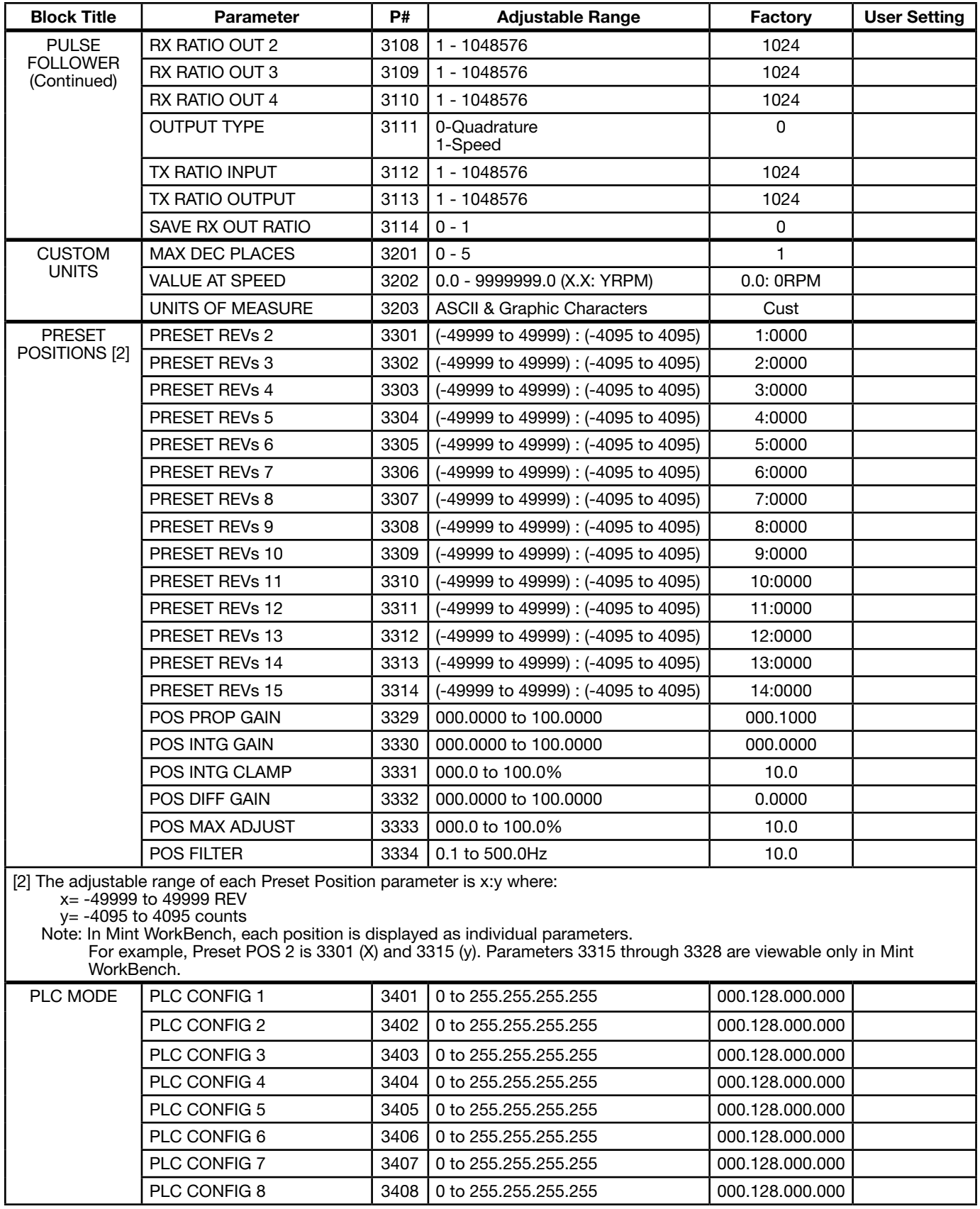

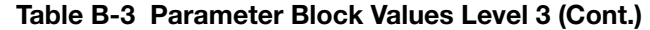

| <b>Block Title</b>             | <b>Parameter</b>        | <b>P#</b> | <b>Adjustable Range</b>                                                                                                    | Factory         | <b>User Setting</b> |
|--------------------------------|-------------------------|-----------|----------------------------------------------------------------------------------------------------|-----------------|---------------------|
| PLC MODE<br>(Continued)        | PLC CONFIG 9            | 3409      | 0 to 255,255,255,255                                                                                                    | 000.128.000.000 |                     |
|                                | PLC CONFIG 10           | 3410      | 0 to 255.255.255.255                                                                                                    | 000.128.000.000 |                     |
|                                | PLC CONFIG 11           | 3411      | 0 to 255.255.255.255                                                                                                    | 000.128.000.000 |                     |
|                                | PLC CONFIG 12           | 3412      | 0 to 255.255.255.255                                                                                                    | 000.128.000.000 |                     |
|                                | PLC CONFIG 13           | 3413      | 0 to 255.255.255.255                                                                                                    | 000.128.000.000 |                     |
|                                | PLC CONFIG 14           | 3414      | 0 to 255.255.255.255                                                                                                    | 000.128.000.000 |                     |
|                                | PLC CONFIG 15           | 3415      | 0 to 255.255.255.255                                                                                                    | 000.128.000.000 |                     |
|                                | PLC CONFIG 16           | 3416      | 0 to 255,255,255,255                                                                                                    | 000.128.000.000 |                     |
|                                | PLC CONFIG 17           | 3417      | 0 to 255.255.255.255                                                                                                    | 000.128.000.000 |                     |
|                                | PLC CONFIG 18           | 3418      | 0 to 255.255.255.255                                                                                                    | 000.128.000.000 |                     |
|                                | PLC CONFIG 19           | 3419      | 0 to 255.255.255.255                                                                                                    | 000.128.000.000 |                     |
|                                | PLC CONFIG 20           | 3420      | 0 to 255.255.255.255                                                                                                    | 000.128.000.000 |                     |
|                                | PLC CONFIG 21           | 3421      | 0 to 255.255.255.255                                                                                                    | 000.128.000.000 |                     |
|                                | PLC CONFIG 22           | 3422      | 0 to 255.255.255.255                                                                                                    | 000.128.000.000 |                     |
|                                | PLC CONFIG 23           | 3423      | 0 to 255.255.255.255                                                                                                    | 000.128.000.000 |                     |
|                                | PLC CONFIG 24           | 3424      | 0 to 255.255.255.255                                                                                                    | 000.128.000.000 |                     |
|                                | PLC CONFIG 25           | 3425      | 0 to 255.255.255.255                                                                                                    | 000.128.000.000 |                     |
|                                | PLC CONFIG 26           | 3426      | 0 to 255.255.255.255                                                                                                    | 000.128.000.000 |                     |
|                                | PLC CONFIG 27           | 3427      | 0 to 255.255.255.255                                                                                                    | 000.128.000.000 |                     |
|                                | PLC CONFIG 28           | 3428      | 0 to 255.255.255.255                                                                                                    | 000.128.000.000 |                     |
|                                | PLC CONFIG 29           | 3429      | 0 to 255.255.255.255                                                                                                    | 000.128.000.000 |                     |
|                                | PLC CONFIG 30           | 3430      | 0 to 255.255.255.255                                                                                                    | 000.128.000.000 |                     |
|                                | COMPARE A PARAM         | 3431      | 00000 to 10000                                                                                                    | 0               |                     |
|                                | <b>COMPARE A CNST1</b>  | 3432      | 0.00 to 100.00%                                                                                                    | 0.00            |                     |
|                                | <b>COMPARE A CNST2</b>  | 3433      | 0.00 to 100.00%                                                                                                    | 0.00            |                     |
|                                | COMPARE B PARAM         | 3434      | 00000 to 10000                                                                                                    | 0               |                     |
|                                | <b>COMPARE B CNST1</b>  | 3435      | 0.00 to 100.00%                                                                                                    | 0.00            |                     |
|                                | <b>COMPARE B CNST2</b>  | 3436      | 0.00 to 100.00%                                                                                                    | 0.00            |                     |
|                                | <b>TIMER A DURATION</b> | 3440      | 0.00 to 999999.00 seconds                                                                                                    | 0.00            |                     |
|                                | <b>TIMER B DURATION</b> | 3441      | 0.00 to 999999.00 seconds                                                                                                    | 0.00            |                     |
|                                | <b>TIMER C DURATION</b> | 3442      | 0.00 to 999999.00 seconds                                                                                                    | 0.00            |                     |
|                                | <b>TIMER D DURATION</b> | 3443      | 0.00 to 999999.00 seconds                                                                                                    | 0.00            |                     |
| <b>COMPOSITE</b><br><b>REF</b> | PARAM A NUMBER          | 3501      | 00000 to 10000                                                                                                    | 0               |                     |
|                                | PARAM A FUNCTION        | 3502      | 0-Zero<br>1-Identity<br>2-Absolute Value<br>3-Invert<br>4-Square<br>5-Square Root<br>6-Sine<br>7-Cosine<br>8-Ramp Generator<br>9-Freq Generator | 0               |                     |
|                                | PARAM B NUMBER          | 3503      | 00000 to 10000                                                                                                    | 0               |                     |

Table B-3 Parameter Block Values Level 3 (Cont.)

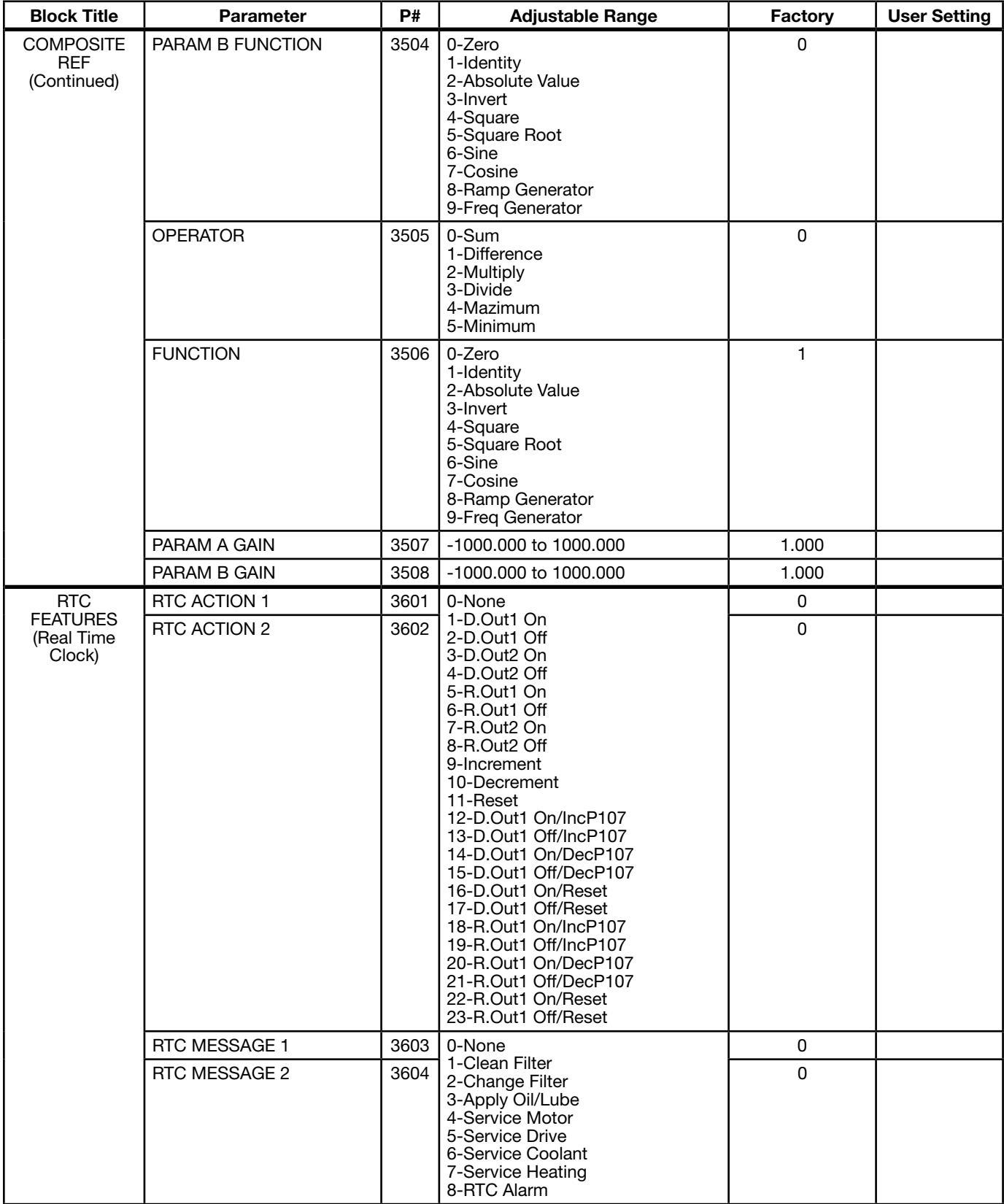

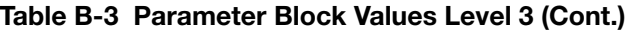

| <b>Block Title</b>                                            | <b>Parameter</b>      | P#   | <b>Adjustable Range</b>                                                        | Factory                 | <b>User Setting</b> |
|---------------------------------------------------------------|-----------------------|------|--------------------------------------------------------------------------------|-------------------------|---------------------|
| RTC<br><b>FEATURES</b><br>(Real Time<br>Clock)<br>(Continued) | <b>ACT1 QUALIFIER</b> | 3605 | 0-Once<br>1-Second<br>2-Minute<br>3-Hourly<br>4-Daily<br>5-Monthly<br>6-Yearly | 0                       |                     |
|                                                               | <b>ACT2 QUALIFIER</b> | 3606 |                                                                                | 0                       |                     |
|                                                               | <b>MSG1 QUALIFIER</b> | 3607 |                                                                                | $\Omega$                |                     |
|                                                               | <b>MSG2 QUALIFIER</b> | 3608 |                                                                                | 0                       |                     |
|                                                               | <b>ACT1 DATE/TIME</b> | 3609 | 01 January 2000, 00:00:00 -<br>31 December 2063, 23:59:59                      | Jan 01,2000<br>00:00:00 |                     |
|                                                               | <b>ACT2 DATE/TIME</b> | 3610 | 01 January 2000, 00:00:00 -<br>31 December 2063, 23:59:59                      | Jan 01,2000<br>00:00:00 |                     |
|                                                               | MSG1 DATE/TIME        | 3611 | 01 January 2000, 00:00:00 -<br>31 December 2063, 23:59:59                      | Jan 01,2000<br>00:00:00 |                     |
|                                                               | MSG2 DATE/TIME        | 3612 | 01 January 2000, 00:00:00 -<br>31 December 2063, 23:59:59                      | Jan 01,2000<br>00:00:00 |                     |
|                                                               | RTC COUNTER MAX       | 3630 | 00000 - 99999                                                                  | 60                      |                     |
|                                                               | <b>DST SELECT</b>     | 3631 | 0-Off<br>$1-U.S.A.$<br>$2-E.U.$                                                | 0                       |                     |

Table B-3 Parameter Block Values Level 3 (Cont.)

CE Guidelines

Appendix C

# C.2 EMC - Conformity and CE Marking

C.1 Outline

Baldor.

The information contained herein is for your guidance only and does not guarantee that the installation will meet the requirements of the Electromagnetic Compatibility Directive 2004/108/EC or the Low Voltage Directive 2006/95/EC. The purpose of the EEC directives is to state a minimum technical requirement common to all the member states within the European Union. In turn, these minimum technical requirements are intended to enhance the levels of safety both directly and indirectly.

EMC directive requirements are indicated with a "CE" mark. A duly signed CE declaration of conformity is available from

Council directive 2004/108/EC relating to Electro Magnetic Compliance (EMC) indicates that it is the responsibility of the system integrator to ensure that the entire system complies with all relative directives at the time of installing into service. Motors and controls are used as components of a system, per the EMC directive. Hence all components, installation of the components, interconnection between components, and shielding and grounding of the system as a whole determines EMC compliance.

The CE mark informs the purchaser that the equipment has been tested and complies with the appropriate standards. It rests upon the manufacturer or his authorized representative to ensure the item in question complies fully with all the relative directives in force at the time of installing into service, in the same way as the system integrator previously mentioned. Remember that it is the instructions of installation and the product that should comply with the directive.

Note that this drive is commercial in design. It is not intended to be used on a low-voltage public network which supplies domestic premises. In a domestic environment, this product may cause radio interference in which case supplementary mitigation may be required.

### Wiring of Shielded (Screened) Cables

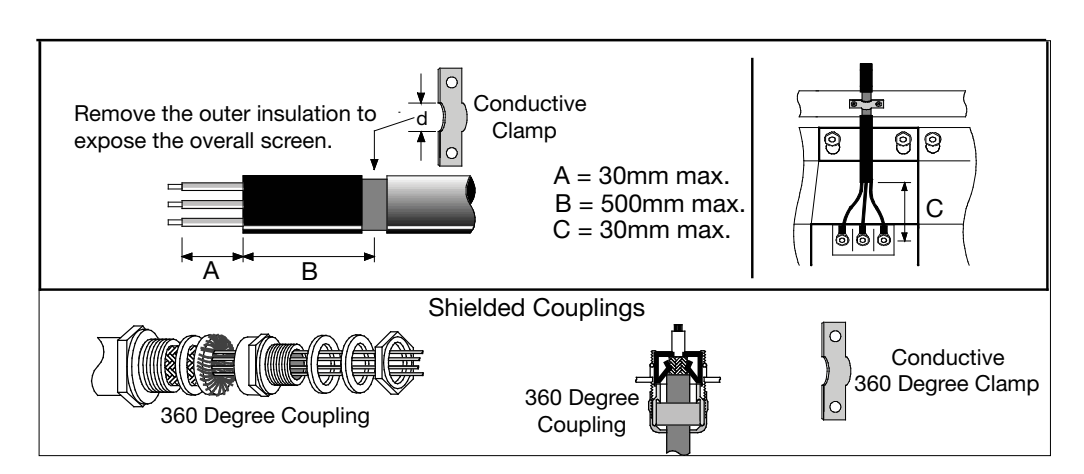

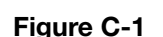

## C.3 EMC Installation Options

When installed for Class A or Class B operation, the control is compliant with EN55011 (1991)/ EN55022 (1994) for radiated emissions as described.

# C.4 Grounding for Wall Mounting (Class A) also see Chapter 4

Top cover must be installed.

- A single-star point (earth) is required.
- The protective earth connection (PE) to the motor must be run inside the screened cable or conduit between the motor and control and be connected to the protective earth terminal at the control.
- The internal/external AC supply filter must be permanently earthed.
- The signal/control cables must be screened.

## C.5 Grounding for Enclosure Mounting (Class B) also see Chapter 4

- The unit is installed for Class B operation when mounted inside an enclosure that has 10dB attenuation from 30 to 100MHz (typically the attenuation provided by a metal cabinet with no opening greater than 0.15m), using the recommended AC supply filter and having met all cable requirements.
- Note: Radiated magnetic and electric fields inside the cubicle will be high and components installed inside must be sufficiently immune.
- The control, external filter and associated equipment are mounted onto a conducting, metal panel. Do not use enclosures that use insulating mounting panels or undefined mounting structures. Cables between the control and motor must be screened or in conduit and terminated at the control.

## C.6 Use of CE Compliant Components

The following points should be considered:

- Using CE approved components will not guarantee a CE compliant system!
- The components used in the drive, installation methods used, materials selected for interconnection of components are important.
- The installation methods, interconnection materials, shielding, filtering and earthing / grounding of the system as a whole will determine CE compliance.
- The responsibility of CE mark compliance rests entirely with the party who offers the end system for sale (such as an OEM or system integrator).
# C.7 EMC Wiring Technique

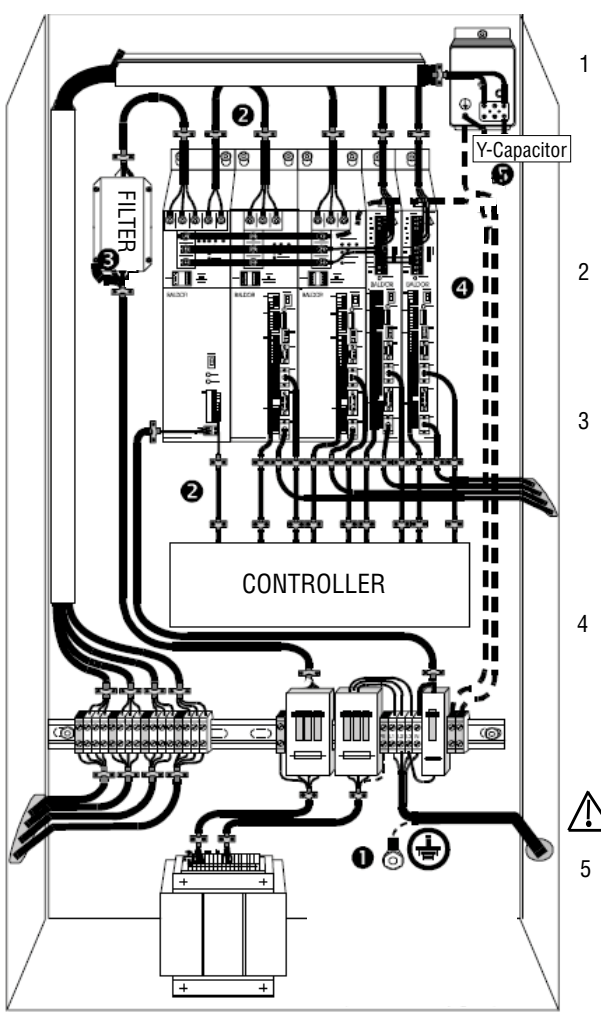

# Figure C-2

1 CABINET

 The drawing shows an electroplated zinc coated enclosure, which is connected to ground. This enclosure has the following advantages:

 - All parts mounted on the back plane are connected to ground. - All shield (screen) connections are connected to ground. Within the cabinet there should be a spatial separation between power wiring (motor and AC power cables) and control wiring.

## 2 SCREEN CONNECTIONS

 All connections between components must use shielded cables. The cable shields must be connected to the enclosure. Use conductive clamps to ensure good ground connection. With this technique, a good ground shield can be achieved.

**EMC - FILTER** 

 The EMI or main filter should be mounted next to the power supply (here BPS). For the connection to and from the main filter, screened cables should be used. The cable screens should be connected to screen clamps on both sides. (Exception: Analog Command Signal).

 **Note:** EMC compliance testing was conducted on representative drives of each frame size using Schaffner FN3258 and FN351 series filters.

# 4 GROUNDING (EARTH)

 For safety reasons (VDE0160), all Baldor components must be connected to ground with a separate wire. The diameter of the wire must be at minimum AWG#6 (10mm2 ). Ground connections (dashed lines) must be made from the central ground to the regen resistor enclosure and from the central ground to the Shared Power Supply.

Minimum size of the protective earthing conductor shall comply with the local safety regulation for high protective earthing conductor current equipment.

5 Y-CAPACITOR

 The connection of the regeneration resistor can cause RFI (radio frequency interference) to be very high. To minimize RFI, a Y-capacitor is used. The capacitor should only be connected between the dynamic brake resistor housing and terminal pin R1.

# **Attention:** Line drawing shows only principle of an EMC wiring. The shown installation can be different to any national standard (e.g. VDE)

# C.8 EMC Installation Instructions

To ensure electromagnetic compatibility (EMC), the following installation instructions should be completed. These steps help to reduce interference.

Consider the following:

- Grounding of all system elements to a central ground point
- Shielding of all cables and signal wires
- Filtering of power lines

A proper enclosure should have the following characteristics:

- A) All metal conducting parts of the enclosure must be electrically connected to the back plane. These connections should be made with a grounding strap from each element to a central grounding point. [1]
- B) Keep the power wiring (motor and power cable) and control wiring separated. If these wires must cross, be sure they cross at 90 degrees to minimize noise due to induction.
- C) The shield connections of the signal and power cables should be connected to the screen rails or clamps. The screen rails or clamps should be conductive clamps fastened to the cabinet. [2]
- D) The cable to the regeneration resistor must be shielded. The shield must be connected to ground at both ends.
- E) The location of the AC mains filter has to be situated close to the drive so the AC power wires are as short as possible.
- F) Wires inside the enclosure should be placed as close as possible to conducting metal, cabinet walls and plates. It is advised to terminate unused wires to chassis ground. [1]
- G) To reduce ground current, use at least a 10mm<sup>2</sup> (6 AWG) solid wire for ground connections.
- [1] Grounding in general describes all metal parts which can be connected to a protective conductor, e.g. housing of cabinet, motor housing, etc. to a central ground point. This central ground point is then connected to the main plant (or building) ground.
- [2] Or run as twisted pair at minimum.

## Example Cable Screens Grounding

# Figure C-3

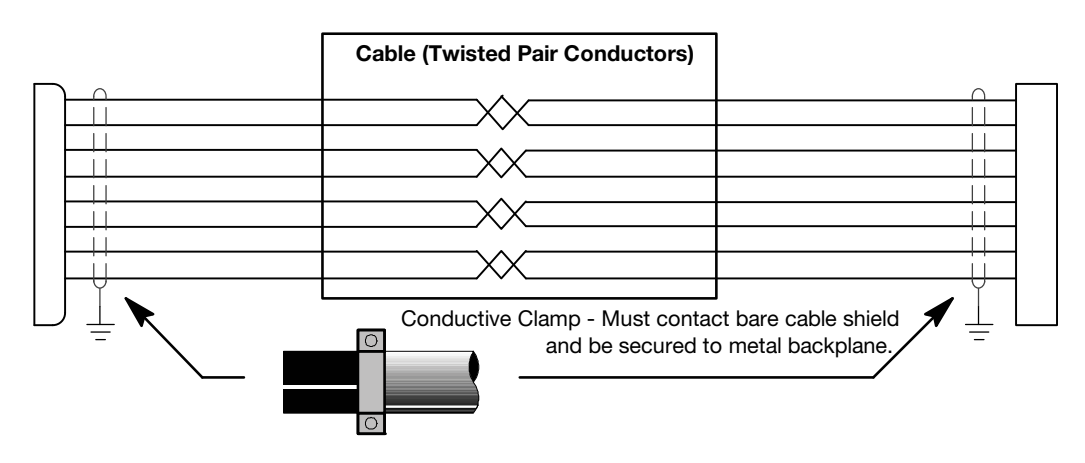

# Appendix D Options and Kits

# D.1 Dynamic Braking (DB) Hardware

Whenever a motor is abruptly stopped or forced to slow down quicker than if allowed to coast to a stop, the motor becomes a generator. This energy appears on the DC Bus of the control and must be dissipated using dynamic braking hardware. Dynamic braking resistors are completely assembled and mounted in a NEMA 1 enclosure. A listing of available RGA assemblies is provided in Table D-1. Select the braking resistor that has correct ohm value for the control and adequate continuous watts capacity to meet load requirements.

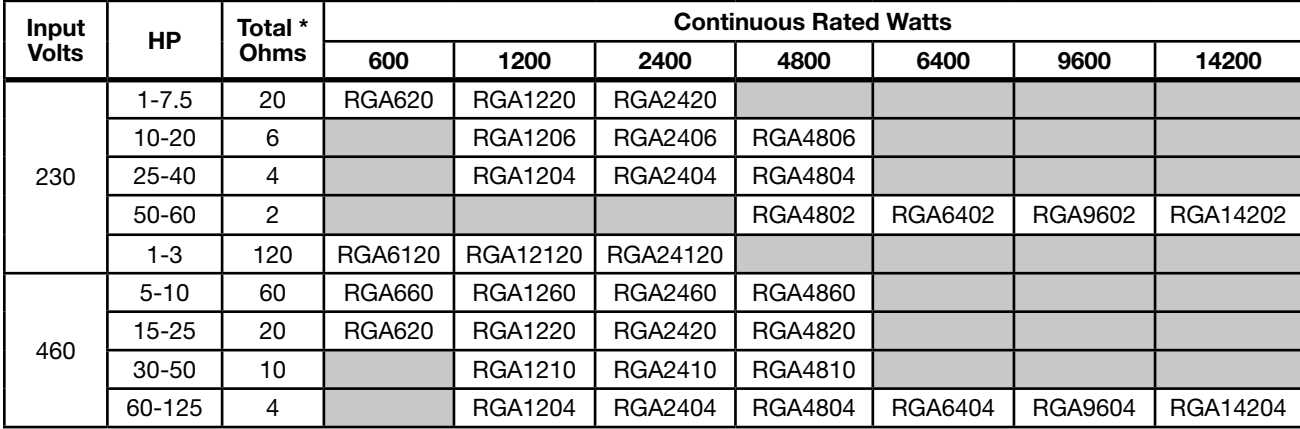

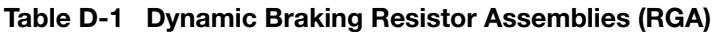

\* Note: Total Ohms column indicates the minimum resistance that the output transistors can drive. For example, if the Total Ohms column indicates 6 ohms and a 6 ohm resistor is unavailable, an 8 ohm can be used but not a 4 ohm resistor.

# D.2 Expansion Boards

Baldor offers a wide variety of plug-in expansion boards for their Controls. Expansion boards allow a control to be compatible with various inputs and outputs. Each control can accept up to two expansion boards. Chapter 3 of this manual describes the locations of the connectors for these expansion boards.

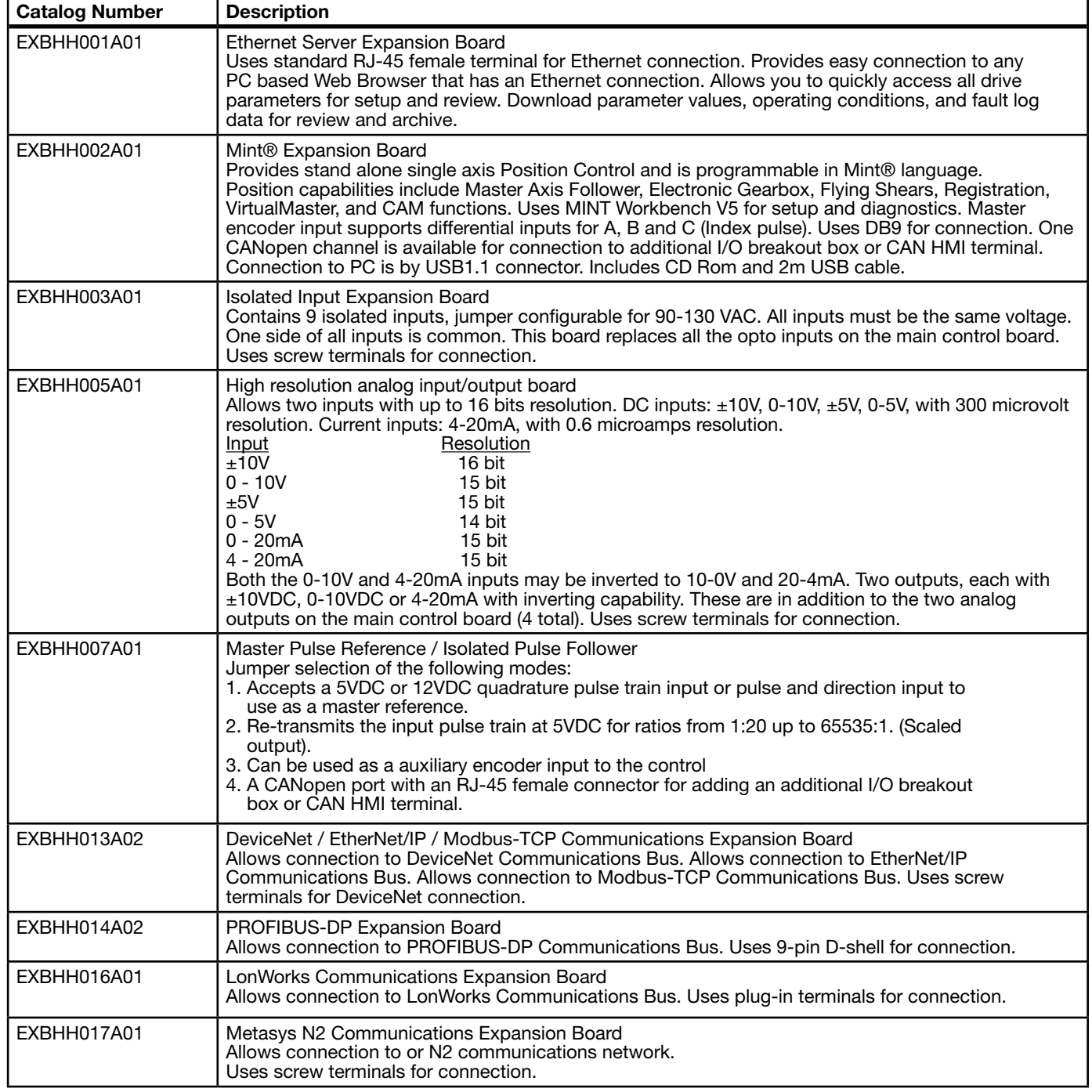

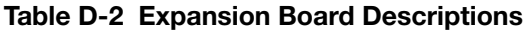

# D.3 Keypad Extension Cable

For the convenience of our customers, we offer a connector plug/cable assembly. This assembly provides the connectors from the keypad to the control for remote keypad operation.

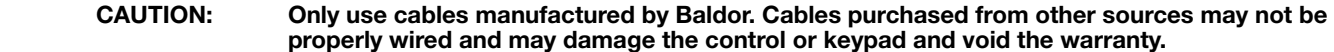

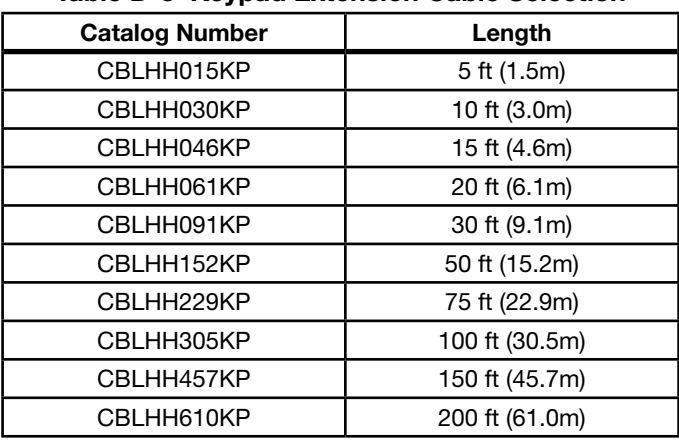

# Table D-3 Keypad Extension Cable Selection

# D.4 Keypad Connector

The keypad connector referenced in Figure D-1 and Table D-4 is an RJ-11 type wired as half duplex RS485. Twisted pair wire must be used to connect the keypad and control for remote mounting of the keypad.

#### CAUTION: Only Baldor cables should be used to connect the keypad and control. These are special twisted pair cables to protect the control and keypad. Damage associated with other cable types are not covered by the Baldor warranty.

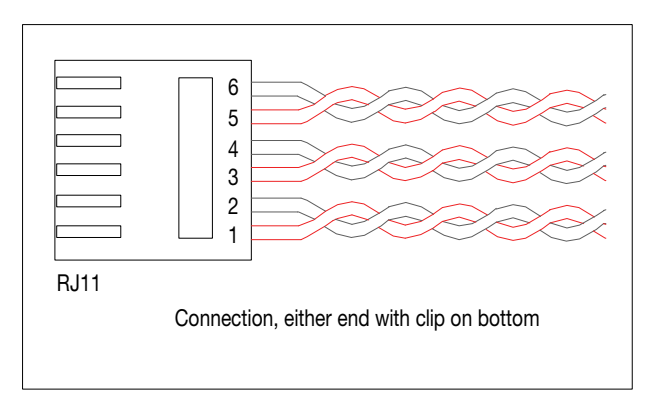

## Figure D-1 Keypad Connector RJ-11

# Table D-4 Cable Connections

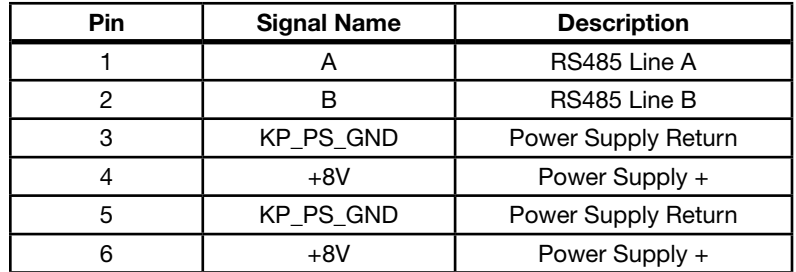

# D.5 Optional Remote Keypad Installation

The keypad may be remotely mounted using optional Baldor keypad extension cable (refer to Table D-3). When the keypad is properly mounted to a NEMA Type 4X enclosure, it retains the Type 4X rating. The mounting/drill template is located in Appendix E of this manual.

## CAUTION: Only use cables manufactured by Baldor. Cables purchased from other sources may not be properly wired and may damage the control or keypad and void the warranty.

## Tools Required:

- Center punch, tap handle, screwdrivers (Phillips and straight)
- • #27 drill bit
- 1-3/8" standard knockout punch
- • RTV Sealant
- • (3) 6-32x3/8" screws
- • (3) #6 Flat Washers

## Mounting Instructions: For clearance mounting holes

- 1. Locate a flat 4" wide x 5.5" minimum high mounting surface. Material should be sufficient thickness (14 gauge minimum).
- 2. Place the template on the mounting surface or mark the holes as shown on the template (ensure template is not distorted due to reproduction).
- 3. Accurately center punch the 3 mounting holes and the large knockout.
- 4. Drill three #27 clearance holes.
- 5. Locate the 1-3/8" knockout center and punch using the manufacturers instructions.
- 6. Debur knockout and mounting holes making sure the panel stays clean and flat.
- 7. Apply RTV to the three #27 clearance holes.
- 8. Assemble the keypad to the panel. Use 6-32 screws and flat washers.
- 9. From the inside of the panel, apply RTV over each of the three mounting screws. Cover a 3/4" area around each screw making sure to completely encapsulate the screw head and washer.
- 10.Route the keypad cable into the control and connect to P2 of the control board, Figure D-2.

# Figure D-2 Connector Locations

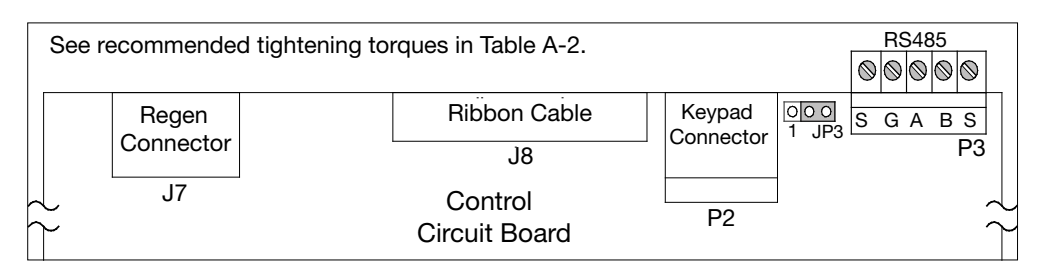

# Appendix E Remote Keypad Mounting Template

# E.1 Remote Keypad Mounting Template

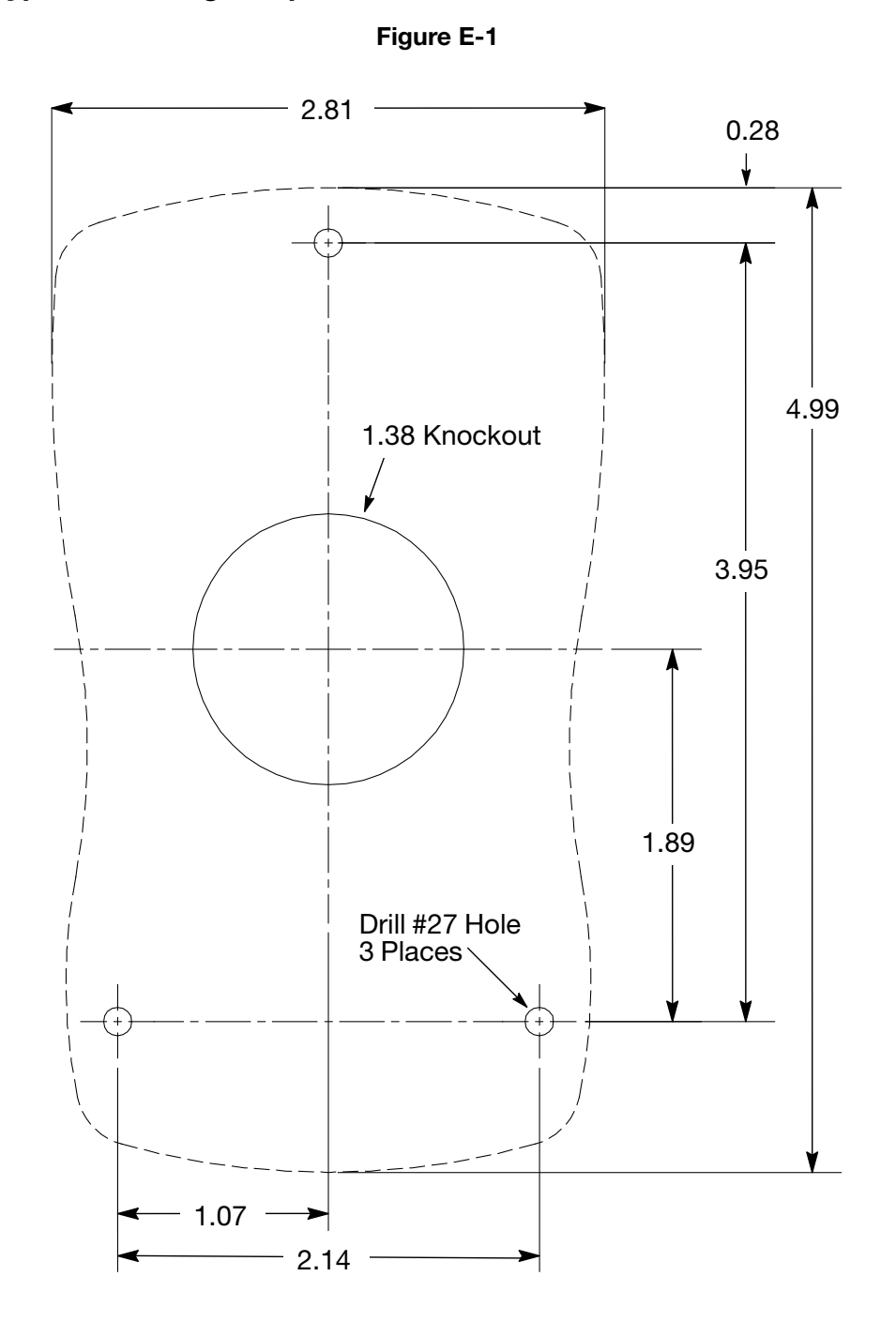

KP0030A00

Note: Template may be distorted due to reproduction.

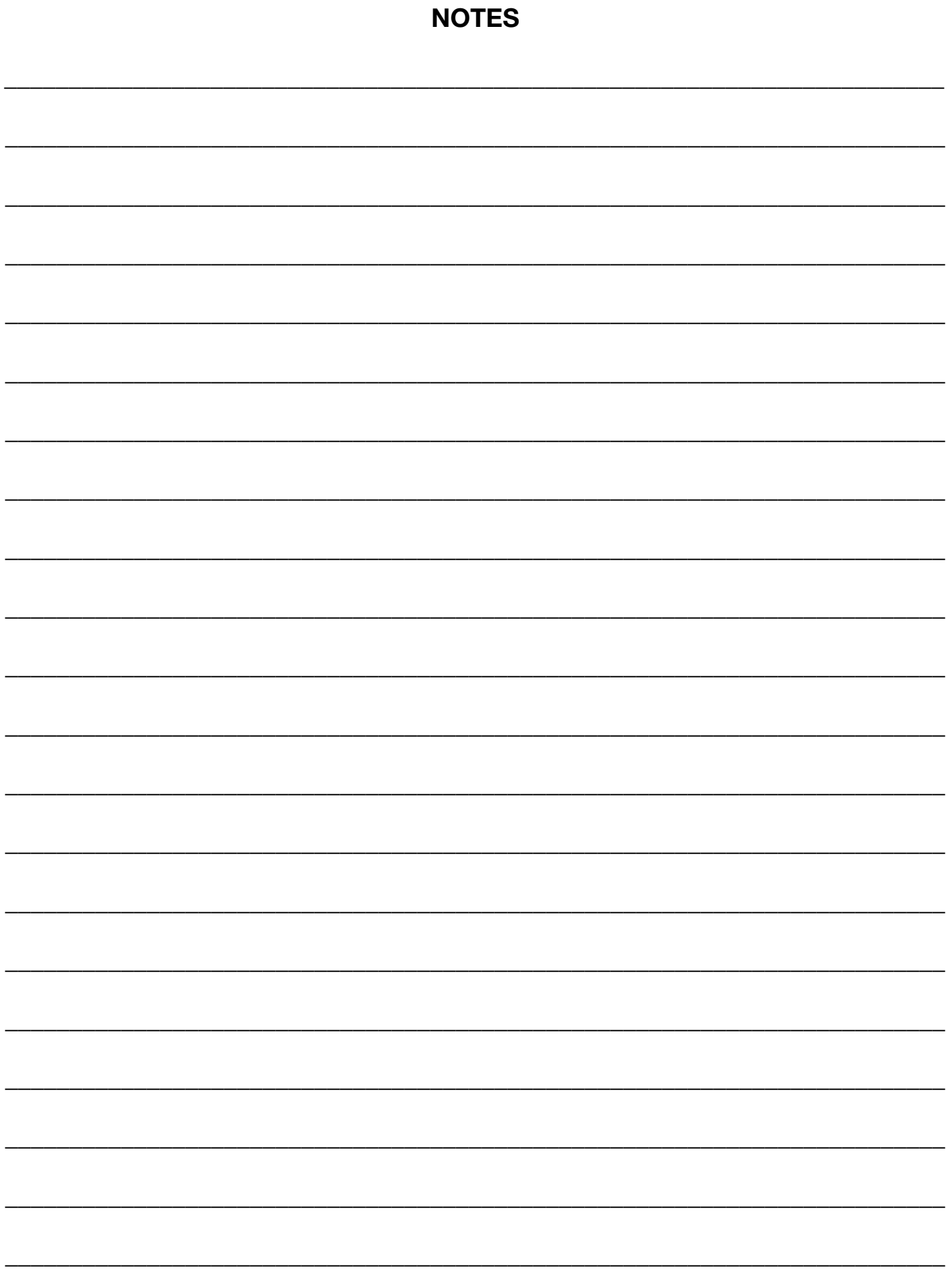

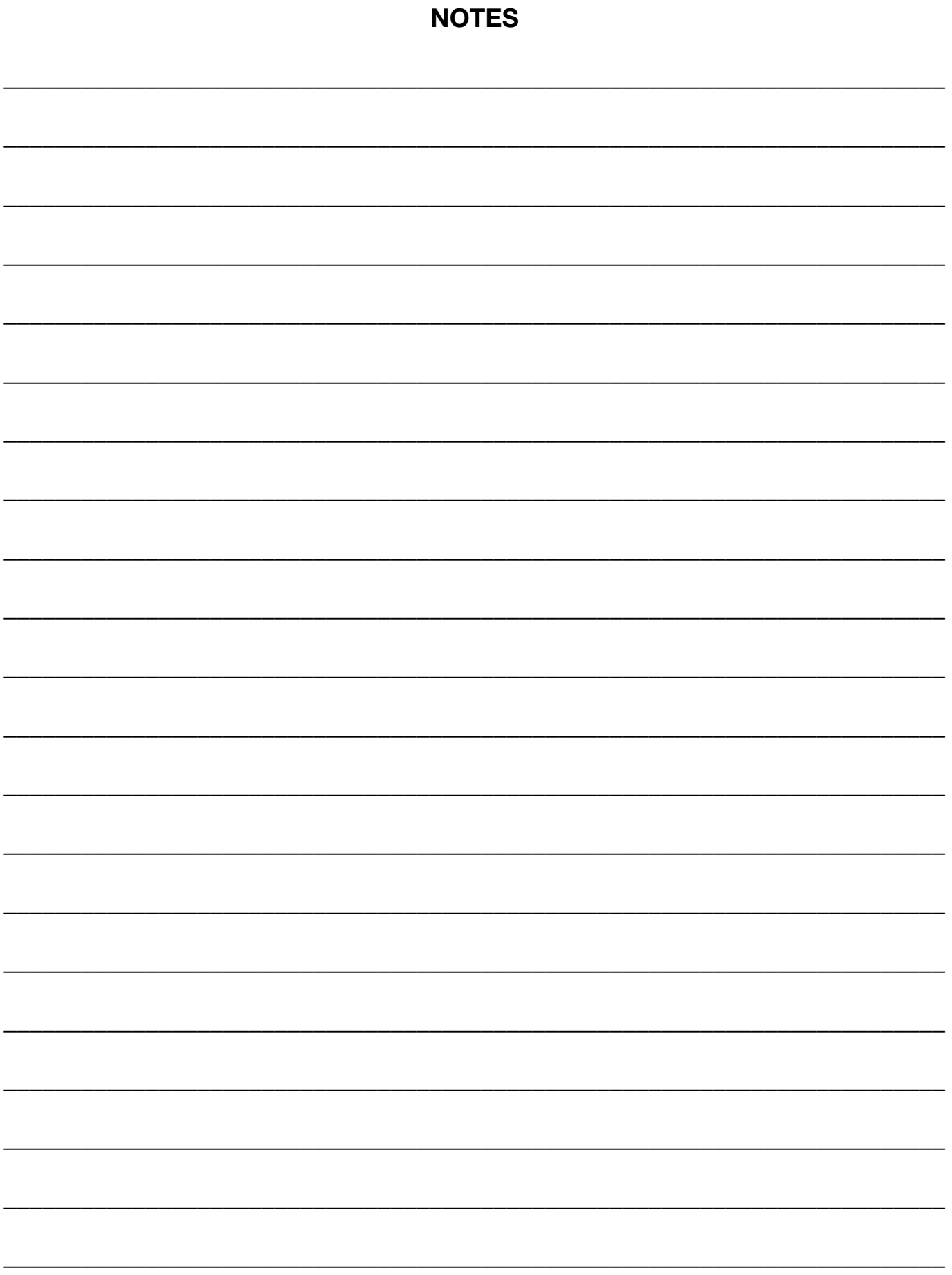

# Baldor Sales Offices

#### UNITED STATES

## **ARIZONA**

**PHOENIX** 4211 S 43RD PLACE PHOENIX, AZ 85040 PHONE: 602-470-0407 FAX: 602-470-0464

#### ARKANSAS

CLARKSVILLE 706 West Main Street CLARKSVILLE, AR 72830 PHONE: 479-754-9108 FAX: 479-754-9205

#### CALIFORNIA LOS ANGELES 6480 FLOTILLA STREET COMMERCE, CA 90040 PHONE: 323-724-6771

FAX: 323-721-5859

HAYWARD 21056 FORBES STREET HAYWARD, CA 94545 PHONE: 510-785-9900

FAX: 510-785-9910

COLORADO DENVER 3855 Forest Street Denver, CO 80207 PHONE: 303-623-0127 FAX: 303-595-3772

## **CONNECTICUT**

WALLINGFORD 65 SOUTH TURNPIKE ROAD WALLINGFORD, CT 06492 PHONE: 203-269-1354 FAX: 203-269-5485

# FLORIDA

TAMPA/PUERTO RICO/ VIRGIN ISLANDS 3906 EAST 11TH AVENUE TAMPA, FL 33605 PHONE: 813-248-5078 FAX: 813-241-9514

## GEORGIA

ATLANTA 62 TECHNOLOGY DRIVE ALPHARETTA, GA 30005 PHONE: 770-772-7000 FAX: 770-772-7200

#### ILLINOIS

**CHICAGO** 340 remington blvd. BOLINGBROOK, IL 60440 PHONE: 630-296-1400 FAX: 630-226-9420

#### INDIANA

INDIANAPOLIS 5525 W. MINNESOTA STREET INDIANAPOLIS, IN 46241 PHONE: 317-246-5100 FAX: 317-246-5110

# IOWA

DES MOINES 1943 Hull Avenue DES MOINES, IA 50313 PHONE: 515-263-6929 FAX: 515-263-6515

## MARYLAND

**BALTIMORE** 6660 SANTA BARBARA RD. SUITES 22-24 ELKRIDGE, MD 21075 PHONE: 410-579-2135 FAX: 410-579-2677

#### **MASSACHUSETTS**

BOSTON 6 PULLMAN STREET WORCESTER, MA 01606 PHONE: 508-854-0708 FAX: 508-854-0291

#### MICHIGAN

**DETROIT** 5993 Progress Drive SUBS : 110 STERLING HEIGHTS, MI 48312 PHONE: 586-978-9800 FAX: 586-978-9969

## MINNESOTA

**MINNEAPOLIS** 13098 George Weber Dr, Suite 400 ROGERS, MN 55374 PHONE: 763-428-3633 FAX: 763-428-4551

## MISSOURI

ST LOUIS 13678 Lakefront Drive Earth City, MO 63045 PHONE: 314-373-3032 FAX: 314-373-3038

#### KANSAS CITY

1501 BEDFORD AVENUE NORTH KANSAS CITY, MO 64116 PHONE: 816-587-0272 FAX: 816-587-3735

## NEW YORK

AUBURN ONE ELLIS DRIVE AUBURN, NY 13021 PHONE: 315-255-3403 FAX: 315-253-9923

#### NORTH CAROLINA

GREENSBORO 1220 ROTHERWOOD ROAD GREENSBORO, NC 27406 PHONE: 336-272-6104 FAX: 336-273-6628

# OHIO

CINCINNATI 2929 CRESCENTVILLE ROAD WEST CHESTER, OH 45069 PHONE: 513-771-2600 FAX: 513-772-2219

### OHIO (Continued)

CLEVELAND 8929 FREEWAY DRIVE MACEDONIA, OH 44056 PHONE: 330-468-4777 FAX: 330-468-4778

#### OKLAHOMA TULSA

5555 E. 71st St., Suite 9100 Tulsa, OK 74136 PHONE: 918-366-9320 FAX: 918-366-9338

## OREGON

PORTI AND 12651 SE Capps Road Clackamas, OR 97015 PHONE: 503-691-9010 FAX: 503-691-9012

## PENNSYLVANIA

PHILADELPHIA 1035 THOMAS BUSCH MEMORIAL HIGHWAY PENNSAUKEN, NJ 08110 PHONE: 856-661-1442 FAX: 856-663-6363

#### **PITTSBURGH**

159 PROMINENCE DRIVE NEW KENSINGTON, PA 15068 PHONE: 724-889-0092 FAX: 724-889-0094

#### **TENNESSEE** MEMPHIS

4000 WINCHESTER ROAD MEMPHIS, TN 38118 PHONE: 901-365-2020 FAX: 901-365-3914

# **TEXAS**

DALLAS 2920 114th Street Suite 100 Grand Prairie, TX 75050 PHONE: 214-634-7271 FAX: 214-634-8874

## HOUSTON

10355 W. Little York ROAD SUITE 300 Houston, TX 77041 PHONE: 281-977-6500 FAX: 281-977-6510

## UTAH

SALT LAKE CITY 2230 SOUTH MAIN STREET SALT LAKE CITY, UT 84115 PHONE: 801-832-0127 FAX: 801-832-8911

#### WISCONSIN

**MILWAUKEE** 1960 SOUTH Calhoun Road NEW BERLIN, WI 53151 PHONE: 262-784-5940 FAX: 262-784-1215

#### INTERNATIONAL SALES

FORT SMITH, AR P.O. BOX 2400 FORT SMITH, AR 72902 PHONE: 479-646-4711 FAX: 479-648-5895

#### **CANADA**

EDMONTON, ALBERTA 4053-92 STREET EDMONTON, ALBERTA T6E 6R8 PHONE: 780-434-4900 FAX: 780-438-2600

# TORONTO

OAKVILLE, ONTARIO 2750 COVENTRY ROAD OAKVILLE, ONTARIO L6H 6R1 PHONE: 905-829-3301 FAX: 905-829-3302

#### MONTREAL, QUEBEC

5155 J-ARMAND Bombardier SAINT-Hubert, Québec Canada J3Z 1G4 PHONE: 514-933-2711 FAX: 514-933-8639

#### VANCOUVER,

BRITISH COLUMBIA 1538 KEBET WAY PORT COQUITLAM, BRITISH COLUMBIA V3C 5M5 PHONE 604-421-2822 FAX: 604-421-3113

#### WINNIPEG, MANITOBA

54 PRINCESS STREET WINNIPEG, MANITOBA R3B 1K2 PHONE: 204-942-5205 FAX: 204-956-4251

## **MEXICO**

LEON, GUANAJUATO KM. 2.0 Blvd. Aeropuerto LEON, GUANAJUATO, CP37545 **MEXICO** FAX: +52 477 761 2010

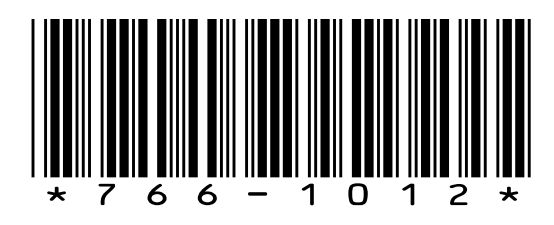

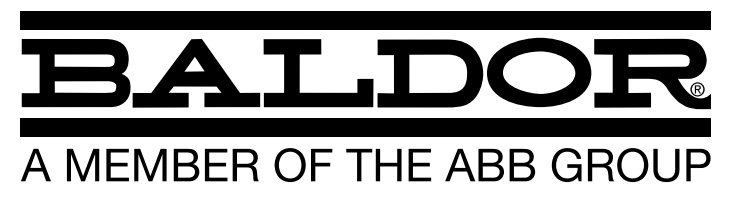

P.O. Box 2400, Fort Smith, AR 72902-2400 U.S.A., Ph: (1) 479.646.4711, Fax (1) 479.648.5792, International Fax (1) 479.648.5895 Baldor - Dodge

6040 Ponders Court, Greenville, SC 29615-4617 U.S.A., Ph: (1) 864.297.4800, Fax: (1) 864.281.2433

www.baldor.com

© Baldor Electric Company MN766

All Rights Reserved. Printed in USA. 10/12